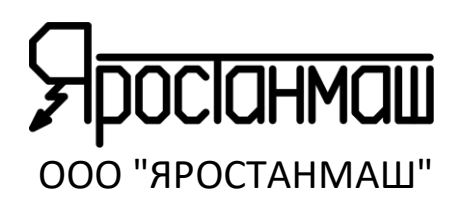

# **АНАЛИЗАТОРЫ ХИМИЧЕСКИХ ИСТОЧНИКОВ ТОКА АСК150.24.1750.1 АСК75.48.1750.1 АСК100.24.650.1 АСК50.48.650.1**

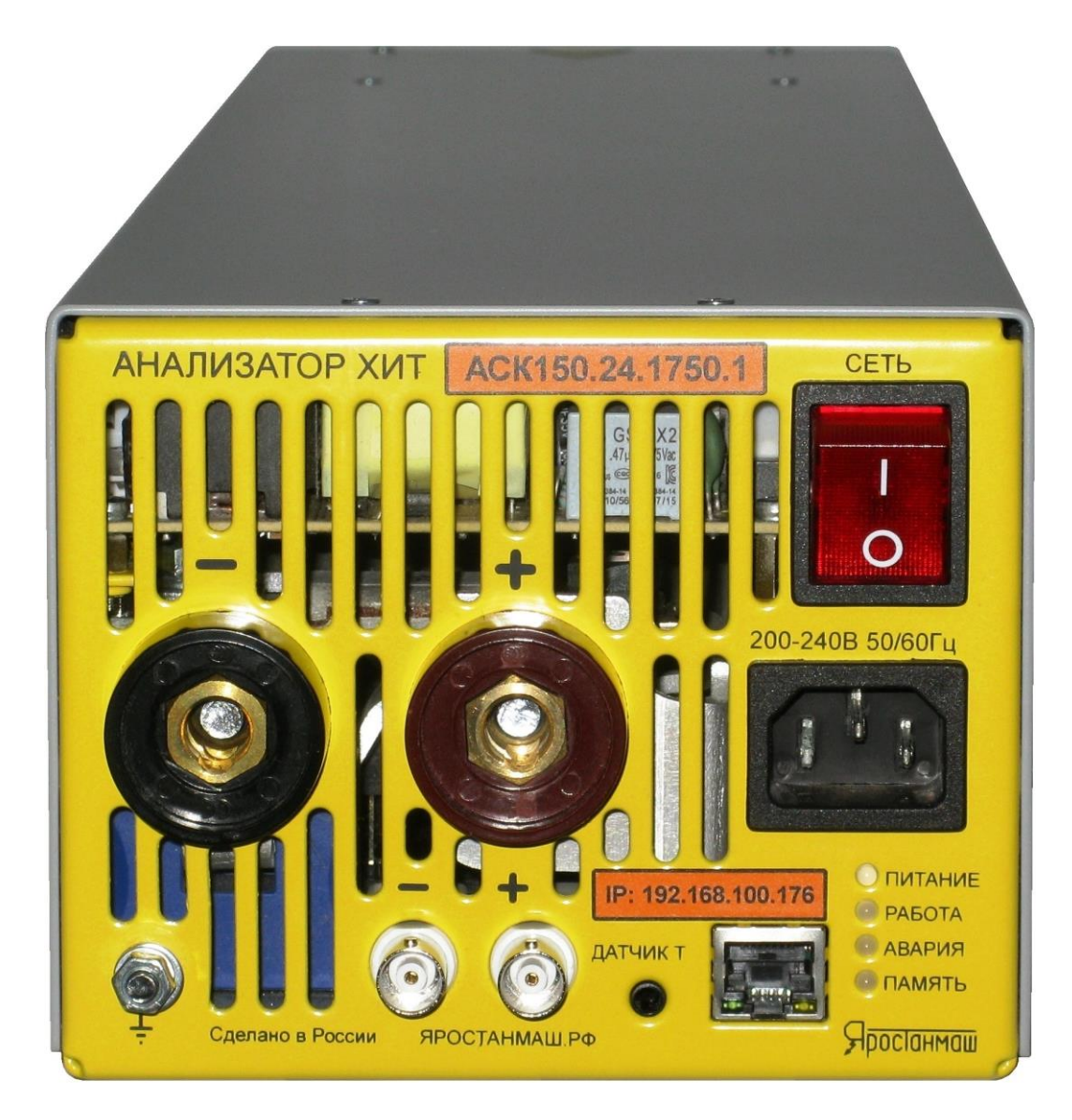

# **РУКОВОДСТВО ПО ЭКСПЛУАТАЦИИ 007ЯРСТ.0000-0 РЭ 008ЯРСТ.0000-0 РЭ 009ЯРСТ.0000-0 РЭ 010ЯРСТ.0000-0 РЭ**

Москва, 2021г. [www.yarst.o](http://www.yarst./)rg

Уважаемый Покупатель, благодарим Вас за выбор нашего оборудования. Настоящее Руководство содержит сведения о принципе работы, устройстве и характеристиках Анализаторов Химических Источников Тока ACK150.24.1750.1, ACK75.48.1750.1, АСК100.24.650.1 и АСК50.48.650.1, а также указания, необходимые для правильной  $\mathsf{M}$ безопасной эксплуатации, соблюдение которых обеспечит бесперебойную, долгосрочную и исправную работу приборов.

Анализаторы АСК150.24.1750.1, АСК75.48.1750.1, АСК100.24.650.1 и АСК50.48.650.1 представляют собой сложные электронные устройства, способные создавать при работе опасные для здоровья человека уровни напряжений и токов, питание приборов осуществляется от сети питания переменного тока с напряжением 220 В. К работе с Анализаторами допускаются лица, имеющие группу по электробезопасности не ниже II и внимательно изучившие настоящее Руководство.

Рисунки в данном Руководстве приведены для удобства описания. Они могут незначительно отличаться от модернизированных версий приборов.

По всем вопросам, связанным с эксплуатацией и обслуживанием приборов, просьба обращаться по электронной почте: Yarst@mail.ru

Также, просим Вас обращаться по указанному электронному адресу с Вашими пожеланиями и замечаниями, касающимися работы приборов и программного обеспечения.

Обновления программ, дополнительная информация, каталоги продукции ООО "ЯРОСТАНМАШ" и документацию к ней Вы можете найти на нашем сайте в сети Интернет: www.yarst.org.

## СОДЕРЖАНИЕ

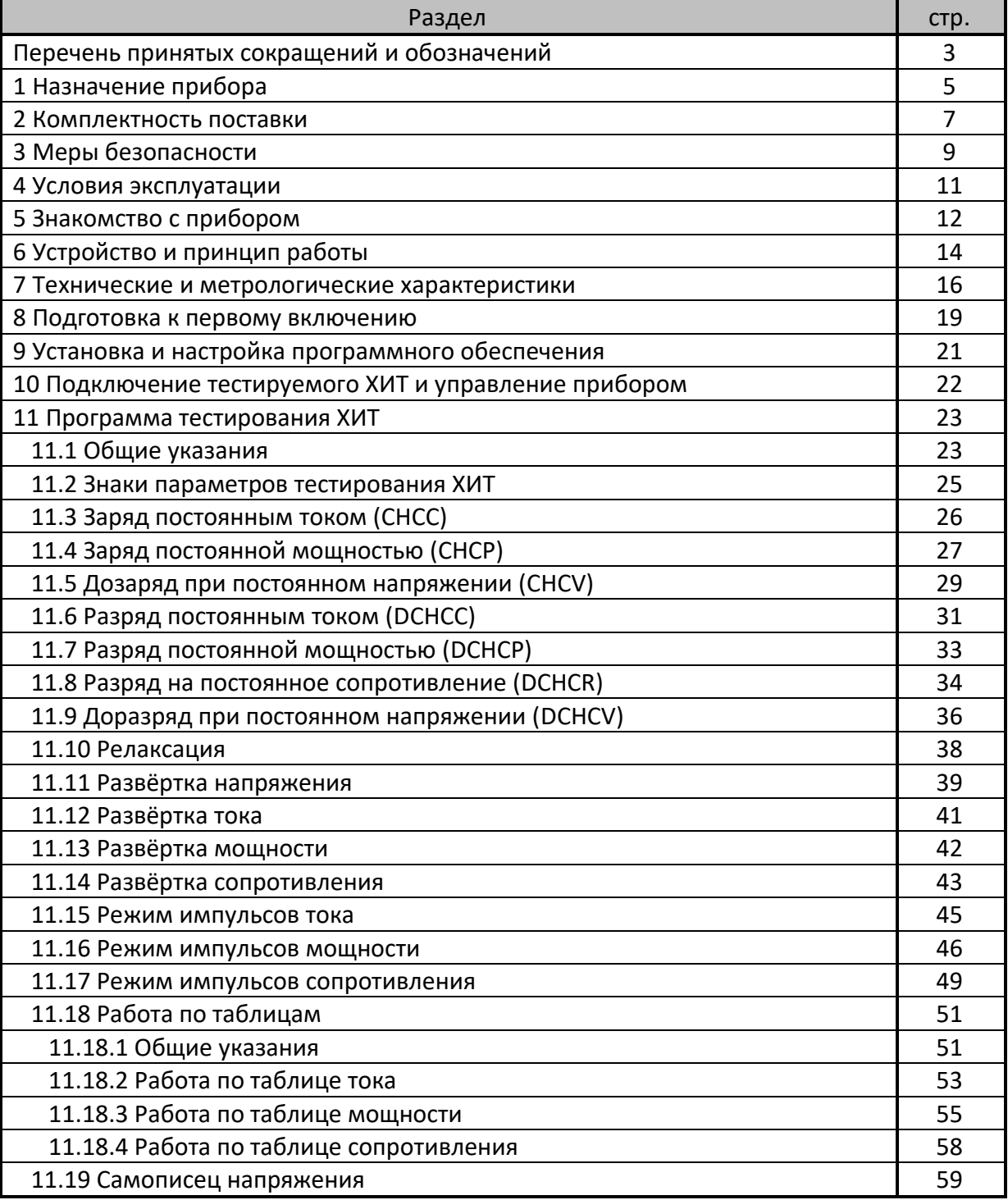

## СОДЕРЖАНИЕ. ПРОДОЛЖЕНИЕ

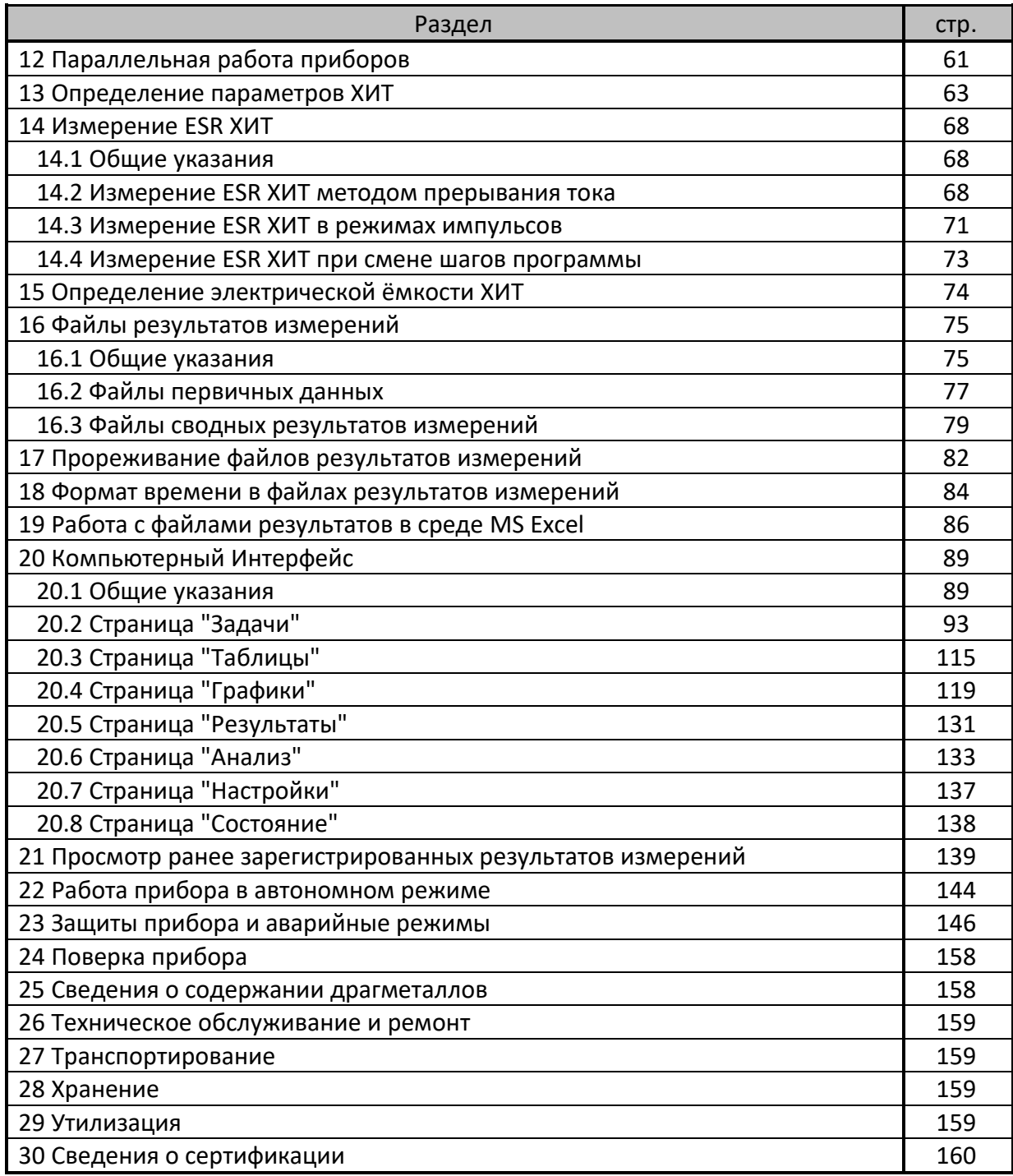

## ПЕРЕЧЕНЬ ПРИНЯТЫХ СОКРАЩЕНИЙ И ОБОЗНАЧЕНИЙ

CHCC – CHarge Constant Current – заряд ХИТ заданным постоянным током;

CHCP – CHarge Constant Power – заряд ХИТ заданной постоянной мощностью;

CHCV – CHarge Constant Voltage – дозаряд ХИТ при заданном постоянном напряжении;

DCHCC – DisCHarge Constant Current – разряд ХИТ заданным постоянным током;

DCHCP – DisCHarge Constant Power – разряд ХИТ заданной постоянной мощностью;

DCHCR – DisCHarge Constant Resistance – разряд ХИТ на заданное постоянное

сопротивление;

DCHCV – DisCHarge Constant Voltage – доразряд ХИТ при заданном постоянном напряжении;

ESR – Equivalent Series Resistance – эквивалентное последовательное сопротивление ХИТ;

- L Low низкий, младший (поддиапазон воспроизведения и измерения напряжения, тока, либо уровень напряжения, тока);
- H High высокий, старший (поддиапазон воспроизведения и измерения напряжения, тока, либо уровень напряжения, тока);

U – напряжение, В;

I – ток, А;

P – мощность, Вт;

R – сопротивление, Ом;

- C электрическая ёмкость ХИТ, Ф;
- Q заряд, полученный (отданный) ХИТ, либо полная ёмкость ХИТ, А·ч;
- E энергия, полученная (отданная) ХИТ, либо полная энергоёмкость ХИТ, Вт·ч;

t – время, с, мин, ч или сут;

T – температура, °C;

- N номер текущего цикла программы тестирования ХИТ, либо общее заданное число циклов программы тестирования ХИТ;
- dU скачек (перепад, изменение, приращение) напряжения;
- АЦП Аналогово-Цифровой Преобразователь;

ХИТ – Химический Источник Тока (аккумулятор, суперконденсатор, либо другой);

- КПД Коэффициент Полезного Действия;
- ПО Программное Обеспечение (программа управления прибором);

см. – смотрите;

Wi-Fi – общее обозначение аппаратных средств и программных способов беспроводной передачи данных, используемых, в частности, в персональных компьютерах для соединения с различными устройствами и с сетью Интернет;

MS Excel – программа, используемая на персональных компьютерах для работы с электронными таблицами;

NEDC, EPA, JC08, WLTC, NRTC – различные международные стандарты и способы испытания автомобилей и самоходной техники;

Компьютерный Интерфейс – специализированное программное обеспечение,

устанавливаемое на компьютере Пользователя, с помощью которого Пользователь производит управление Анализатором (Анализаторами) и получает результаты измерений;

точка – набор значений параметров тестирования ХИТ (номер цикла заряда-разряда, маркер шага, напряжение на ХИТ, ток через ХИТ, температура ХИТ и ESR ХИТ) в конкретный момент времени.

Анализаторы АСК150.24.1750.1, АСК75.48.1750.1, АСК100.24.650.1 и АСК50.48.650.1 предназначены для испытания:

- $\bullet$  Аккумуляторов различных электрохимических систем (Li-ION, Li-Po, LiFePO<sub>4</sub>, Ni-Cd, Ni-MH, Pb-Acid и других);
- Суперконденсаторов (Ионисторов);
- Гальванических элементов;
- Топливных элементов;
- Редокс-батарей;
- Электрохимических ячеек;
- Любых других источников и накопителей электрической энергии.

Испытания ХИТ проводятся по заранее составленной Пользователем программе, содержащей:

- до 3 шагов подготовки тестирования, выполняемых однократно вначале теста;
- до 42 шагов основной циклической части программы, выполняемой заданное количество раз (циклов);
- до 3 шагов завершения тестирования, выполняемых однократно в конце теста.

Общее количество настраиваемых шагов программы тестирования – 48.

На каждом шаге приборы могут выполнить:

- Заряд ХИТ заданным постоянным током (CHCC);
- Заряд ХИТ заданной постоянной мощностью (CHCP);
- Дозаряд ХИТ при заданном постоянном напряжении (CHCV);
- Разряд ХИТ заданным постоянным током (DCHCC);
- Разряд ХИТ заданной постоянной мощностью (DCHCP);
- Разряд ХИТ на заданное постоянное сопротивление (DCHCR);
- Доразряд ХИТ при заданном постоянном напряжении (DCHCV);
- Релаксацию (паузу);
- Развёртку напряжения (U) на ХИТ во времени;
- Развёртку тока (I) через ХИТ во времени;
- Развёртку мощности (P) на ХИТ во времени;
- Развёртку сопротивления разряда ХИТ (R) во времени;
- Режим импульсов тока;
- Режим импульсов мощности;
- Режим импульсов сопротивления;
- Работу по заданной таблице тока (заданному профилю тока);
- Работу по заданной таблице мощности (заданному профилю мощности);
- Работу по заданной таблице сопротивления (заданному профилю сопротивления);
- Запись напряжения на клеммах ХИТ (самописец U).

Режимы тестирования для каждого шага программы могут быть заданы Пользователем в любом желаемом (произвольном) порядке, параметры тестирования для каждого шага могут быть выбраны Пользователем любых желаемых значений из допустимого рабочего диапазона соответствующего прибора.

При необходимости, два или более Анализатора могут работать параллельно для увеличения тока и мощности, а также уменьшения сопротивления разряда.

Анализаторы АСК150.24.1750.1, АСК75.48.1750.1, АСК100.24.650.1 и АСК50.48.650.1 определяют:

- Напряжение на ХИТ, В, ток через ХИТ, А, температуру ХИТ, °С, мгновенное значение эквивалентного последовательного сопротивления ХИТ (ESR), Ом, текущую отданную (полученную) ёмкость, А·ч, текущую отданную (полученную) энергию, Вт·ч – как функцию от времени разряда (заряда);
- Ёмкость ХИТ по заряду, А·ч;
- Ёмкость ХИТ по энергии (энергоёмкость), Вт·ч;
- Электрическую ёмкость (суперконденсаторов), Ф;
- КПД хранения заряда (по А·ч), %;
- КПД хранения энергии (по Вт·ч), %;
- Эквивалентное последовательное сопротивление ХИТ (ESR), Ом;
- Средний ток утечки через ХИТ за каждый цикл заряда-разряда, А.

Приборы имеют два поддиапазона воспроизведения и измерения напряжения на ХИТ, и два поддиапазона воспроизведения и измерения тока через ХИТ.

Анализаторы АСК150.24.1750.1, АСК75.48.1750.1, АСК100.24.650.1 и АСК50.48.650.1 сконструированы для работы под управлением от компьютера Пользователя. Связь прибора с компьютером осуществляется через локальную компьютерную сеть посредством интерфейса Ethernet.

На компьютере Пользователя устанавливается прикладное программное обеспечение – Компьютерный Интерфейс Yp1, необходимое для задания параметров тестирования ХИТ, запуска и остановка теста, наблюдения за ходом тестирования, получения и отображения результатов измерений.

На время проведения тестирования компьютер может быть выключен. При этом Анализатор продолжит работу в автономном режиме, а текущие результаты измерений будут записываться во внутреннюю память прибора. При следующем включении компьютера и установлении связи с прибором, наработанные данные будут автоматически переданы на компьютер, обработаны и сохранены в файлы результатов измерений.

Объем внутренней памяти прибора способен вместить более 270 тысяч точек\* измерения параметров тестируемых ХИТ. После передачи наработанных данных на компьютер и сохранения их в файлы результатов, память Анализатора полностью очищается без прерывания работы прибора.

\* см. перечень принятых сокращений и обозначений.

## Таблица 1 - Комплектность поставки

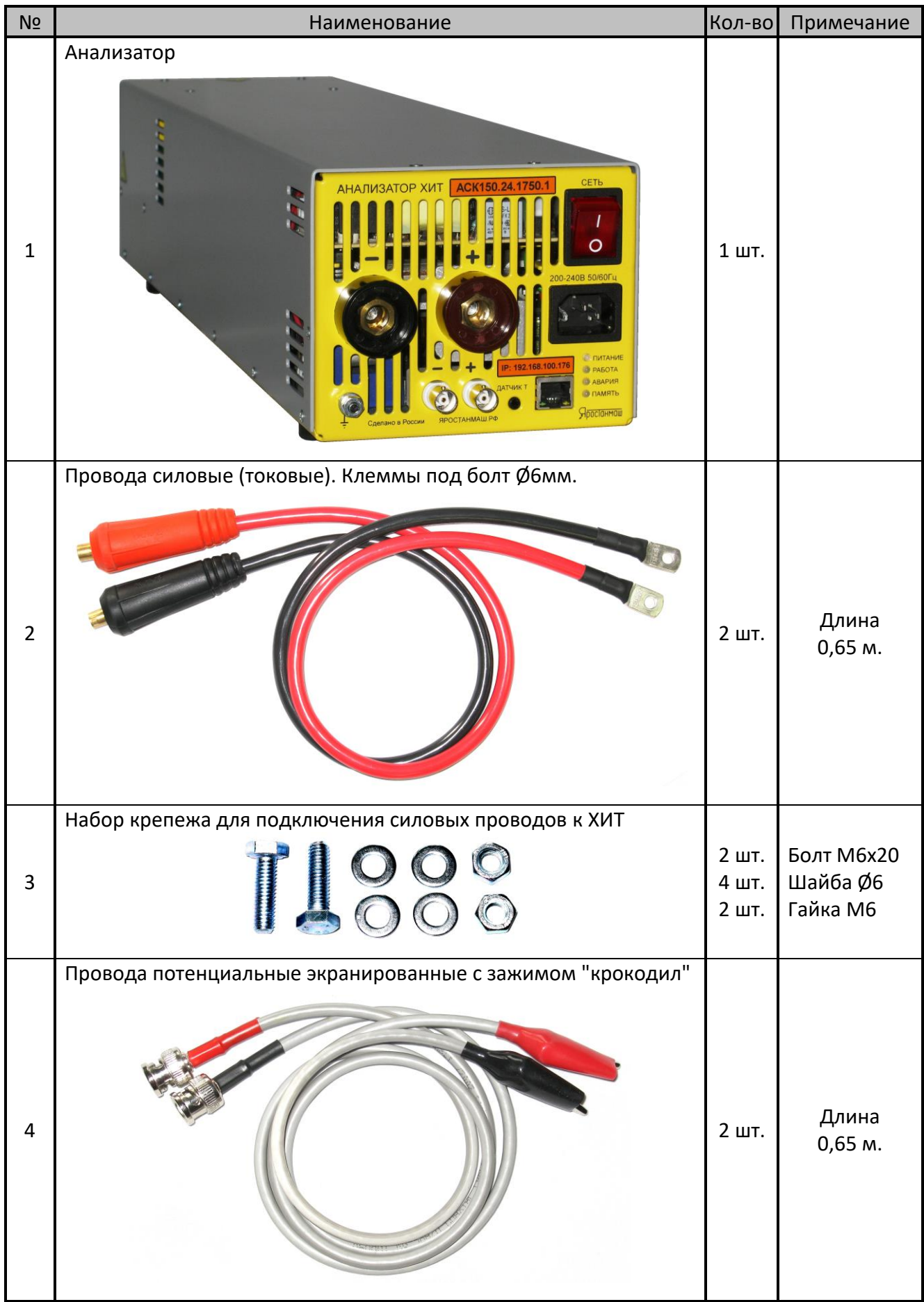

## Таблица 1 - Комплектность поставки. Продолжение

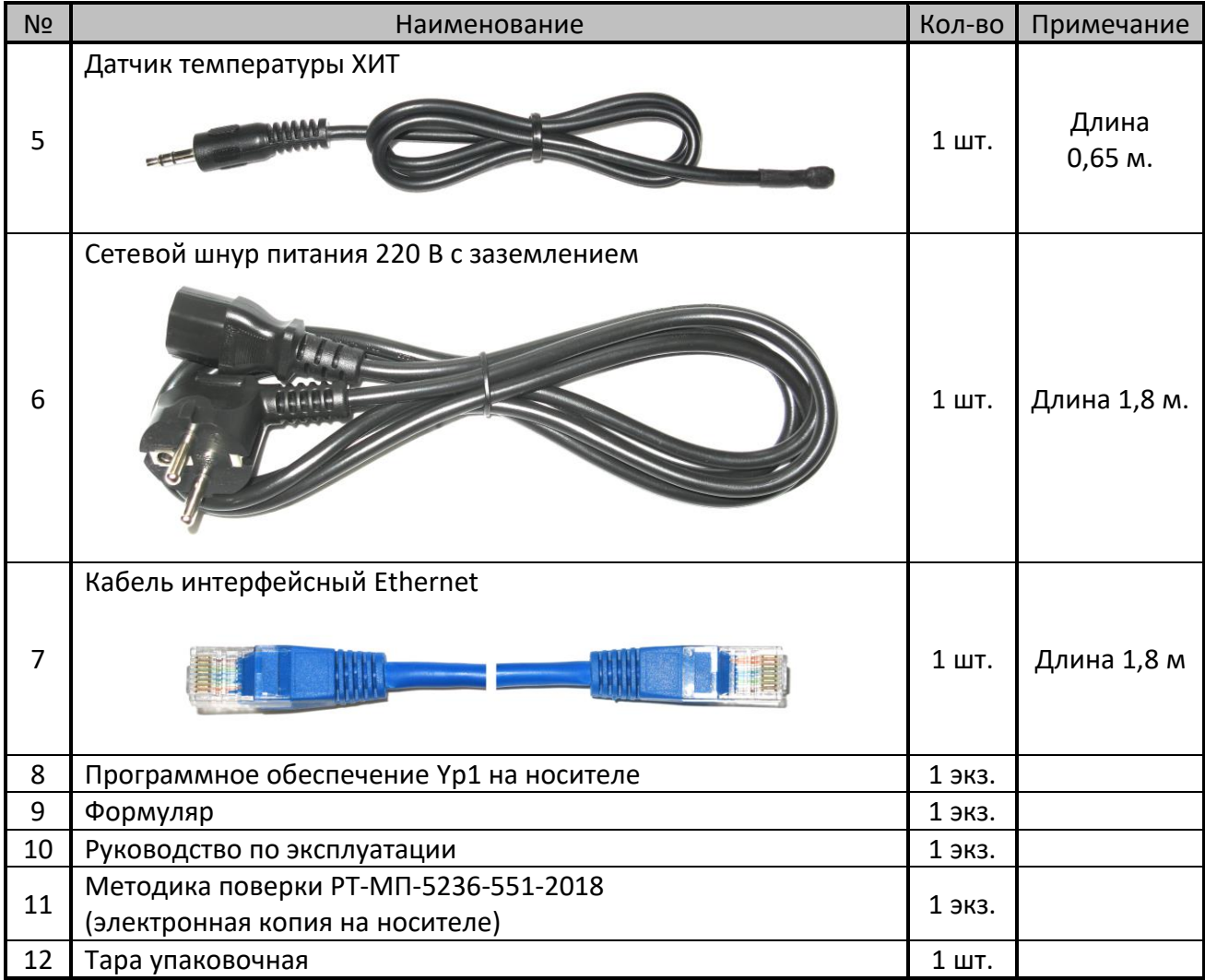

Комплектность поставки и внешний вид прибора могут быть изменены производителем и не отражены в настоящем документе.

#### З МЕРЫ БЕЗОПАСНОСТИ

Анализаторы АСК150.24.1750.1, АСК75.48.1750.1, АСК100.24.650.1 и АСК50.48.650.1 способны создавать при работе опасные для здоровья человека уровни напряжений и токов, питание приборов осуществляется от сети питания переменного тока с напряжением 220 В. К работе с Анализаторами допускаются лица, имеющие группу по электробезопасности не ниже II и внимательно ознакомившиеся с настоящим документом и Руководством по эксплуатации.

Неправильная эксплуатация Анализаторов и не соблюдение техники безопасности может стать причиной выхода прибора из строя, поражения электрическим током, ожогов, пожара, серьезных травм или смерти.

В данном разделе указания по безопасности подразделяются на "Опасность" "Предупреждение", поэтому следует уделять особое внимание символам и

(Опасность) и  $\angle$ !  $\blacktriangle$  (Предупреждение) и соответствующему содержанию текста.

 $\blacktriangle$  означает, что неправильная эксплуатация прибора может стать Символ 4 причиной поражения электрическим током, серьезных травм или смерти.

означает, что неправильная эксплуатация прибора может привести Символ 4 к неисправностям прибора, повреждениям его внутренних электронных схем или к другим негативным последствиям.

Подключайте прибор к электросети с гарантированным надежным заземлением. В случае отсутствия розетки с рабочим проводником заземления, соединенным с контуром заземления здания или сети электроснабжения, используйте медный провод заземления сечением не менее 1 мм<sup>2</sup> (в комплект поставки не входит), присоединяемый между контактом заземления на передней панели прибора (позиция 3, рисунок 2) и рабочим контуром заземления в помещении. Работа прибора без заземления может стать причиной выхода прибора из строя, поражения электрическим током, серьезных травм или смерти.

 $2.$ Всегда присоединяйте силовые и потенциальные провода сначала и лишь затем к тестируемому ХИТ. Отсоединяйте в обратной к прибору, последовательности - сначала от ХИТ, затем от прибора. Свободные неизолированные концы силовых проводов, присоединенных к XИТ, могут стать причиной короткого замыкания ХИТ, пожара, поражения электрическим током и смерти.

Не производите какие-либо действия с ХИТ, а также с проводами подключения ХИТ к прибору, в режиме работы Анализатора, отличного от "**ПРОСТОЙ**" (см. подраздел 20.1). Это может привести к поражению электрическим током, пожару или к выходу прибора из строя.

При подключении тестируемого ХИТ к прибору используйте силовые провода, входящие в комплект поставки, либо, при замене штатных, сечением не менее 25 мм<sup>2</sup> для Анализаторов ACK150.24.1750.1 и ACK100.24.650.1 и не менее 16 мм<sup>2</sup>

для Анализаторов АСК75.48.1750.1 и АСК50.48.650.1. Провода меньшего сечения могут сильно нагреваться и стать причиной пожара.

5. Всегда надежно затягивайте болты присоединения силовых проводов. Плохой контакт может стать причиной нагрева и возгорания.

6. Никогда не замыкайте накоротко силовые клеммы прибора (позиция 2 и 4, рисунок 2) при подключенном к нему ХИТ и (или) включенной программе тестирования. Это может привести к поражению электрическим током, пожару или к выходу прибора из строя.

**•** Не разбирайте прибор и не снимайте с него крышку, если он подключен к сети, и в течение 10 минут после отключения. Это может привести к поражению электрическим током и смерти.

8. При разряде тестируемого ХИТ, энергия, взятая от него, рассеивается в виде тепла и сбрасывается в окружающую среду через вентиляционные отверстия на задней панели прибора. В режимах максимальной мощности, струя воздуха, выходящая через заднюю панель прибора, может иметь температуру более 100 °С. Во избежание получения ожогов, не прикасайтесь к задней панели прибора во время работы. Не устанавливайте на пути воздушной струи, выходящей из задней панели прибора, на расстоянии ближе 1 м от корпуса прибора легковоспламеняющиеся предметы и жидкости - это может привести к возгоранию и пожару.

**•** Не эксплуатируйте прибор с проводами и кабелями с поврежденной изоляцией. Это может привести к поражению электрическим током, пожару или к выходу прибора из строя.

10. Не эксплуатируйте прибор в условиях, затрудняющих доступ воздуха к вентиляционным щелям на передней, нижней и боковых панелях прибора, и отвод струи воздуха из вентиляционных щелей на задней панели. Это может привести к перегреву и к выходу прибора из строя.

11. **11.** Не устанавливайте в силовой цепи между тестируемым ХИТ и Анализатором какой-либо коммутационной аппаратуры. Исключение составляют плавкие вставки. Управление подобной коммутационной аппаратурой в режиме работы прибора, отличного от "**ПРОСТОЙ**" (см. подраздел 20.1), может привести к выходу прибора из строя.

12. Прибор предназначен для эксплуатации внутри помещений в условиях нормальной, не химически агрессивной атмосферы. Не эксплуатируйте прибор на открытом воздухе и в условиях, где на корпус прибора и в его вентиляционные отверстия могут попадать снег, брызги влаги, проводящая пыль, проводящие волокна, жидкости любых типов, насекомые, посторонние механические предметы, коррозионноактивные газы, пары и так далее. Это приведет к выходу прибора из строя.

При вносе прибора в теплое помещение в холодное время года, необходимо выждать не менее трех часов перед включением прибора. Данное время необходимо для испарения конденсата влаги, появление которого возможно на внешних и внутренних элементах Анализатора. Это предотвратит выход прибора из строя.

14. Не подавайте на силовые клеммы и разъемы потенциальных проводов напряжение, превышающее максимальное рабочее напряжение, на которое рассчитан прибор (см. раздел 7). Это может привести к выходу прибора из строя.

15.  $\rightarrow$  Не подавайте на силовые клеммы и разъемы потенциальных проводов напряжение относительно корпуса прибора (цепи заземления) с абсолютным значением **более 100 В**. Это может привести к выходу прибора из строя.

16.  $\rightarrow$  Не эксплуатируйте прибор вблизи объектов и установок, являющихся источниками сильных электромагнитных излучений и помех, в том числе импульсных, влиянию которых может быть подвержен прибор. Это может привести к искажению результатов измерений и к выходу прибора из строя.

17. **Не подключайте к тестируемому ХИТ и к клеммам прибора иные** электрические цепи, не относящиеся к работе Анализатора. Это может привести к искажению результатов измерений и к выходу прибора из строя.

18.  $\Box$  Не погружайте датчик температуры ХИТ в жидкость. Датчик температуры негерметичен. Проникновение жидкости в датчик вызовет искажения в показаниях температуры и приведет к выходу датчика из строя.

19.  $\longrightarrow$  Не эксплуатируйте датчик температуры ХИТ с поврежденной изоляцией. Случайный контакт цепей датчика температуры с силовой цепью ХИТ может привести к искажению результатов измерений температуры и к выходу электронных схем прибора из строя.

## 4 УСЛОВИЯ ЭКСПЛУАТАЦИИ

Анализаторы АСК150.24.1750.1, АСК75.48.1750.1, АСК100.24.650.1 и АСК50.48.650.1 предназначены для эксплуатации внутри закрытых вентилируемых помещений с нормальной, химически инертной атмосферой, вдали от электронагревательных и тепловыделяющих приборов и установок, в местах, где на приборы не будет попадать прямой солнечный свет, вдали от установок и устройств, являющихся источниками сильных электромагнитных излучений и помех, в следующих условиях:

- Температура окружающего воздуха: от 18 до 28 °С;
- Относительная влажность воздуха: от 20 до 80 % (без конденсации влаги);
- Атмосферное давление: от 84 до 107 кПа (от 630 до 800 мм рт. ст.).

## 5 ЗНАКОМСТВО С ПРИБОРОМ

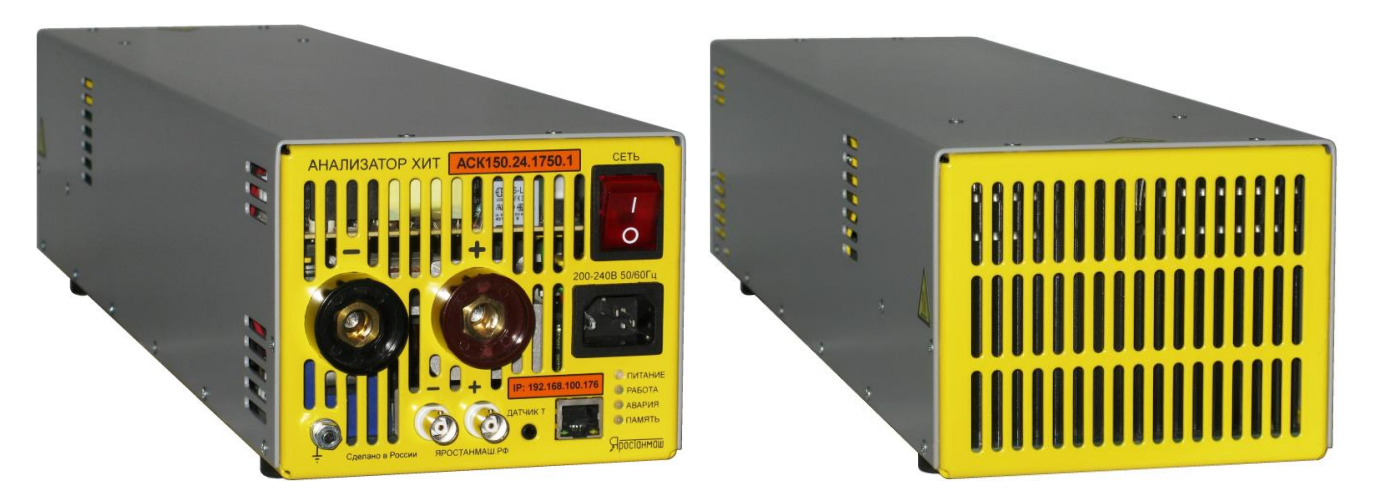

Рисунок 1 - Анализатор внешний вид

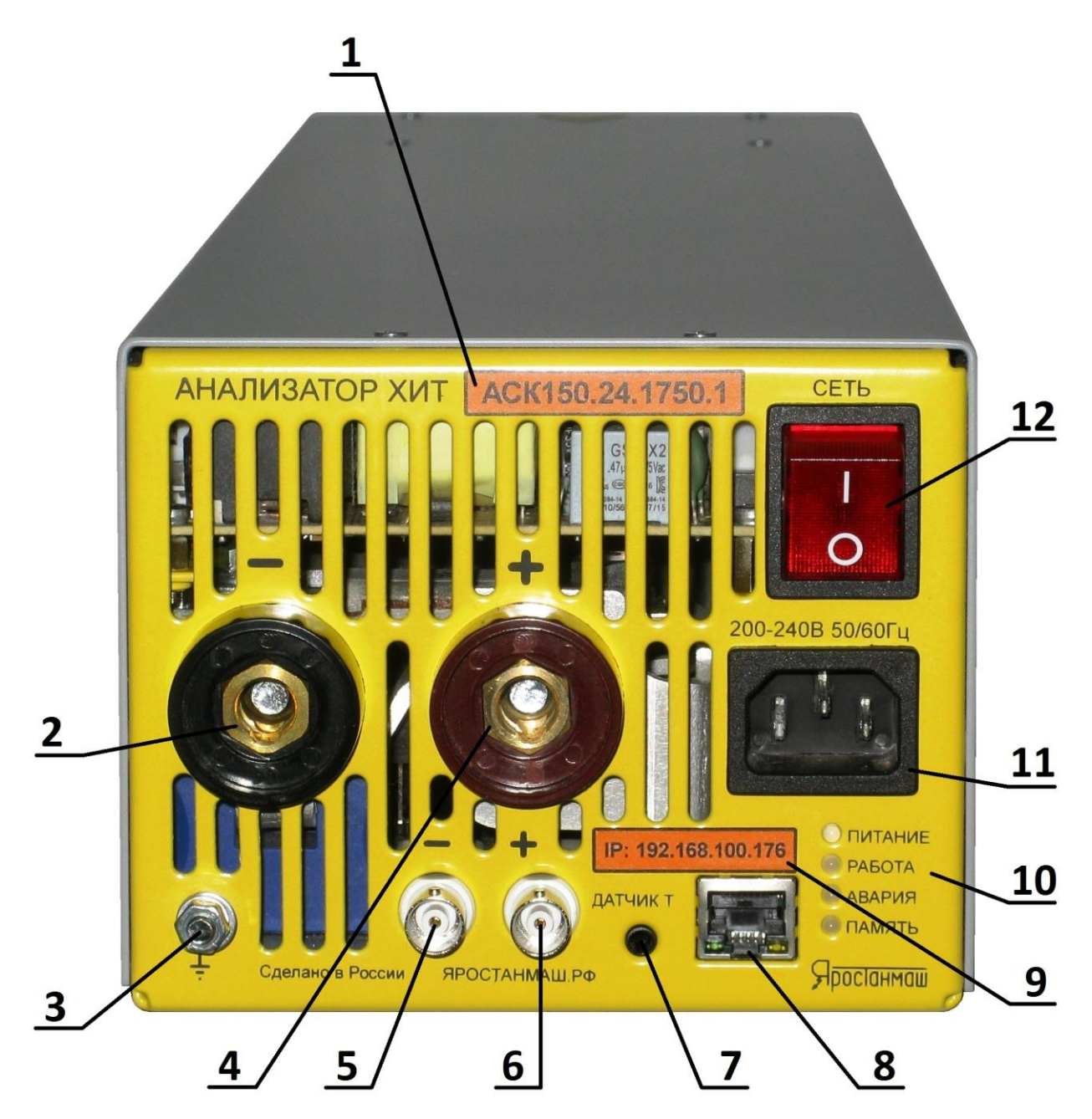

Рисунок 2 - Передняя панель Анализатора

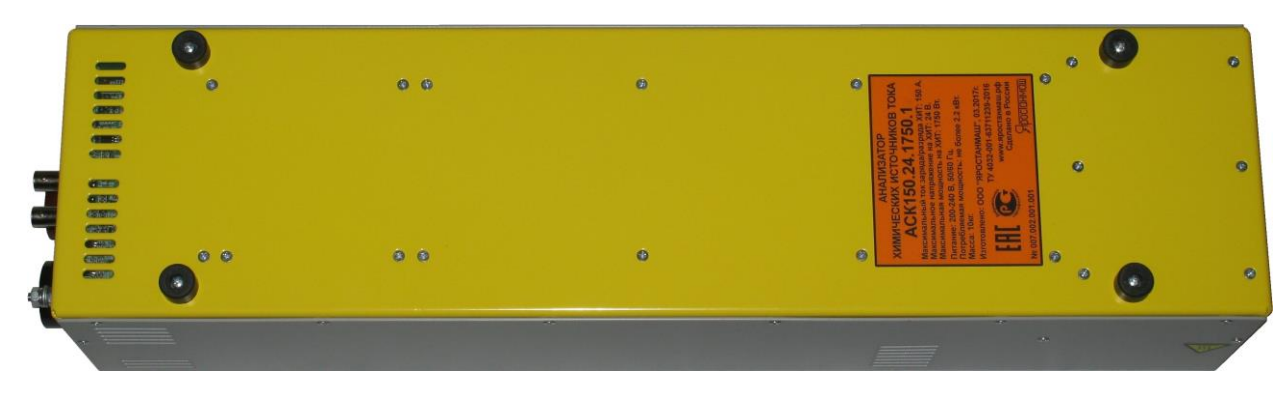

Рисунок 3 - Расположение наклейки с серийным номером

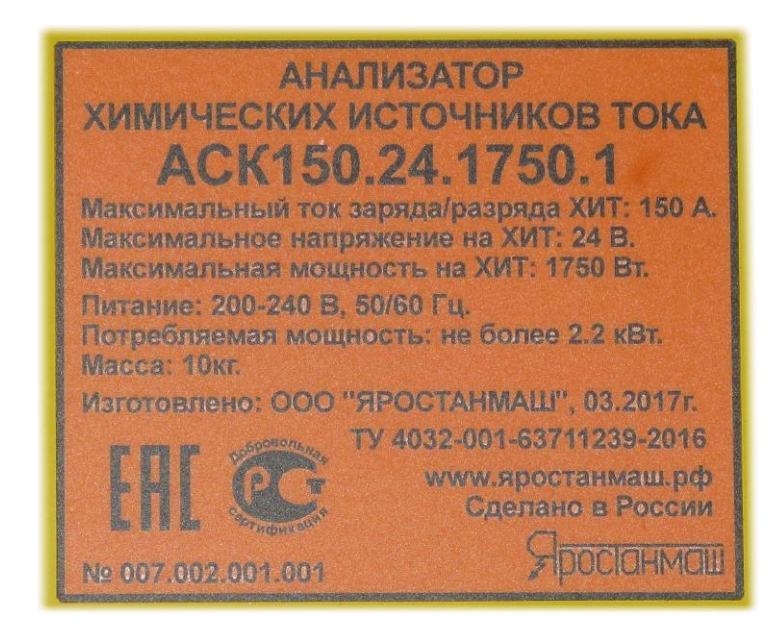

Рисунок 4 - Наклейка с серийным номером

Таблица 2 - Обозначения к рисунку 2

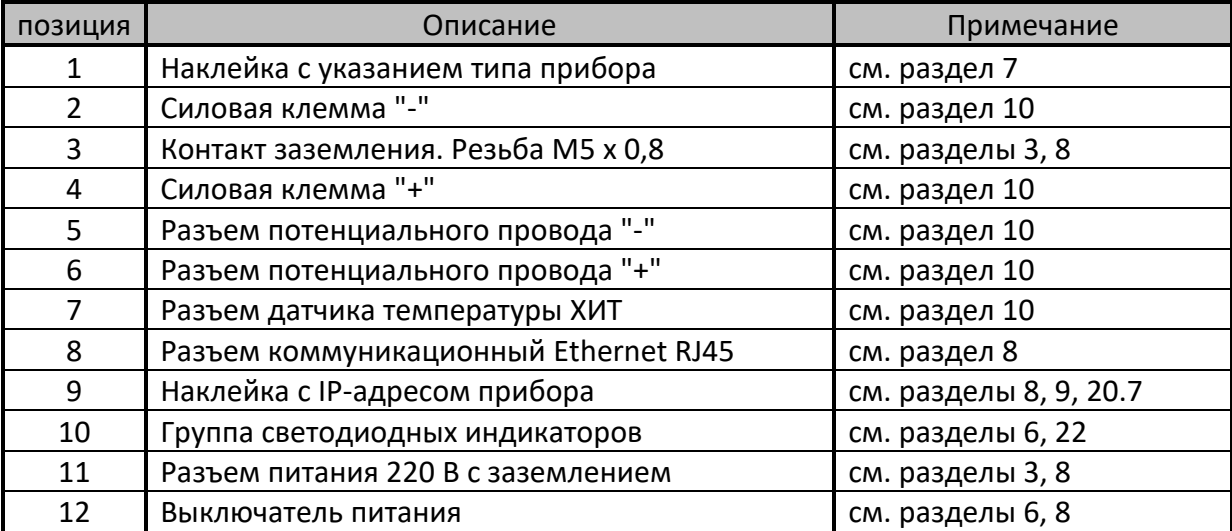

## 6 УСТРОЙСТВО И ПРИНЦИП РАБОТЫ

Анализаторы АСК150.24.1750.1, АСК75.48.1750.1, АСК100.24.650.1 и АСК50.48.650.1 технически представляют собой сложные электронные устройства, содержащие выключатель питания **ВП**, источник питания **ИП**, регулятор заряда, регулятор разряда, нагрузку **R**, датчик тока **А**, вольтметр **V**, датчик температуры **Т**, силовой ключ **К**, память результатов измерений **FLASH**, звуковой сигнализатор **BZ**, индикаторы **PWR**, **WK**, **MEM**, **AL**, разъем Ethernet **RJ45** и микроконтроллер:

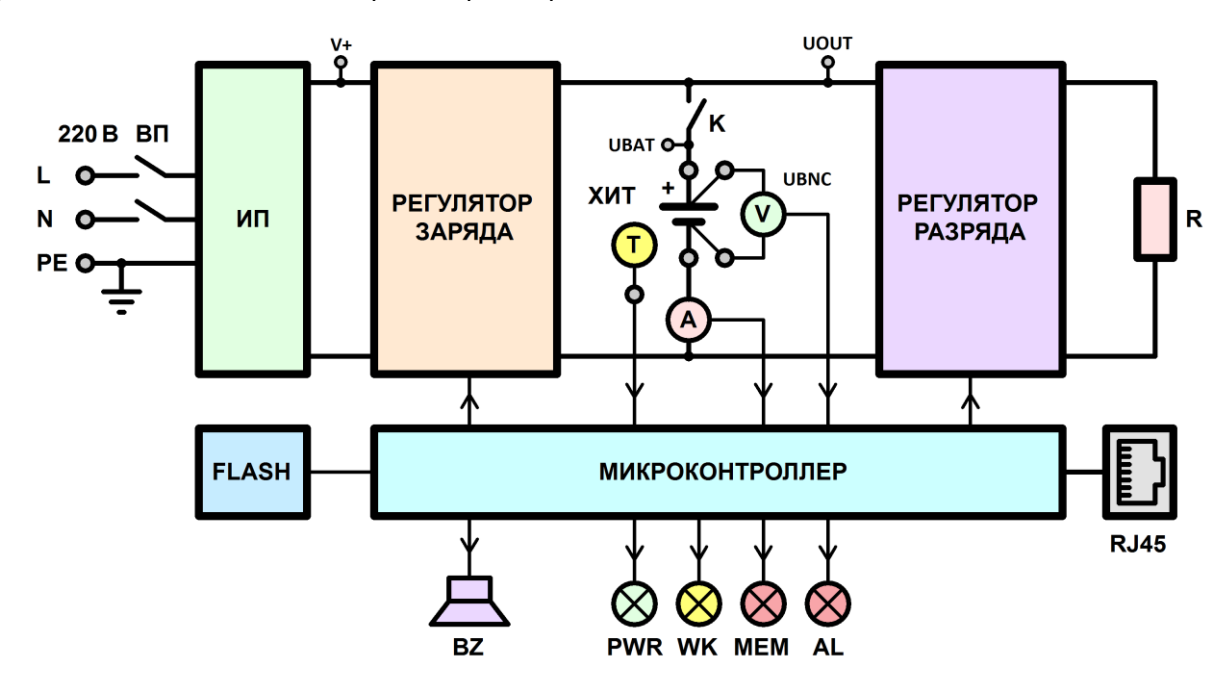

Рисунок 5 - Структурная схема Анализатора

Для осуществления заряда тестируемого ХИТ энергия от сети 220 В преобразуется источником питания **ИП** в постоянное напряжение и через регулятор заряда подается на ХИТ. Регулятор заряда, управляемый микроконтроллером, обеспечивает все необходимые режимы заряда, а именно:

- заряд ХИТ заданным постоянным током;
- заряд ХИТ заданной постоянной мощностью;
- дозаряд ХИТ при заданном постоянном напряжении;
- развёртку напряжения заряда ХИТ;
- развёртку тока заряда ХИТ;
- развёртку мощности заряда ХИТ;
- заряд ХИТ заданными импульсами тока;
- заряд ХИТ заданными импульсами мощности;
- заряд ХИТ при работе по заданной таблице тока;
- заряд ХИТ при работе по заданной таблице мощности.

Разряд ХИТ осуществляется регулятором разряда. При этом энергия от ХИТ через регулятор разряда поступает на нагрузочный резистор **R**, где выделяется в виде тепла и сбрасывается в окружающую среду. Регулятор разряда работает под управлением микроконтроллера и обеспечивает:

- разряд ХИТ заданным постоянным током;
- разряд ХИТ заданной постоянной мощностью;
- разряд ХИТ на заданное постоянное сопротивление;
- доразряд ХИТ при заданном постоянном напряжении;
- развёртку напряжения разряда ХИТ;
- развёртку тока разряда ХИТ;
- развёртку мощности разряда ХИТ;
- развёртку сопротивления разряда ХИТ;
- разряд ХИТ заданными импульсами тока;
- разряд ХИТ заданными импульсами мощности;
- разряд ХИТ заданными импульсами сопротивления;
- разряд ХИТ при работе по заданной таблице тока;
- разряд ХИТ при работе по заданной таблице мощности;
- разряд ХИТ при работе по заданной таблице сопротивления.

Силовой ключ **К** подключения ХИТ является механическим контактом (электромагнитным реле), используется для подключения ХИТ во время тестирования и разрыва силовой цепи в то время, когда прибор находится в состоянии "**ПРОСТОЙ**" или выключен. Это позволяет безопасно подключать и отключать тестируемый ХИТ к прибору. Также ключ **К** размыкается на время проведения теста ХИТ в режиме самописца напряжения на измерительных входах (см. подраздел 11.19 и подраздел 20.2).

Измерение тока через ХИТ осуществляется датчиком тока **А**, измерение напряжения на ХИТ – вольтметром **V** (UBNC), температура ХИТ измеряется внешним датчиком температуры **Т**.

Схема воспроизведения и измерения тока и напряжения имеет по два поддиапазона измерения каждая.

Связь Анализатора с компьютером Пользователя производится через сеть Ethernet, подключение к которой осуществляется через разъем **RJ45** на передней панели прибора.

Компьютер необходим только для запуска программы тестирования ХИТ и для получения результатов измерений. Во время тестирования компьютер может быть отключен, в это время результаты измерений сохраняются во внутреннюю память прибора **FLASH**. При следующем включении компьютера и установлении связи с прибором, накопленные результаты измерений будут считаны из памяти **FLASH**, переданы на компьютер и сохранены в файлы результатов измерений.

Для индикации режимов работы прибора используются светодиодные индикаторы:

- **PWR** "ПИТАНИЕ", светится, если на прибор подано питание 220 В и включен выключатель питания **ВП**;
- **WK** "РАБОТА", светится во время выполнения заданной программы тестирования ХИТ;
- **MEM** "ПАМЯТЬ", свечение индикатора указывает на заполнение или переполнение встроенной памяти результатов измерений **FLASH**  (см. раздел 22);
- **AL** "АВАРИЯ", мигает в состоянии аварии прибора или тестируемого ХИТ.

Звуковой сигнализатор **BZ** предназначен для подачи звуковых сигналов в различных режимах работы прибора, а также сигнала аварии в случае ее возникновения.

"V+", "UOUT" и "UBAT" – служебные точки измерения напряжения в схеме прибора, необходимые для обеспечения контроля за состоянием прибора и контроля за состоянием цепей подключения тестируемого ХИТ в стационарных и переходных режимах работы прибора.

Таблица 3 - Технические характеристики Анализаторов

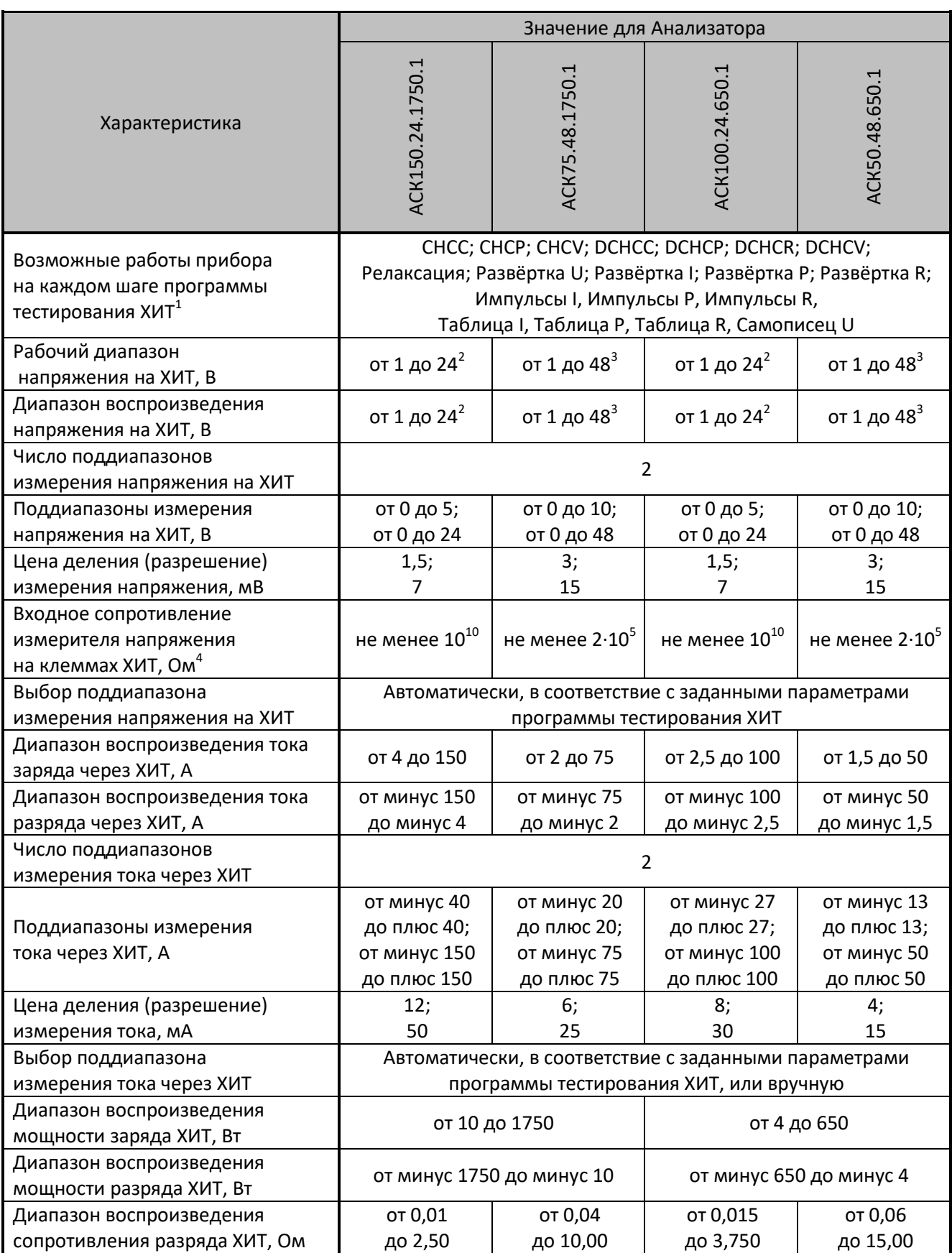

Примечания:

1. подробнее см. перечень принятых сокращений и обозначений, а также раздел 11;

2. по запросу могут быть поставлены приборы с верхним пределом напряжения 28 В;

3. по запросу могут быть поставлены приборы с верхним пределом напряжения 56 В;

4. в надлежащих условиях эксплуатации (см. раздел 4).

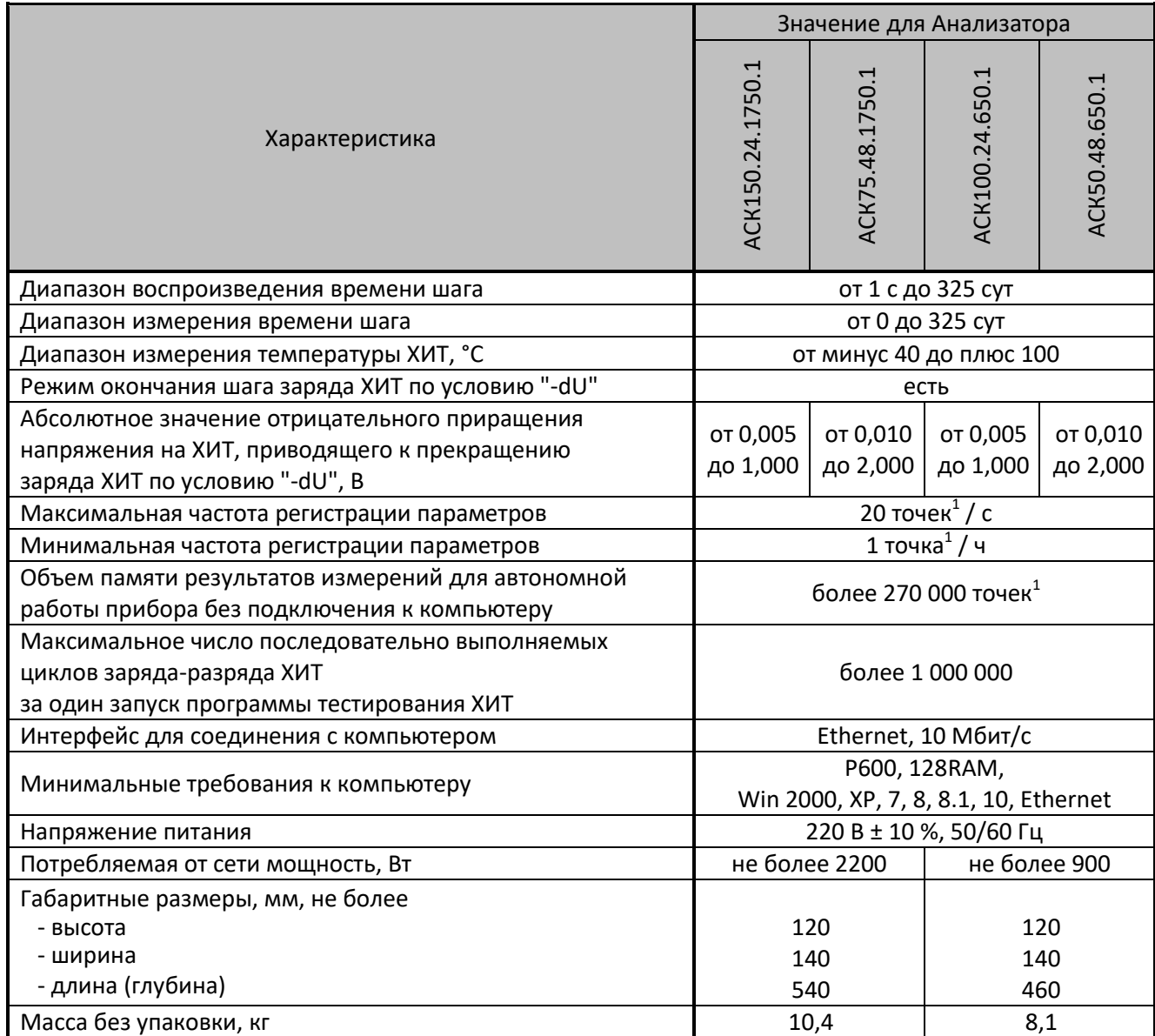

## Таблица 4 - Метрологические характеристики Анализаторов АСК150.24.1750.1, АСК75.48,1750.1, АСК100.24.650.1, АСК50.48.650.1

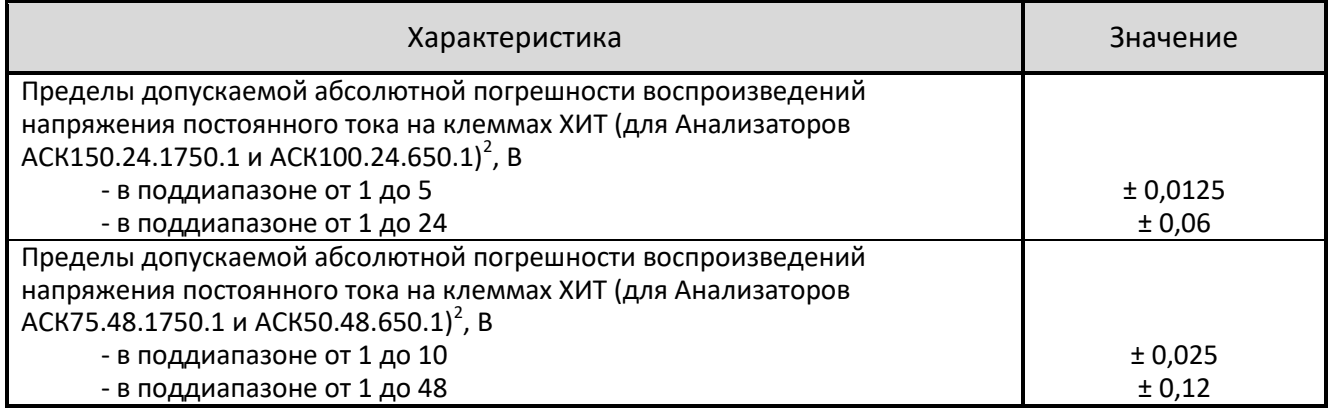

Примечания:

- 1. подробнее см. перечень принятых сокращений и обозначений, а также раздел 11;
- 2. в надлежащих условиях эксплуатации (см. раздел 4).

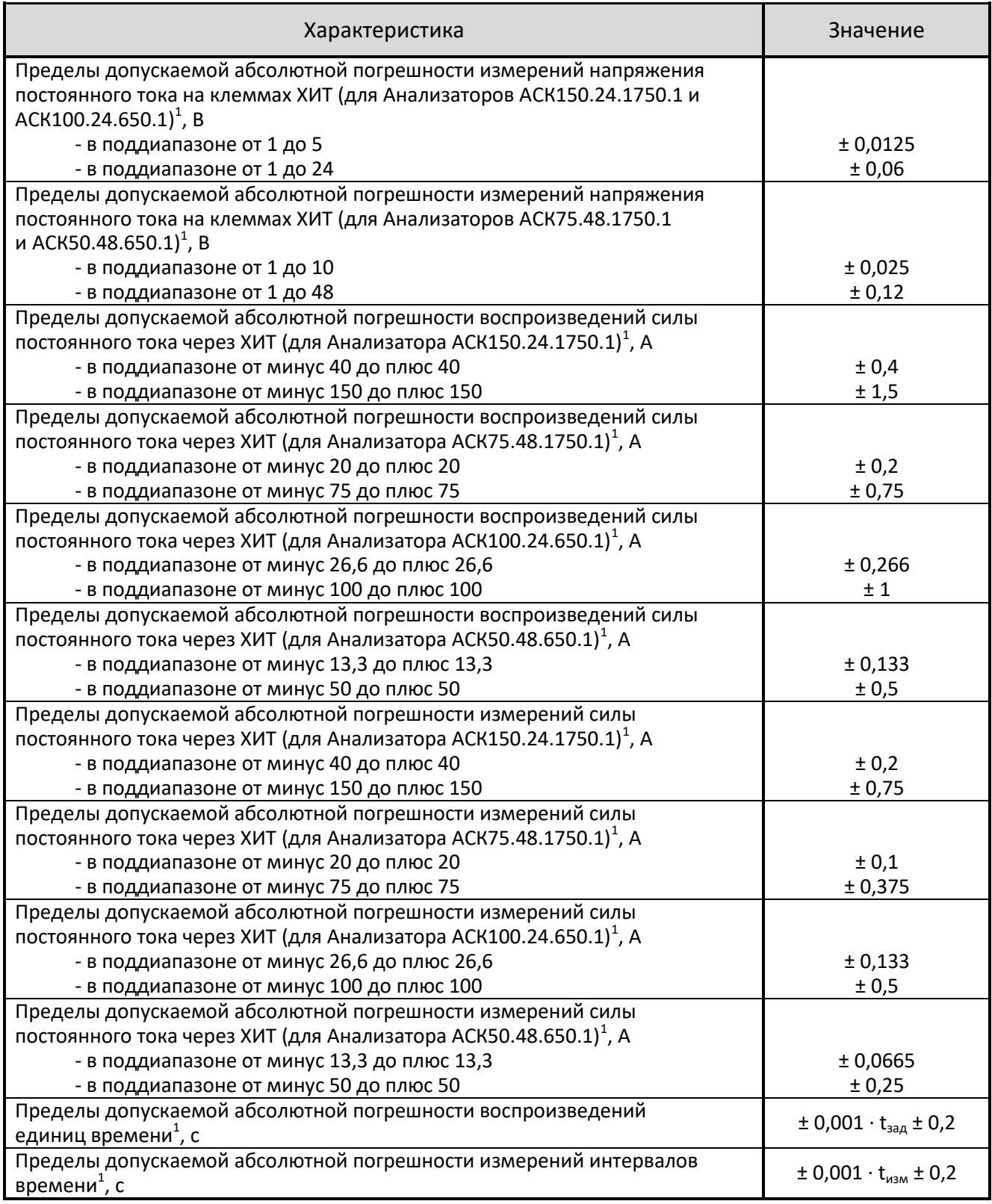

Примечания:

- 1. в надлежащих условиях эксплуатации (см. раздел 4);
- 2.  $t_{\text{saA}}$  заданная длительность шага программы тестирования, с;
- 3.  $t_{\text{max}}$  измеренная длительность интервала времени, с.

## 8 ПОДГОТОВКА К ПЕРВОМУ ВКЛЮЧЕНИЮ

Перед первым включением Анализатора необходимо убедится в том, что:

- Прибор после транспортировки не имеет внешних механических повреждений, внутри прибора нет незакрепленных частей;
- Используемые провода имеют изоляцию без повреждений;
- Розетка для подключения прибора соответствуют "евро" стандарту и имеет рабочий (не фиктивный) проводник заземления, соединенный с контуром заземления здания или с контуром заземления сети электроснабжения, либо в помещении есть рабочий (не фиктивный) контур заземления;
- Напряжение в розетке для подключения прибора находится в диапазоне от 198 до 242 В (220 В ± 10 %), и имеет частоту от 47 до 63 Гц;
- Компьютер Пользователя, к которому будет подключаться прибор, имеет свободный порт Ethernet, либо этот компьютер входит в состав локальной компьютерной сети, в которой есть коммутатор со свободным портом, к которому будет подключаться Анализатор.

Порядок подготовки прибора к работе:

- 1. Установите прибор на открытую, ровную устойчивую поверхность;
- 2. Убедитесь в том, что вокруг прибора нет посторонних предметов, которые способны препятствовать нормальному охлаждению Анализатора;
- 3. Убедитесь в том, что позади прибора и на расстоянии не менее 1 м от задней панели прибора не находятся легковоспламеняющиеся материалы и жидкости;
- 4. Убедитесь в том, что выключатель питания (позиция 12, рисунок 2) находится в положении "0" ("Выключено");
- 5. Если розетка для подключения прибора соответствуют "евро" стандарту и имеет рабочий (не фиктивный) проводник заземления, используя сетевой шнур питания 220 В из комплекта поставки (см. пункт 6 таблицы 1) или аналогичный, подключите прибор к сети питания 220 В с заземлением;
- 6. Если сеть питания не имеет рабочего проводника заземления, однако в помещении имеется рабочий (не фиктивный) контур заземления, используя контакт заземления на передней панели прибора (позиция 3, рисунок 2, резьба М5 х 0,8) и медный проводник сечением не менее 1 мм $^2$  (в комплект поставки не входит), надежно соедините корпус прибора с контуром заземления помещения. Затем, используя сетевой шнур питания 220 В из комплекта поставки (см. пункт 6 таблицы 1) или аналогичный, подключите прибор к сети питания 220 В;
- 7. Если сеть питания 220 В не имеет рабочего проводника заземления и в помещении отсутствует рабочий контур заземления, работа прибора не допускается (см. раздел 3);
- 8. Включите прибор выключателем питания на передней панели (позиция 12, рисунок 2);
- 9. Убедитесь в том, что прибор включился, светится индикатор "ПИТАНИЕ", индикатор "АВАРИЯ" через две секунды после включения погас и не мигает (позиция 10, рисунок 2);
- 10. Если прибор подключается к компьютеру Пользователя напрямую, подключите интерфейсный кабель Ethernet из комплекта поставки (см. пункт 7 таблицы 1) между разъемом на передней панели прибора (позиция 8, рисунок 2) и соответствующим разъемом компьютера Пользователя;
- 11. Если подключение прибора осуществляется в компьютерную сеть через коммутатор, подключите интерфейсный кабель Ethernet из комплекта поставки (см. пункт 7 таблицы 1) между разъемом на передней панели прибора (позиция 8, рисунок 2) и портом коммутатора, входящим в локальную компьютерную сеть, к которой подключен компьютер Пользователя;
- 12. Установите и настройте программное обеспечение (Компьютерный Интерфейс) на компьютере Пользователя (см. раздел 9);
- 13. Установите связь между Компьютерным Интерфейсом и Анализатором, для чего на странице "Настройки" нажмите кнопку "Подкл." в области "Ведущий Анализатор" или установите галку "Авто" (см. подраздел 20.7);
- 14. Убедитесь в установлении связи между Компьютерным Интерфейсом и прибором, о чем будет свидетельствовать непрерывно меняющееся значение "Ход часов Прибора" на странице "Состояние" (см. подраздел 20.8).

Порядок подготовки, выполнения и завершения тестирования ХИТ

- 1. Убедитесь в том, что прибор находится в режиме "**ПРОСТОЙ**" (готов к работе) (см. подраздел 20.1);
- 2. Подключите к прибору тестируемый ХИТ (см. разделы 10, 12);
- 3. Задайте программу тестирования ХИТ (см. подразделы 20.2, 20.3);
- 4. Запустите процесс тестирования ХИТ (см. подраздел 20.2);
- 5. Дождитесь получения результатов измерений (см. подразделы 20.4, 20.5, 20.6);
- 6. После окончания тестирования ХИТ и перехода прибора в режим "**ТЕСТ ЗАВЕРШЕН**", нажмите кнопку "Стоп" на любой из страниц Компьютерного Интерфейса для возврата прибора к режиму "**ПРОСТОЙ**" (см. подраздел 20.1);
- 7. В случае необходимости, можно прервать процесс тестирования ХИТ вручную, нажав кнопку "Стоп" на любой из страниц Компьютерного Интерфейса (см. подраздел 20.1).

## 9 УСТАНОВКА И НАСТРОЙКА ПРОГРАММНОГО ОБЕСПЕЧЕНИЯ

Для управления прибором, составления и запуска программы тестирования ХИТ (см. раздел 11), для наблюдения за ходом выполнения тестирования, а также обработки и отображения ДЛЯ получения, результатов измерений, используется прикладное программное обеспечение, устанавливаемое на компьютере Пользователя - Компьютерный Интерфейс Yp1.

Компьютерный Интерфейс Yp1 поставляется в комплекте с Анализатором, либо может быть взят с сайта www.yarst.org в сети Интернет.

Компьютерный Интерфейс не требует специальной установки, но должен быть скопирован на компьютер Пользователя в любое место на жестком диске.

Папка с Компьютерным Интерфейсом содержит два файла:

- Ур1.ехе файл исполняемой программы (Компьютерный Интерфейс);
- Settings.bin файл настроек, хранящий выбранные режимы работы, значения, введенные в поля ввода Компьютерного Интерфейса и другое. Этот файл должен быть доступен для перезаписи в ходе работы Компьютерного Интерфейса.

## ВНИМАНИЕ! В случае необходимости независимой работы нескольких приборов под управлением от одного компьютера Пользователя, ПО для каждого экземпляра прибора должно быть скопировано в отдельную папку на жестком диске компьютера!

При первом запуске Компьютерного Интерфейса на странице "Настройки" (см. подраздел 20.7) в области "Ведущий Анализатор" необходимо указать правильный IP-адрес подключаемого Анализатора, который указан на передней панели корпуса прибора (позиция 9, рисунок 2). Этот адрес обычно имеет значение 192.168.100.ххх, где xxx - случайный номер, присущий конкретному экземпляру прибора.

Для установления связи с Анализатором в общем случае необходимо, чтобы первые три цифры IP-адреса компьютера Пользователя и аналогичные цифры IP-адреса прибора совпадали. Если они не совпадают, установление связи между прибором и компьютером становится невозможным. В этом случае существует несколько вариантов решения проблемы:

- Сменить (задать вручную) IP-адрес компьютера Пользователя на 192.168.100.ууу, где ууу - случайное значение от 0 до 255, отличное от значения ххх в IP-адресе прибора;
- Добавить в настройках локального сетевого подключения компьютера Пользователя дополнительную подсеть с IP-адресом 192.168.100.ууу;
- При заказе прибора указать желаемый IP-адрес прибора или IP-адрес компьютера Пользователя, с которым должен работать прибор. В этом случае прибор будет поставлен с требуемым IP-адресом или IP-адресом, первые три цифры которого будут совпадать с IP-адресом компьютера Пользователя.

Даже при правильных настройках IP адреса компьютера Пользователя, некоторые антивирусные программы могут блокировать поток данных между прибором и Компьютерным Интерфейсом, запущенным на компьютере Пользователя. В этом случае, в настройках антивирусной программы необходимо добавить программу Yp1.exe в список программ, которым разрешен обмен данными с внешними устройствами.

Для выполнения настройки подключения прибора к компьютеру рекомендуется обратиться к системному администратору.

Более подробную информацию о настройке подключения прибора к компьютеру Вы можете найти на нашем сайте www.yarst.org в сети.

## 10 ПОДКЛЮЧЕНИЕ ТЕСТИРУЕМОГО ХИТ И УПРАВЛЕНИЕ ПРИБОРОМ

Для компенсации падения напряжения на силовых проводах и повышения точности измерений, подключение тестируемого ХИТ к Анализатору производится по четырехпроводной схеме измерения:

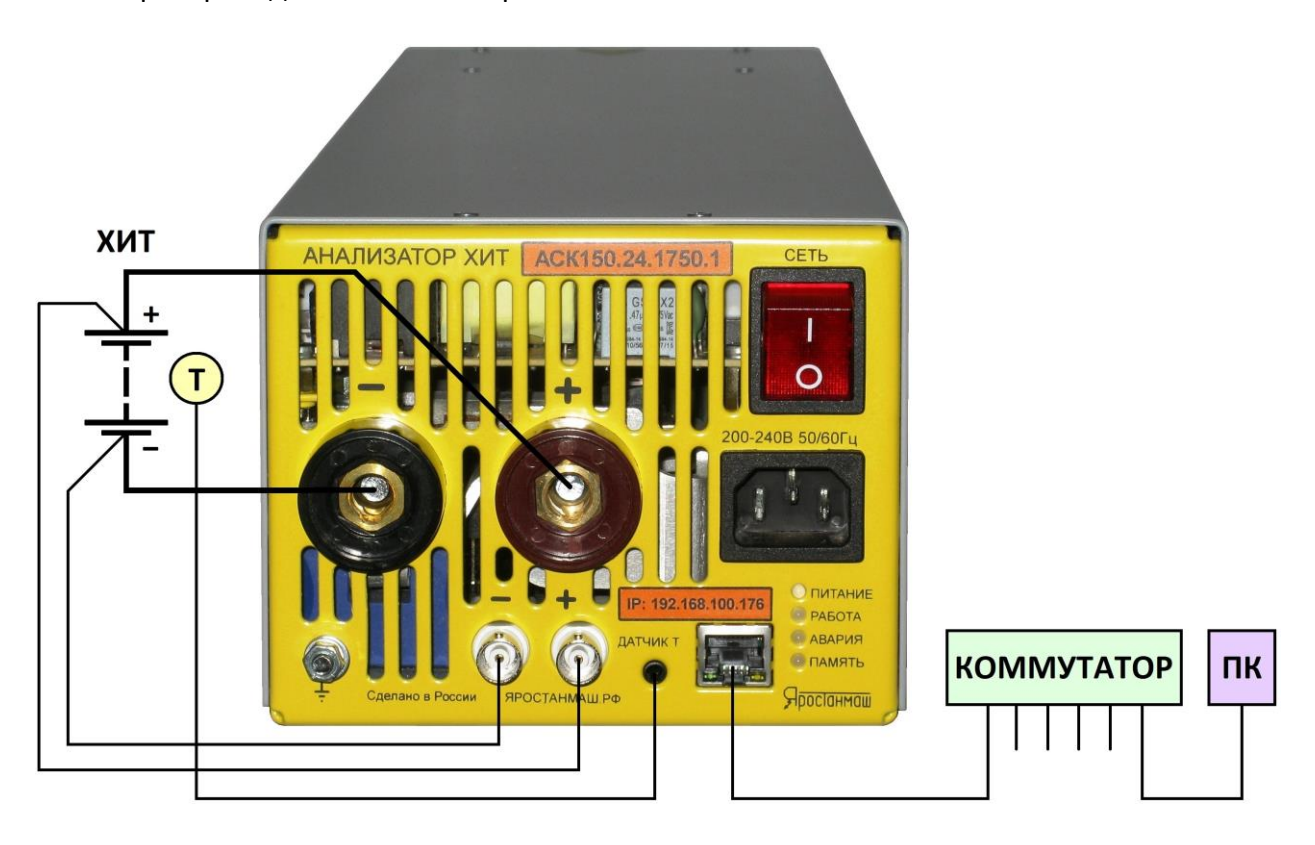

Рисунок 6 - Схема подключения тестируемого ХИТ к прибору

Силовые цепи должны иметь сечение не менее 25 мм<sup>2</sup> для Анализаторов АСК150.24.1750.1 и АСК100.24.650.1, и не менее 16 мм<sup>2</sup> для Анализаторов АСК75.48.1750.1 и АСК50.48.650.1. Все контакты в силовых цепях должны быть надежно затянуты.

Управление прибором осуществляется через компьютер Пользователя, на который устанавливается специальное программное обеспечение – Компьютерный Интерфейс (см. разделы 9 и 20). Подключение прибора и компьютеру Пользователя осуществляется напрямую или через локальную компьютерную сеть Ethernet (см. раздел 8).

Измерение температуры ХИТ осуществляется внешним датчиком температуры **Т**  (см. рисунок 6). Для наиболее точного контроля температуры ХИТ, следует обеспечить надежный тепловой контакт между датчиком температуры и ХИТ. При тестировании аккумуляторов различных типов рекомендуется обеспечить должный прижим датчика температуры ХИТ непосредственно к клемме "минус" аккумулятора.

Без подключения датчика температуры ХИТ, результат измерения температуры ХИТ будет всегда равен 0 °С, а защитные функции прибора по выходу температуры ХИТ за заданные пределы (см. подраздел 20.2 и раздел 23) работать не будут.

При необходимости увеличения тока или мощности заряда-разряда сверх возможностей единичного прибора, а также при необходимости получения сопротивления нагрузки меньшего, чем может обеспечить единичный Анализатор, два и более однотипных прибора могут быть соединены для параллельной работы (см. раздел 12).

## 11 ПРОГРАММА ТЕСТИРОВАНИЯ ХИТ

### 11.1 Общие указания

Программа тестирования ХИТ в общем случае состоит из последовательности одинаковых циклов, выполняемых заданное число раз.

В свою очередь, каждый цикл состоит из набора отдельных режимов – шагов программы, выполняемых последовательно друг за другом. В общем случае в цикле присутствует как минимум один шаг заряда тестируемого ХИТ (например, CHCC\* ) и как минимум один шаг разряда (например, DCHCC). Максимальное число шагов в цикле – 42.

Перед выполнением циклической части программы могут быть однократно выполнены один, два или три шага подготовки к тестированию. Данные шаги выполняются вначале тестирования ХИТ и могут быть использованы, например, для предварительного заряда тестируемого аккумулятора перед основной циклической частью программы испытаний, чтобы уже с первого цикла стало возможным определить его полную ёмкость.

После выполнения заданного числа циклов непосредственно перед окончанием теста могут быть однократно выполнены один, два или три шага завершения программы испытаний ХИТ. Данные шаги могут быть использованы, например, для заключительного заряда тестируемого аккумулятора, чтобы сразу после тестирования данный аккумулятор был полностью заряжен и готов к работе по назначению.

Общее количество настраиваемых шагов в программе тестирования ХИТ составляет  $3 + 42 + 3 = 48.$ 

Для каждого шага программы тестирования ХИТ (за некоторым исключением, см. подразделы 11.15, 11.16 и 11.17) можно выбрать следующие режимы работы прибора:

- Заряд ХИТ заданным постоянным током (CHCC);
- Заряд ХИТ заданной постоянной мощностью (CHCP);
- Дозаряд ХИТ при заданном постоянном напряжении (CHCV);
- Разряд ХИТ заданным постоянным током (DCHCC);
- Разряд ХИТ заданной постоянной мощностью (DCHCP);
- Разряд ХИТ на заданное постоянное сопротивление (DCHCR);
- Доразряд ХИТ при заданном постоянном напряжении (DCHCV);
- Релаксацию (паузу);
- Развёртку напряжения (U) на ХИТ во времени;
- Развёртку тока (I) через ХИТ во времени;
- Развёртку мощности (P) на ХИТ во времени;
- Развёртку сопротивления разряда ХИТ (R) во времени;
- Режим импульсов тока (I);
- Режим импульсов мощности (P);
- Режим импульсов сопротивления разряда ХИТ (R);
- Работу по таблице тока (I);
- Работу по таблице мощности (P);
- Работу по таблице сопротивления (R);
- Запись напряжения на клеммах прибора (самописец U).

Блок-схема программы тестирования ХИТ представлена на рисунке 7.

<sup>\*</sup> см. перечень принятых сокращений и обозначений.

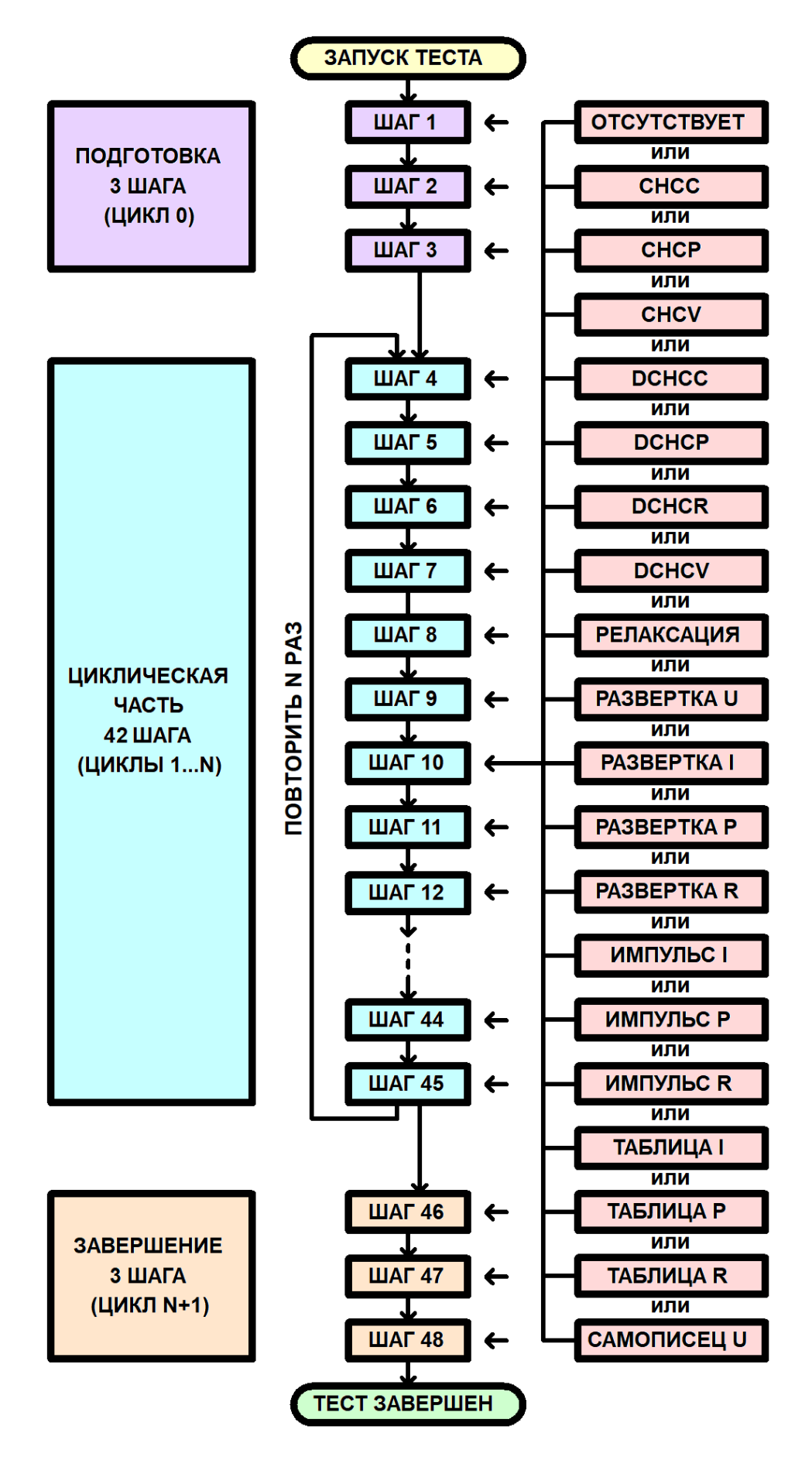

Рисунок 7 - Программа тестирования ХИТ

Более подробное описание каждого возможного режима, описание допустимых значений заданных параметров и сопутствующих критериев окончания шага, а также необходимые рекомендации к выбору режимов, их последовательности и значений рабочих параметров, приведены в следующих подразделах, а также в подразделе 20.2.

#### 11.2 Знаки параметров тестирования ХИТ

Настоящий подраздел описывает используемые в работе Анализаторов правила определения знаков параметров тестирования ХИТ. Используемые правила введены для упрощения понимания происходящих процессов и снижения вероятности ошибок при задании программы тестирования и анализе результатов измерений.

Напряжение на тестируемом ХИТ, В, считается положительным, если потенциал клеммы "+" тестируемого ХИТ превышает потенциал клеммы "-".

Напряжение на тестируемом ХИТ считается отрицательным, если потенциал клеммы "+" тестируемого ХИТ меньше потенциала клеммы "-".

Анализаторы АСК150.24.1750.1, АСК75.48.1750.1, АСК100.24.650.1 и АСК50.48.650.1 предназначены для работы в области только положительных напряжений на ХИТ.

Ток через тестируемый ХИТ, А, считается положительным, если он вытекает из клеммы "+" Анализатора, проходит через тестируемый ХИТ и возвращается обратно в прибор через клемму "-", в общем случае приводя к возрастанию напряжения на ХИТ или к заряду ХИТ. При положительном токе Анализатор является источником тока, а тестируемый XИТ - приемником или потребителем.

Ток через тестируемый ХИТ считается отрицательным, если он вытекает из тестируемого ХИТ, втекает в клемму "+" Анализатора, проходит через прибор и возвращается обратно в тестируемый ХИТ через клемму "-" Анализатора, в общем случае приводя к понижению напряжения на ХИТ, или к разряду ХИТ. При отрицательном токе тестируемый ХИТ является источником тока, а Анализатор приемником или потребителем.

Мощность на тестируемом ХИТ, Вт, считается положительной, если через тестируемый ХИТ проходит положительный ток. Положительная мощность в общем случае приводит к возрастанию напряжения на ХИТ, или к заряду ХИТ.

Мощность на тестируемом ХИТ считается отрицательной, если через тестируемый ХИТ проходит отрицательный ток. Отрицательная мощность в общем случае приводит к снижению напряжения на ХИТ, или к разряду ХИТ.

Сопротивление разряда ХИТ, Ом, всегда считается положительным, несмотря на то, что разряд XИТ осуществляется отрицательным током. Это является удобным при задании программы тестирования и анализе полученных результатов измерений.

Заряд. А.ч, считается положительным, если передается от Анализатора к тестируемому ХИТ. В этом случае, прибор является источником заряда, а тестируемый ХИТ - приемником или потребителем.

Заряд считается отрицательным, если передается от тестируемого ХИТ к Анализатору. В этом случае, тестируемый XИТ является источником заряда, а прибор - приемником или потребителем.

Энергия, Вт.ч, считается положительной, если передается от Анализатора к тестируемому ХИТ. В этом случае прибор является источником энергии, а тестируемый ХИТ - приемником или потребителем.

Энергия считается отрицательной, если передается от тестируемого ХИТ к Анализатору. В этом случае, тестируемый ХИТ является источником энергии, а Анализатор – приемником или потребителем.

25

На шаге заряда постоянным током Анализатор обеспечивает протекание через тестируемый ХИТ стабилизированного положительного тока (тока заряда) заданного значения **I**<sub>SFT</sub> (см. рисунок 8).

Величина тока поддерживается Анализатором на заданном Пользователем уровне и не зависит от напряжения на ХИТ (в пределах рабочего диапазона напряжения и мощности для используемого Анализатора).

Включение шага заряда постоянным током в программу тестирования ХИТ производится путем выбора режима "**Заряд СС**" из выпадающего списка режимов работы для конкретного шага (см. подраздел 20.2).

Ток заряда для шага СНСС может быть задан Пользователем на любом уровне из рабочего диапазона используемого Анализатора, при этом выбор аппаратного поддиапазона тока осуществляется прибором автоматически, в соответствие с заданным значением тока. Например, при работе с Анализатором АСК150.24.1750.1 и при задании тока заряда более 40 А, будет автоматически выбран старший аппаратный поддиапазон тока – 150 А. Если при работе с Анализатором АСК150.24.1750.1 будет задан ток заряда 40 А или менее, будет автоматически выбран младший поддиапазон тока – 40 А.

При параллельной работе Анализаторов (см. раздел 12) рабочий диапазон тока заряда увеличивается пропорционально числу параллельно работающих приборов (например, при параллельной работе десяти Анализаторов АСК150.24.1750.1 ток заряда ХИТ может составлять 1500 А). При этом заданный ток делится поровну между всеми приборами в параллельной группе.

Шаг заряда постоянным током имеет три настраиваемых критерия окончания шага (см. рисунок 8):

- Достижение напряжением на ХИТ заданного напряжения окончания шага U<sub>END</sub>;
- Истечение отведенного времени шага **T**<sub>END</sub>;
- Регистрация падения напряжения на ХИТ на заданную величину (критерий "-dU").

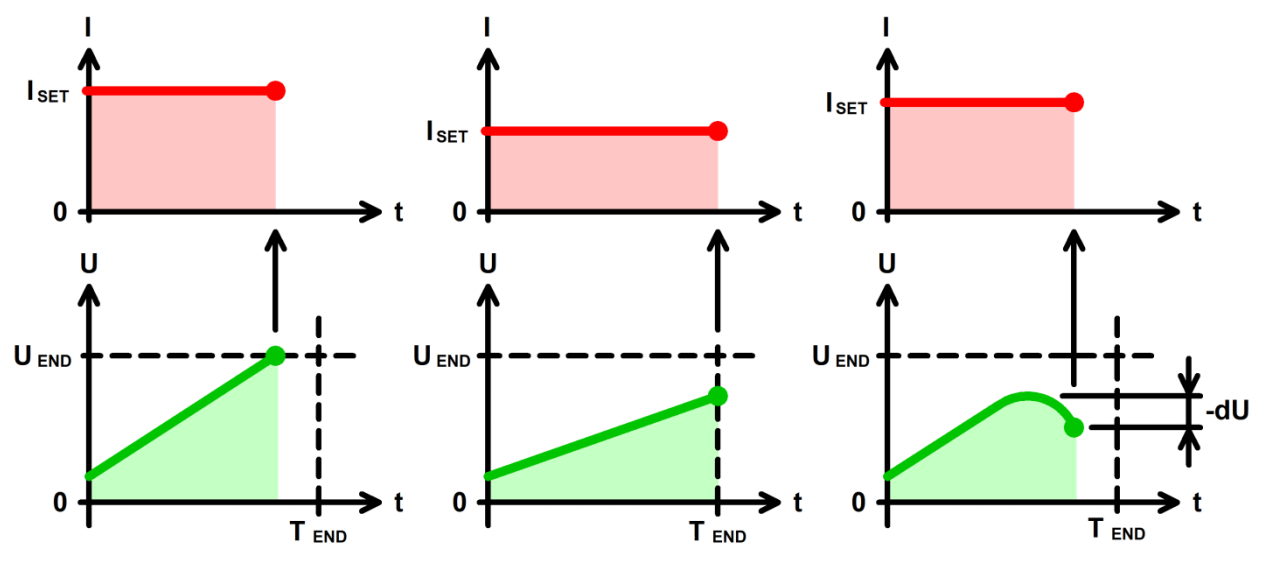

Рисунок 8 - Заряд ХИТ постоянным током (CHCC)

Заданное напряжение окончания шага **UEND** выбирается Пользователем при формировании программы тестирования из рабочего диапазона используемого Анализатора. Критерий окончания шага по достижению заданного напряжения на ХИТ можно отключить, оставив поле ввода напряжения окончания пустым при задании программы тестирования ХИТ (см. подраздел 20.2).

Выбор аппаратного поддиапазона напряжения для шага CHCC осуществляется автоматически, на основании меньшего из введенных значений напряжения окончания заряда U<sub>END</sub> и ограничения максимального напряжения на ХИТ "Uмакс:" (см. рисунок 90). Если критерий окончания шага по достижению заданного напряжения на ХИТ не используется (поле ввода значения напряжения окончания оставлено пустым при задании программы тестирования ХИТ) и ограничение максимального напряжения на ХИТ также не используется (поле ввода ограничения максимального напряжения на ХИТ тоже оставлено пустым), автоматически выбирается старший аппаратный поддиапазон напряжения.

При параллельной работе Анализаторов всегда автоматически выбирается старший аппаратный поддиапазон тока. Аппаратный поддиапазон напряжения при параллельной работе приборов автоматически выбирается только на основе заданного ограничения максимального напряжения на ХИТ "Uмакс:" (см. раздел 12).

**ВНИМАНИЕ! Для корректного выбора прибором подходящего поддиапазона напряжения и повышения точности измерений, рекомендуется вводить разумные значения в поля ввода параметров ограничения, в частности "Uмакс:" (см. рисунок 90)!**

Максимальная длительность шага (отведенное время шага) **Т**<sub>END</sub> выбирается Пользователем из допустимого диапазона от 0,2 с до 325 сут (при параллельной работе Анализаторов из диапазона от 1 с до 325 сут). Критерий окончания шага по истечению заданного времени отключить нельзя, однако возможно задать заведомо большее значение предельного времени шага, чем ожидается при тестировании ХИТ, чтобы данный критерий никогда не сработал.

Критерий окончания заряда "-dU" характерен для Ni-Cd и Ni-MH аккумуляторов. Для аккумуляторов данных типов, равно как и для аккумуляторов других типов, характерно увеличение напряжения в процессе заряда. Однако, после того, как Ni-Cd или Ni-MH аккумулятор оказывается полностью заряжен, входящая энергия заряда более не может быть накоплена аккумулятором, и начинает выделяться в структуре аккумулятора в виде тепла. Температура аккумулятора начинает повышаться, при этом напряжение на аккумуляторе несколько снижается (вместо ожидаемого возрастания происходит снижение напряжения на аккумуляторе, или "отрицательное приращение", "-dU").

Таким образом, начало снижения напряжения на Ni-Cd или Ni-MH аккумуляторе в процессе его заряда свидетельствует о достижении полного заряда данного аккумулятора, и о необходимости прекращения шага заряда.

Критерий "-dU" может быть включен или отключен при задании программы тестирования. Величина отрицательного приращения напряжения, при которой прибор прекращает шаг заряда, настраивается одновременно для всех шагов заряда и может быть выбрана из допустимого диапазона от 0,005 до 1 В для Анализаторов АСК150.24.170.1 и АСК100.24.650.1 и из допустимого диапазона от 0,01 до 2 В для Анализаторов АСК75.48.1750.1 и АСК50.48.650.1.

Окончание шага CHCC происходит при срабатывании любого (хотя бы одного) из заданных критериев окончания.

Во время шага CHCC Анализатор может измерять ESR тестируемого ХИТ методом периодического прерывания тока (см. подраздел 14.2).

В файлах результатов измерений (см. раздел 16) шаг заряда постоянным током имеет маркер шага "**CHCC**".

## 11.4 Заряд постоянной мощностью (CHCP)

На шаге заряда постоянной мощностью Анализатор обеспечивает протекание через тестируемый ХИТ положительного тока (тока заряда) такого значения, чтобы значение электрической мощности на ХИТ соответствовало заданному значению мощности P<sub>SET</sub> (см. рисунок 9).

Величина мощности заряда поддерживается Анализатором на заданном Пользователем уровне и не зависит от напряжения на ХИТ (в пределах рабочего диапазона напряжения и тока для используемого Анализатора).

Включение шага заряда постоянной мощностью в программу тестирования ХИТ производится путем выбора режима "**Заряд СР**" из выпадающего списка режимов работы для конкретного шага (см. подраздел 20.2).

Мощность заряда для шага СНСP может быть задана Пользователем на любом уровне из рабочего диапазона используемого Анализатора.

Максимальный ток, который способен обеспечить Анализатор на шаге заряда постоянной мощностью, соответствует максимальному току для используемого прибора. Так, при использовании Анализатора АСК150.24.1750.1, если заданное значение мощности заряда составляет 1500 Вт, а текущее напряжение на ХИТ менее 10 В, прибор будет ограничивать ток заряда ХИТ на уровне 150 А до тех пор, пока напряжение на ХИТ не возрастет свыше 10 В.

При параллельной работе Анализаторов (см. раздел 12) рабочий диапазон мощности заряда увеличивается пропорционально числу параллельно работающих приборов (например, при параллельной работе десяти Анализаторов АСК150.24.1750.1 максимальная мощность заряда ХИТ может составлять 17,5 кВт). При этом заданная мощность делится поровну между всеми приборами в параллельной группе.

Шаг заряда постоянной мощностью имеет три настраиваемых критерия окончания шага (см. рисунок 9):

- Достижение напряжением на ХИТ заданного напряжения окончания шага U<sub>END</sub>;
- Истечение отведенного времени шага **T**<sub>END</sub>;
- Регистрация падения напряжения на ХИТ на заданную величину (критерий "-dU").

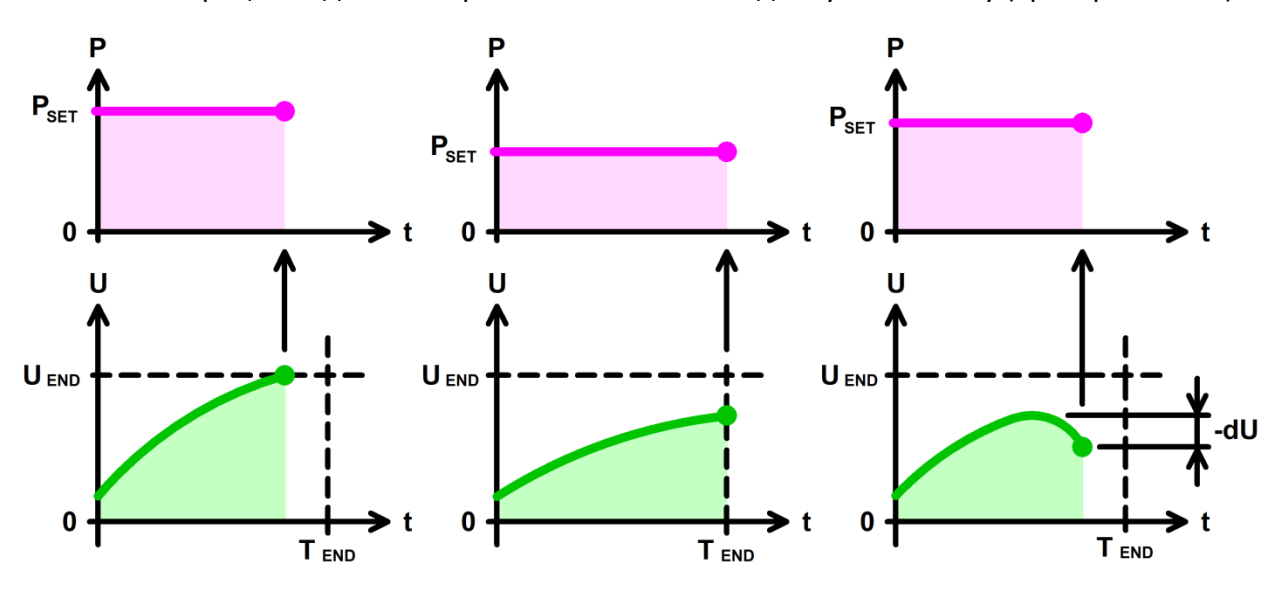

Рисунок 9 - Заряд ХИТ постоянной мощностью (CHCP)

Заданное напряжение окончания шага U<sub>FND</sub> выбирается Пользователем при формировании программы тестирования из рабочего диапазона используемого Анализатора. Критерий окончания шага по достижению заданного напряжения на ХИТ можно отключить, оставив поле ввода напряжения окончания пустым при задании программы тестирования ХИТ (см. подраздел 20.2).

Выбор аппаратного поддиапазона напряжения для шага CHCР осуществляется автоматически, на основании меньшего из введенных значений напряжения окончания заряда U<sub>END</sub> и ограничения максимального напряжения на ХИТ "Uмакс:" (см. рисунок 90). Если критерий окончания шага по достижению заданного напряжения на ХИТ не используется (поле ввода значения напряжения окончания оставлено пустым при задании программы тестирования ХИТ) и ограничение максимального напряжения на ХИТ также не используется (поле ввода ограничения максимального напряжения на ХИТ тоже оставлено пустым), автоматически выбирается старший аппаратный поддиапазон напряжения.

Выбор аппаратного поддиапазона тока осуществляется прибором автоматически, в соответствие с заданным значением мощности заряда, а также заданным ограничением минимального напряжения на ХИТ "Uмин:" (см. рисунок 90). Например, при работе с Анализатором АСК150.24.1750.1, при заданной мощности заряда 400 Вт и заданном ограничении минимального напряжения на ХИТ 10 В, будет автоматически выбран младший поддиапазон тока – 40 А, поскольку во время выполнения шага ток заряда ХИТ не превысит 400 Вт / 10 В = 40 А. Если ограничение минимального напряжения на ХИТ не используется (поле ввода ограничения минимального напряжения оставлено пустым при задании программы тестирования ХИТ, см. подраздел 20.2), для расчета максимального тока во время выполнения шага CHCP и выбора аппаратного поддиапазона тока используется минимальное значение напряжения из рабочего диапазона Анализатора – 1 В.

При параллельной работе Анализаторов всегда автоматически выбирается старший аппаратный поддиапазон тока. Аппаратный поддиапазон напряжения при параллельной работе приборов автоматически выбирается только на основе заданного ограничения максимального напряжения на ХИТ "Uмакс:" (см. раздел 12).

**ВНИМАНИЕ! Для корректного выбора прибором подходящего поддиапазона напряжения и тока и повышения точности измерений, рекомендуется вводить разумные значения в поля ввода параметров ограничения, в частности "Uмин:" и "Uмакс:" (см. рисунок 90)!**

Максимальная длительность шага (отведенное время шага) **Т**<sub>ЕND</sub> выбирается Пользователем из допустимого диапазона от 0,2 с до 325 сут (при параллельной работе Анализаторов из диапазона от 1 с до 325 сут). Критерий окончания шага по истечению заданного времени отключить нельзя, однако возможно задать заведомо бо́льшее значение предельного времени шага, чем ожидается при тестировании ХИТ, чтобы данный критерий никогда не сработал.

Критерий окончания заряда "-dU" аналогичен шагу заряда постоянным током (CHCC) (см. подраздел 11.3).

Окончание шага CHCР происходит при срабатывании любого (хотя бы одного) из заданных критериев окончания.

Во время шага CHCР Анализатор может измерять ESR тестируемого ХИТ методом периодического прерывания тока (см. подраздел 14.2).

В файлах результатов измерений (см. раздел 16) шаг заряда постоянной мощностью имеет маркер шага "**CHCР**".

#### 11.5 Дозаряд при постоянном напряжении (CHCV)

На шаге дозаряда при постоянном напряжении Анализатор обеспечивает протекание через тестируемый ХИТ положительного тока (тока заряда) такого значения, чтобы напряжение на тестируемом ХИТ сравнялось с заданным напряжением **USET**.

Если текущее напряжение на ХИТ отличается в меньшую сторону от заданного напряжения дозаряда, прибор будет отдавать на ХИТ положительный ток заряда такого уровня, чтобы напряжение на ХИТ стало равно заданному напряжению. Если напряжение на ХИТ по каким-либо причинам оказалось больше заданного напряжения дозаряда, прибор снижает ток заряда вплоть до нуля, но воспрепятствовать росту напряжения на ХИТ не может. Таким образом, в режиме дозаряда ХИТ при заданном постоянном напряжении Анализатор "подпирает" напряжение на ХИТ снизу, препятствуя его снижению, но не препятствуя его росту (см. рисунок 10).

Возможности Анализатора по поддержанию заданного напряжения на ХИТ ограничены максимальным током для выбранного аппаратного поддиапазона тока и максимальной мощностью используемого прибора.

Включение шага дозаряда при постоянном напряжении в программу тестирования ХИТ производится путем выбора режима "**Дозаряд СV**" из выпадающего списка режимов работы для конкретного шага (см. подраздел 20.2).

Напряжение дозаряда ХИТ может быть задано Пользователем на любом уровне из рабочего диапазона для используемого Анализатора. Однако, **заданное напряжение дозаряда для шага CHCV должно соответствовать напряжению на ХИТ перед началом данного шага c отклонением не более 2 % от выбранного аппаратного поддиапазона напряжения**. Если отклонение начального напряжения на ХИТ от заданного напряжения дозаряда превышает 2 % от выбранного аппаратного поддиапазона напряжения (см. ниже), выполнение программы тестирования ХИТ будет аварийно прервано.

Шаг дозаряда при постоянном напряжении имеет два настраиваемых критерия окончания шага (см. рисунок 10):

- Уменьшение тока заряда через ХИТ до заданного тока окончания шага I<sub>END</sub>;
- Истечение отведенного времени шага **Т**<sub>ЕND</sub>.

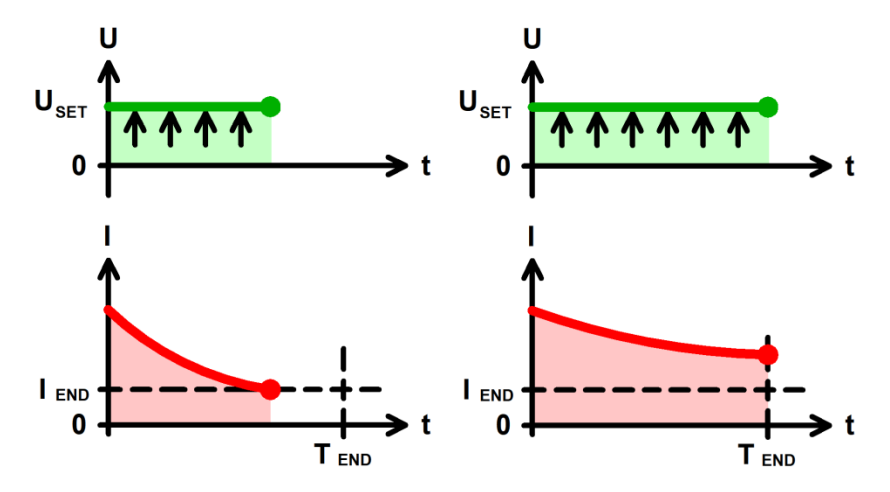

Рисунок 10 - Дозаряд ХИТ при постоянном напряжении (CHCV)

Заданный ток окончания шага I<sub>END</sub> выбирается Пользователем при формировании программы тестирования из рабочего диапазона используемого Анализатора. Критерий окончания шага по уменьшению тока через ХИТ до заданного тока окончания шага можно отключить, оставив поле ввода тока окончания пустым при задании программы тестирования ХИТ (см. подраздел 20.2).

При параллельной работе Анализаторов (см. раздел 12) диапазон задания тока окончания увеличивается пропорционально числу параллельно работающих приборов. Ток между параллельно работающими приборами в режиме CHCV распределяется в случайном порядке в пределах возможностей Анализаторов по току и мощности.

Аппаратные поддиапазоны напряжения и тока для шага CHCV сохраняются такими же, какими они были выбраны на предыдущем шаге программы тестирования ХИТ. Если шаг CHCV является первым из заданных в части подготовки программы тестирования, или первым из заданных в циклической части программы тестирования ХИТ, поддиапазон напряжения выбирается автоматически на основе заданного ограничения максимального напряжения на ХИТ "Uмакс:", а поддиапазон тока выбирается на основе большего по абсолютному значению из заданных ограничения максимального тока заряда ХИТ "ICHмакс:" и ограничения максимального тока разряда ХИТ "IDCHмакс:" (см. рисунок 90). Если ограничение максимального напряжения на ХИТ не используется (поле ввода максимального ограничения напряжения на ХИТ оставлено пустыми при задании программы тестирования ХИТ, см. подраздел 20.2), выбирается старший поддиапазон напряжения. Если хотя бы одно из ограничений максимального тока заряда или максимального тока разряда ХИТ не используется (поле ввода ограничения максимального тока заряда или поле ввода максимального тока разряда оставлено

пустым при задании программы тестирования ХИТ), автоматически выбирается старший аппаратный поддиапазон тока.

При параллельной работе Анализаторов всегда автоматически выбирается старший аппаратный поддиапазон тока. Аппаратный поддиапазон напряжения при параллельной работе приборов автоматически выбирается только на основе заданного ограничения максимального напряжения на ХИТ "Uмакс:" (см. раздел 12).

**ВНИМАНИЕ! Для корректного выбора прибором подходящего поддиапазона напряжения и тока и повышения точности измерений, рекомендуется вводить разумные значения в поля ввода параметров ограничения, в частности "Uмакс:", "ICHмакс:" и "IDCHмакс:" (см. рисунок 90)!**

Максимальная длительность шага (отведенное время шага) **Т**<sub>ЕND</sub> выбирается Пользователем из допустимого диапазона от 0,2 с до 325 сут (при параллельной работе Анализаторов из диапазона от 1 с до 325 сут). Критерий окончания шага по истечению заданного времени отключить нельзя, однако возможно задать заведомо большее значение предельного времени шага, чем ожидается при тестировании ХИТ, чтобы данный критерий никогда не сработал.

Окончание шага CHCV происходит при срабатывании любого (хотя бы одного) из заданных критериев окончания.

В файлах результатов измерений (см. раздел 16) шаг дозаряда при постоянном напряжении имеет маркер шага "**CНCV**".

### 11.6 Разряд постоянным током (DCHCC)

На шаге разряда постоянным током Анализатор обеспечивает протекание через тестируемый ХИТ стабилизированного отрицательного тока (тока разряда) заданного значения **ISET** (см. рисунок 11).

Величина тока поддерживается Анализатором на заданном Пользователем уровне и не зависит от напряжения на ХИТ (в пределах рабочего диапазона напряжения и мощности для используемого Анализатора).

Включение шага заряда постоянным током в программу тестирования ХИТ производится путем выбора режима "**Разряд СС**" из выпадающего списка режимов работы для конкретного шага (см. подраздел 20.2).

Ток разряда для шага DСНСС может быть задан Пользователем на любом уровне из рабочего диапазона используемого Анализатора, при этом выбор аппаратного поддиапазона тока осуществляется прибором автоматически, в соответствие с заданным значением тока. Например, при работе с Анализатором АСК150.24.1750.1 и при задании тока разряда более 40 А, будет автоматически выбран старший аппаратный поддиапазон тока – 150 А. Если при работе с Анализатором АСК150.24.1750.1 будет задан ток разряда 40 А или менее, будет автоматически выбран младший поддиапазон тока – 40 А.

При параллельной работе Анализаторов (см. раздел 12) рабочий диапазон тока разряда увеличивается пропорционально числу параллельно работающих приборов (например, при параллельной работе десяти Анализаторов АСК150.24.1750.1 максимальный ток разряда ХИТ может составлять 1500 А). При этом заданный ток делится поровну между всеми приборами в параллельной группе.

Шаг разряда постоянным током имеет два настраиваемых критерия окончания шага (см. рисунок 11):

- Достижение напряжением на ХИТ заданного напряжения окончания шага U<sub>END</sub>;
- Истечение отведенного времени шага **T**<sub>END</sub>.

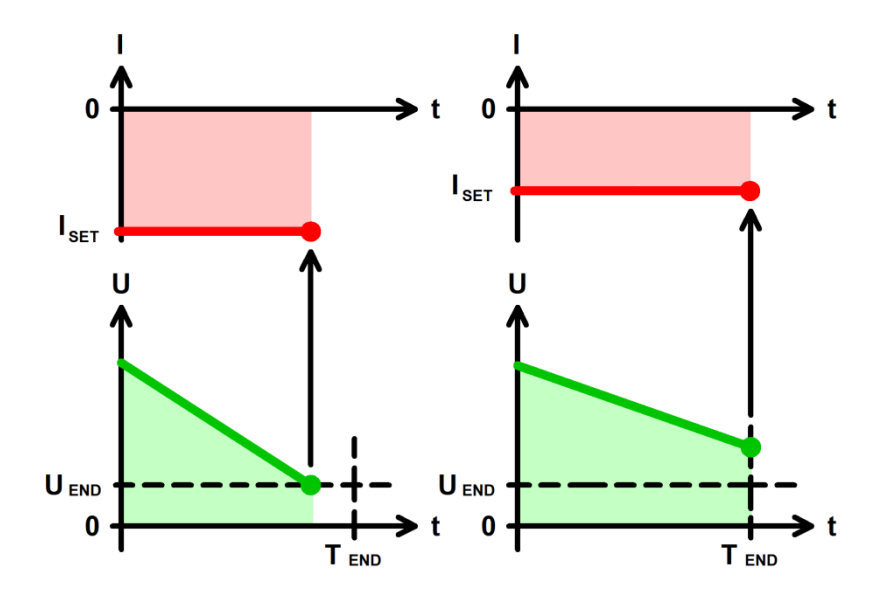

Рисунок 11 - Разряд ХИТ постоянным током (DCHCC)

Заданное напряжение окончания шага U<sub>END</sub> выбирается Пользователем при формировании программы тестирования из рабочего диапазона используемого Анализатора. Критерий окончания шага по достижению заданного напряжения на ХИТ можно отключить, оставив поле ввода напряжения окончания пустым при задании программы тестирования ХИТ (см. подраздел 20.2). Это позволяет разряжать тестируемый ХИТ вплоть до 0 В (например, при тестировании суперконденсаторов).

Аппаратный поддиапазон напряжения для шага DCHCC сохраняется таким же, каким он был выбран на предыдущем шаге программы тестирования ХИТ. Если шаг разряда постоянным током является первым в части шагов подготовки программы тестирования ХИТ, либо первым в циклической части программы, выбор аппаратного поддиапазона напряжения осуществляется на основании заданного ограничения максимального напряжения на ХИТ "Uмакс:" (см. рисунок 90). Если ограничение максимального напряжения на ХИТ не используется (поле ввода ограничения максимального напряжения на ХИТ оставлено пустым при задании программы тестирования ХИТ), автоматически выбирается старший аппаратный поддиапазон напряжения.

При параллельной работе Анализаторов всегда автоматически выбирается старший аппаратный поддиапазон тока. Аппаратный поддиапазон напряжения при параллельной работе приборов автоматически выбирается только на основе заданного ограничения максимального напряжения на ХИТ "Uмакс:" (см. раздел 12).

**ВНИМАНИЕ! Для корректного выбора прибором подходящего поддиапазона напряжения и повышения точности измерений, рекомендуется вводить разумные значения в поля ввода параметров ограничения, в частности "Uмакс:" (см. рисунок 90)!**

Максимальная длительность шага (отведенное время шага) **Т**<sub>ЕND</sub> выбирается Пользователем из допустимого диапазона от 0,2 с до 325 сут (при параллельной работе Анализаторов из диапазона от 1 с до 325 сут). Критерий окончания шага по истечению заданного времени отключить нельзя, однако возможно задать заведомо большее значение предельного времени шага, чем ожидается при тестировании ХИТ, чтобы данный критерий никогда не сработал.

Окончание шага DCHCC происходит при срабатывании любого (хотя бы одного) из заданных критериев окончания.

Во время шага DCHCC Анализатор может измерять ESR тестируемого ХИТ методом периодического прерывания тока (см. подраздел 14.2).

В файлах результатов измерений (см. раздел 16) шаг разряда постоянным током имеет маркер шага "**DCCC**".

На шаге разряда постоянной мощностью Анализатор обеспечивает протекание через тестируемый ХИТ отрицательного тока (тока разряда) такого значения, чтобы значение электрической мощности на ХИТ соответствовало заданному значению мощности P<sub>SET</sub> (см. рисунок 12).

Величина мощности разряда поддерживается Анализатором на заданном Пользователем уровне и не зависит от напряжения на ХИТ (в пределах рабочего диапазона напряжения и тока для используемого Анализатора).

Включение шага разряда постоянной мощностью в программу тестирования ХИТ производится путем выбора режима "**Разряд СР**" из выпадающего списка режимов работы для конкретного шага (см. подраздел 20.2).

Мощность разряда для шага DСНСP может быть задана Пользователем на любом уровне из рабочего диапазона используемого Анализатора.

Максимальный ток, который способен обеспечить Анализатор на шаге разряда постоянной мощностью, соответствует максимальному току для используемого прибора. Так, при использовании Анализатора АСК150.24.1750.1, если заданное значение мощности разряда составляет 1500 Вт, а текущее напряжение на ХИТ менее 10 В, прибор будет ограничивать ток разряда ХИТ на уровне 150 А.

При параллельной работе Анализаторов (см. раздел 12) рабочий диапазон мощности разряда увеличивается пропорционально числу параллельно работающих приборов (например, при параллельной работе десяти Анализаторов АСК150.24.1750.1 максимальная мощность разряда ХИТ может составлять 17,5 кВт). При этом заданная мощность делится поровну между всеми приборами в параллельной группе.

Шаг разряда постоянной мощностью имеет два настраиваемых критерия окончания шага (см. рисунок 12):

- Достижение напряжением на ХИТ заданного напряжения окончания шага U<sub>END</sub>;
- Истечение отведенного времени шага **T**<sub>END</sub>.

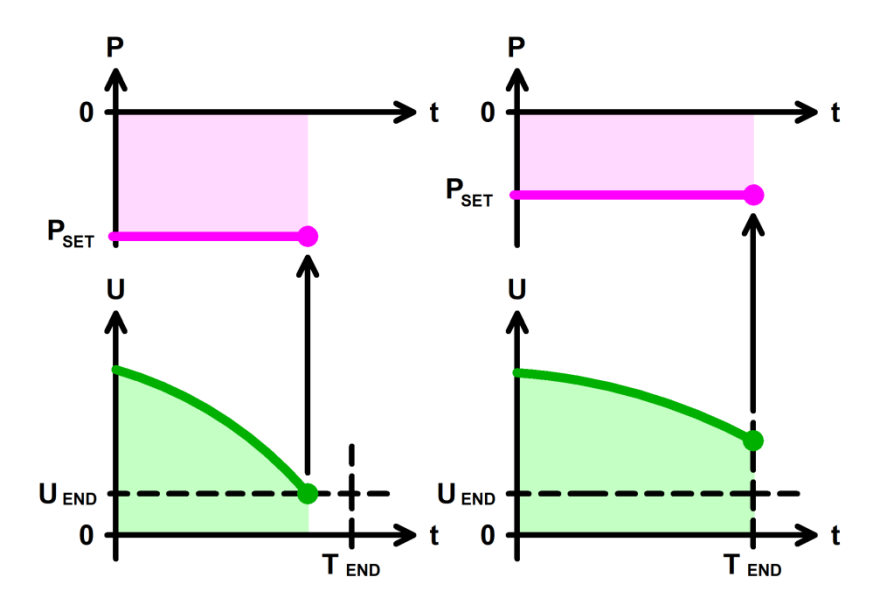

Рисунок 12 - Разряд ХИТ постоянной мощностью (DCHCP)

Заданное напряжение окончания шага **UEND** выбирается Пользователем при формировании программы тестирования из рабочего диапазона используемого Анализатора. Критерий окончания шага по достижению заданного напряжения на ХИТ можно отключить, оставив поле ввода напряжения окончания пустым при задании программы тестирования ХИТ (см. подраздел 20.2). Это позволяет разряжать тестируемый ХИТ вплоть до 0 В (например, при тестировании суперконденсаторов).

Аппаратный поддиапазон напряжения для шага DCHCP сохраняется таким же, каким он был выбран на предыдущем шаге программы тестирования ХИТ. Если шаг разряда постоянной мощностью является первым в части шагов подготовки программы тестирования ХИТ, либо первым в циклической части программы, выбор аппаратного поддиапазона напряжения осуществляется на основании заданного ограничения максимального напряжения на ХИТ "Имакс:" (см. рисунок 90). Если ограничение максимального напряжения на ХИТ не используется (поле ввода ограничения максимального напряжения на XИТ оставлено пустым при задании программы тестирования ХИТ), автоматически выбирается старший аппаратный поддиапазон напряжения.

Выбор аппаратного поддиапазона тока осуществляется прибором автоматически на основе заданной мощности разряда и бо́льшего из значений заданного напряжения окончания шага U<sub>END</sub> и заданного ограничения минимального напряжения на ХИТ "Uмин:" (см. рисунок 90). Например, при работе с Анализатором ACK150.24.1750.1, при заданной мощности разряда 400 Вт, заданном напряжении окончания шага 10 В и заданном ограничении минимального напряжения на ХИТ 8В, будет автоматически выбран младший поддиапазон тока - 40 А, поскольку во время выполнения шага ток разряда ХИТ не превысит 400 Вт / 10 В = 40 А. Если критерий окончания шага по достижению заданного напряжения на ХИТ не используется (поле ввода значения напряжения окончания оставлено пустым при задании программы тестирования ХИТ) и ограничение минимального напряжения на ХИТ также не используется (поле ввода ограничения минимального напряжения на ХИТ тоже оставлено пустым), для расчета максимального тока через XИТ во время выполнения шага DCHCP и выбора аппаратного поддиапазона тока используется минимальное значение напряжения из рабочего диапазона Анализатора - 1 В.

При параллельной работе Анализаторов всегда автоматически выбирается старший аппаратный поддиапазон тока. Аппаратный поддиапазон напряжения при параллельной работе приборов автоматически выбирается только на основе заданного ограничения максимального напряжения на ХИТ "Имакс:" (см. раздел 12).

ВНИМАНИЕ! Для корректного выбора прибором подходящего поддиапазона напряжения и тока и повышения точности измерений, рекомендуется вводить разумные значения в поля ввода параметров ограничения, в частности "Имакс:" (см. рисунок 90)!

Максимальная длительность шага (отведенное время шага) Т<sub>емр</sub> выбирается Пользователем из допустимого диапазона от 0,2 с до 325 сут (при параллельной работе Анализаторов из диапазона от 1 с до 325 сут). Критерий окончания шага по истечению заданного времени отключить нельзя, однако возможно задать заведомо бо́льшее значение предельного времени шага, чем ожидается при тестировании ХИТ, чтобы данный критерий никогда не сработал.

Окончание шага DCHCP происходит при срабатывании любого (хотя бы одного) из заданных критериев окончания.

Во время шага DCHCP Анализатор может измерять ESR тестируемого XИT методом периодического прерывания тока (см. подраздел 14.2).

В файлах результатов измерений (см. раздел 16) шаг разряда постоянной мощностью имеет маркер шага "DCCP".

#### 11.8 Разряд на постоянное сопротивление (DCHCR)

На шаге разряда на заданное постоянное сопротивление Анализатор имитирует нагрузку с заданным значением электрического сопротивления, резистивную обеспечивая протекание через тестируемый ХИТ отрицательного тока (тока разряда) такого значения, чтобы входное сопротивление прибора соответствовало заданному значению сопротивления R<sub>SET</sub> (см. рисунок 13).
Величина сопротивления разряда поддерживается Анализатором на заданном Пользователем уровне и не зависит от напряжения на ХИТ (в пределах рабочего диапазона напряжения, тока и мощности для используемого Анализатора).

Включение шага разряда на постоянное сопротивление в программу тестирования ХИТ производится путем выбора режима "**Разряд СR**" из выпадающего списка режимов работы для конкретного шага (см. подраздел 20.2).

Сопротивление разряда для шага DСНСR может быть задана Пользователем на любом уровне из рабочего диапазона используемого Анализатора.

Максимальный ток, который способен обеспечить Анализатор на шаге разряда на постоянное сопротивление, соответствует максимальному току для используемого прибора. Так, при использовании Анализатора АСК150.24.1750.1, если заданное значение сопротивления разряда составляет 0,01 Ом, а текущее напряжение на ХИТ более 15 В, прибор будет ограничивать ток разряда ХИТ на уровне 150 А до тех пор, пока напряжение на ХИТ не снизится до уровня менее 15 В.

При параллельной работе Анализаторов (см. раздел 12) рабочий диапазон сопротивления разряда уменьшается пропорционально числу параллельно работающих приборов (например, при параллельной работе десяти Анализаторов АСК150.24.1750.1 минимальное сопротивление разряда ХИТ может составлять 0,001 Ом). При этом заданное сопротивление умножается поровну между всеми приборами в параллельной группе.

Шаг разряда на постоянное сопротивление имеет два настраиваемых критерия окончания шага (см. рисунок 13):

- Уменьшение напряжения на ХИТ до заданного напряжения окончания шага U<sub>END</sub>;
- Истечение отведенного времени шага **T**<sub>END</sub>.

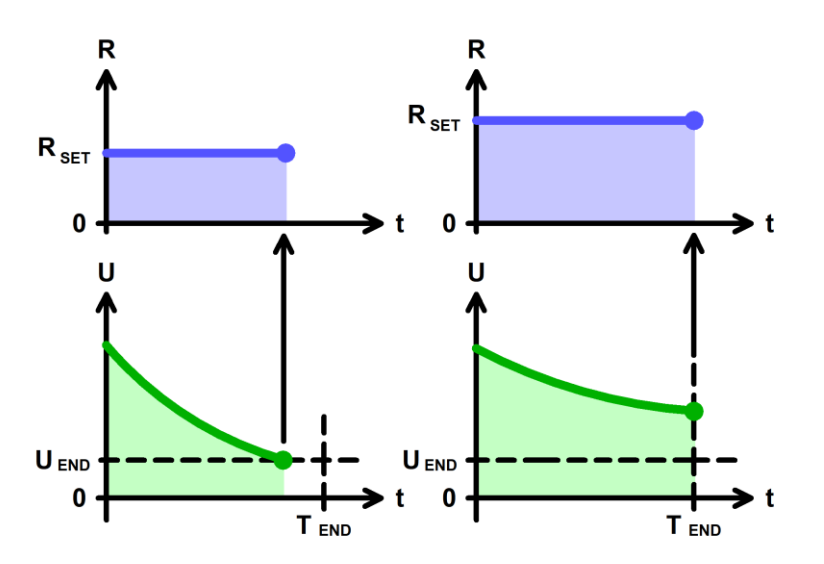

Рисунок 13 - Разряд ХИТ на постоянное сопротивление (DCHCR)

Заданное напряжение окончания шага U<sub>END</sub> выбирается Пользователем при формировании программы тестирования из рабочего диапазона используемого Анализатора. Критерий окончания шага по достижению заданного напряжения на ХИТ можно отключить, оставив поле ввода напряжения окончания пустым при задании программы тестирования ХИТ (см. подраздел 20.2).

Аппаратный поддиапазон напряжения для шага DCHCR сохраняется таким же, каким он был выбран на предыдущем шаге программы тестирования ХИТ. Если шаг разряда на постоянное сопротивление является первым в части шагов подготовки программы тестирования ХИТ, либо первым в циклической части программы, выбор аппаратного поддиапазона напряжения осуществляется на основании заданного ограничения максимального напряжения на ХИТ "Uмакс:" (см. рисунок 90). Если ограничение

35

максимального напряжения на ХИТ не используется (поле ввода ограничения максимального напряжения на ХИТ оставлено пустым при задании программы тестирования ХИТ), автоматически выбирается старший аппаратный поддиапазон напряжения.

Выбор аппаратного поддиапазона тока осуществляется прибором автоматически на основе заданного сопротивления разряда и меньшего из значений максимального напряжения для выбранного аппаратного поддиапазона напряжения и заданного ограничения максимального напряжения на ХИТ "Uмакс:" (см. рисунок 90). Если ограничение максимального напряжения на ХИТ не используется (поле ввода ограничения максимального напряжения на ХИТ оставлено пустым при задании программы тестирования ХИТ), для расчета максимального тока через ХИТ во время выполнения шага DCHCR и выбора аппаратного поддиапазона тока используется только максимальное значение напряжения для выбранного аппаратного поддиапазона напряжения.

При параллельной работе Анализаторов всегда автоматически выбирается старший аппаратный поддиапазон тока. Аппаратный поддиапазон напряжения при параллельной работе приборов автоматически выбирается только на основе заданного ограничения максимального напряжения на ХИТ "Uмакс:" (см. раздел 12).

**ВНИМАНИЕ! Для корректного выбора прибором подходящего поддиапазона напряжения и тока и повышения точности измерений, рекомендуется вводить разумные значения в поля ввода параметров ограничения, в частности "Uмакс:" (см. рисунок 90)!**

Максимальная длительность шага (отведенное время шага) **T**<sub>END</sub> выбирается Пользователем из допустимого диапазона от 0,2 с до 325 сут (при параллельной работе Анализаторов из диапазона от 1 с до 325 сут). Критерий окончания шага по истечению заданного времени отключить нельзя, однако возможно задать заведомо большее значение предельного времени шага, чем ожидается при тестировании ХИТ, чтобы данный критерий никогда не сработал.

Окончание шага DCHCR происходит при срабатывании любого (хотя бы одного) из заданных критериев окончания.

Во время шага DCHCR Анализатор может измерять ESR тестируемого ХИТ методом периодического прерывания тока (см. подраздел 14.2).

В файлах результатов измерений (см. раздел 16) шаг разряда на постоянное сопротивление имеет маркер шага "**DCCR**".

#### 11.9 Доразряд при постоянном напряжении (DCHCV)

На шаге доразряда при постоянном напряжении Анализатор обеспечивает протекание через тестируемый ХИТ отрицательного тока (тока разряда) такого значения, чтобы напряжение на тестируемом ХИТ сравнялось с заданным напряжением **USET**.

Если текущее напряжение на ХИТ отличается в большую сторону от заданного напряжения доразряда, прибор будет отбирать от ХИТ отрицательный ток разряда такого уровня, чтобы напряжение на ХИТ стало равно заданному напряжению. Если напряжение на ХИТ по каким-либо причинам оказалось меньше заданного напряжения доразряда, прибор снижает ток разряда вплоть до нуля, но воспрепятствовать падению напряжения на ХИТ не может. Таким образом, в режиме доразряда ХИТ при заданном постоянном напряжении Анализатор ограничивает напряжение на ХИТ сверху, препятствуя его возрастанию, но не препятствуя его снижению, работая аналогично мощному стабилитрону с заданным напряжением стабилизации (см. рисунок 14).

Возможности Анализатора по поддержанию заданного напряжения на ХИТ ограничены максимальным током для выбранного аппаратного поддиапазона тока и максимальной мощностью используемого прибора.

Включение шага доразряда при постоянном напряжении в программу тестирования ХИТ производится путем выбора режима "**Доразряд СV**" из выпадающего списка режимов работы для конкретного шага (см. подраздел 20.2).

Напряжение доразряда ХИТ может быть задано Пользователем на любом уровне из рабочего диапазона для используемого Анализатора. Однако, **заданное напряжение доразряда для шага DCHCV должно соответствовать напряжению на ХИТ перед началом данного шага c отклонением не более 2 % от выбранного аппаратного поддиапазона напряжения**. Если отклонение начального напряжения на ХИТ от заданного напряжения доразряда превышает 2 % от выбранного аппаратного поддиапазона напряжения (см. ниже), выполнение программы тестирования ХИТ будет аварийно прервано.

Шаг доразряда при постоянном напряжении имеет два настраиваемых критерия окончания шага (см. рисунок 14):

- Уменьшение абсолютного значения тока разряда через ХИТ до заданного тока окончания шага **IEND**;
- Истечение отведенного времени шага **T**<sub>END</sub>.

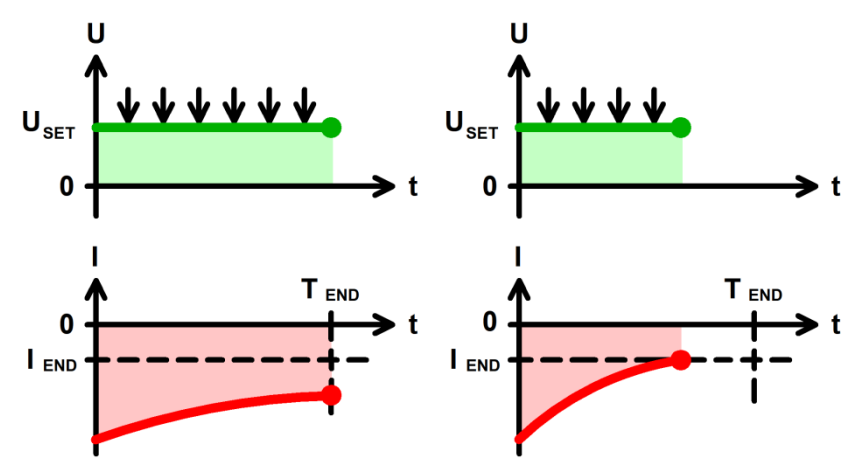

Рисунок 14 - Доразряд ХИТ при постоянном напряжении (DCHCV)

Заданный ток окончания шага **IEND** выбирается Пользователем при формировании программы тестирования из рабочего диапазона используемого Анализатора. Критерий окончания шага по уменьшению тока через ХИТ до заданного тока окончания шага можно отключить, оставив поле ввода тока окончания пустым при задании программы тестирования ХИТ (см. подраздел 20.2).

При параллельной работе Анализаторов (см. раздел 12) диапазон задания тока окончания увеличивается пропорционально числу параллельно работающих приборов. Ток между параллельно работающими приборами в режиме DCHCV распределяется в случайном порядке в пределах возможностей Анализаторов по току и мощности.

Аппаратные поддиапазоны напряжения и тока для шага DCHCV сохраняются такими же, какими они были выбраны на предыдущем шаге программы тестирования ХИТ. Если шаг DCHCV является первым из заданных в части подготовки программы тестирования, или первым из заданных в циклической части программы тестирования ХИТ, поддиапазон напряжения выбирается автоматически на основе заданного ограничения максимального напряжения на ХИТ "Uмакс:", а поддиапазон тока выбирается на основе бо́льшего по абсолютному значению из заданных ограничения максимального тока заряда ХИТ "ICHмакс:" и ограничения максимального тока разряда ХИТ "IDCHмакс:" (см. рисунок 90). Если ограничение максимального напряжения на ХИТ не используется (поле ввода максимального ограничения напряжения на ХИТ оставлено пустыми при задании программы тестирования ХИТ), выбирается старший поддиапазон напряжения. Если хотя бы одно из ограничений максимального тока заряда или максимального тока разряда ХИТ не используется (поле ввода ограничения максимального тока заряда или поле ввода

максимального тока разряда оставлено пустым при задании программы тестирования), автоматически выбирается старший аппаратный поддиапазон тока.

При параллельной работе Анализаторов всегда автоматически выбирается старший аппаратный поддиапазон тока. Аппаратный поддиапазон напряжения при параллельной работе приборов автоматически выбирается только на основе заданного ограничения максимального напряжения на ХИТ "Uмакс:" (см. раздел 12).

**ВНИМАНИЕ! Для корректного выбора прибором подходящего поддиапазона напряжения и тока и повышения точности измерений, рекомендуется вводить разумные значения в поля ввода параметров ограничения, в частности "Uмакс:", "ICHмакс:" и "IDCHмакс:" (см. рисунок 90)!**

Максимальная длительность шага (отведенное время шага) **Т**<sub>ЕND</sub> выбирается Пользователем из допустимого диапазона от 0,2 с до 325 сут (при параллельной работе Анализаторов из диапазона от 1 с до 325 сут). Критерий окончания шага по истечению заданного времени отключить нельзя, однако возможно задать заведомо бо́льшее значение предельного времени шага, чем ожидается при тестировании ХИТ, чтобы данный критерий никогда не сработал.

Окончание шага DCHCV происходит при срабатывании любого (хотя бы одного) из заданных критериев окончания.

В файлах результатов измерений (см. раздел 16) шаг доразряда при постоянном напряжении имеет маркер шага "**DCCV**".

### 11.10 Релаксация

На шаге релаксации (паузы, отдыха) Анализатор прерывает подачу тока через ХИТ на заданное время, продолжая измерять и фиксировать напряжение на клеммах ХИТ.

Изменение напряжения на ХИТ на шаге релаксации обуславливается внутренними процессами, происходящими в самом ХИТ.

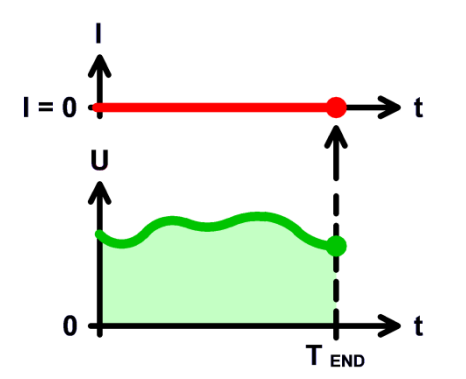

Рисунок 15 - Шаг релаксации (паузы)

В отличие от режима "Самописец U" (см. подраздел 11.19), во время шага релаксации силовой ключ **К** подключения ХИТ (см. рисунок 5) остается замкнут, и от ХИТ будет отбираться дополнительный ток утечки, необходимый для работы внутренних электронных схем прибора (не более 1 мА).

Для небольших длительностей релаксации (не более 1 ч) вклад этого тока будет пренебрежимо мал, однако, если ёмкость ХИТ очень мала, либо заданное время релаксации оказывается достаточно велико (более 1 ч), данный ток утечки может внести определенный вклад в дополнительный разряд ХИТ во время шага релаксации. Для таких экспериментов вместо режима релаксации рекомендуется использовать режим "Самописец U" (см. подраздел 11.19).

Включение шага релаксации в программу тестирования ХИТ производится путем выбора режима "**Релаксация**" из выпадающего списка режимов работы для конкретного шага (см. подраздел 20.2).

Аппаратный поддиапазон напряжения для шага релаксации сохраняется таким же, каким они был выбран на предыдущем шаге программы тестирования ХИТ. Если шаг релаксации является первым из заданных в части шагов подготовки программы тестирования ХИТ или первым в циклической части программы тестирования, или при параллельной работе приборов, поддиапазон напряжения выбирается на основе заданного ограничения максимального напряжения на ХИТ "Uмакс:" (см. рисунок 90). Если ограничение максимального напряжения на ХИТ не используется (поле ввода максимального ограничения напряжения на ХИТ оставлено пустыми при задании программы тестирования ХИТ, см. подраздел 20.2), выбирается старший поддиапазон напряжения.

**ВНИМАНИЕ! Для корректного выбора прибором подходящего поддиапазона напряжения и тока и повышения точности измерений, рекомендуется вводить разумные значения в поля ввода параметров ограничения, в частности "Uмакс:" (см. рисунок 90)!**

Шаг релаксации имеет единственный критерий окончания шага – истечение заданного времени релаксации. Заданное время релаксации выбирается Пользователем из допустимого диапазона от 0,2 с до 325 сут (при параллельной работе Анализаторов из диапазона от 1 с до 325 сут).

В файлах результатов измерений (см. раздел 16) шаг релаксации имеет маркер шага "**RLAX**".

#### 11.11 Развёртка напряжения

На шаге развёртки напряжения на ХИТ Анализатор будет линейно изменять (разворачивать) напряжение на ХИТ от начального напряжения развёртки **U<sup>1</sup>** до конечного напряжения развёртки **U2**, с заданной скоростью изменения (развёртки) напряжения (см. рисунок 16).

При этом прибор работает как источник или как потребитель энергии со стабилизированным напряжением на выходе (входе), равным текущему требуемому мгновенному напряжению развёртки. Если текущее напряжение на ХИТ отличается от мгновенного требуемого напряжения развёртки, прибор будет отдавать на ХИТ ток заряда или отбирать от ХИТ ток разряда такого уровня, чтобы напряжение на ХИТ стало равным мгновенному требуемому.

Возможности Анализатора по поддержанию необходимого мгновенного напряжения на ХИТ во время выполнения развёртки напряжения ограничены максимальным током для выбранного аппаратного поддиапазона тока и максимальной мощностью используемого прибора.

Включение шага развёртки напряжения в программу тестирования ХИТ производится путем выбора режима "**Развертка U**" из выпадающего списка режимов работы для конкретного шага (см. подраздел 20.2).

Начальное напряжение развёртки **U<sup>1</sup>** может быть задано Пользователем на любом уровне из рабочего диапазона используемого Анализатора. Однако, **заданное начальное напряжение U<sup>1</sup> для шага развёртки напряжения должно соответствовать напряжению на ХИТ перед началом данного шага c отклонением не более 2 % от выбранного аппаратного поддиапазона напряжения**. Если отклонение напряжения на ХИТ перед началом шага от заданного начального напряжения развёртки превышает 2 % от выбранного аппаратного поддиапазона напряжения (см. ниже), выполнение программы тестирования ХИТ будет аварийно прервано.

Конечное напряжение развертки **U<sup>2</sup>** также может быть задано Пользователем на любом уровне из рабочего диапазона используемого прибора.

Заданная скорость развёртки напряжения должна быть такой, чтобы длительность шага развёртки попадала в рабочий диапазон прибора – от 0,2 с до 325 сут (при параллельной работе Анализаторов в диапазон от 1 с до 325 сут).

Аппаратный поддиапазон тока в режиме развёртки напряжения не может быть заранее определен прибором и должен быть задан Пользователем вручную, при формировании программы тестирования ХИТ (см. подраздел 20.2).

Аппаратный поддиапазон напряжения для шага развёртки напряжения выбирается автоматически исходя из бо́льшего значения из заданных напряжений  $U_1$  и  $U_2$ .

При параллельной работе Анализаторов всегда автоматически выбирается старший аппаратный поддиапазон тока. Аппаратный поддиапазон напряжения при параллельной работе приборов автоматически выбирается только на основе заданного ограничения максимального напряжения на ХИТ "Uмакс:" (см. рисунок 90 и раздел 12). Ток между параллельно работающими приборами в режиме развертки напряжения распределяется в случайном порядке в пределах возможностей Анализаторов по току и мощности.

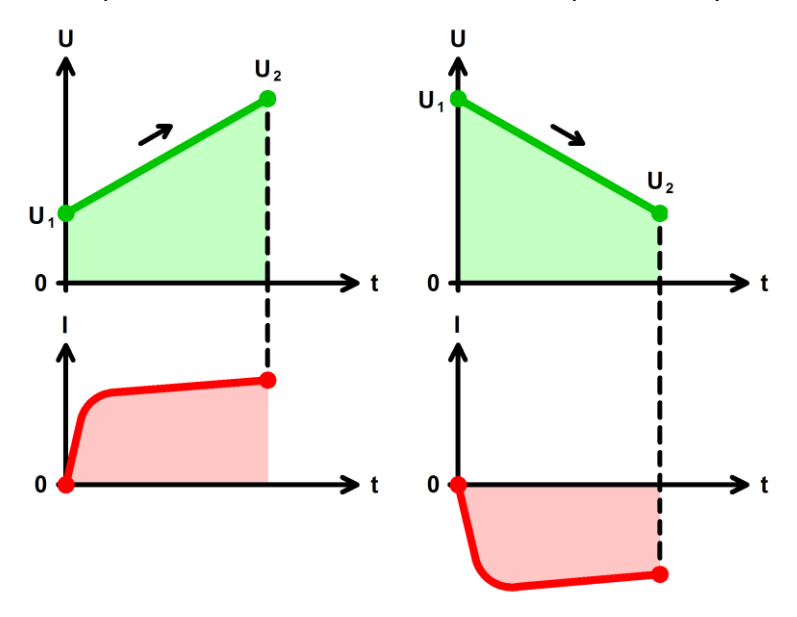

Рисунок 16 - Развёртка напряжения на ХИТ

Последовательная комбинация двух шагов развёртки напряжения с соответствующими начальными и конечными напряжениями развёртки в циклической части программы тестирования (см. пример в подразделе 20.2) позволяет исследовать ХИТ методом Циклической ВольтАмперометрии (ЦВА) (см. рисунок 17).

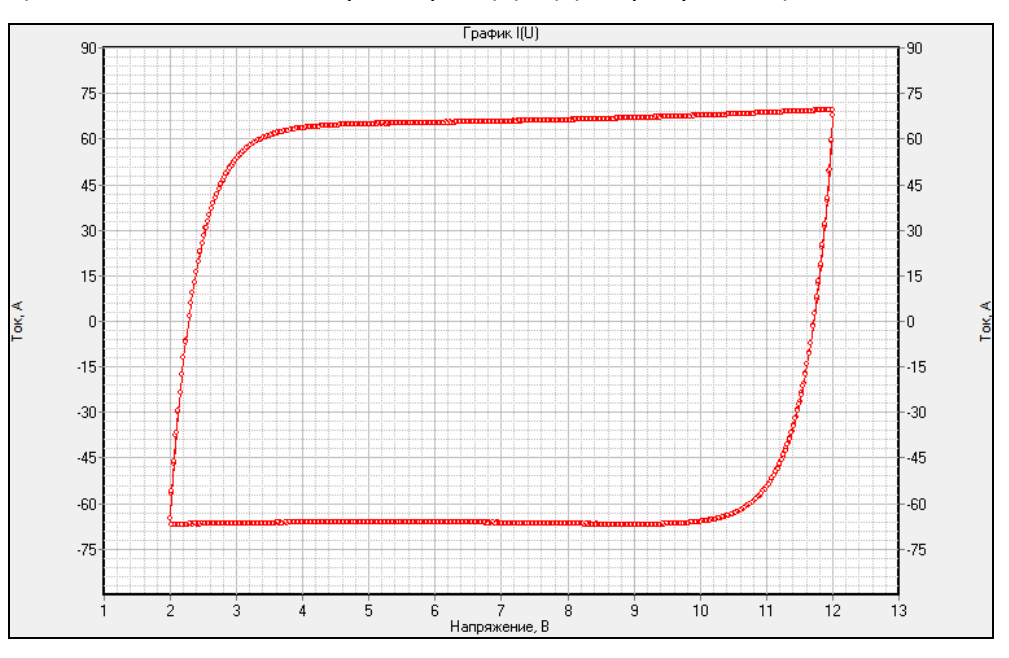

Рисунок 17 - Тестирование ХИТ методом ЦВА

В файлах результатов измерений (см. раздел 16) шаг развёртки напряжения имеет маркер шага "**SСNU**".

### 11.12 Развёртка тока

На шаге развёртки тока через ХИТ Анализатор будет линейно изменять (разворачивать) ток через ХИТ от начального тока **I<sup>1</sup>** до конечного тока **I2**, с заданной скоростью изменения (развёртки) тока, вне зависимости от напряжения на ХИТ (в пределах рабочего диапазона напряжения и мощности для используемого Анализатора) (см. рисунок 18).

Включение шага развёртки тока в программу тестирования ХИТ производится путем выбора режима "**Развертка I**" из выпадающего списка режимов работы для конкретного шага (см. подраздел 20.2).

Начальный ток развёртки **I1**, равно как и конечный ток развёртки **I2**, может быть выбран любого значения из рабочего диапазона используемого прибора, и может быть как положительным (ток заряда), так и отрицательным (ток разряда), так и равным нулю.

При параллельной работе приборов рабочий диапазон тока увеличивается пропорционально числу параллельно работающих приборов в группе (например, при параллельной работе десяти Анализаторов АСК150.24.1750.1 начальное и конечное значение тока развертки можно выбирать из диапазона от минус 1500 А до плюс 1500 А). При этом мгновенный ток развёртки делится поровну между всеми приборами в параллельной группе.

Заданная скорость развёртки тока должна быть такой, чтобы длительность шага развёртки тока попадала в рабочий диапазон прибора – от 0,2 с до 325 сут (при параллельной работе Анализаторов в диапазон от 1 с до 325 сут).

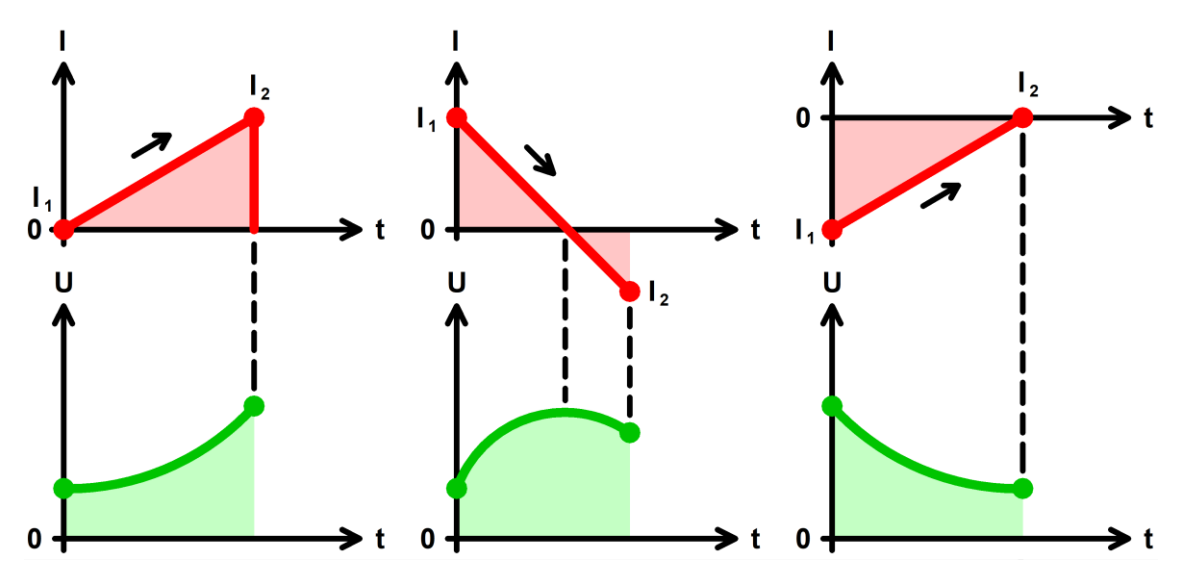

Рисунок 18 - Развёртка тока через ХИТ

Аппаратный поддиапазон тока выбирается автоматически, на основании большего из значений тока **I<sup>1</sup>** и **I<sup>2</sup>** (по абсолютной величине). При параллельной работе Анализаторов всегда автоматически выбирается старший аппаратный поддиапазон тока.

Выбор аппаратного поддиапазона напряжения осуществляется автоматически на основании заданного ограничения максимального напряжения на ХИТ "Uмакс:" (см. рисунок 90). Если ограничение максимального напряжения на ХИТ не используется (поле ввода ограничения максимального напряжения на ХИТ оставлено пустым при задании программы тестирования ХИТ), автоматически выбирается старший аппаратный поддиапазон напряжения.

**ВНИМАНИЕ! Для корректного выбора прибором подходящего поддиапазона напряжения и повышения точности измерений, рекомендуется вводить разумные значения в поля ввода параметров ограничения, в частности "Uмакс:" (см. рисунок 90)!**

Во время шага развёртки тока Анализатор может измерять ESR тестируемого ХИТ методом периодического прерывания тока (см. подраздел 14.2).

В файлах результатов измерений (см. раздел 16) шаг развёртки тока через ХИТ имеет маркер шага "**SСNI**".

На шаге развёртки мощности на ХИТ Анализатор будет линейно изменять (разворачивать) мощность на ХИТ от начальной мощности **P<sup>1</sup>** до конечной мощности **P2**, с заданной скоростью изменения (развёртки), вне зависимости от напряжения на ХИТ (в пределах рабочего диапазона напряжения и тока для используемого Анализатора) (см. рисунок 19).

Включение шага развёртки мощности в программу тестирования ХИТ производится путем выбора режима "**Развертка Р**" из выпадающего списка режимов работы для конкретного шага (см. подраздел 20.2).

Начальная мощность развёртки **P1**, равно как и конечная мощность развёртки **Р2**, может быть выбрана любого значения из рабочего диапазона используемого прибора, и может быть как положительной (мощность заряда), так и отрицательной (мощность разряда), так и равной нулю.

При параллельной работе приборов (см. раздел 12) рабочий диапазон мощности увеличивается пропорционально числу параллельно работающих приборов в группе (например, при параллельной работе десяти Анализаторов АСК150.24.1750.1 начальное и конечное значение мощности развертки можно выбирать из диапазона допустимых значений от минус 17,5 до плюс 17,5 кВт). При этом мгновенная мощность развёртки делится поровну между всеми приборами в параллельной группе.

Максимальный ток, который способен обеспечить Анализатор на шаге развертки мощности, соответствует максимальному току для используемого прибора. Так, при использовании Анализатора АСК150.24.1750.1, если заданное мгновенное значение мощности развертки составляет 1500 Вт (по абсолютному значению), а текущее напряжение на ХИТ менее 10 В, прибор будет ограничивать ток через ХИТ на уровне 150 А (по абсолютному значению).

Заданная скорость развёртки тока должна быть такой, чтобы длительность шага развёртки мощности попадала в рабочий диапазон прибора – от 0,2 с до 325 сут (при параллельной работе Анализаторов в диапазон от 1 с до 325 сут).

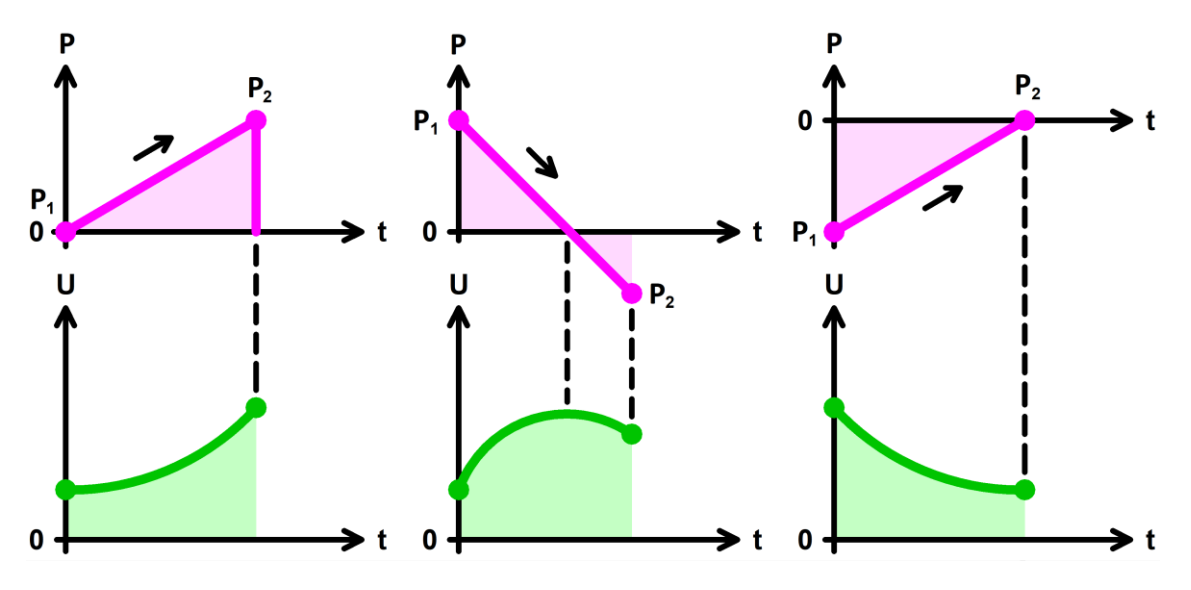

Рисунок 19 - Развёртка мощности на ХИТ

Выбор аппаратного поддиапазона напряжения осуществляется автоматически на основании заданного ограничения максимального напряжения на ХИТ "Uмакс:" (см. рисунок 90). Если ограничение максимального напряжения на ХИТ не используется (поле ввода ограничения максимального напряжения на ХИТ оставлено пустым при задании программы тестирования ХИТ), автоматически выбирается старший аппаратный поддиапазон напряжения.

Выбор аппаратного поддиапазона тока осуществляется прибором автоматически на основании бо́льшего из значений мощности  $P_1$  и  $P_2$  (по абсолютной величине) и заданного ограничения минимального напряжения на ХИТ "Uмин:" (см. рисунок 90). Например, при работе с Анализатором АСК150.24.1750.1, при заданной начальной мощности развёртки 400 Вт, заданной конечной мощности развертки минус 300 Вт и заданном ограничении минимального напряжения на ХИТ 10 В, будет автоматически выбран младший поддиапазон тока – 40 А, поскольку во время выполнения шага ток через ХИТ не превысит 400 Вт / 10 В = 40 А. Если ограничение минимального напряжения на ХИТ не используется (поле ввода ограничения минимального напряжения на ХИТ оставлено пустым при задании программы тестирования ХИТ), для расчета максимального тока через ХИТ во время выполнения шага развёртки мощности и выбора аппаратного поддиапазона тока используется минимальное значение напряжения из рабочего диапазона Анализатора – 1 В.

При параллельной работе Анализаторов всегда автоматически выбирается старший аппаратный поддиапазон тока. Аппаратный поддиапазон напряжения при параллельной работе приборов автоматически выбирается только на основе заданного ограничения максимального напряжения на ХИТ "Uмакс:" (см. раздел 12).

**ВНИМАНИЕ! Для корректного выбора прибором подходящего поддиапазона напряжения и тока и повышения точности измерений, рекомендуется вводить разумные значения в поля ввода параметров ограничения, в частности "Uмин:" и "Uмакс:" (см. рисунок 90)!**

Во время шага развёртки мощности Анализатор может измерять ESR тестируемого ХИТ методом периодического прерывания тока (см. подраздел 14.2).

В файлах результатов измерений (см. раздел 16) шаг развёртки мощности на ХИТ имеет маркер шага "**SСNP**".

#### 11.14 Развёртка сопротивления

На шаге развёртки сопротивления Анализатор будет линейно изменять (разворачивать) сопротивление разряда ХИТ от начального сопротивления **R<sup>1</sup>** до конечного сопротивления **R2**, с заданной скоростью изменения (развёртки), вне зависимости от напряжения на ХИТ (в пределах рабочего диапазона напряжения, тока и мощности для используемого Анализатора) (см. рисунок 20).

Включение шага развёртки сопротивления в программу тестирования ХИТ производится путем выбора режима "**Развертка R**" из выпадающего списка режимов работы для конкретного шага (см. подраздел 20.2).

Начальное сопротивление развёртки **R1**, равно как и конечное сопротивление развёртки **R2**, может быть выбрано любого значения из рабочего диапазона используемого прибора.

При параллельной работе приборов (см. раздел 12) рабочий диапазон сопротивления развёртки уменьшается пропорционально числу параллельно работающих приборов в группе (например, при параллельной работе десяти Анализаторов АСК150.24.1750.1 начальное и конечное значение сопротивления развертки можно выбирать из диапазона допустимых значений от 0,001 до 0,250 Ом). При этом мгновенное сопротивление развёртки умножается поровну между всеми приборами в параллельной группе.

Заданная скорость развёртки тока должна быть такой, чтобы длительность шага развёртки сопротивления попадала в рабочий диапазон прибора – от 0,2 с до 325 сут (при параллельной работе Анализаторов в диапазон от 1 с до 325 сут).

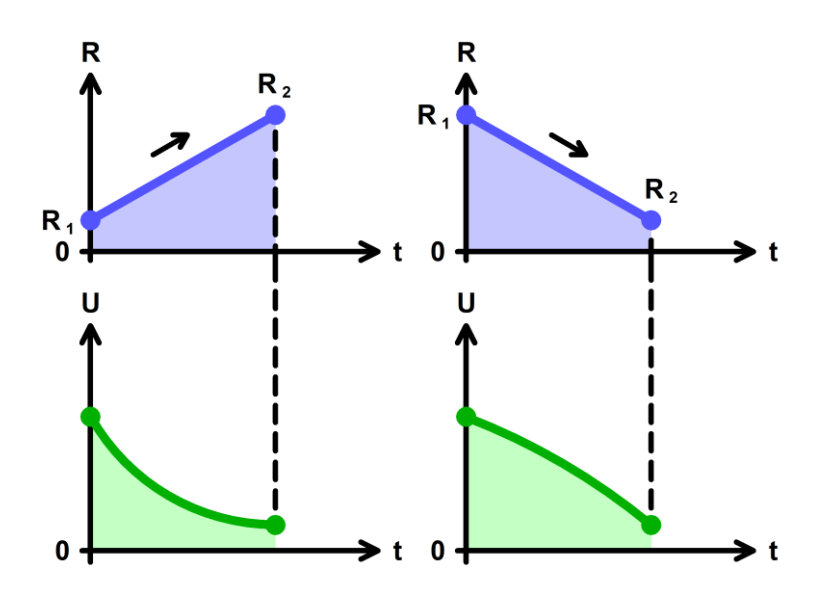

Рисунок 20 - Развёртка сопротивления разряда ХИТ

Аппаратный поддиапазон напряжения для шага развёртки сопротивления сохраняется таким же, каким он был выбран на предыдущем шаге программы тестирования ХИТ. Если шаг развёртки сопротивления является первым в части шагов подготовки программы тестирования ХИТ, либо первым в циклической части программы, выбор аппаратного поддиапазона напряжения осуществляется на основании заданного ограничения максимального напряжения на ХИТ "Uмакс:" (см. рисунок 90). Если ограничение максимального напряжения на ХИТ не используется (поле ввода ограничения максимального напряжения на ХИТ оставлено пустым при задании программы тестирования ХИТ), автоматически выбирается старший аппаратный поддиапазон напряжения.

Выбор аппаратного поддиапазона тока осуществляется прибором автоматически на основе меньшего из заданных сопротивлений **R<sup>1</sup>** и **R<sup>2</sup>** и меньшего из значений максимального напряжения для выбранного аппаратного поддиапазона напряжения и заданного ограничения максимального напряжения на ХИТ "Uмакс:" (см. рисунок 90). Если ограничение максимального напряжения на ХИТ не используется (поле ввода ограничения максимального напряжения на ХИТ оставлено пустым при задании программы тестирования ХИТ), для расчета максимального тока через ХИТ во время выполнения шага развертки сопротивления и выбора аппаратного поддиапазона тока используется только максимальное значение напряжения для выбранного аппаратного поддиапазона напряжения.

При параллельной работе Анализаторов всегда автоматически выбирается старший аппаратный поддиапазон тока. Аппаратный поддиапазон напряжения при параллельной работе приборов автоматически выбирается только на основе заданного ограничения максимального напряжения на ХИТ "Uмакс:" (см. раздел 12).

**ВНИМАНИЕ! Для корректного выбора прибором подходящего поддиапазона напряжения и тока и повышения точности измерений, рекомендуется вводить разумные значения в поля ввода параметров ограничения, в частности "Uмакс:" (см. рисунок 90)!**

Во время шага развёртки сопротивления Анализатор может измерять ESR тестируемого ХИТ методом периодического прерывания тока (см. подраздел 14.2).

В файлах результатов измерений (см. раздел 16) шаг развёртки сопротивления разряда ХИТ имеет маркер шага "**SСNR**".

На шаге импульсов тока Анализатор подает через тестируемый ХИТ чередующиеся импульсы тока заданных значений **I<sup>1</sup>** и **I2**, при этом ток **I<sup>1</sup>** подается на заданное время **T1**, а ток **I<sup>2</sup>** подается на заданное время **T<sup>2</sup>** (см. рисунок 21).

Величина тока через ХИТ в ходе подачи каждого импульса тока поддерживается Анализатором на заданном Пользователем уровне и не зависит от напряжения на ХИТ (в пределах рабочего диапазона напряжения и мощности для используемого Анализатора).

Включение шага импульсов тока в программу тестирования ХИТ производится путем выбора режима "**Импульс I**" из выпадающего списка режимов работы для конкретного шага (см. подраздел 20.2).

Ток **I1**, равно как и ток **I2**, может быть выбран любого значения из рабочего диапазона используемого прибора, и может быть как положительным (ток заряда), так и отрицательным (ток разряда).

При параллельной работе приборов (см. раздел 12) рабочий диапазон тока увеличивается пропорционально числу параллельно работающих приборов в группе (например, при параллельной работе десяти Анализаторов АСК150.24.1750.1 значение тока для импульсов можно выбирать из диапазона от минус 1500 А до плюс 1500 А). При этом ток каждого импульса делится поровну между всеми приборами в параллельной группе.

Заданная длительность **T<sup>1</sup>** и **T<sup>2</sup>** импульсов тока может быть выбрана любой из рабочего диапазона прибора – от 0,2 с до 325 сут (при параллельной работе Анализаторов из диапазона от 1 с до 325 сут).

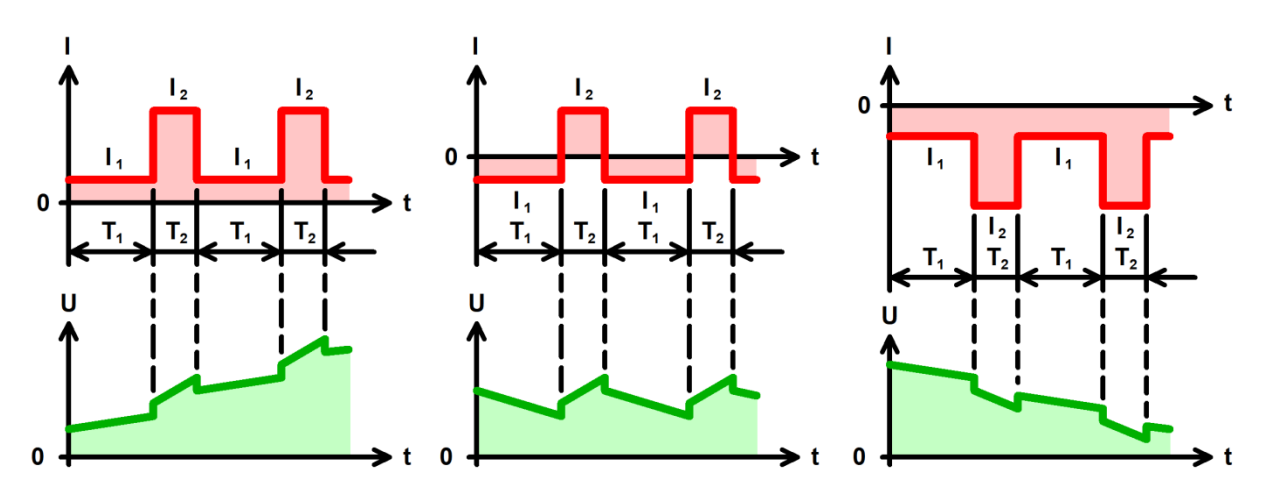

Рисунок 21 - Режим импульсов тока

Аппаратный поддиапазон тока выбирается автоматически, на основании большего из значений тока **I<sup>1</sup>** и **I<sup>2</sup>** (по абсолютной величине). При параллельной работе Анализаторов всегда автоматически выбирается старший аппаратный поддиапазон тока.

Выбор аппаратного поддиапазона напряжения осуществляется автоматически на основании заданного ограничения максимального напряжения на ХИТ "Uмакс:" (см. рисунок 90). Если ограничение максимального напряжения на ХИТ не используется (поле ввода ограничения максимального напряжения на ХИТ оставлено пустым при задании программы тестирования ХИТ), автоматически выбирается старший аппаратный поддиапазон напряжения.

**ВНИМАНИЕ! Для корректного выбора прибором подходящего поддиапазона напряжения и повышения точности измерений, рекомендуется вводить разумные значения в поля ввода параметров ограничения, в частности "Uмакс:" (см. рисунок 90)!**

Шаг импульсов тока имеет два настраиваемых критерия окончания шага (см. рисунок 22):

- Достижение напряжением на ХИТ заданного напряжения окончания шага U<sub>END</sub>;
- Истечение отведенного времени шага **Т**<sub>ЕND</sub>.

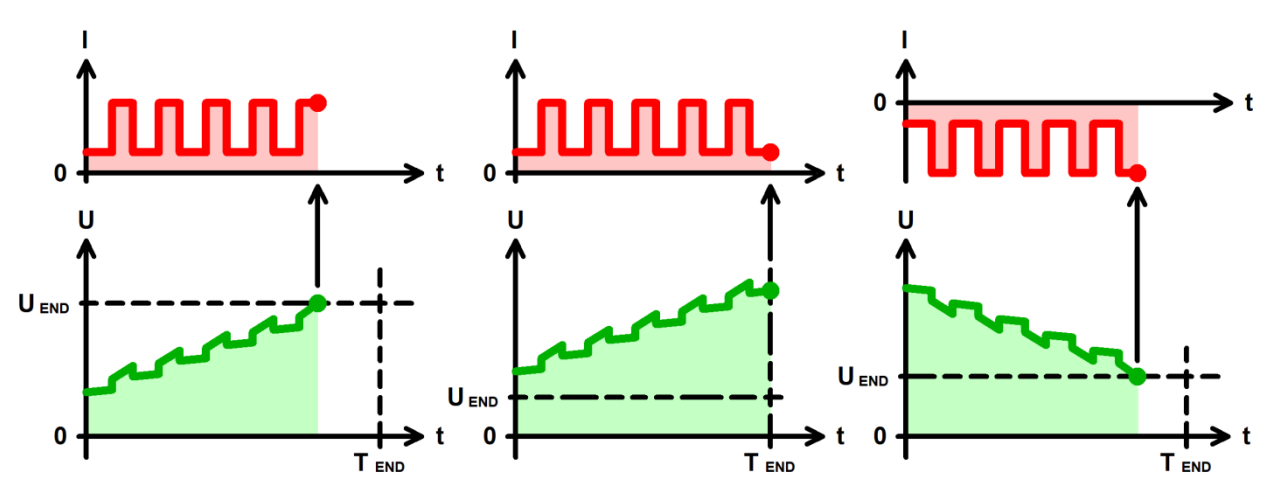

Рисунок 22 - Критерии окончания шага импульсов тока

Заданное напряжение окончания шага U<sub>FND</sub> выбирается Пользователем при формировании программы тестирования ХИТ из рабочего диапазона используемого Анализатора. Окончание шага импульсов тока происходит, как только текущее напряжение на ХИТ коснется заданного уровня напряжения окончания шага **UEND**. Критерий окончания шага по достижению заданного напряжения на ХИТ можно отключить, оставив поле ввода напряжения окончания пустым при задании программы тестирования (см. подраздел 20.2).

Максимальная длительность шага (отведенное время шага) **T**<sub>END</sub> выбирается Пользователем из допустимого диапазона от 0,2 с до 325 сут (при параллельной работе Анализаторов из диапазона от 1 с до 325 сут). Критерий окончания шага по истечению заданного времени отключить нельзя, однако возможно задать заведомо большее значение предельного времени шага, чем ожидается при тестировании ХИТ, чтобы данный критерий никогда не сработал.

Окончание шага импульсов тока происходит при срабатывании любого (хотя бы одного) из заданных критериев окончания.

Во время выполнения шага импульсов тока Анализатор измеряет и фиксирует ESR тестируемого ХИТ при каждой смене тока (от **I<sup>1</sup>** к **I<sup>2</sup>** и обратно, от **I<sup>2</sup>** к **I1**). Подробнее см. подраздел 14.3.

При задании программы тестирования (см. подраздел 20.2) настройка шага импульсов тока занимает два поля (две строки). По этой причине режим импульсов тока не может быть выбран для последнего шага подготовки (шага №3), последнего шага циклической части (шага №45) и последнего шага завершения тестирования (шага №48).

В файлах результатов измерений (см. раздел 16) шаг импульсов тока имеет маркер шага "**IMPI**".

#### 11.16 Режим импульсов мощности

На шаге импульсов мощности Анализатор подает на тестируемый ХИТ чередующиеся импульсы мощности заданных значений **P<sup>1</sup>** и **P2**, при этом мощность **P<sup>1</sup>** подается на заданное время **T1**, а мощность **P<sup>2</sup>** подается на заданное время **T<sup>2</sup>** (см. рисунок 23).

Величина мощности на ХИТ в ходе подачи каждого импульса мощности поддерживается Анализатором на заданном Пользователем уровне и не зависит от напряжения на ХИТ (в пределах рабочего диапазона напряжения и тока для используемого Анализатора).

Включение шага импульсов мощности в программу тестирования ХИТ производится путем выбора режима "**Импульс Р**" из выпадающего списка режимов работы для конкретного шага (см. подраздел 20.2).

Мощность **Р1**, равно как и мощность **Р2**, может быть выбрана любого значения из рабочего диапазона используемого прибора, и может быть как положительной (мощность заряда), так и отрицательной (мощность разряда).

При параллельной работе приборов (см. раздел 12) рабочий диапазон мощности увеличивается пропорционально числу параллельно работающих приборов в группе (например, при параллельной работе десяти Анализаторов АСК150.24.1750.1 значение мощности для импульсов можно выбирать из диапазона от минус 17,5 кВт до плюс 17,5 кВт). При этом мощность каждого импульса делится поровну между всеми приборами в параллельной группе.

Максимальный ток, который способен обеспечить Анализатор на шаге импульсов мощности, соответствует максимальному току для используемого прибора. Так, при использовании Анализатора АСК150.24.1750.1, если значение мощности очередного импульса составляет 1500 Вт (по абсолютному значению), а текущее напряжение на ХИТ менее 10 В, прибор будет ограничивать ток через ХИТ на уровне 150 А (по абсолютному значению).

Заданная длительность **T<sup>1</sup>** и **T<sup>2</sup>** импульсов мощности может быть выбрана любой из рабочего диапазона прибора – от 0,2 с до 325 сут (при параллельной работе Анализаторов из диапазона от 1 с до 325 сут).

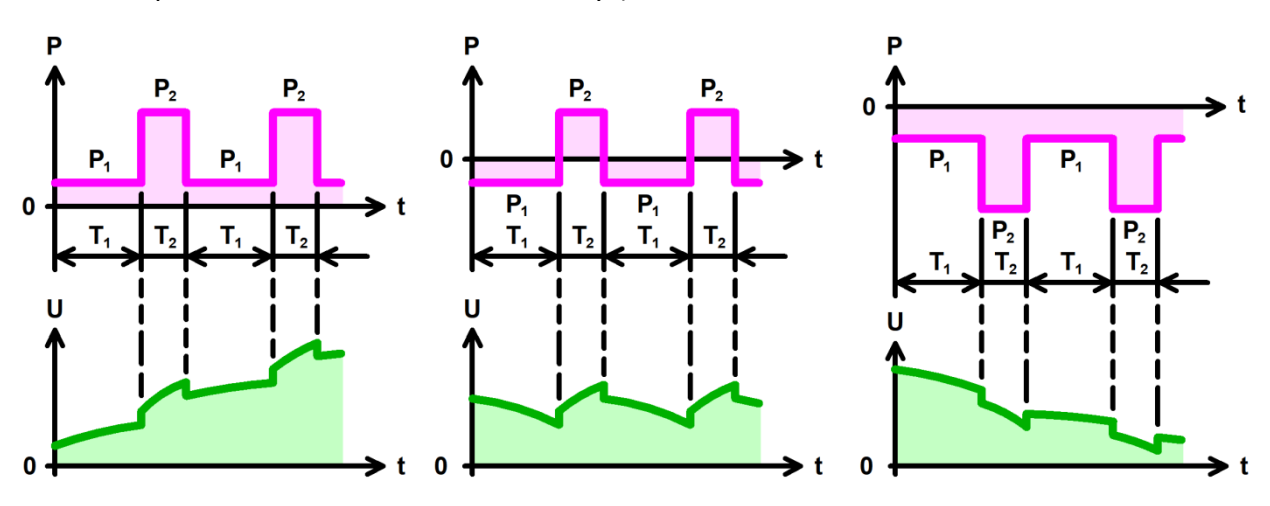

Рисунок 23 - Режим импульсов мощности

Выбор аппаратного поддиапазона напряжения осуществляется автоматически на основании заданного ограничения максимального напряжения на ХИТ "Uмакс:" (см. рисунок 90). Если ограничение максимального напряжения на ХИТ не используется (поле ввода ограничения максимального напряжения на ХИТ оставлено пустым при задании программы тестирования ХИТ), автоматически выбирается старший аппаратный поддиапазон напряжения.

Выбор аппаратного поддиапазона тока осуществляется прибором автоматически на основании бо́льшего из значений мощности  $P_1$  и  $P_2$  (по абсолютной величине) и заданного ограничения минимального напряжения на ХИТ "Uмин:" (см. рисунок 90). Например, при работе с Анализатором АСК150.24.1750.1, при заданной мощности **P<sup>1</sup>** 400 Вт, заданной мощности **P<sup>2</sup>** минус 300 Вт и заданном ограничении минимального напряжения на ХИТ 10 В, будет автоматически выбран младший поддиапазон тока – 40 А, поскольку во время выполнения шага ток через ХИТ не превысит 400 Вт / 10 В = 40 А. Если ограничение минимального напряжения на ХИТ не используется (поле ввода ограничения минимального напряжения на ХИТ оставлено пустым при задании программы тестирования ХИТ), для расчета максимального тока через ХИТ во время выполнения шага

импульсов мощности и выбора аппаратного поддиапазона тока используется минимальное значение напряжения из рабочего диапазона Анализатора – 1 В.

При параллельной работе Анализаторов всегда автоматически выбирается старший аппаратный поддиапазон тока. Аппаратный поддиапазон напряжения при параллельной работе приборов автоматически выбирается только на основе заданного ограничения максимального напряжения на ХИТ "Uмакс:" (см. раздел 12).

**ВНИМАНИЕ! Для корректного выбора прибором подходящего поддиапазона напряжения и тока и повышения точности измерений, рекомендуется вводить разумные значения в поля ввода параметров ограничения, в частности "Uмин:" и "Uмакс:" (см. рисунок 90)!**

Шаг импульсов мощности имеет два настраиваемых критерия окончания шага (см. рисунок 24):

- Достижение напряжением на ХИТ заданного напряжения окончания шага U<sub>END</sub>;
- Истечение отведенного времени шага **Т**<sub>ЕМО</sub>.

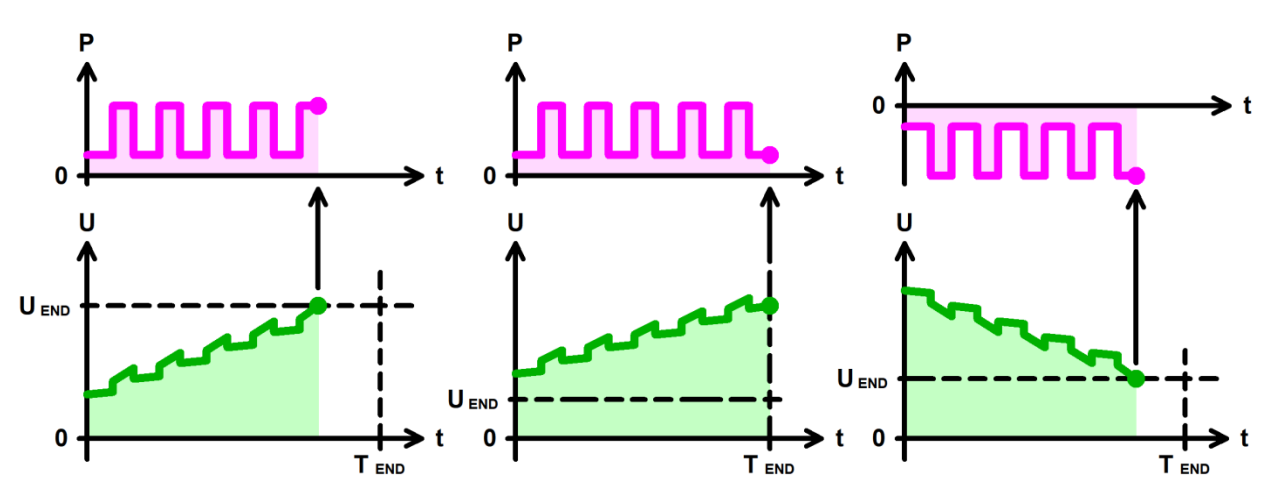

Рисунок 24 - Критерии окончания шага импульсов мощности

Заданное напряжение окончания шага **UEND** выбирается Пользователем при формировании программы тестирования ХИТ из рабочего диапазона используемого Анализатора. Окончание шага импульсов мощности происходит, как только текущее напряжение на ХИТ коснется заданного уровня напряжения окончания шага U<sub>END</sub>. Критерий окончания шага по достижению заданного напряжения на ХИТ можно отключить, оставив поле ввода напряжения окончания пустым при задании программы тестирования (см. подраздел 20.2).

Максимальная длительность шага (отведенное время шага) **Т**<sub>ЕND</sub> выбирается Пользователем из допустимого диапазона от 0,2 с до 325 сут (при параллельной работе Анализаторов из диапазона от 1 с до 325 сут). Критерий окончания шага по истечению заданного времени отключить нельзя, однако возможно задать заведомо большее значение предельного времени шага, чем ожидается при тестировании ХИТ, чтобы данный критерий никогда не сработал.

Окончание шага импульсов мощности происходит при срабатывании любого (хотя бы одного) из заданных критериев окончания.

Во время выполнения шага импульсов мощности Анализатор измеряет и фиксирует ESR тестируемого ХИТ при каждой смене мощности (от **Р<sup>1</sup>** к **Р<sup>2</sup>** и обратно, от **Р<sup>2</sup>** к **Р1**). Подробнее см. подраздел 14.3.

При задании программы тестирования (см. подраздел 20.2) настройка шага импульсов мощности занимает два поля (две строки). По этой причине режим импульсов мощности не может быть выбран для последнего шага подготовки (шага №3), последнего шага циклической части (шага №45) и последнего шага завершения тестирования (шага №48).

В файлах результатов измерений (см. раздел 16) шаг импульсов мощности имеет маркер шага "**IMPP**".

На шаге импульсов сопротивления разряда Анализатор подает на тестируемый ХИТ чередующиеся импульсы сопротивления заданных значений **R<sup>1</sup>** и **R2**, при этом сопротивление **R<sup>1</sup>** подается на заданное время **T1**, а сопротивление **R<sup>2</sup>** подается на заданное время **T<sup>2</sup>** (см. рисунок 25).

Величина сопротивления разряда ХИТ в ходе подачи каждого импульса сопротивления поддерживается Анализатором на заданном Пользователем уровне и не зависит от напряжения на ХИТ (в пределах рабочего диапазона напряжения, тока и мощности для используемого Анализатора).

Включение шага импульсов сопротивления в программу тестирования ХИТ производится путем выбора режима "**Импульс R**" из выпадающего списка режимов работы для конкретного шага (см. подраздел 20.2).

Сопротивление **R1**, равно как и сопротивление **R2**, может быть выбрано любого значения из рабочего диапазона используемого прибора.

При параллельной работе приборов (см. раздел 12) рабочий диапазон сопротивления уменьшается пропорционально числу параллельно работающих приборов в группе (например, при параллельной работе десяти Анализаторов АСК150.24.1750.1 сопротивления **R<sup>1</sup>** и **R<sup>2</sup>** можно выбирать из диапазона допустимых значений от 0,001 до 0,250 Ом). При этом сопротивление каждого импульса умножается поровну между всеми приборами в параллельной группе.

Заданная длительность **T<sup>1</sup>** и **T<sup>2</sup>** импульсов сопротивления может быть выбрана любой из рабочего диапазона прибора – от 0,2 с до 325 сут (при параллельной работе Анализаторов из диапазона от 1 с до 325 сут).

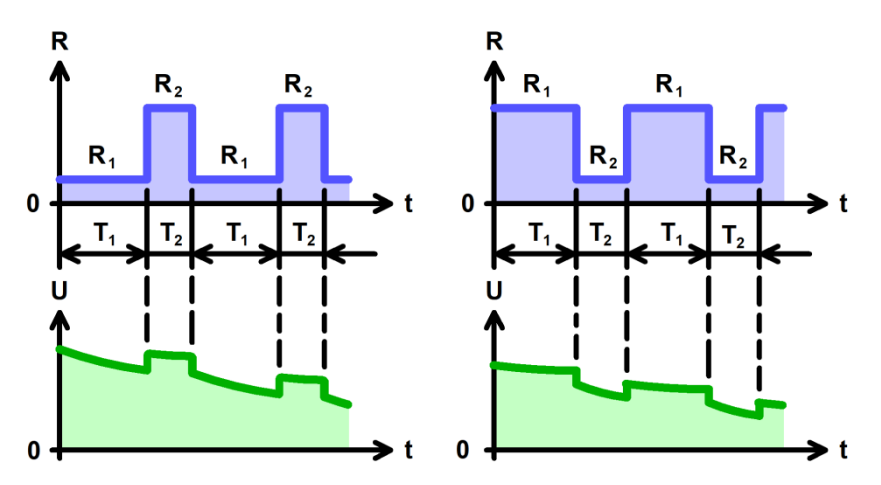

Рисунок 25 - Режим импульсов сопротивления

Аппаратный поддиапазон напряжения для шага импульсов сопротивления сохраняется таким же, каким он был выбран на предыдущем шаге программы тестирования ХИТ. Если шаг импульсов сопротивления является первым в части шагов подготовки программы тестирования ХИТ, либо первым в циклической части программы, выбор аппаратного поддиапазона напряжения осуществляется на основании заданного ограничения максимального напряжения на ХИТ "Uмакс:" (см. рисунок 90). Если ограничение максимального напряжения на ХИТ не используется (поле ввода ограничения максимального напряжения на ХИТ оставлено пустым при задании программы тестирования ХИТ), автоматически выбирается старший аппаратный поддиапазон напряжения.

Выбор аппаратного поддиапазона тока осуществляется прибором автоматически на основе меньшего из заданных сопротивлений **R<sup>1</sup>** и **R<sup>2</sup>** и меньшего из значений максимального напряжения для выбранного аппаратного поддиапазона напряжения и заданного ограничения максимального напряжения на ХИТ "Uмакс:" (см. рисунок 90). Если ограничение максимального напряжения на ХИТ не используется (поле ввода

ограничения максимального напряжения на ХИТ оставлено пустым при задании программы тестирования ХИТ), для расчета максимального тока через ХИТ во время выполнения шага импульсов сопротивления и выбора аппаратного поддиапазона тока используется только максимальное значение напряжения для выбранного аппаратного поддиапазона напряжения.

При параллельной работе Анализаторов всегда автоматически выбирается старший аппаратный поддиапазон тока. Аппаратный поддиапазон напряжения при параллельной работе приборов автоматически выбирается только на основе заданного ограничения максимального напряжения на ХИТ "Uмакс:" (см. раздел 12).

**ВНИМАНИЕ! Для корректного выбора прибором подходящего поддиапазона напряжения и тока и повышения точности измерений, рекомендуется вводить разумные значения в поля ввода параметров ограничения, в частности "Uмакс:" (см. рисунок 90)!**

Шаг импульсов сопротивления имеет два настраиваемых критерия окончания шага (см. рисунок 26):

- Уменьшение напряжения на ХИТ до заданного напряжения окончания шага U<sub>END</sub>;
- Истечение отведенного времени шага **Т**<sub>ЕМП</sub>.

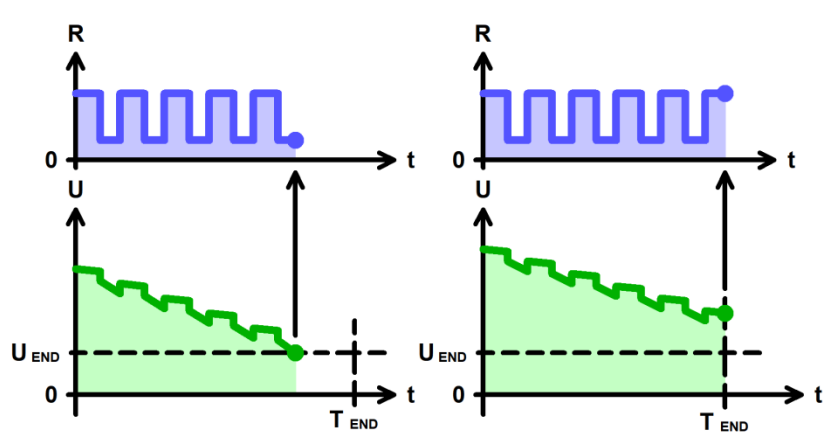

Рисунок 26 - Критерии окончания шага импульсов сопротивления

Заданное напряжение окончания шага U<sub>END</sub> выбирается Пользователем при формировании программы тестирования ХИТ из рабочего диапазона используемого Анализатора. Критерий окончания шага по достижению заданного напряжения на ХИТ можно отключить, оставив поле ввода напряжения окончания пустым при задании программы тестирования (см. подраздел 20.2).

Максимальная длительность шага (отведенное время шага) **Т**<sub>ЕND</sub> выбирается Пользователем из допустимого диапазона от 0,2 с до 325 сут (при параллельной работе Анализаторов из диапазона от 1 с до 325 сут). Критерий окончания шага по истечению заданного времени отключить нельзя, однако возможно задать заведомо большее значение предельного времени шага, чем ожидается при тестировании ХИТ, чтобы данный критерий никогда не сработал.

Окончание шага импульсов сопротивления происходит при срабатывании любого (хотя бы одного) из заданных критериев окончания.

Во время выполнения шага импульсов сопротивления Анализатор измеряет и фиксирует ESR тестируемого ХИТ при каждой смене сопротивления (от **R<sup>1</sup>** к **R<sup>2</sup>** и обратно, от **R<sup>2</sup>** к **R1**). Подробнее см. подраздел 14.3.

При задании программы тестирования (см. подраздел 20.2) настройка шага импульсов сопротивления занимает два поля (две строки). По этой причине режим импульсов сопротивления не может быть выбран для последнего шага подготовки (шага №3), последнего шага циклической части (шага №45) и последнего шага завершения тестирования (шага №48).

В файлах результатов измерений (см. раздел 16) шаг импульсов сопротивления имеет маркер шага "**IMPR**".

## 11.18 Работа по таблицам

#### 11.18.1 Общие указания

Анализаторы ACK150.24.1750.1, ACK75.48.1750.1, ACK100.24.650.1 и ACK50.48.650.1 способны работать по таблицам тока, мощности и сопротивления. Работа по таблицам может потребоваться в случае необходимости реализации сложных закономерностей (профилей) изменения тока, мощности или сопротивления, задать которые с помощью типовых режимов тестирования (см. подразделы 11.3 - 11.17) затруднительно или невозможно. Характерным примером являются профили тока и мощности накопителей энергии электрических и гибридных транспортных средств при их движении в различных ездовых циклах, например, в городском цикле езды, в загородном цикле езды, профили NEDC, EPA, JC08, WLTC, NRTC и любые другие. Работа по таблицам тока, мощности и сопротивления будет также полезна для имитации работы тестируемого ХИТ в составе солнечных установок, ветроустановок, а также в составе любых систем, в которых изменение тока, мощности или сопротивления нагрузки на ХИТ происходит по сложным закономерностям.

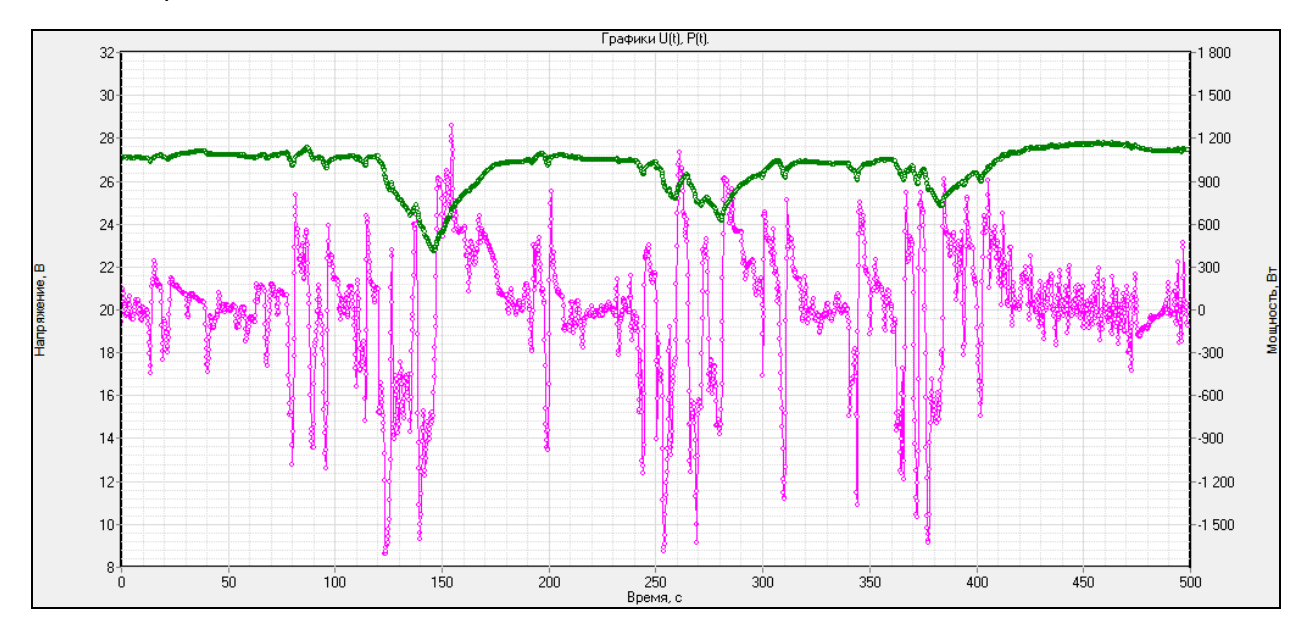

Рисунок 27 - Пример работы по таблице мощности

ВНИМАНИЕ! Работа по таблицам возможна только под управлением компьютера! Даже кратковременная потеря связи между Анализатором и компьютером (Компьютерным Интерфейсом, см. раздел 20) во время работы прибора по таблицам приведет к аварийному прерыванию выполнения программы тестирования!

Таблица – это специальным образом подготовленный текстовый файл, каждая строка которого описывает необходимое значение тока, мощности или сопротивления в заданный момент времени:

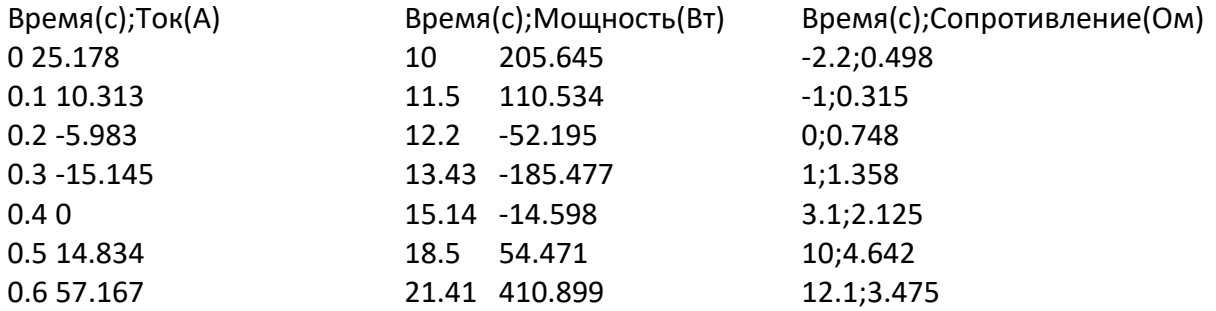

К файлу таблицы предъявляются специальные требования. Несоответствие файла таблицы данным требованиям сделает невозможным его использование при задании программы тестирования.

- Файл таблицы должен содержать как минимум три строки:
	- строка №0 (начальная строка) строка заголовка (при обработке игнорируется);
	- строка №1 первая строка с табличными данными;
	- строка №2 (и последующие строки) строки с табличными данными.
- Пустых строк как в теле таблицы, так и в конце таблицы не допускается.
- Строки с табличными данными должны содержать два столбца (два значения):
	- первый столбец (первое значение в строке) значение момента времени, с;
	- второй столбец (второе значение в строке) значение тока, А, мощности, Вт, или сопротивления, Ом.
- Столбцы (значения параметров в строках файла) должны быть разделены специальным разделителем. Разделителем могут быть:
	- один знак пробела;
	- один знак табуляции;
	- один знак "точка с запятой".

Другие варианты и другие количества разделителей не допускаются.

- В строках с табличными данными должен быть только один разделитель, только между столбцами (только между значениями параметров). Дополнительных знаков перед значением времени или после значения тока, мощности или сопротивления не допускается.
- Разделитель целой и дробной части в значениях параметров должен быть точка. Применение запятой в качестве разделителя целой и дробной части не допускается.
- Столбец времени может начинаться с любого значения (не обязательно с нуля). При выполнении программы по таблице отсчет времени шага производится от значения времени в строке №1 (значение времени из строки №1 приравнивается к нулю, и далее отсчет времени ведется от него).
- Значения в столбце времени должны быть возрастающими (значение времени из каждой последующей строки таблицы должно быть больше значения времени из предыдущей строки).
- Значения сопротивления для таблицы сопротивления должны быть положительными (не должны быть отрицательными и не должны быть нулевыми).

При подготовке таблиц в программе MS Excel, для сохранения файла следует выбирать следующие форматы:

- CSV (разделители - запятые)(\*.csv);

- Текстовые файлы (с разделителями табуляции)(\*.txt).

Файлы с таблицами тока, мощности и сопротивления должны быть выбраны при формировании программы тестирования ХИТ на странице "Таблицы" Компьютерного Интерфейса (см. подраздел 20.3). В конкретном тесте ХИТ может быть использована одна (одна и та же) таблица тока, одна таблица мощности и одна таблица сопротивления.

Работа по таблице тока, мощности или сопротивления может быть выбрана для любого шага программы тестирования ХИТ (см. подраздел 11.1). Программа тестирования может содержать несколько шагов работы по таблице тока, несколько шагов работы по таблице мощности и несколько шагов работы по таблице сопротивления.

Выполнение всех заданных в программе шагов работы по таблице тока будет производится по выбранной (одной и той же) таблице тока. Другими словами, выбранная таблица тока будет использоваться для всех заданных в программе тестирования шагов

работы по таблице тока. Аналогично для шагов работы по таблицам мощности и сопротивления.

Работа по таблицам осуществляется следующим образом.

Вначале выполнения шага работы по таблице Анализатор передает на компьютер команду начала работы по заданной таблице. Компьютер запускает отсчет времени шага.

В соответствие с текущим временем от начала шага, компьютер определяет по заданной таблице необходимое мгновенное значение параметра (тока, мощности или сопротивления). Если значение времени попадает между строками заданной таблицы, значение параметра определяется методом линейной аппроксимации по двум соседним значениям параметра из таблицы. Найденное мгновенное значение параметра передается на Анализатор и принимается к исполнению.

Когда вся заданная таблица будет выполнена, компьютер передает на Анализатор команду завершения работы по таблице и прибор переходит к следующему заданному шагу программы тестирования.

Выполнение шага работы по таблице может быть завершено при достижении напряжением на ХИТ заданных границ напряжения окончания шага. При этом прибор завершает выполнение шага самостоятельно, не дожидаясь команды завершения работы по таблице от компьютера, и переходит к выполнению следующего шага программы тестирования ХИТ.

Качество отработки Анализатором заданной таблицы зависит от частоты обновления значения параметра (тока, мощности или сопротивления) в ходе выполнения заданной таблицы. Максимальная частота обновления значения параметра при работе по таблицам составляет не менее 10 Гц. Действительная частота обновления зависит от качества соединения прибора и компьютера, от загруженности и быстродействия самого компьютера и от загруженности компьютерной сети, к которой подключены Анализатор и компьютер, и может оказаться ниже 10 Гц.

**ВНИМАНИЕ! Для работы по таблицам рекомендуется использовать прямое подключение Анализатора и компьютера (минуя компьютерную сеть, см. раздел 8), либо использовать ограниченную локальную компьютерную сеть без выхода в Интернет, закрыть на компьютере все программы, кроме Компьютерного Интерфейса прибора (см. раздел 20), отключить на компьютере Wi-Fi (если есть), временно запретить обновления Windows.**

**Любые задержки и пропуски в ходе обмена данными между Анализатором и компьютером, будут оказывать непосредственное влияние на качество выполнения заданной таблицы. Прерывание связи между прибором и компьютером на время более 1 с приведет к аварийному останову тестирования ХИТ!**

### 11.18.2 Работа по таблице тока

На шаге работы по таблице тока Анализатор обеспечивает протекание через тестируемый ХИТ стабилизированного тока с мгновенным значением, выбираемым в зависимости от текущего времени шага по заданной таблице тока. Мгновенное значение тока может быть как положительным (ток заряда), так и отрицательным (ток разряда).

Величина тока поддерживается Анализатором в соответствие с текущим мгновенным значением по таблице и не зависит от напряжения на ХИТ (в пределах рабочего диапазона напряжения и мощности для используемого Анализатора).

Включение шага работы по таблице тока в программу тестирования ХИТ производится путем выбора режима "**Таблица I**" из выпадающего списка режимов работы для конкретного шага (см. подраздел 20.2). Файл с таблицей тока должен быть

предварительно выбран и загружен на странице "Таблицы" Компьютерного Интерфейса прибора (см. подраздел 20.3).

При выборе и загрузке таблицы тока, значения времени и тока из выбранной таблицы могут быть скорректированы (отмасштабированы) на заданные коэффициенты (множители) непосредственно на странице "Таблицы" Компьютерного Интерфейса. При использовании отрицательного коэффициента (множителя) для значений тока, можно изменить знак тока из таблицы на противоположный (ток заряда заменить на ток разряда, и наоборот). Таким образом, существует возможность использования таблиц с любыми исходными значениями времени и тока, поскольку эти значения могут быть легко скорректированы (подогнаны) под параметры тестируемого ХИТ и используемого Анализатора.

Скорректированные и подготовленные к исполнению значения тока при работе по таблице тока должны попадать в рабочий диапазон используемого Анализатора.

При параллельной работе приборов (см. раздел 12) рабочий диапазон тока увеличивается пропорционально числу параллельно работающих приборов в группе (например, при параллельной работе десяти Анализаторов АСК150.24.1750.1 скорректированные и подготовленные к исполнению значения тока должны попадать в диапазон от минус 1500 А до плюс 1500 А). При этом мгновенный ток при выполнении таблицы делится поровну между всеми приборами в параллельной группе.

Скорректированная длительность таблицы тока должна попадать в рабочий диапазон прибора – от 0,2 с до 325 сут (при параллельной работе Анализаторов в диапазон от 1 с до 325 сут).

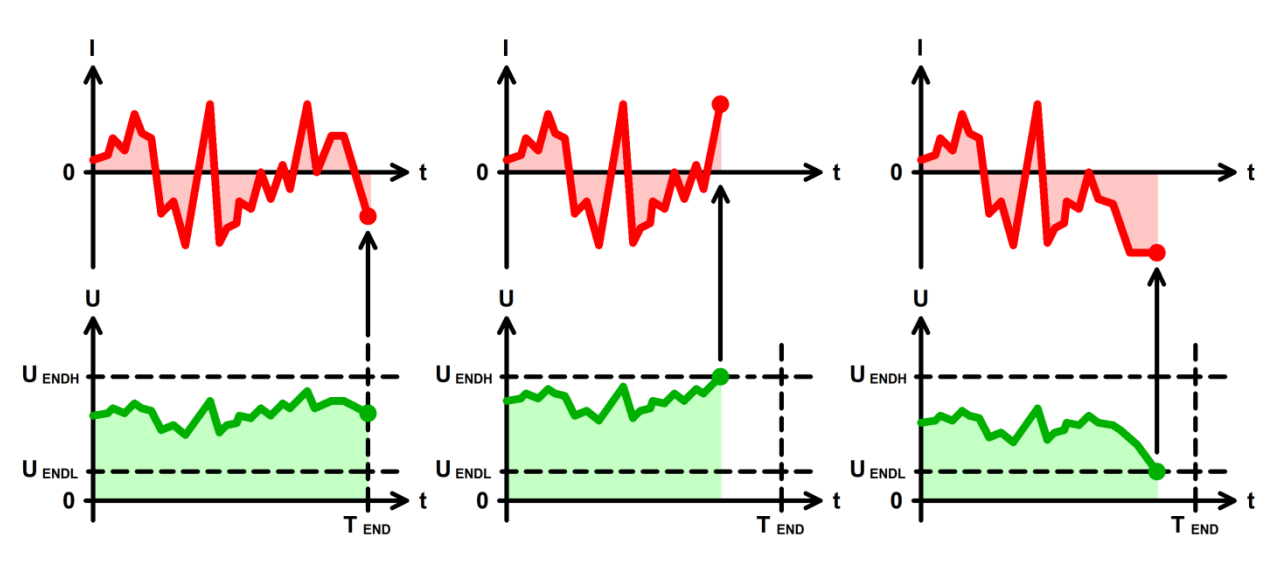

Рисунок 28 - Работа по таблице тока

Шаг работы по таблице тока имеет два настраиваемых критерия окончания шага (см. рисунок 28):

- Увеличение напряжения на ХИТ до заданного верхнего напряжения окончания шага **UENDH**;
- Снижение напряжения на ХИТ до заданного нижнего напряжения окончания шага **UENDL**.

Кроме того, шаг работы по таблице тока будет автоматически завершен по окончанию исполнения всей таблицы (по истечению длительности таблицы T<sub>END</sub>).

Заданные нижнее (**UENDL**) и верхнее (**UENDH**) напряжения окончания шага выбираются Пользователем при формировании программы тестирования из рабочего диапазона используемого Анализатора.

Критерий окончания шага по достижению заданного нижнего напряжения на ХИТ можно отключить, оставив поле ввода нижнего напряжения окончания пустым при задании программы тестирования ХИТ (см. подраздел 20.2).

Критерий окончания шага по достижению заданного верхнего напряжения на ХИТ можно отключить, оставив поле ввода верхнего напряжения окончания пустым при задании программы тестирования ХИТ (см. подраздел 20.2).

Выбор аппаратного поддиапазона тока осуществляется прибором автоматически исходя из максимального абсолютного значения скорректированного тока, найденного в выбранном файле таблицы тока. Например, при работе с Анализатором АСК150.24.1750.1 и при максимальном абсолютном значении тока, подготовленном к исполнению по заданной таблице тока, составляющем 37 А, будет автоматически выбран младший аппаратный поддиапазон тока – 40 А. Если при работе с Анализатором АСК150.24.1750.1 максимальное абсолютное значение тока, подготовленное к исполнению по заданной таблице, составит более 40 А, будет автоматически выбран старший поддиапазон тока – 150 А.

Выбор аппаратного поддиапазона напряжения осуществляется Анализатором автоматически исходя из меньшего из заданных значений верхнего напряжения окончания шага и ограничения напряжения на ХИТ "Uмакс:" (см. рисунок 90). Если критерий окончания шага по достижению верхнего напряжения не используется (поле ввода верхнего напряжения окончания шага оставлено пустым при задании программы тестирования ХИТ), верхнее напряжение окончания шага при выборе аппаратного поддиапазона напряжения не учитывается. Если и ограничение максимального напряжения на ХИТ также не используется (поле ввода ограничения максимального напряжения на ХИТ тоже оставлено пустым при задании программы тестирования ХИТ), автоматически выбирается старший аппаратный поддиапазон напряжения.

При параллельной работе Анализаторов всегда автоматически выбирается старший аппаратный поддиапазон тока. Аппаратный поддиапазон напряжения при параллельной работе приборов автоматически выбирается только на основе заданного ограничения максимального напряжения на ХИТ "Uмакс:" (см. раздел 12).

**ВНИМАНИЕ! Для корректного выбора прибором подходящего поддиапазона напряжения и повышения точности измерений, рекомендуется вводить разумные значения в поля ввода параметров ограничения, в частности "Uмакс:" (см. рисунок 90)!**

Окончание шага работы по таблице тока происходит при срабатывании любого (хотя бы одного) из заданных критериев окончания, либо по истечению длительности всей таблицы.

В файлах результатов измерений (см. раздел 16) шаг работы по таблице тока имеет маркер шага "**TBLI**".

### 11.18.3 Работа по таблице мощности

На шаге работы по таблице мощности Анализатор обеспечивает подачу на тестируемый ХИТ заданной мощности с мгновенным значением, выбираемым в зависимости от текущего времени шага по заданной таблице мощности. Мгновенное значение мощности может быть как положительным (мощность заряда), так и отрицательным (мощность разряда).

Величина мощности поддерживается Анализатором в соответствие с текущим мгновенным значением по таблице и не зависит от напряжения на ХИТ (в пределах рабочего диапазона напряжения и тока для используемого Анализатора).

Включение шага работы по таблице мощности в программу тестирования ХИТ производится путем выбора режима "**Таблица Р**" из выпадающего списка режимов работы для конкретного шага (см. подраздел 20.2). Файл с таблицей мощности должен

быть предварительно выбран и загружен на странице "Таблицы" Компьютерного Интерфейса прибора (см. подраздел 20.3).

При выборе и загрузке таблицы мощности, значения времени и мощности из выбранной таблицы могут быть скорректированы (отмасштабированы) на заданные коэффициенты (множители) непосредственно на странице "Таблицы" Компьютерного Интерфейса. При использовании отрицательного коэффициента (множителя) для значений мощности, можно изменить знак мощности из таблицы на противоположный (мощность заряда заменить на мощность разряда, и наоборот). Таким образом, существует возможность использования таблиц с любыми исходными значениями времени и мощности, поскольку эти значения могут быть легко скорректированы (подогнаны) под параметры тестируемого ХИТ и используемого Анализатора.

Скорректированные и подготовленные к исполнению значения мощности при работе по таблице мощности должны попадать в рабочий диапазон для используемого Анализатора.

При параллельной работе приборов (см. раздел 12) рабочий диапазон мощности увеличивается пропорционально числу параллельно работающих приборов в группе (например, при параллельной работе десяти Анализаторов АСК150.24.1750.1 скорректированные и подготовленные к исполнению значения мощности должны попадать в диапазон от минус 17,5 кВт до плюс 17,5 кВт). При этом мгновенная мощность при выполнении таблицы делится поровну между всеми приборами в параллельной группе.

Скорректированная длительность таблицы мощности должна попадать в рабочий диапазон прибора – от 0,2 с до 325 сут (при параллельной работе Анализаторов в диапазон от 1 с до 325 сут).

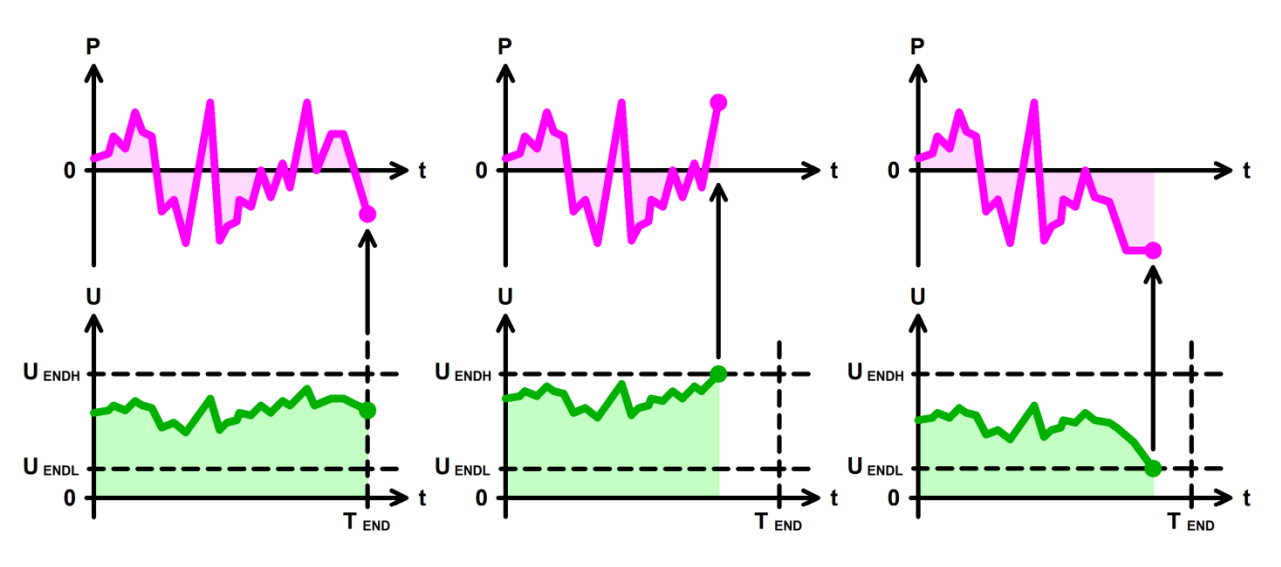

Рисунок 29 - Работа по таблице мощности

Шаг работы по таблице мощности имеет два настраиваемых критерия окончания шага (см. рисунок 29):

- Увеличение напряжения на ХИТ до заданного верхнего напряжения окончания шага U<sub>FNDH</sub>;
- Снижение напряжения на ХИТ до заданного нижнего напряжения окончания шага U<sub>FNDL</sub>.

Кроме того, шаг работы по таблице мощности будет автоматически завершен по окончанию исполнения всей таблицы (по истечению длительности таблицы **TEND**).

Заданные нижнее (**UENDL**) и верхнее (**UENDH**) напряжения окончания шага выбираются Пользователем при формировании программы тестирования из рабочего диапазона используемого Анализатора.

Критерий окончания шага по достижению заданного нижнего напряжения на ХИТ можно отключить, оставив поле ввода нижнего напряжения окончания пустым при задании программы тестирования ХИТ (см. подраздел 20.2).

Критерий окончания шага по достижению заданного верхнего напряжения на ХИТ можно отключить, оставив поле ввода верхнего напряжения окончания пустым при задании программы тестирования ХИТ (см. подраздел 20.2).

Выбор аппаратного поддиапазона тока осуществляется прибором автоматически исходя из максимального абсолютного значения скорректированной мощности, найденного в выбранном файле таблицы мощности, а также из бо́льшего из заданных значений нижнего напряжения окончания шага **UENDL** и ограничения минимального напряжения на ХИТ "Uмин:" (см. рисунок 90). Например, при работе с Анализатором АСК150.24.1750.1 и при максимальном абсолютном значении мощности, подготовленном к исполнению по заданной таблице мощности, составляющем 400 Вт, заданном нижнем напряжении окончания шага 10 В и заданном ограничении минимального напряжения на ХИТ 8 В, будет автоматически выбран младший поддиапазон тока – 40 А, поскольку во время выполнения шага ток через ХИТ не превысит 400 Вт / 10 В = 40 А. Если критерий окончания шага по уменьшению напряжения на ХИТ до нижнего напряжения окончания шага **UENDL** не используется (поле ввода нижнего напряжения окончания шага оставлено пустым при задании программы тестирования ХИТ) и ограничение минимального напряжения на ХИТ также не используется (поле ввода ограничения минимального напряжения на ХИТ оставлено пустым при задании программы тестирования), для расчета максимального тока через ХИТ во время выполнения таблицы мощности и выбора аппаратного поддиапазона тока используется минимальное значение напряжения из рабочего диапазона Анализатора – 1 В.

Выбор аппаратного поддиапазона напряжения осуществляется Анализатором автоматически исходя из меньшего из заданных значений верхнего напряжения окончания шага и ограничения напряжения на ХИТ "Uмакс:" (см. рисунок 90). Если критерий окончания шага по достижению верхнего напряжения не используется (поле ввода верхнего напряжения окончания шага оставлено пустым при задании программы тестирования ХИТ), верхнее напряжение окончания шага при выборе аппаратного поддиапазона напряжения не учитывается. Если и ограничение максимального напряжения на ХИТ также не используется (поле ввода ограничения максимального напряжения на ХИТ тоже оставлено пустым при задании программы тестирования ХИТ), автоматически выбирается старший аппаратный поддиапазон напряжения.

При параллельной работе Анализаторов всегда автоматически выбирается старший аппаратный поддиапазон тока. Аппаратный поддиапазон напряжения при параллельной работе приборов автоматически выбирается только на основе заданного ограничения максимального напряжения на ХИТ "Uмакс:" (см. раздел 12).

**ВНИМАНИЕ! Для корректного выбора прибором подходящего поддиапазона напряжения и повышения точности измерений, рекомендуется вводить разумные значения в поля ввода параметров ограничения, в частности "Uмин:" и "Uмакс:" (см. рисунок 90)!**

Окончание шага работы по таблице мощности происходит при срабатывании любого (хотя бы одного) из заданных критериев окончания, либо по истечению длительности всей таблицы.

В файлах результатов измерений (см. раздел 16) шаг работы по таблице мощности имеет маркер шага "**TBLP**".

На шаге работы по таблице сопротивления Анализатор имитирует резистивную нагрузку с мгновенным значением электрического сопротивления, выбираемым в зависимости от текущего времени шага по заданной таблице сопротивления.

Величина сопротивления поддерживается Анализатором в соответствие с текущим мгновенным значением по таблице и не зависит от напряжения на ХИТ (в пределах рабочего диапазона напряжения, тока и мощности для используемого Анализатора).

Включение шага работы по таблице сопротивления в программу тестирования ХИТ производится путем выбора режима "**Таблица R**" из выпадающего списка режимов работы для конкретного шага (см. подраздел 20.2). Файл с таблицей сопротивления должен быть предварительно выбран и загружен на странице "Таблицы" Компьютерного Интерфейса прибора (см. подраздел 20.3).

**ВНИМАНИЕ! Значения сопротивления в таблице сопротивления могут быть только положительными (не отрицательными и не нулевыми)!**

При выборе и загрузке таблицы сопротивления, значения времени и сопротивления из выбранной таблицы могут быть скорректированы (отмасштабированы) на заданные коэффициенты (множители) непосредственно на странице "Таблицы" Компьютерного Интерфейса. Таким образом, существует возможность использования таблиц с широким спектром исходных значений времени и сопротивления, поскольку эти значения могут быть легко скорректированы (подогнаны) под параметры тестируемого ХИТ и используемого Анализатора.

Скорректированные и подготовленные к исполнению значения сопротивления при работе по таблице сопротивления должны попадать в рабочий диапазон для используемого Анализатора.

При параллельной работе приборов (см. раздел 12) рабочий диапазон сопротивления уменьшается пропорционально числу параллельно работающих приборов в группе (например, при параллельной работе десяти Анализаторов АСК150.24.1750.1 скорректированные и подготовленные к исполнению значения сопротивления должны попадать в диапазон от 0,001 до 0,250 Ом). При этом мгновенное сопротивление при выполнении таблицы умножается поровну между всеми приборами в параллельной группе.

Скорректированная длительность таблицы сопротивления должна попадать в рабочий диапазон прибора – от 0,2 с до 325 сут (при параллельной работе Анализаторов в диапазон от 1 с до 325 сут).

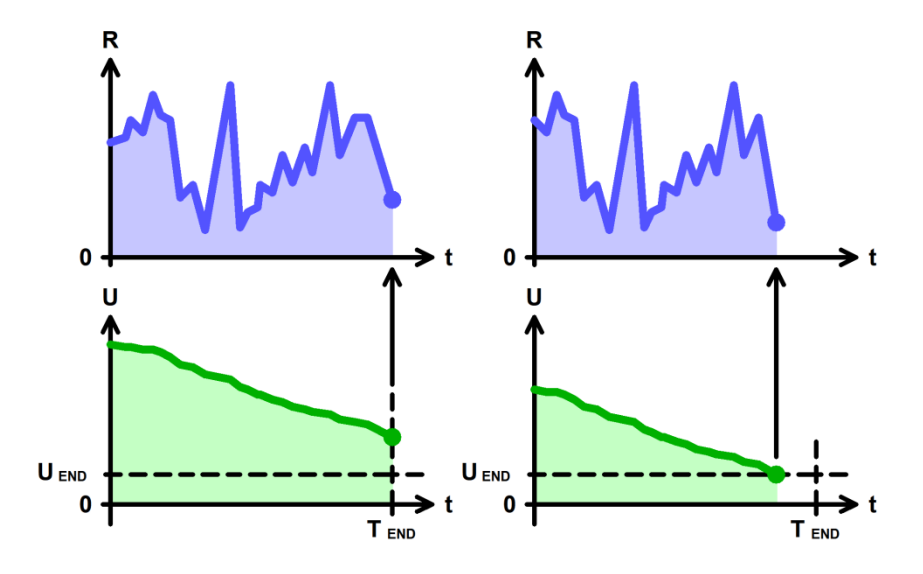

Рисунок 30 - Работа по таблице сопротивления

Шаг работы по таблице сопротивления имеет единственный настраиваемый критерий окончания шага – уменьшение напряжения на ХИТ до заданного конечного напряжения шага **UEND** (см. рисунок 30).

Кроме того, шаг работы по таблице сопротивления будет автоматически завершен по окончанию исполнения всей таблицы (по истечению длительности таблицы **TEND**).

Заданное напряжение окончания шага **UEND** выбирается Пользователем при формировании программы тестирования из рабочего диапазона используемого Анализатора. Критерий окончания шага по достижению заданного напряжения на ХИТ можно отключить, оставив поле ввода нижнего напряжения окончания пустым при задании программы тестирования ХИТ (см. подраздел 20.2).

Аппаратный поддиапазон напряжения для шага работы по таблице сопротивления сохраняется таким же, каким он был выбран на предыдущем шаге программы тестирования ХИТ. Если шаг работы по таблице сопротивления является первым в части шагов подготовки программы тестирования ХИТ, либо первым в циклической части программы, выбор аппаратного поддиапазона напряжения осуществляется на основании заданного ограничения максимального напряжения на ХИТ "Uмакс:" (см. рисунок 90). Если ограничение максимального напряжения на ХИТ не используется (поле ввода ограничения максимального напряжения на ХИТ оставлено пустым при задании программы тестирования ХИТ), автоматически выбирается старший аппаратный поддиапазон напряжения.

Выбор аппаратного поддиапазона тока осуществляется прибором автоматически на основе минимального значения скорректированного сопротивления, найденного в выбранном файле таблицы сопротивления, и на основе меньшего из значений максимального напряжения для выбранного аппаратного поддиапазона напряжения и заданного ограничения максимального напряжения на ХИТ "Uмакс:" (см. рисунок 90). Если ограничение максимального напряжения на ХИТ не используется (поле ввода ограничения максимального напряжения на ХИТ оставлено пустым при задании программы тестирования ХИТ), для расчета максимального тока через ХИТ во время выполнения шага импульсов сопротивления и выбора аппаратного поддиапазона тока используется только максимальное значение напряжения для выбранного аппаратного поддиапазона напряжения.

При параллельной работе Анализаторов всегда автоматически выбирается старший аппаратный поддиапазон тока. Аппаратный поддиапазон напряжения при параллельной работе приборов автоматически выбирается только на основе заданного ограничения максимального напряжения на ХИТ "Uмакс:" (см. раздел 12).

**ВНИМАНИЕ! Для корректного выбора прибором подходящего поддиапазона напряжения и тока и повышения точности измерений, рекомендуется вводить разумные значения в поля ввода параметров ограничения, в частности "Uмакс:" (см. рисунок 90)!**

В файлах результатов измерений (см. раздел 16) шаг работы по таблице сопротивления имеет маркер шага "**TBLR**".

#### 11.19 Самописец напряжения

На шаге самописца напряжения Анализатор прерывает подачу тока через ХИТ, продолжая измерять и фиксировать напряжение на клеммах ХИТ.

В отличие от режима "Релаксация" (см. подраздел 11.10), во время шага самописца напряжения силовой ключ **К** подключения ХИТ отключается (см. рисунок 5), и к клеммам ХИТ остается подключен только вольтметр **V**, имеющий очень высокое входное сопротивление (см. раздел 7). Благодаря этому, в режиме самописца напряжения на клеммах ХИТ, дополнительные утечки тока со стороны Анализатора практически отсутствуют, и изменение напряжения на клеммах ХИТ определяется исключительно внутренними процессами, происходящими в самом ХИТ.

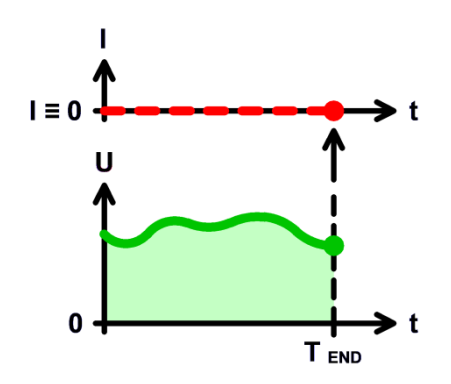

Рисунок 31 - Самописец напряжения

**ВНИМАНИЕ! Не рекомендуется использовать режим самописца напряжения на клеммах ХИТ в составе циклической части программы тестирования ХИТ. Частое циклическое повторение режима самописца напряжения на клеммах ХИТ приведет к ускоренному износу механических контактов силового ключа К (см. рисунок 5). Вместо режима самописца напряжения на клеммах ХИТ, в составе циклической части программы тестирования ХИТ следует использовать режим "Релаксация" (см. подраздел 11.10)!**

Включение шага самописца напряжения в программу тестирования ХИТ производится путем выбора режима "**Самописец U**" из выпадающего списка режимов работы для конкретного шага (см. подраздел 20.2).

Аппаратный поддиапазон напряжения для шага самописца напряжения выбирается на основе заданного ограничения максимального напряжения на ХИТ "Uмакс:" (см. рисунок 90). Если ограничение максимального напряжения на ХИТ не используется (поле ввода максимального ограничения напряжения на ХИТ оставлено пустыми при задании программы тестирования ХИТ, см. подраздел 20.2), выбирается старший поддиапазон напряжения.

**ВНИМАНИЕ! Для корректного выбора прибором подходящего поддиапазона напряжения и повышения точности измерений, рекомендуется вводить разумные значения в поля ввода параметров ограничения, в частности "Uмакс:" (см. рисунок 90)!**

Шаг самописца напряжения имеет единственный критерий окончания шага – истечение заданного времени. Заданное время для шага самописца напряжения выбирается Пользователем из допустимого диапазона от 0,2 с до 325 сут.

При параллельной работе Анализаторов шаг самописца напряжения становится недоступным для использования.

В файлах результатов измерений (см. раздел 16) шаг самописца напряжения имеет маркер шага "**LOGU**".

# 12 ПАРАЛЛЕЛЬНАЯ РАБОТА ПРИБОРОВ

В случае, если для тестирования ХИТ необходимы значения тока и мощности, превышающие рабочий диапазон единичного Анализатора, приборы можно объединять в группы для параллельной работы. При параллельной работе рабочий диапазон тока и мошности увеличивается пропорционально количеству приборов в гоуппе (см. подразделы 11.3 - 11.18), а рабочий диапазон сопротивления, напротив уменьшается (см. подразделы 11.8, 11.14, 11.17, 11.18.4).

Объединять в группы для параллельной работы можно только однотипные приборы, только Анализаторы ACK150.24.1750.1 или например. только Анализаторы АСК75.48.1750.1. Использование в одной группе разнотипных приборов не допускается.

Объединять в группу для параллельной работы возможно максимум 20 приборов.

Так, при объединении для параллельной работы двадцати анализаторов АСК150.24.1750.1, рабочий диапазон тока для такой группы составит от минус 3000 до плюс 3000 A, рабочий диапазон мощности составит от минус 35 до плюс 35 кВт. а рабочий диапазон сопротивления разряда составит от 0,0005 до 0,1250 Ом.

Для подготовки параллельной работы Анализаторов необходимо:

- Подсоединить Анализаторы к тестируемому ХИТ в нужном количестве;
- Настроить параллельную работу приборов в Компьютерном Интерфейсе (см. подраздел 20.7).

При настройке параллельной работы группы Анализаторов в Компьютерном Интерфейсе, один из приборов в группе выбирается как ведущий, остальные - как ведомые (см. подраздел 20.7).

Для параллельной работы нескольких Анализаторов рекомендуется подсоединить к тестируемому ХИТ общие шины, к которым подключить все приборы (см. рисунок 32).

Напряжение на ХИТ контролирует только ведущий прибор. Для максимально точного измерения напряжения на тестируемом XИТ потенциальные провода ведущего прибора должны быть подсоединены непосредственно к клеммам тестируемого ХИТ. Потенциальные провода остальных (ведомых) Анализаторов могут быть подсоединены к общим шинам.

Температуру ХИТ контролирует только ведущий Анализатор в группе. К ведущему прибору следует подключить температурный датчик для контроля температуры ХИТ. Температурные датчики остальных приборов использовать не требуется.

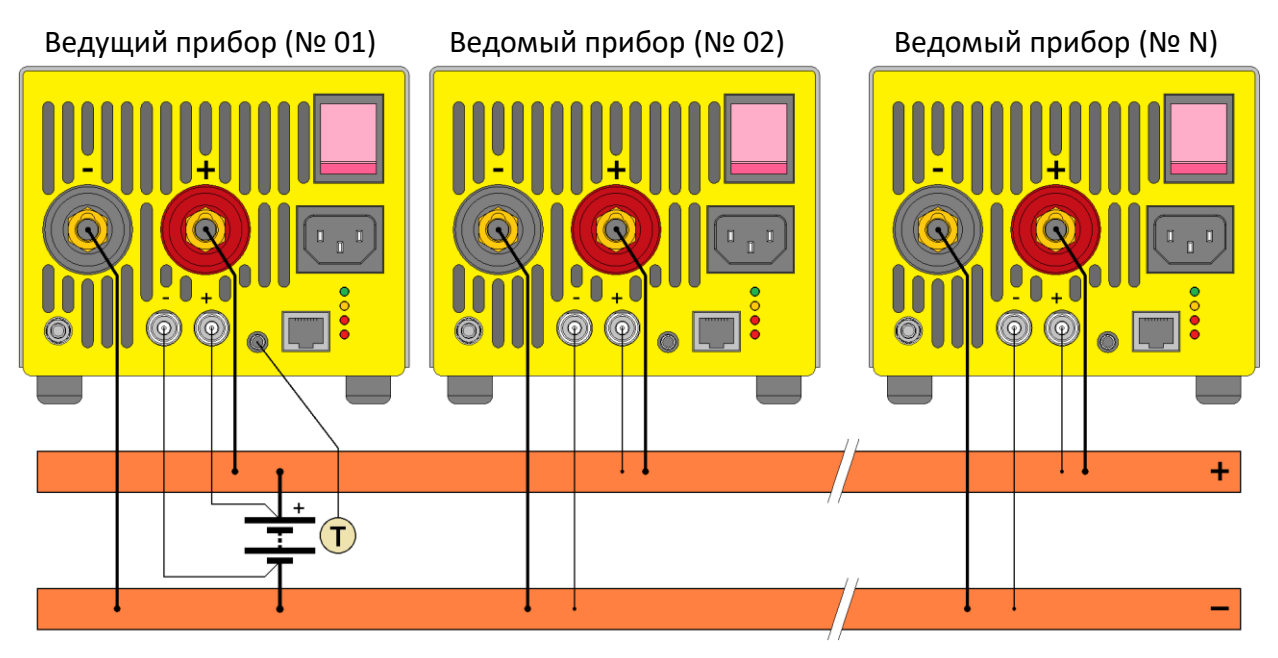

Рисунок 32 - Параллельная работа приборов

**ВНИМАНИЕ! Параллельная работа приборов возможна только под управлением компьютера! Даже кратковременная потеря связи между компьютером (Компьютерным Интерфейсом, см. раздел 20) и любым Анализатором в группе во время тестирования ХИТ приведет к аварийному прерыванию выполнения программы тестирования!**

При параллельной работе Анализаторов для всех приборов в группе всегда автоматически выбирается старший аппаратный поддиапазон тока. Аппаратный поддиапазон напряжения при параллельной работе приборов автоматически выбирается одновременно для всех приборов на основе заданного ограничения максимального напряжения на ХИТ "Uмакс:" (см. рисунок 90). Если ограничение максимального напряжения на ХИТ не используется (поле ввода ограничения максимального напряжения на ХИТ оставлено пустым при задании программы тестирования ХИТ), автоматически выбирается старший аппаратный поддиапазон напряжения.

**ВНИМАНИЕ! Для параллельной работы Анализаторов рекомендуется использовать ограниченную локальную компьютерную сеть без выхода в Интернет, включающую в себя только Анализаторы и компьютер (см. раздел 8), закрыть на компьютере все программы, кроме Компьютерного Интерфейса прибора (см. раздел 20), отключить на компьютере Wi-Fi (если есть), временно запретить обновления Windows.**

**Любые задержки и пропуски в ходе обмена данными между Анализаторами и компьютером, будут оказывать непосредственное влияние на качество выполнения заданной программы. Прерывание связи между прибором и компьютером на время более 1 с приведет к аварийному останову тестирования ХИТ!**

Включение режима параллельной работы нескольких Анализаторов производится на странице "Настройки" Компьютерного Интерфейса. На данной странице необходимо установить галку "Параллельная работа", выбрать необходимое количество приборов, задать IP-адрес каждого прибора, указанный на передней панели корпуса соответствующего прибора (позиция 9, рисунок 2), установить с каждым выбранным прибором соединение, нажав соответствующую кнопку "Подкл.", либо установив соответствующую галку "Авто" (см. рисунок 33).

|                                          |                                                 |        |                                           |                                 | Ур1 IP192.168.100.201 АНАЛИЗАТОР ХИМИЧЕСКИХ ИСТОЧНИКОВ ТОКА ACK75.48.1750.1x4        | ⊓                 | × |
|------------------------------------------|-------------------------------------------------|--------|-------------------------------------------|---------------------------------|--------------------------------------------------------------------------------------|-------------------|---|
| Задачи                                   | Таблицы<br>Графики                              |        | Результаты<br>Анализ                      |                                 | Настройки<br>Состояние                                                               |                   |   |
|                                          | Ведчщий Анализатор                              |        |                                           |                                 | Поверка Прибора                                                                      |                   |   |
|                                          | IP 01: 192.168.100.201<br>IP NK: 192.168.100.12 | Подкл. | Разъединить                               | V ABTO                          |                                                                                      | Начать            |   |
|                                          | Ⅳ Параллельная работа                           |        |                                           |                                 | - UBNC, поддиапазон L, чровень L<br>• UBNC, поддиапазон L, уровень H                 |                   |   |
|                                          | <b>▽ IP 02: 192.168.100.202</b>                 | Подкл. | Разъединить                               | $\sqrt{ }$ ABTO $\sqrt{ }$      | - UBNC, поддиапазон Н, чровень L<br>- UBNC, поддиапазон Н, уровень Н                 |                   |   |
|                                          | <b>▽ IP 03: 192.168.100.203</b>                 | Подкл. | Разъединить                               | $\sqrt{ }$ Abto                 | - Напряжение на шине V+                                                              |                   |   |
|                                          | MIP 04: 192.168.100.204                         | Подкл. | Разъединить                               | $\overline{\triangledown}$ Asto | - UBAT, UOUT, чровень L<br>- UBAT, UOUT, чровень H                                   |                   |   |
| $\Box$ IP 05:                            |                                                 | Подкл. | Разъединить                               | П Авто                          | - Датчик ICH, поддиапазон L, уровень L<br>- Задатчик ICH, поддиапазон L, чровень L   |                   |   |
| $\Box$ IP 06:                            |                                                 | Подкл. | Разъединить                               | Г Авто                          | - Датчик ICH, поддиалазон L, чровень H<br>- Задатчик ICH, поддиалазон L, чровень H   |                   |   |
| $\Box$ IP 07:                            |                                                 | Подкл. | Разъединить                               | П Авто                          | - Датчик ICH, поддиалазон Н, чровень L                                               |                   |   |
| $\Box$ IP 08:                            |                                                 | Подкл. | Разъединить                               | П Авто                          | Задатчик ІСН, поддиалазон Н, чровень Ц<br>- Датчик ICH, поддиалазон Н, чровень Н     |                   |   |
| $\Box$ IP 09:                            |                                                 | Подкл. | Разъединить                               | П Авто                          | Задатчик ICH, поддиалазон Н, чровень Н<br>- Датчик IDCH, поддиалазон L, чровень L    |                   |   |
| $\Box$ IP 10:                            |                                                 | Подкл. | Разъединить                               | П Авто                          | - Задатчик IDCH, поддиалазон L, чровень L                                            |                   |   |
| $\Box$ IP 11:                            |                                                 | Подкл. | Разъединить                               | П Авто                          | - Датчик IDCH, поддиалазон L, чровень H<br>- Задатчик IDCH, поддиалазон L, чровень H |                   |   |
| $\Box$ IP 12:                            |                                                 | Подкл. | Разъединить                               | П Авто                          | - Датчик IDCH, поддиалазон Н, чровень L<br>- Задатчик IDCH, поддиалазон H, чровень L |                   |   |
| $\Box$ IP 13:                            |                                                 | Подкл. | Разъединить                               | Г Авто                          | - Датчик IDCH, поддиалазон Н, чровень Н                                              |                   |   |
| $\Box$ IP 14:                            |                                                 | Подкл. | Разъединить                               | П Авто                          | - Задатчик IDCH, поддиапазон Н, чровень Н<br>- Температура Объекта, уровень L        |                   |   |
| $\Box$ IP 15:                            |                                                 | Подкл. | Разъединить                               | Г Авто                          | • Температура Объекта, уровень Н                                                     |                   |   |
| $\Box$ IP 16:                            |                                                 | Подкл. | Разъединить                               | Г Авто                          |                                                                                      |                   |   |
| $\Box$ IP 17:                            |                                                 | Подкл. | Разъединить                               | П Авто                          |                                                                                      |                   |   |
| $\Box$ IP 18:                            |                                                 | Подкл. | Разъединить                               | <b>Г</b> Авто                   |                                                                                      | Прервать          |   |
| $\Box$ IP 19:                            |                                                 | Подкл. | Разъединить                               | Г Авто                          | Запомнить положение на экране<br>v10.1.100                                           |                   |   |
| $\Box$ IP 20:                            |                                                 |        | Разъединить                               | П Авто                          |                                                                                      | Уростанмаш 2021 г |   |
| Управление:<br>Режим: ПРОСТОЙ<br>Цикл: ? | $\mathbf{H}$ ar: ?                              |        | Напряжение:<br>Ток @300А:<br>Температура: | 2<br>0.0A<br>33.3 °C            | Объект: ОТКЛЮЧЕН<br>Стоп<br>Пчск                                                     |                   |   |

Рисунок 33 - Настройка параллельной работы приборов

После выбора необходимого количества приборов и установления с ними связи, рабочие диапазоны параметров при задании программы тестирования расширяются пропорционально числу подключенных Анализаторов.

При параллельной работе приборов измерение ESR XИТ методом периодического прерывания тока (см. подраздел 14.2), а также измерение ESR в режимах импульсов тока, мощности и сопротивления (см. подраздел 14.3), не производится.

При параллельной работе Анализаторов минимально допустимое задаваемое время шага для всех шагов программы тестирования (см. раздел 11), а также минимальная длительность импульсов в режимах импульсов (см. подразделы 11.15, 11.16, 11.17) увеличивается с 0,2 до 1 с.

Кроме того, при параллельной работе Анализаторов в программе тестирования XИТ невозможно задать и использовать режим "Самописец U" (см. подраздел 11.19).

В остальном, составление и запуск программы тестирования не отличается от работы с одиночным Анализатором.

### 13 ОПРЕДЕЛЕНИЕ ПАРАМЕТРОВ ХИТ

Анализаторы АСК150.24.1750.1, АСК75.48.1750.1, АСК100.24.650.1 и АСК50.48.650.1 позволяют определить:

- Ёмкость ХИТ по заряду,  $Q$ , А $\cdot$ ч;
- Ёмкость ХИТ по энергии, Е, Вт·ч;
- Электрическую ёмкость (суперконденсаторов), С, Ф;
- КПД хранения заряда (по А·ч), Е $F_a$ , %;
- КПД хранения энергии (по Вт·ч) ЕГе, %;
- Эквивалентное последовательное сопротивление ХИТ (ESR), Ом;
- Средний ток утечки через ХИТ за каждый цикл заряда-разряда, I<sub>lk</sub>, A.

Первичными параметрами, которые измеряют Анализаторы, являются:

- Ток через ХИТ,  $A$ ;
- Напряжение на клеммах ХИТ, В;
- Температура ХИТ,  $°C$ ;
- Время, с.

Положительные значения тока через ХИТ соответствуют процессу заряда ХИТ, отрицательные значения тока соответствуют процессу разряда ХИТ.

Остальные параметры ХИТ являются расчетными и определяются по формулам, приведенным в этом и последующих разделах.

Первичные параметры регистрируются приборами с заданным шагом по времени, настраиваемым Пользователем при задании программы тестирования ХИТ. В результате, на каждом шаге программы тестирования (см. раздел 11), прибор сохраняет некоторое множество точек . Каждая точка содержит мгновенное значение напряжения на ХИТ, тока через ХИТ, температуры ХИТ, а также момент времени от начала текущего шага тестирования XИТ, в который были зарегистрированы эти мгновенные значения напряжения, тока и температуры.

Для дальнейшего описания расчетных формул, обозначим общее количество зарегистрированных прибором точек на конкретном шаге программы тестирования ХИТ буквой "k".

\* см. перечень принятых сокращений и обозначений.

Таблица 5 - Набор первичных параметров для каждого шага тестирования ХИТ

| Параметр              | Значение параметра |                |                |                |          |                             |       |          |                         |  |
|-----------------------|--------------------|----------------|----------------|----------------|----------|-----------------------------|-------|----------|-------------------------|--|
| $\ast$<br>Номер точки | 0                  | 1              |                | 3              | $\cdots$ | $i-1$                       |       | $\cdots$ | к                       |  |
| Время, с              | 0                  | $\mathsf{t}_1$ | $\mathsf{t}_2$ | $t_3$          | $\cdots$ | $t_{i-1}$                   | t,    | $\cdots$ | t <sub>k</sub>          |  |
| Напряжение, В         | равно $U_1$        | $U_1$          | $U_2$          | $U_3$          | $\cdots$ | $U_{i-1}$                   | $U_i$ | $\cdots$ | $\mathsf{U}_\mathsf{k}$ |  |
| Ток, А                | равно $I_1$        | $\mathsf{I}_1$ | 12             | $\mathsf{I}_3$ | $\cdots$ | $I_{i-1}$                   | Ιï.   | $\cdots$ | Ιk                      |  |
| Температура, °С       |                    | $\mathsf{T}_1$ | 12             | $\mathsf{T}_3$ | $\cdots$ | $\mathsf{T}_{\mathsf{i-1}}$ | Ιï.   | $\cdots$ | T <sub>k</sub>          |  |

Для каждой точки первичных параметров, зарегистрированной Анализатором в процессе тестирования, вычисляется порция заряда dQ, А·ч, и порция энергии dE, Вт·ч, полученная ХИТ за время, прошедшее между регистрациями текущей (i) и предыдущей (i - 1) точек:

$$
dQ_i = \frac{I_i + I_{i-1}}{2} \cdot (t_i - t_{i-1})
$$
  
\n
$$
dE_i = \frac{I_i \cdot U_i + I_{i-1} \cdot U_{i-1}}{2} \cdot (t_i - t_{i-1})
$$
 (2)

где: dQ<sub>i</sub> - порция заряда, полученная тестируемым XИТ в точке с номером i, А·ч;

**dE**<sub>i</sub> - порция энергии, полученная тестируемым ХИТ в точке с номером i, Вт·ч;

I<sub>i</sub> - ток через ХИТ в точке с номером i, A;

U<sub>i</sub> - напряжение на ХИТ в точке с номером i, B;

 $I_{i-1}$  - ток через ХИТ в точке с номером i - 1, А;

 $U_{i-1}$  - напряжение на ХИТ в точке с номером i - 1, В;

t<sub>i</sub> - время от начала шага в точке с номером i, ч;

 $t_{i-1}$  - время от начала шага в точке с номером і - 1, ч.

Положительные значения порций заряда dQ<sub>i</sub> соответствуют заряду, переданному на XИТ в процессе заряда, и в дальнейшем будут обозначаться как "dQ<sup>+</sup>".

Отрицательные значения порций заряда dQ<sub>i</sub> соответствуют заряду, возвращенному от ХИТ в процессе разряда, и в дальнейшем будут обозначаться как "dQ".

Положительные значения порций энергии dE<sub>i</sub> соответствуют энергии, переданной на XИТ в процессе заряда, и в дальнейшем будут обозначаться как "dE<sup>+</sup>".

Отрицательные значения порций энергии dE<sub>i</sub> соответствуют энергии, возвращенной от ХИТ в процессе разряда, и в дальнейшем будут обозначаться как "dE".

Полный заряд, полученный или возвращенный тестируемым ХИТ на конкретном шаге программы тестирования, вычисляется как интеграл от тока по времени для конкретного шага программы тестирования ХИТ, согласно формулам (1) и (3):

$$
Q_s = \sum_{i=1}^{i=k} dQ_i
$$
 (3)

где: Q<sub>s</sub> - заряд, полученный XИТ в конкретном шаге программы тестирования, А·ч;

і - номер очередной точки;

к - общее количество точек, зарегистрированных Анализатором в данном шаге; dQ<sub>i</sub> - порция заряда, полученная тестируемым XИТ в точке с номером i, А·ч.

Полная энергия, полученная или возвращенная тестируемым ХИТ на конкретном шаге программы тестирования, вычисляется как интеграл от мощности по времени для конкретного шага программы тестирования ХИТ, согласно формулам (2) и (4):

$$
E_s = \sum_{i=1}^{i=k} dE_i
$$
\n(4)

где: **E<sup>s</sup>** - энергия, полученная ХИТ в конкретном шаге программы тестирования, Вт·ч;

**i** - номер очередной точки;

**k** - общее количество точек, зарегистрированных Анализатором в данном шаге; **dE<sup>i</sup>** - порция энергии, полученная тестируемым ХИТ в точке с номером i, Вт·ч.

Значения заряда **Q<sup>s</sup>** и энергии **Es**, полученные или возвращенные ХИТ на конкретном шаге программы тестирования (см. раздел 11), попадают в файлы сводных результатов измерений (см. подраздел 16.3), в строки, описывающие параметры ХИТ для конкретного выполненного шага программы тестирования.

Для расчета характеристик тестируемого ХИТ в пределах полного цикла заряда-разряда вводятся следующие параметры:

- **QCLK +** суммарный заряд, переданный на ХИТ в пределах данного цикла, А·ч;
- **QCLK -** суммарный заряд, возвращенный от ХИТ в пределах данного цикла, А·ч;
- **ECLK +** суммарная энергия, переданная на ХИТ в пределах данного цикла, Вт·ч;
- **ECLK -** суммарная энергия, возвращенная от ХИТ в пределах данного цикла, Вт·ч.

Эти параметры обнуляются с началом выполнения очередного цикла заряда-разряда ХИТ (см. раздел 11) и вычисляются (суммируются) по формулам (5), (6), (7) и (8) на протяжении выполнения всего цикла, включая все шаги программы тестирования, выполняемые в пределах конкретного цикла заряда-разряда.

Суммарный заряд, переданный на тестируемый ХИТ в пределах конкретного цикла программы тестирования, вычисляется как сумма всех положительных порций заряда, переданных на тестируемый ХИТ за весь цикл:

$$
Q_{CLK}^{+} = \sum_{CLK} dQ^{+}
$$
 (5)

где: **QCLK +** - суммарный заряд, полученный ХИТ в пределах данного цикла, А·ч; **dQ<sup>+</sup>** - очередная порция заряда, переданная на тестируемый ХИТ, А·ч.

Суммарный заряд, возвращенный от тестируемого ХИТ в пределах конкретного цикла программы тестирования, вычисляется как сумма всех отрицательных порций заряда, возвращенных от ХИТ за весь цикл:

$$
Q_{CLK}^- = \sum_{CLK} dQ^- \tag{6}
$$

где: **QCLK -** - суммарный заряд, возвращенный от ХИТ в пределах данного цикла, А·ч; **dQ-** - очередная порция заряда, возвращенная от тестируемого ХИТ, А·ч.

Суммарная энергия, переданная на тестируемый ХИТ в пределах конкретного цикла программы тестирования, вычисляется как сумма всех положительных порций энергии, переданных на тестируемый ХИТ за весь цикл, по формуле (7).

$$
E_{CLK}^{+} = \sum_{CLK} dE^{+}
$$
 (7)

где:  $\mathsf{E_{\textsf{CLK}}}^\texttt{+}$  - суммарная энергия, полученная ХИТ в пределах данного цикла, Вт·ч; **dE<sup>+</sup>** - очередная порция энергии, переданная на тестируемый ХИТ, Вт·ч.

Суммарная энергия, возвращенная от тестируемого ХИТ в пределах конкретного цикла программы тестирования, вычисляется как сумма всех отрицательных порций энергии, возвращенных от тестируемого ХИТ за весь цикл:

$$
E_{CLK}^- = \sum_{CLK} dE^- \tag{8}
$$

где: Е<sub>сцк</sub> - суммарная энергия, возвращенная от ХИТ в пределах данного цикла, Вт·ч; **dE-** - очередная порция энергии, возвращенная от тестируемого ХИТ, Вт·ч.

Полная ёмкость ХИТ **Q**, А·ч, приравнивается к суммарному заряду **Q**<sub>CLK</sub>, возвращенному от ХИТ в пределах всего цикла:

$$
Q = Q_{CLK}^- \quad \text{(9)}
$$

где: **Q** - полная ёмкость ХИТ за цикл, при заданных параметрах тестирования, А·ч; **QCLK -** - суммарный заряд, возвращенный от ХИТ в пределах данного цикла, А·ч.

Результат расчета полной ёмкости ХИТ **Q** попадает в строки "GNRL" сводного файла результатов по шагам или по циклам программы тестирования ХИТ (см. подраздел 16.3), а также выводится на графики анализа (см. подраздел 20.6).

Полная энергоёмкость ХИТ **Е**, Вт·ч, приравнивается к суммарному заряду Е<sub>сцк</sub>-, возвращенному от ХИТ в пределах всего цикла:

$$
E = E_{CLK}^- \quad \text{(10)}
$$

где: **Е** – полная энергоёмкость ХИТ за цикл, в заданных условиях тестирования, Вт·ч; **ЕCLK -** - суммарная энергия, возвращенная от ХИТ в пределах данного цикла, Вт·ч.

Результат расчета полной энергоёмкости ХИТ **Е** попадает в строки "GNRL" сводного файла результатов программы тестирования (см. подраздел 16.3), а также выводится на графики анализа (см. подраздел 20.6).

В случае использования сложной программы тестирования ХИТ, состоящий из последовательности *чередующихся* режимов заряда и разряда, результат определения полной ёмкости ХИТ **Q** и полной энергоёмкости ХИТ **Е** может превышать фактически накапливаемый в ХИТ заряд и энергию. В связи с этим, для измерения реальной ёмкости ХИТ, А·ч, и реальной энергоёмкости ХИТ, Вт·ч, следует использовать простые программы тестирования, состоящие только из *одной* последовательности заряда и разряда.

КПД ХИТ по заряду **EF<sup>q</sup>** вычисляется как отношение суммарного заряда, возвращенного ХИТ в пределах конкретного цикла заряда-разряда, к суммарному заряду, полученному ХИТ за данный цикл:

$$
EFq = \frac{Q_{CLK}^-}{Q_{CLK}^+} \cdot 100
$$
\n(11)

где: **EF<sup>q</sup>** - КПД ХИТ по заряду (КПД хранения заряда), %;

**QCLK –** - суммарный заряд, возвращенный от ХИТ в пределах данного цикла, А·ч;

**QCLK +** - суммарный заряд, переданный на ХИТ в пределах данного цикла, А·ч.

КПД ХИТ по энергии **EF<sup>e</sup>** вычисляется как отношение суммарной энергии, возвращенной ХИТ в пределах конкретного цикла заряда-разряда, к суммарной энергии, полученной ХИТ за данный цикл:

$$
EFe = \frac{E_{CLK}^-}{E_{CLK}^+} \cdot 100
$$
\n(12)

где: **EF<sup>е</sup>** - КПД ХИТ по энергии (КПД хранения энергии), %;

**ECLK –** - суммарная энергия, возвращенная от ХИТ в пределах данного цикла, Вт·ч;

**ECLK +** - суммарная энергия, переданная на ХИТ в пределах данного цикла, Вт·ч.

Средний ток утечки через ХИТ I<sub>Ik</sub> за время цикла заряда-разряда вычисляется как разность полученного и возвращенного заряда (то есть заряда, утерянного в ХИТ), отнесенная к общей длительности всего цикла заряда-разряда (сумме длительностей всех шагов, входящих в данный цикл заряда-разряда):

$$
I_{lk} = \frac{Q_{CLK}^+ - |Q_{CLK}^-|}{\sum t_k}
$$
\n(13)

где: **Ilk** - средний ток утечки через ХИТ за цикл заряда-разряда, А;

**QCLK +** - суммарный заряд, переданный на ХИТ в пределах данного цикла, А·ч;

**QCLK –** - суммарный заряд, возвращенный от ХИТ в пределах данного цикла, А·ч;

**t<sup>k</sup>** – длительность очередного шага в цикле заряда-разряда ХИТ, ч.

Средний ток утечки через ХИТ **Ilk** носит оценочный характер, и при значениях КПД по заряду (**EFq**), близких к 100 %, может отличаться от действительного значения тока утечки через ХИТ в десять и более раз.

Измерение эквивалентного последовательного внутреннего сопротивления (ESR) ХИТ с помощью Анализаторов АСК150.24.1750.1, АСК75.48.1750.1, АСК100.24.650.1 и АСК50.48.650.1 осуществляется тремя различными способами.

Методика измерения эквивалентного последовательного сопротивления (ESR) ХИТ, Ом, используемая Анализаторами АСК150.24.1750.1, АСК75.48.1750.1, АСК100.24.650.1 и АСК50.48.650.1, представлена в разделе 14.

Алгоритм определения электрической ёмкости ХИТ **C**, Ф, изложен в разделе 15.

Сводный файл результатов измерений по шагам или по циклам (см. подраздел 16.3) содержит ряд параметров, усредняемых в пределах конкретного шага или цикла программы тестирования ХИТ.

В частности, к таким параметрам относится температура ХИТ, электрическая ёмкость ХИТ, эквивалентное последовательное сопротивление (ESR), измеренное методом периодического прерывания тока заряда (разряда) или в режимах импульсов тока, мощности или сопротивления (см. подразделы 14.2 и 14.3), а также эквивалентное последовательное сопротивление ХИТ, измеренное вначале заряда и вначале разряда (см. подраздел 14.4).

Усреднение значений для конкретного параметра проводится в пределах конкретного шага или цикла только по значениям параметра, отличным от нуля. Нулевые значения параметра означают, что его измерение не производилось, и в расчете среднего значения для данного параметра не участвуют.

#### 14.1 Общие указания

Анализаторы АСК150.24.1750.1, АСК75.48.1750.1, АСК100.24.650.1 и АСК50.48.650.1 способны измерять эквивалентное последовательное сопротивление (ESR) ХИТ. Измерение ESR может осуществляться тремя различными способами.

Все три способа измерения ESR основаны на измерении скачка напряжения на клеммах тестируемого XИТ dU, вызванного скачкообразным изменением в токе dl, проходящем через ХИТ, при этом скачкообразное изменение тока может происходить как преднамеренно, путем добавления в ток специальных пауз, так и вследствие естественной смены тока в ходе выполнения заданной программы тестирования ХИТ.

Эквивалентное последовательное сопротивление ХИТ определяется по формуле (14):

$$
ESR = \frac{dU}{dI}
$$
 (14)

где: ESR - эквивалентное последовательное сопротивление XИТ. Ом:

dI - возмущение (перепад) тока через ХИТ, А;

**dU** - скачек напряжения на клеммах ХИТ. В. вызванный перепадом тока dl.

Каждый из способов имеет свои преимущества и свои недостатки, и может применяться в зависимости от конкретных условий тестирования и конкретных параметров исследуемого ХИТ.

### 14.2 Измерение ESR XИТ методом прерывания тока

Измерение ESR XИТ методом прерывания тока работает следующим образом. В ходе режимов заряда или разряда тестируемого ХИТ через заданный период времени Р<sub>Е</sub>се, настраиваемый в широких пределах, ток через ХИТ прерывается (выключается) на период времени D<sub>ESR</sub>, также настраиваемый в широких пределах, затем по скачку напряжения на клеммах XИТ dU и величине прерываемого тока dI определяется очередное мгновенное значение ESR:

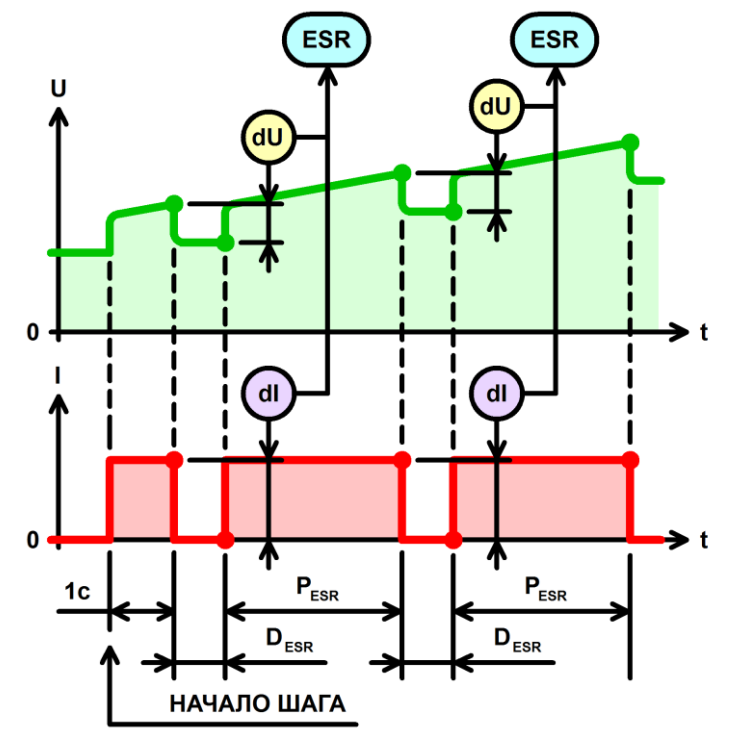

Рисунок 34 - Периодическое измерение ESR XИТ в процессе заряда (разряда)

Достоинства способа измерения ESR ХИТ методом периодического прерывания тока:

- Является наиболее точным способом измерения ESR ХИТ, реализуемым с помощью Анализаторов АСК150.24.1750.1, АСК75.48.1750.1, АСК100.24.650.1 и АСК50.48.650.1;
- Позволяет получить множество мгновенных значений ESR непосредственно во время процесса заряда или разряда, что дает возможность построения зависимости ESR от времени заряда (разряда), а также от степени заряженности или от глубины разряда исследуемого ХИТ.

Недостатки:

- В результате добавления пауз в ток через тестируемый ХИТ, среднее значение тока через ХИТ снижается, как следствие, время заряда или разряда ХИТ – увеличивается;
- Способ работает не во всех режимах тестирования ХИТ;
- Способ недоступен при параллельном соединении Анализаторов.

Включение или отключение данного способа измерения ESR, период измерения ESR **PESR**, а также длительность измерения ESR **DESR** настраивается в Компьютерном Интерфейсе при подготовке программы тестирования ХИТ (см. подраздел 20.2).

Измерение ESR ХИТ данным способом может быть выполнено только на шагах:

- Заряда постоянным током (CHCC);
- Заряда постоянной мощностью (CHCP);
- Разряда постоянным током (DCHCC);
- Разряда постоянной мощностью (DCHCP);
- Разряда на постоянное сопротивление (DCHCR);
- Развёртки тока;
- Развёртки мощности;
- Развёртки сопротивления.

Первое измерение ESR всегда производится через 1 с после начала шага.

Учитывая, что данный способ подразумевает прерывание тока заряда (разряда) на некоторое время, среднее значение тока через ХИТ будет меньше заданного. Например, если **PESR** = **DESR** = 1 с, а заданный ток заряда (разряда) составляет 100 А, средний ток заряда (разряда) составит только 50 А. При этом, скорость заряда (разряда) ХИТ будет уменьшена вдвое.

Во время паузы для измерения ESR (**DESR**) производится блокировка сохранения мгновенных значений параметров тестируемого ХИТ в файлы первичных данных (см. подраздел 16.2 и подраздел 20.2) , также как блокируется и вывод параметров на графики заряда-разряда (см. подраздел 20.4). Мгновенные значения параметров тестируемого ХИТ сохраняются в файлы первичных данных и выводятся на графики заряда-разряда только в течение времени **PESR** (между измерениями ESR).

При данном методе сохранения результатов измерений, для учета отсутствия тока через ХИТ на время **DESR**, при обработке результатов измерений, полученных от прибора, вводится понижающий коэффициент:

$$
K_{ESR} = \frac{P_{ESR}}{P_{ESR} + D_{ESR}}
$$
 (15)

где: **КESR** – понижающий коэффициент для тока;

**PESR** – период между паузами в токе для измерения ESR, с;

**DESR** – длительность паузы в токе для измерения ESR, с.

На данный понижающий коэффициент умножаются результаты измерения мгновенного тока через ХИТ, сохраняемые в файлы первичных данных. Таким образом, в файлы результатов измерений попадает не истинный мгновенный ток через ХИТ, а скорректированное значение тока через ХИТ, с учетом пауз для измерения ESR.

Например, если  $P_{ESR} = D_{ESR} = 1$  с,  $K_{ESR} = 1 / (1 + 1) = 0.5$ . При этом, если мгновенный результат измерения тока, полученный в течение времени P<sub>ESR</sub> (то есть между измерениями ESR) составляет 100 A, в файл первичных данных будет сохранено мгновенное значение тока, равное  $100 \cdot 0.5 = 50$  А. В дальнейшем, при обработке полученных первичных результатов измерений, это позволит получить корректные результаты расчета ёмкости, А-ч, энергоёмкости, Вт-ч, электрической ёмкости, Ф, и других необходимых параметров тестируемого ХИТ.

Для периода между измерениями ESR P<sub>ESR</sub> могут быть выбраны следующие значения:

• "Не измер." - измерение ESR на конкретном шаге производиться не будет;

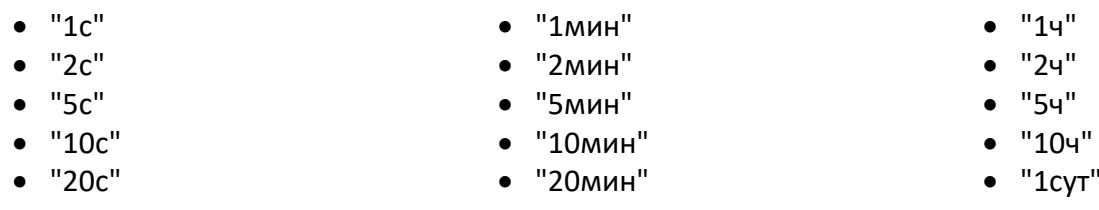

Для длительности пауз в токе для измерения ESR **D<sub>ESR</sub> могут быть выбраны следующие** значения:

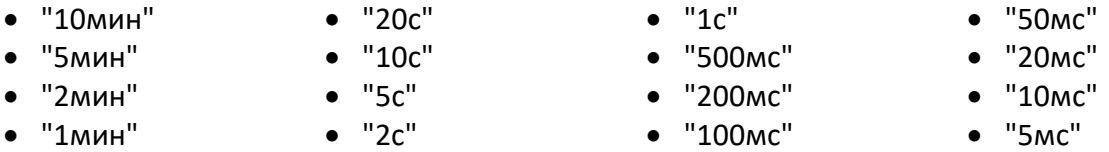

Наибольшая точность измерения ESR методом прерывания тока чрез XИТ обеспечивается за счет отсутствия переходных процессов, связанных с работой регуляторов заряда и разряда, входящих в состав Анализаторов (см. рисунок 5), поскольку на время паузы ток через ХИТ выключается и сразу принимает нулевое значение. Как результат, при всех заданных значениях D<sub>ESR</sub> результаты измерения ESR получаются повторяемыми и наиболее точными.

Выбор конкретных значений периода между измерениями ESR P<sub>ESR</sub> и длительности паузы в токе для измерения ESR D<sub>ESR</sub> зависит от конкретных задач при тестировании ХИТ.

В общем случае, период измерения ESR P<sub>ESR</sub> следует выбирать из расчета, чтобы на конкретном шаге программы тестирования получить, в среднем, от 25 до 100 измерений ESR. Например, если шаг разряда конкретного аккумулятора при конкретных условиях тестирования длится примерно 1 час, хорошим выбором для Р<sub>ESR</sub> будет 1 мин. Это позволит получить примерно 60 результатов измерения ESR в течение данного шага.

Длительность измерения ESR D<sub>ESR</sub> определяет больший или меньший вклад измерения ESR поляризационной составляющей эквивалентного  $\mathsf B$ результаты последовательного сопротивления ХИТ. При бо́льших длительностях D<sub>ESR</sub> вклад поляризационной составляющей будет бо́льшим, и, как следствие, значение результата измерения ESR, в общем случае, будет выше, и наоборот, при меньших длительностях DESR вклад поляризационной составляющей будет меньшим, и, как следствие, значение результата измерения ESR, в общем случае, будет ниже.

Результаты измерения ESR методом периодического прерывания тока попадают в файлы результатов в столбцы "ESR, Ohm" и "ESRa, Ohm" (см. раздел 16).

Кроме того, результаты измерения ESR, полученные данным способом, могут быть выведены на графики заряда-разряда на странице "Графики" (см. подраздел 20.4).

Если в программе тестирования ХИТ (см. раздел 11 и подраздел 20.2) используются шаги СНСС, СНСР, DCHCC, DCHCP, DCHCR, развёртки тока, мощности или сопротивления, но функция измерения ESR XИТ методом прерывания тока для данных шагов отключена, в столбцы "ESR, Ohm" и "ESRa, Ohm" будут сохраняться нулевые значения.

В целом, измерение ESR будет тем точнее, чем больше по абсолютной величине значение прерываемого тока, и чем больше само по себе измеряемое значение ESR XИТ.

При параллельной работе Анализаторов (см. раздел 12) измерение ESR ХИТ методом периодического прерывания тока не производится.
#### 14.3 Измерение ESR ХИТ в режимах импульсов

В этом способе ESR ХИТ определяется по скачкам напряжения на ХИТ **dU**, вызванным скачками **dI** в токе через ХИТ в результате смены импульсов тока, мощности или сопротивления при выполнении шагов импульсов тока, мощности или сопротивления (см. подразделы 11.15, 11.16 и 11.17).

Способ измерения ESR показан на рисунке 35 на примере режима импульсов тока:

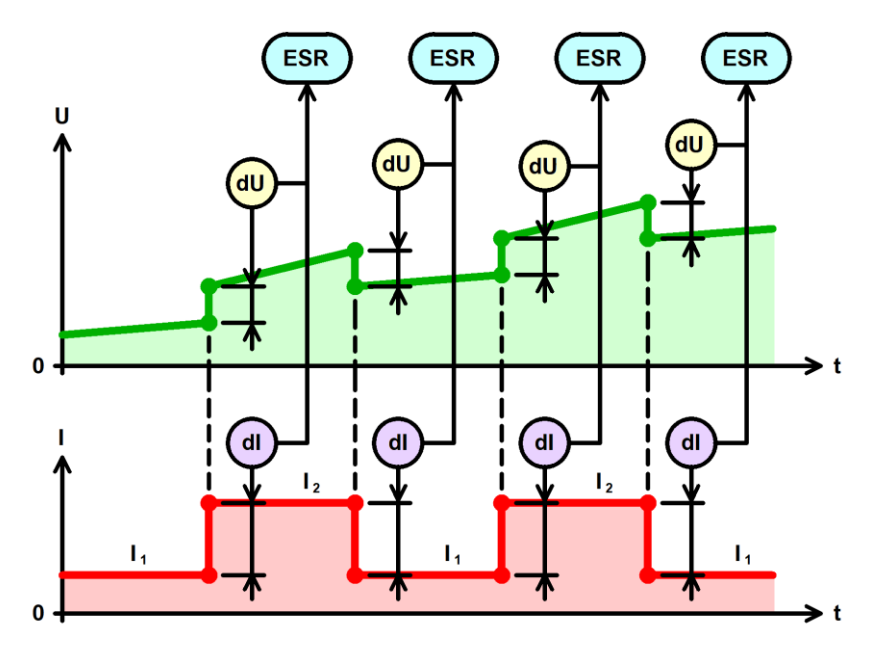

Рисунок 35 - Измерение ESR ХИТ в режимах импульсов тока, мощности или сопротивления

Достоинства способа измерения ESR ХИТ в режимах импульсов:

- Позволяет получить множество мгновенных значений ESR непосредственно во время выполнения шага импульсов тока, мощности или сопротивления, что дает возможность построения зависимости ESR от времени, а также от степени заряженности или от глубины разряда исследуемого ХИТ;
- Не снижает среднее значение тока через ХИТ, не увеличивает время заряда или разряда и не требует дополнительных ресурсов прибора.

Недостатки:

- Работает только в режимах импульсов тока, мощности или сопротивления;
- Способ недоступен при параллельном соединении Анализаторов;
- В некоторых случаях результаты измерения ESR могут быть искажены под влиянием переходных процессов стабилизации тока через ХИТ (подробнее см. ниже).

При измерении ESR в режимах импульсов тока, мощности или сопротивления нужно принять во внимание, что изменение тока через ХИТ при смене импульсов не происходит мгновенно, а занимает, в среднем, время **Tst**, от 10 до 50 мс, в зависимости от конкретных условий тестирования и заданных значений параметров (см. рисунок 36). Кроме того, присутствует определенная задержка **Tdl** в измерении и обработке прибором результатов измерений. Все это приводит к запаздыванию получения второго значения напряжения на клеммах ХИТ при определении скачка напряжения **dU** на суммарное время (**Tst** + **Tdl**) от 20 до 100 мс. Как следствие, в полученный результат измерения скачка напряжения **dU<sup>m</sup>** вносятся искажения **Err**, поскольку напряжение на тестируемом ХИТ

изменяется не только за счет скачка напряжения dU<sub>i</sub> собственно на ESR, но и за счет того, что тестируемый ХИТ успевает частично зарядится или разрядится за время задержки измерений ( $T_{st}$  +  $T_{dl}$ ). Тем самым, результаты измерений ESR получаются завышенными или заниженными относительно истинного значения ESR ХИТ. Данный негативный эффект будет проявляться тем сильнее, чем меньше ёмкость тестируемого ХИТ, чем ниже значение его ESR и чем быстрее на нем изменяется напряжение в ходе заряда или разряда (что имеет место, например, при тестировании суперконденсаторов). В этом случае, для получения наиболее точных значений ESR рекомендуется использовать способ измерения ESR методом периодического прерывания тока (см. подраздел 14.2).

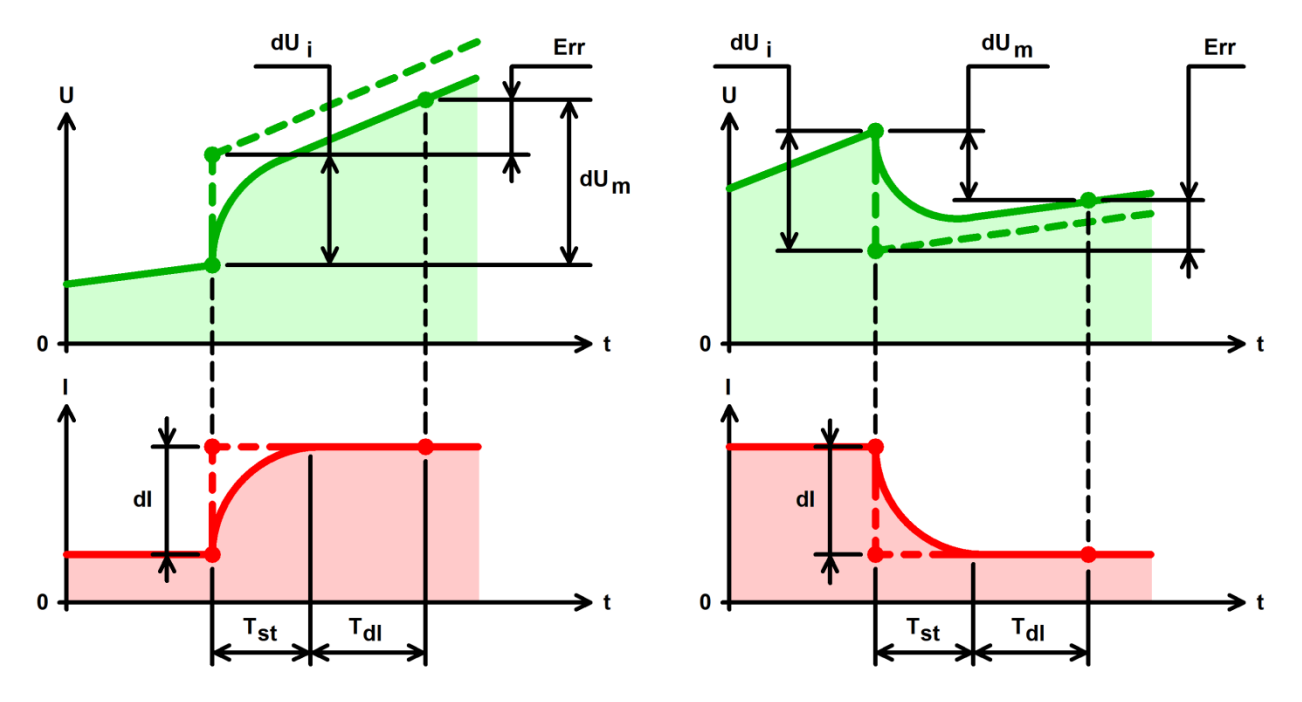

Рисунок 36 - Причины возникновения ошибок при измерении ESR

здесь: dU<sub>i</sub> – идеальное значение скачка напряжения на ESR XИТ;

**dUm** - измеренное значение скачка напряжения на ESR XИТ;

Err - ошибка в измерении скачка напряжения на ESR XИТ;

**d** — скачек тока, вызывающий скачек в напряжении на клеммах ХИТ:

 $T_{st}$  – время установления заданного значения тока через ХИТ;

Т<sub>dl</sub> - задержка измерений и обработки результатов измерений.

Результаты измерения ESR в режимах импульсов тока, мощности или сопротивления попадают в файлы результатов в столбцы "ESR, Ohm" и "ESRa, Ohm" (см. раздел 16).

Кроме того, результаты измерения ESR, полученные данным способом, могут быть выведены на графики заряда-разряда на странице "Графики" (см. подраздел 20.4).

В целом, измерение ESR будет тем точнее, чем больше по абсолютной величине изменение тока через ХИТ, чем ниже скорость изменения напряжения на ХИТ в процессе заряда и разряда (чем больше его ёмкость), и чем больше само по себе измеряемое значение ESR XИТ.

При параллельной работе Анализаторов (см. раздел 12) измерение ESR ХИТ при выполнении шагов импульсов тока, мощности и сопротивления не производится.

### 14.4 Измерение ESR ХИТ при смене шагов программы

В этом способе ESR ХИТ определяется по скачку напряжения на ХИТ вначале очередного шага программы тестирования ХИТ. Если ток через ХИТ вначале нового шага стал больше, чем был в конце предыдущего шага программы, скачек тока является положительным, и результат измерения ESR вначале данного шага относится к началу заряда (**ESRc** – **ESRc**harge). Если ток через ХИТ вначале нового шага стал меньше, чем был в конце предыдущего шага программы, скачек тока является отрицательным, а результат измерения ESR вначале данного шага относится к началу разряда (**ESRd** – **ESRd**ischarge). Оба типа этих значений попадают в сводный файл результатов измерений, но для конкретного шага программы значащим будет лишь одно из них, второе будет нулевым (см. подраздел 16.3).

Если в цикле используется несколько шагов заряда (разряда), в строки "**GNRL**" сводного файла по циклам программы попадают усредненные по всем шагам заряда и по всем шагам разряда в данном цикле результаты измерения **ESRc** и **ESRd**.

Этот способ измерения ESR работает всегда и не может быть отключен при подготовке программы тестирования ХИТ.

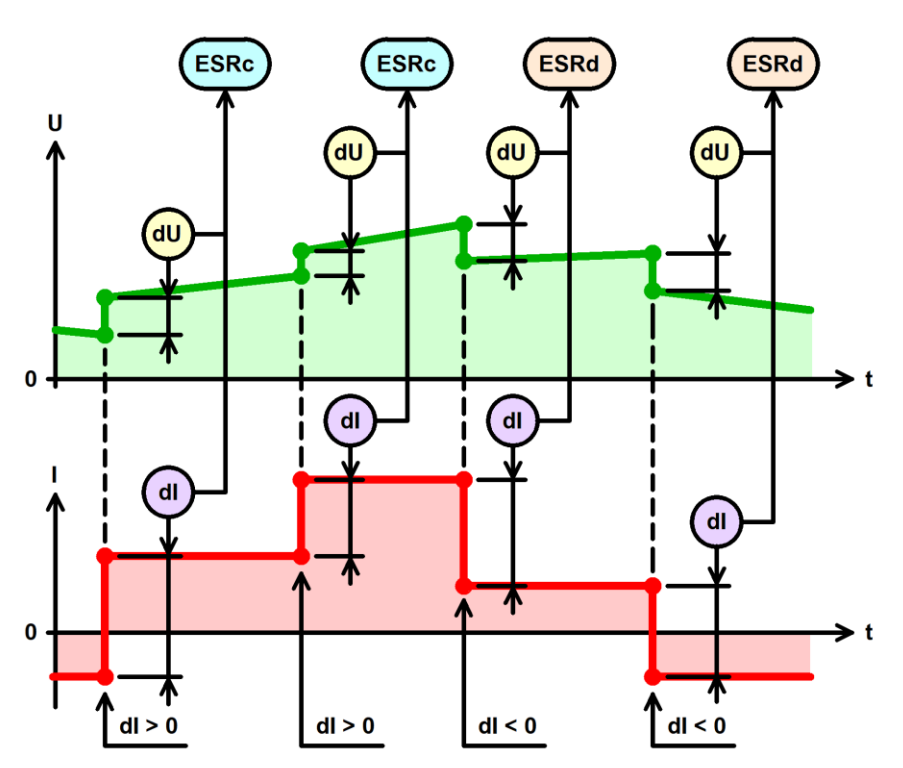

Рисунок 37 - Измерение ESR ХИТ при смене шагов программы тестирования ХИТ

Достоинства способа измерения ESR ХИТ при смене шагов программы:

• Не снижает среднее значение тока через ХИТ, не увеличивает время заряда или разряда и не требует дополнительных ресурсов прибора.

Недостатки:

- Позволяет получить лишь единственный результат измерения ESR только вначале очередного шага программы тестирования ХИТ;
- Работает не для всех типов шагов программы тестирования ХИТ;
- В некоторых случаях результаты измерения ESR могут быть искажены под влиянием переходных процессов и задержек измерений (см. подраздел 14.3 и рисунок 36).

Способ не работает на шагах дозаряда при постоянном напряжении (CHCV), доразряда при постоянном напряжении (DCHCV) и развертки напряжения. Для данных шагов результаты измерения ESRc и ESRd будут всегда нулевые.

Способ имеет аналогичные особенности и ограничения, что и способ измерения ESR XИТ в режимах импульсов тока, мощности или сопротивления разряда (см. подраздел 14.3 и рисунок 36).

В целом, измерение ESR будет тем точнее, чем больше по абсолютной величине изменение тока через ХИТ вначале очередного шага программы, чем ниже скорость изменения напряжения на ХИТ в процессе заряда и разряда (чем больше его ёмкость), и чем больше само по себе измеряемое значение ESR XИТ.

### 15 ОПРЕДЕЛЕНИЕ ЭЛЕКТРИЧЕСКОЙ ЁМКОСТИ ХИТ

Анализаторы АСК150.24.1750.1, АСК75.48.1750.1, АСК100.24.650.1 и АСК50.48.650.1 позволяют измерять электрическую ёмкость ХИТ в Фарадах. Измерение электрической ёмкости необходимо при тестировании суперконденсаторов (ионисторов).

Электрическая ёмкость определяется только на шаге разряда ХИТ заданным постоянным током (DCHCC), который должен быть включен в программу тестирования (см. раздел 11). Если шаг разряда постоянным током (DCHCC) не включен в программу тестирования, результат измерения электрической ёмкости будет равен нулю.

Расчет электрической ёмкости ХИТ осуществляется по двум точкам на графике изменения напряжения во время разряда ХИТ заданным постоянным током.

Первая точка берется на уровне 10 % от общего изменения напряжения на ХИТ за время шага DCHCC, за вычетом начального скачка напряжения на ESR XИТ (см. раздел 14).

Вторая точка - на уровне 90 % от общего изменения напряжения на ХИТ, также за вычетом начального скачка напряжения на ESR XИТ.

По этим двум точкам определяется изменение напряжения на ХИТ  $\Delta U$ , и контрольное время разряда  $\Delta t$ , за которое произошло это изменение напряжения  $\Delta U$ :

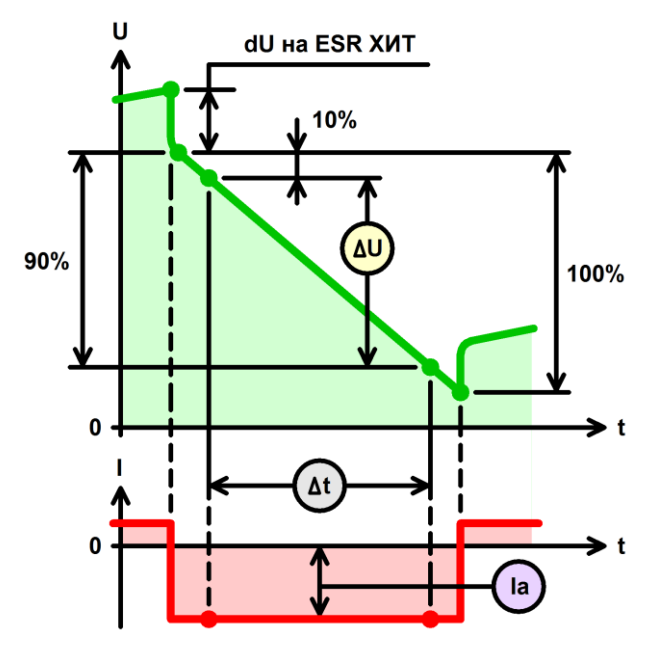

Рисунок 38 - Определение электрической ёмкости ХИТ

Расчет электрической ёмкости осуществляется по формуле (16):

$$
C = I_a \cdot \frac{\Delta t}{\Delta U} \quad (16)
$$

где: С - электрическая ёмкость ХИТ, Ф;

I<sub>a</sub> - средний ток разряда ХИТ в течение контрольного времени разряда Δt, A;

**At - контрольное время разряда, с:** 

ΔU - изменение напряжения на ХИТ за контрольное время разряда Δt, B.

Если в цикле используется несколько шагов разряда постоянным током (DCHCC), в строки "GNRL" сводного файла по циклам (см. раздел 16.3) попадают усредненный по всем шагам DCHCC в данном цикле результат измерения электрической ёмкости ХИТ.

корректного определения электрической ёмкости суперконденсаторов Для (ионисторов), рекомендуется выбирать такую частоту записи данных в файлы результатов измерений (см. подраздел 20.2), чтобы на шаге (шагах) разряда постоянным током (DCHCC) прибор регистрировал не менее двадцати точек измерения параметров ХИТ.

\* см. перечень принятых сокращений и обозначений.

### 16 ФАЙЛЫ РЕЗУЛЬТАТОВ ИЗМЕРЕНИЙ

#### 16.1 Общие указания

В результате тестирования ХИТ с помощью Анализаторов АСК150.24.1750.1, АСК75.48.1750.1, АСК100.24.650.1 и АСК50.48.650.1, Пользователь получает два различных типа выходных файлов.

Все файлы результатов измерений, создаваемые прибором, имеют текстовый формат (\*.txt) и могут быть открыты для просмотра и обработки в любом текстовом редакторе (например, "Блокнот" в среде "Windows"), либо в программах электронных таблиц и работы с данными (например, MS Excel, см. раздел 19).

Файлы результатов обоих типов состоят из заголовка и таблицы с результатами измерений, полученных при тестировании ХИТ. Столбцы в файлах результатов измерений отделены друг от друга пробелами.

Описание параметров, входящих в файлы результатов измерений, изложено в подразделах 16.2 и 16.3. Способы определения параметров, входящих в файлы результатов измерений, изложены в разделах 13, 14 и 15.

Оба типа файла имеют похожий заголовок, содержащий:

- Тип Анализатора (Анализаторов), с помощью которого получен данный файл;
- Количество приборов, работающих параллельно (см. раздел 12);
- IP-адрес (ведущего) Анализатора (см. разделы 9, 12 и подраздел 20.7);
- Название ХИТ, введенное Пользователем при запуске теста (см. подраздел 20.2);
- Описание заданных шагов подготовки тестирования (если в программе заданы шаги подготовки, см. раздел 11);
- Описание заданных шагов циклической части программы тестирования (если в программе задана циклическая часть);
- Заданное количество повторений циклической части программы тестирования;
- Описание заданных шагов завершения тестирования (если в программе заданы шаги завершения);
- Заданные ограничения параметров ХИТ (см. подраздел 20.2 и раздел 23);
- Заданный период записи данных в файлы первичных данных (см. подраздел 20.2);
- Дату и время начала теста (только для сводных файлов результатов тестирования, см. подраздел 16.3);
- Заголовок параметров в таблице результатов измерений.

Описание каждого заданного шага программы тестирования в заголовке файлов результатов состоит из номера данного шага в заданной программе тестирования, описания типа шага, рабочих параметров шага, заданных критериев завершения шага и параметров измерения ESR ХИТ методом периодического прерывания тока (если измерение ESR данным способом доступно для выбранного типа шага).

Кроме того, и в самом теле файлов в таблице с результатами тестирования находится столбец с номером и маркером типа шага, результаты для которого представлены в конкретной строке файла результатов измерений.

Соответствие типов шагов, их текстовое описание в заголовке файлов и их маркеров в строках файлов результатов представлено в таблице 6.

В случае ручного прерывания процесса кнопкой "Стоп" (см. подраздел 20.1), в файл первичных данных для прерванного цикла и в файл сводных результатов измерений добавляется конечная запись о прерывании программы тестирования Пользователем, а также отмечается дата и время такого прерывания.

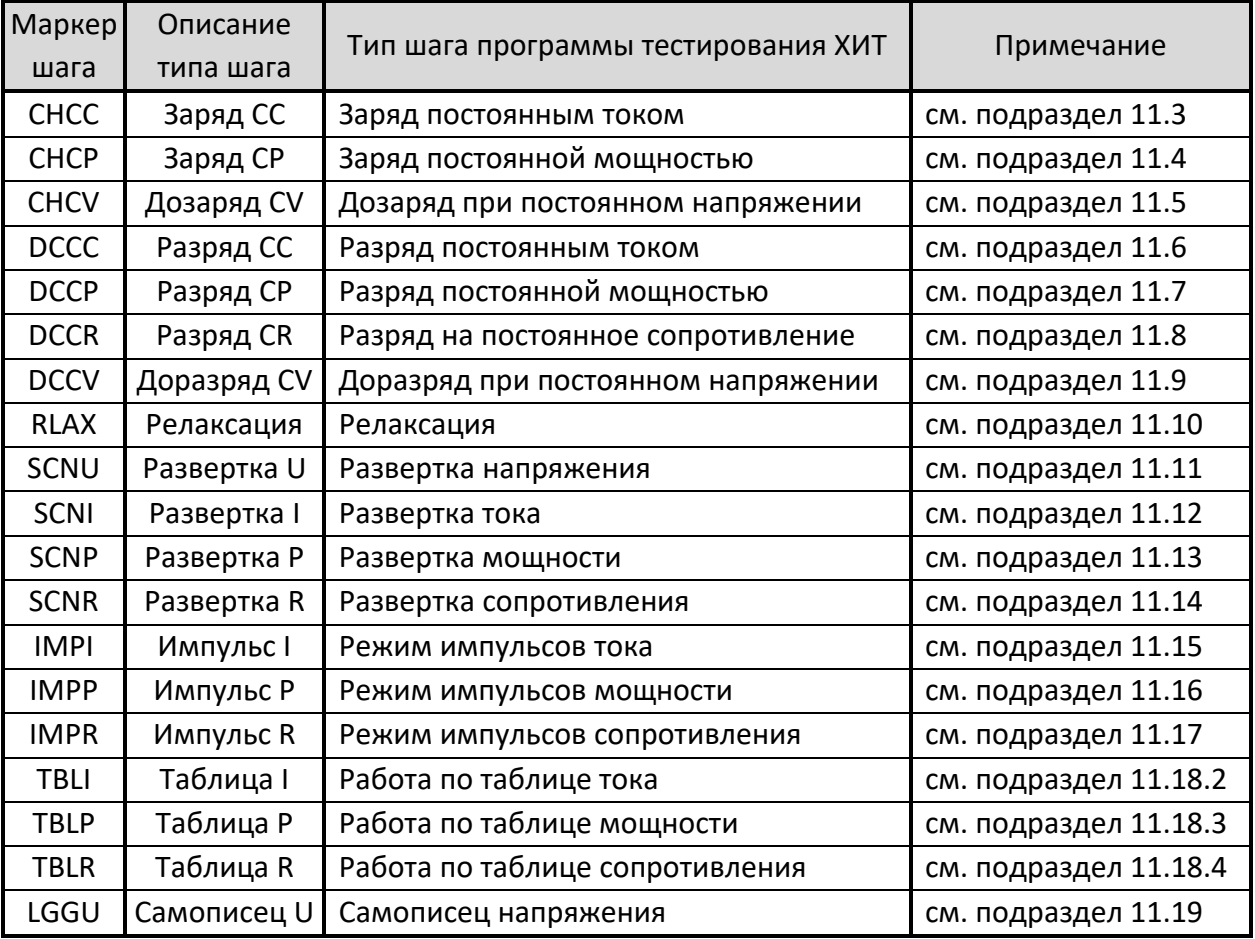

Таблица 6 - Маркеры и заголовки шагов программы тестирования ХИТ

В случае возникновения аварийных ситуаций в ходе тестирования, процесс тестирования ХИТ автоматически прерывается, а в файлы первичных данных (см. подраздел 16.2) заносится заключительная строка, в которой маркер шага заменяется на маркер возникшей аварии.

Описание маркеров аварийных ситуаций приведено в таблице 7.

Подробное описание возможных аварийных состояний и причин их возникновения изложено в разделе 23.

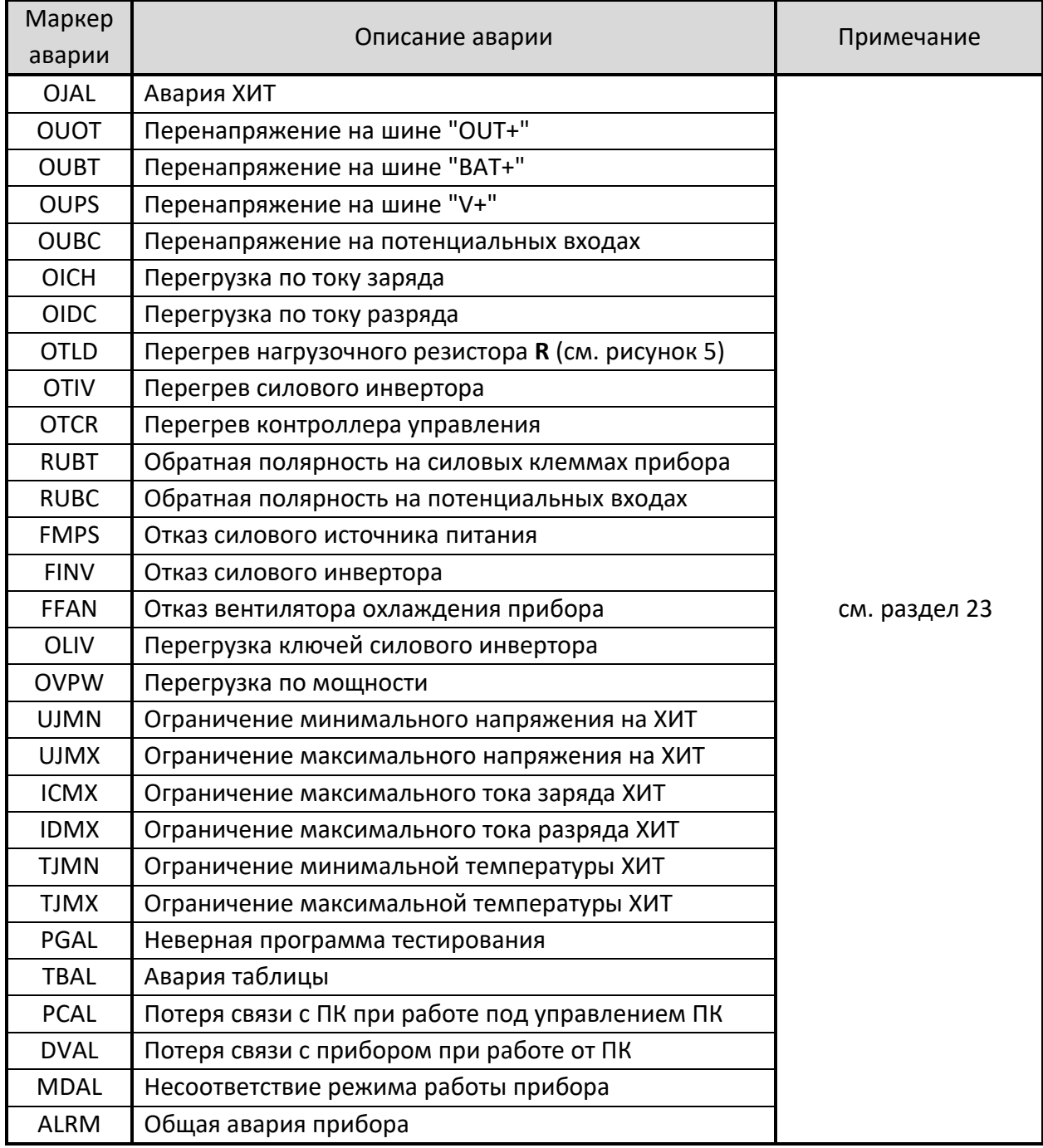

В следующих подразделах изложено описание параметров, входящих в файлы результатов измерений.

## 16.2 Файлы первичных данных

Файлы первичных данных (RAW) содержат мгновенные значения напряжения на ХИТ, В, и тока через ХИТ, А, с заданным шагом фиксации параметров во времени.

Также, файлы первичных данных содержат мгновенные значения ESR ХИТ, Ом, измеренные методом периодического прерывания тока через ХИТ или полученные в режимах импульсов тока, мощности или сопротивления разряда (см. раздел 14).

Кроме того, в файлах первичных данных присутствуют значения полученного (отданного) заряда, А·ч, и энергии, Вт·ч, нарастающим итогом от момента начала очередного шага заданной программы тестирования ХИТ (см. рисунок 39).

CK-3000-20-00000050.txt - Блокнот  $\Box$  $\times$ Файл Правка Формат Вид Справка Прибор: АСК75.48.1750.1 IP192.168.100.201 06ъект: СК-3000-20 Подготовка: 1. Pasnan CC 50A no 10B или 1сут. ESR: Не измер. Программа: 4. Заряд СС 70А до 24В или 1сут. Период ESR: 5с. Длительность ESR: 5мс. 5. Дозаряд СV 24В в течение 20с. Разряд СС 70А до 10В или 1сут. Период ESR: 5с. Длительность ESR: 5мс. Заланное количество циклов: 1000. Завершение: 46. Разряд СС 50А в течение 10мин. ESR: Не измер. Ограничение Uмин: 5B; Uмакс: 30B; ICHмакс: не задано; IDCHмакс: не задано; Тмин: не задано; Тмакс: 90°С. Период записи данных: 0.2с. Cycle Step I.A T.°C ESR.Ohm Time  $U.V$  $0.Ah$ E.Mh 50 4CHCC 0:00:00.10 10.826 69.835 26.1 8 8.88283 8.82282 50 4CHCC 0:00:00.31 10.957 69.835 26.1 0 0.00607 0.06597 50 4CHCC 0:00:00.51 11.077 69.831 26.1 0 0.00997 0.10897 50 4CHCC 0:00:00.71 11.194 69.831 26.1 8 8 81394 8 15311 50 4CHCC 0:00:00.92 11.303 69.831  $26.1$ 0 0.01796 0.19838 26.1 0.004825 0.02338 0.25998 50 4CHCC 0:00:01.20 11.438 69.835 50 4CHCC 0:00:01.40 11.546 69.835 26.1 0.004825 0.02731 0.30512 4CHCC 0:00:01.61 11.655 69.831 26.1 0.004825 0.03130 0.35139 50 4CHCC 0:00:01.81 11.760 69.831 26.1 0.004825 0.03515 0.39654

Рисунок 39 - Файл первичных данных

В приведенном выше файле первичных данных применены следующие обозначения:

- **Разряд CC** разряд заданным постоянным током (**C**onstant **C**urrent);
- **Заряд CC** заряд заданным постоянным током;
- **Дозаряд CV** дозаряд при заданном постоянном напряжении (**C**onstant **V**oltage);
- **1**, **4**, **5**, **6**, **46** номера шагов программы тестирования (см. раздел 11, 20.2);
- **Uмин**, **Uмакс**, **ICHмакс**, **IDCHмакс**, **Тмин**, **Тмакс** заданные ограничения напряжения, тока и температуры для тестируемого ХИТ (см. подраздел 20.2 и раздел 23);
- **Cycle** номер цикла программы. **50** весь этот файл для цикла №**50**;
- **Step** маркер шага программы тестирования ХИТ. **4CHCC** - номер шага программы тестирования (**4**) и маркер режима тестирования на данном шаге (**CHCC**) (см. таблицу 6);
- **Time** время от начала очередного шага в выбранном формате (см. раздел 18);
- **U,V** мгновенное напряжение на ХИТ, В;
- **I,A** мгновенное значение тока через ХИТ, А, скорректированное на коэффициент **КESR** (см. подраздел 14.2). Положительные значения соответствуют процессу заряда ХИТ, отрицательные - процессу разряда;
- **T,°C** мгновенная температура ХИТ, °С. Измеряется только при подключенном к прибору внешнем датчике температуры ХИТ. Если датчик температуры не подключен, вместо результата измерения температуры будет знак "?";
- **ESR,Ohm** мгновенное значение ESR, Ом, измеренное методом периодического прерывания тока через ХИТ (см. подраздел 14.2) или в режимах импульсов тока, мощности или сопротивления (см. подраздел 14.3);
- **Q,Ah** полученный (отданный) заряд, А·ч, нарастающим итогом от начала шага;
- **E,Wh** полученная (отданная) энергия, Вт·ч, нарастающим итогом от начала шага.

По файлам первичных данных могут быть построены кривые заряда-разряда ХИТ для каждого выполненного цикла программы тестирования, выявлены зависимости отданной энергии от напряжения на ХИТ, зависимости одних параметров ХИТ от других, построены специальные графики при исследовании ХИТ методом Циклической ВольтАмперометрии (ЦВА) и прочее.

Файлы первичных данных являются неизбежным результатом тестирования ХИТ. Для каждого цикла программы тестирования, прибор будет создавать свой отдельный файл первичных данных.

Так, предположим, что при подготовке запуска тестирования ХИТ, Пользователь в окне выбора файла результатов ввел название файла для сохранения результатов измерений "TECT.txt" (см. подраздел 20.2).

В этом случае каждый раз при сохранении очередного файла первичных данных к заданному Пользователем имени файла будет автоматически добавляться номер цикла программы, данные для которого сохранены в этом файле, в нашем примере:

("TECT-00000000.txt") "TECT-00000001.txt" "TECT-00000002.txt" "TECT-00000003.txt" "TECT-00000004.txt" "TECT-00000005.txt" .............................. "TECT-[N].txt"  $("TECT-[N + 1].txt")$ 

Файл с номером "-00000000" создается для результатов измерений на шагах подготовки, если таковые заданы в программе теста (см. подраздел 11.1).

Если в программе теста заданы шаги завершения, а заданное количество циклов - N, результаты измерений для шагов завершения будут сохранены в файл с номером N + 1. Так, если для нашего примера заданное количество циклов - 100 циклов, то файл, содержащий результаты измерений для шагов завершения тестирования (если таковые заданы в программе) будет иметь имя "TECT-00000101.txt".

Все файлы будут сохраняться в выбранную Пользователем папку, указанную при запуске тестирования (см. подраздел 20.2) и после завершения выполнения заданной программы теста их количество будет соответствовать количеству выполненных циклов программы тестирования ХИТ, включая файл результатов выполнения шагов подготовки и файл результатов выполнения шагов завершения программы тестирования. Количество файлов первичных данных может быть значительно уменьшено, если при задании программы тестирования настроить режим прореживания файлов результатов измерений (см. раздел 17).

ВНИМАНИЕ! Во избежание сбоев в работе и путаницы в файлах результатов измерений, на компьютере Пользователя необходимо каждый раз при запуске очередного теста создавать отдельную папку для размещения его результатов!

#### 16.3 Файлы сводных результатов измерений

Второй тип файлов результатов измерений является сводным файлом результатов по шагам или по циклам и содержит сводные (обобщенные, обработанные) данные по каждому шагу или циклу выполненной программы тестирования исследуемого ХИТ.

Создание файла данного типа может быть разрешено или запрещено в настройках программы тестирования ХИТ. Сам файл, в зависимости от настроек, может содержать сводные данные по каждому выполненному шагу или по каждому выполненному циклу программы тестирования ХИТ (см. подраздел 20.2).

К имени файла сводных результатов измерений по шагам или циклам автоматически добавляется окончание "-CLK". Для примера, рассмотренного в подразделе 16.2, имя данного файла будет "TECT-CLK.txt".

■ СК-3000-20-СLК.txt - Блокнот  $\Box$  $\times$ Файл Правка Формат Вид Справка Прибор: АСК75.48.1750.1 IP192.168.100.201 Объект: СК-3000-20 Подготовка: 1. Разряд СС 50А до 10В или 1сут. ESR: Не измер. Программа: 4. Заряд СС 70А до 24В или 1сут. Период ESR: 5с. Длительность ESR: 5мс. 5. Дозаряд СV 24В в течение 20с. 6. Разряд СС 70А до 10В или 1сут. Период ESR: 5с. Длительность ESR: 5мс. Заданное количество циклов: 1000. Завершение: 46. Разряд СС 50А в течение 10мин. ESR: Не измер. Ограничение Uмин: 5B; Uмакс: 30B; ICHмакс: не задано; IDCHмакс: не задано; Тмин: не задано; Тмакс: 90°С. Период записи данных: 0.2с. Начало тестирования: 01.07.2021 19:57:37. Drt Ue, V Ie, A Ta, °C ESRa, Ohm Q, Ah E, Wh C,F ESRc,Ohm ESRd,Ohm Ilk,A EFq,% EFe,% Cycle Step 0 1DCCC 0:00:08.11 9.9863 -49.99 26.7 0 -0.1127 -1.2912 139.1574 0 0.255459 0 -0.1127 -1.2912 139.1574 0 GNRL 0:00:08.11 9.9863 -49.99 26.7  $0.0.255459 - 50.0 0.0 0.0$ 1 4CHCC 0:00:28.05 24.004 69.849 26.5 0.004950 0.54462 9.55154 0 0.005998  $\mathbf a$ 1 5CHCV 0:00:20.01 24.008 0.2859 26.4 0 0.02354 0.56573  $\begin{matrix} 0 & 0 \\ 0 & 0 \end{matrix}$  $\alpha$ 1 6DCCC 0:00:28.80 9.9825 -69.74 26.2 0.004938 -0.5584 -9.4585 147.8776 0 0.006204 GNRL 0:01:16.86 9.9825 -69.74 26.4 0.004944 -0.5584 -9.4585 147.8776 0.005998 0.006204 0.458 98.3 93.5  $\mathbf{1}$ 2 4CHCC 0:00:27.67 24.000 69.831 26.1 0.004974 0.53726 9.45771 0 0 005996  $\boldsymbol{\alpha}$ 2 5CHCV 0:00:20.01 24.008 0.2437 26.1 0 0.02323 0.55821  $\frac{0}{2}$ ø ø 2 6DCCC 0:00:28.81 9.9863 -69.73 26.1 0.004938 -0.5585 -9.4591 147.7403 8 8 8 8 8 2 8 7 2 GNRL 0:01:16.49 9.9863 -69.73 26.1 0.004956 -0.5585 -9.4591 147.7403 0.005996 0.006207 0.095 99.6 94.4 3 4CHCC 0:00:27.69 24.004 69.854 26.1 0.004957 0.53775 9.46492 0 0.005998  $\alpha$ 3 5CHCV 0:00:20.01 24.004 0.2016 26.1 0 0.02314 0.55608 Ø  $\alpha$ ø 3 6DCCC 0:00:28.81 9.9825 -69.74 26.1 0.004967 -0.5586 -9.4610 147.6841 0 0.006197 6NRL 0:01:16.51 9.9825 -69.74 26.1 0.004962 -0.5586 -9.4610 147.6841 0.005998 0.006197 0.109 99.6 94.4 3

Рисунок 40 - Файл сводных результатов измерений в варианте "По каждому шагу"

| ■ СК-3000-20-СLК.txt - Блокнот                                                                                         |      | $\times$  |    |
|----------------------------------------------------------------------------------------------------|------|-----------|----|
| Файл Правка Формат <u>В</u> ид Справка                                                                                 |      |           |    |
| Прибор: АСК75.48.1750.1 IP192.168.100.201                                                                              |      |           |    |
| Объект: СК-3000-20                                                                                                    |      |           |    |
| Подготовка:                                                                                                    |      |           |    |
| 1. Разряд СС 50А до 10В или 1сут. ESR: Не измер.                                                                       |      |           |    |
| Программа:                                                                                                    |      |           |    |
| 4. Заряд СС 70А до 24В или 1сут. Период ESR: 5с. Длительность ESR: 5мс.                                                |      |           |    |
| 5. Дозаряд CV 24B в течение 20с.                                                                                       |      |           |    |
| 6. Разряд СС 70А до 10В или 1сут. Период ESR: 5с. Длительность ESR: 5мс.                                               |      |           |    |
| Заданное количество циклов: 1000.                                                                                      |      |           |    |
| Завершение:                                                                                                    |      |           |    |
| 46. Разряд СС 50А в течение 10мин. ESR: Не измер.                                                                      |      |           |    |
| Ограничение Uмин: 5B; Uмакс: 30B; ICHмакс: не задано; IDCHмакс: не задано; Тмин: не задано; Тмакс: 90°С.               |      |           |    |
| Период записи данных: 0.2с.                                                                                            |      |           |    |
| Начало тестирования: 01.07.2021 15:03:14.                                                                              |      |           |    |
| Drt Ue,V Ie,A Ta,°C ESRa,Ohm Q,Ah E,Wh C,F ESRc,Ohm ESRd,Ohm Ilk,A EFq.% EFe.%<br>Cycle Step                           |      |           |    |
| ø<br>GNRL 0:00:08.30 9.9863 -50.00 26.6<br>$0 - 0.1155 - 1.3294$ 137.2654<br>$0, 0.257724 - 50.1$                      | 0.0  | 0.0       |    |
| 0:01:16.82 9.9825 -69.75 26.6 0.004941 -0.5576 -9.4429 147.7856 0.006189 0.006228 0.608<br>GNRL<br>1                   |      | 97.7 92.6 |    |
| 2<br>0:01:16.43 9.9825 -69.74 26.7 0.004976 -0.5580 -9.4486 147.9314 0.006132 0.006195 0.180<br>GNRL                   | 99.3 | 93.9      |    |
| з<br>0:01:16.43 9.9825 -69.72 26.6 0.004977 -0.5581 -9.4511 147.9299 0.006082 0.006243 0.153<br>GNRL                   |      | 99.4 94.0 |    |
| 0:01:16.44 9.9825 -69.74 26.6 0.004954 -0.5580 -9.4476 147.8913 0.006054 0.006355 0.170<br>4<br><b>GNRL</b>            | 99.4 | 94.0      |    |
| 0:01:16.45 9.9787 -69.73 26.5 0.004964 -0.5582 -9.4498 147.7242 0.006082 0.006357 0.143<br>5<br>GNRL                   |      | 99.5 94.1 |    |
| 0:01:16.46 9.9825 -69.73 26.5 0.004981 -0.5583 -9.4535 147.8568 0.006052 0.006207 0.157<br>6<br><b>GNRL</b>            | 99.4 | 94.0      |    |
| 0:01:16.43 9.9825 -69.73 26.7 0.004973 -0.5582 -9.4524 147.8969 0.006132 0.006245 0.126<br>7<br>GNRL                   | 99.5 | 94.1      |    |
| 0:01:16.46 9.9863 -69.73 26.7 0.004961 -0.5583 -9.4532 147.9519 0.006082 0.006204 0.157<br>8<br>GNRL                   | 99.4 | 94.1      |    |
| 9<br>0:01:16.46 9.9825 -69.73 26.8 0.004967 -0.5578 -9.4452 147.6915 0.006084 0.006247 0.168<br>GNRL                   |      | 99.4 94.0 |    |
| 10<br>0:01:16.47 9.9825 -69.75 26.7 0.004971 -0.5584 -9.4548 147.9854 0.006025 0.006245 0.141 99.5 94.1 $\vee$<br>GNRL |      |           |    |
| $\,\,<\,\,$                                                                                                    |      |           | d. |

Рисунок 41 - Файл сводных результатов измерений в варианте "За цикл"

Файл сводных результатов может сохраняться Анализатором в двух вариантах: "По каждому шагу" или "За цикл". Выбор варианта сохранения задается Пользователем при формировании программы тестирования перед запуском теста (см. подраздел 20.2).

При выборе варианта "По каждому шагу" в строки файла заносятся сводные результаты по каждому выполненному шагу программы тестирования. При завершении очередного цикла, по результатам всех выполненных шагов рассчитывается и формируется строка со сводными данными за весь цикл. Данная строка имеет маркер

"**GNRL**" и содержит заключительные данные, собранные и усредненные по всем выполненным шагам, а также ряд дополнительных параметров (см. рисунок 40).

При выборе варианта "За цикл" результаты по каждому шагу не сохраняются, и в файл сводных результатов попадают только строки "**GNRL**" (см. рисунок 41).

Файл сводных результатов содержит следующие параметры:

- Полную длительность шага или цикла в выбранном формате времени (см. раздел 18);
- Конечное напряжение (крайнее значение напряжения) шага или цикла, В;
- Конечный ток (крайнее значение тока) шага или цикла, А, скорректированное на коэффициент **КESR** (см. подраздел 14.2);
- Усредненную за шаг или за цикл температуру ХИТ, °С:  $^1$
- Усредненный за шаг или за цикл результат измерения ESR, полученный методом периодического прерывания тока через ХИТ или в режимах импульсов тока, мощности или сопротивления разряда, Ом (см. подраздел 14.2 и 14.3);
- Заряд (ёмкость), полученный (отданный) ХИТ за шаг или за цикл, А·ч;
- Энергию, полученную (отданную) ХИТ за шаг или за цикл, Вт·ч;
- Электрическую ёмкость ХИТ, Ф. Имеет смысл только для суперконденсаторов (ионисторов) и определяется *только* на шаге разряда постоянным током (**DCHCC**) (см. раздел 15) (для сводных результатов за шаг), или усредненный результат определения электрической ёмкости по всем шагам **DCHCC** в данном цикле (для строк "**GNRL**"); <sup>2</sup>
- ESR ХИТ, измеренное по скачку напряжения вначале заряда (см. подраздел 14.4) (для сводных результатов за шаг), или усредненный результат измерения ESR по всем шагам заряда в данном цикле (для строк "**GNRL**"), Ом;
- ESR ХИТ, измеренное по скачку напряжения вначале разряда (см. подраздел 14.4) (для сводных результатов за шаг), или усредненный результат измерения ESR по всем шагам разряда в данном цикле (для строк "**GNRL**"), Ом;
- Средний ток утечки через ХИТ за цикл, А (оценочная величина):  $3$
- КПД ХИТ по заряду (по А·ч), %;
- КПД ХИТ по энергии (по Вт·ч), %.

В приведенных выше файлах результатов (см. рисунок 40 и 41) применены следующие обозначения:

- **Разряд CC** разряд заданным постоянным током (**C**onstant **C**urrent);
- **Заряд CC** заряд заданным постоянным током;
- **Дозаряд CV** дозаряд при заданном постоянном напряжении (**C**onstant **V**oltage);
- **1**, **4**, **5**, **6**, **46** номера шагов программы тестирования (см. раздел 11, 20.2);
- **Uмин**, **Uмакс**, **ICHмакс**, **IDCHмакс**, **Тмин**, **Тмакс** заданные ограничения напряжения, тока и температуры для тестируемого ХИТ (см. подраздел 20.2 и раздел 23);
- **Cycle** номер цикла программы тестирования;
- **Step** маркер шага программы тестирования ХИТ. **1DСCC**, **4CРCC**, **5CРCV**, **6DСCC** – номер шага программы тестирования (**1**, **4, 5, 6**) и маркер режима тестирования (**DСCC**, **CРCC**, **CРCV**) (см. таблицу 6);
- **GNRL** маркер полного цикла (**G**E**N**E**R**A**L** полный, обобщенный);
- **Duration** длительность шага или цикла в выбранном формате времени. Варианты формата времени см. в разделе 18;
- **Ue,V** напряжение на ХИТ, В, в момент окончания шага или цикла (**Ue**nd);
- **Ie,A** ток через ХИТ, А, в момент окончания шага или цикла (**Ie**nd), скорректированный на коэффициент **КESR** (см. подраздел 14.2). Положительные значения соответствуют заряду, отрицательные - разряду;
- **ESRа,Ohm** среднее за шаг или за цикл значение ESR (**ESRa**verage), Ом, измеренное методом периодического прерывания тока через ХИТ или в режимах импульсов тока, мощности или сопротивления разряда (см. подраздел 14.2 и 14.3);
- **Q,Ah** полученный (отданный) заряд (ёмкость), А·ч, за шаг или за цикл;
- **E,Wh** полученная (отданная) энергия, Вт·ч, за шаг или за цикл;
- **C,F** электрическая ёмкость ХИТ, Ф. Имеет смысл только для суперконденсаторов (ионисторов) и определяется только на шагах разряда постоянным током (**DCHCC**) (см. раздел 15);  $^1$
- **ESRc,Ohm** ESR ХИТ, измеренное по скачку напряжения вначале заряда (см. подраздел 14.4) (для сводных результатов за шаг), или усредненный результат измерения ESR по всем шагам заряда в данном цикле (для строк "**GNRL**"), Ом;
- **ESRd,Ohm** ESR ХИТ, измеренное по скачку напряжения вначале разряда (см. подраздел 14.4) (для сводных результатов за шаг), или усредненный результат измерения ESR по всем шагам разряда в данном цикле (для строк "**GNRL**"), Ом;
- **Ilk,А** ток утечки через ХИТ, А, усредненный в пределах цикла. Косвенно отражает скорость саморазряда ХИТ; <sup>2</sup>
- **EFq,%** Коэффициент Полезного Действия ХИТ, вычисленный по заряду (по А·ч). Косвенно отражает ток утечки и скорость саморазряда ХИТ;
- **EFe,%** Коэффициент Полезного Действия ХИТ, вычисленный по энергии (по Вт·ч). Отражает потери энергии в ХИТ при циклическом заряде-разряде.

#### Примечания:

- 1. измерение температуры ХИТ возможно только при подключенном к прибору внешнем датчике температуры ХИТ; если датчик температуры ХИТ не подключен, результат измерения температуры ХИТ будет равен нулю;
- 2. электрическая ёмкость суперконденсаторов (ионисторов) может быть определена *только* в режиме разряда заданным постоянным током (DCHCC); если этого шага нет в программе тестирования, результат измерения электрической ёмкости будет равен нулю;
- 3. параметр носит оценочный характер. Подробнее см. раздел 13.

## 17 ПРОРЕЖИВАНИЕ ФАЙЛОВ РЕЗУЛЬТАТОВ ИЗМЕРЕНИЙ

Анализаторы АСК150.24.1750.1, АСК75.48.1750.1, АСК100.24.650.1 и АСК50.48.650.1 способны тестировать ХИТ любых типов, в том числе суперконденсаторы (ионисторы). При ресурсных испытаниях последних, число циклов заряда-разряда может достигать 1 000 000 и более. При этом объем данных, регистрируемых прибором, и количество создаваемых файлов результатов измерений (по одному файлу первичных данных для каждого цикла заряда-разряда, плюс один общий, см. раздел 16) становится чрезмерно большим, что может существенно затруднить, либо сделать вообще невозможным последующую обработку и анализ результатов измерений.

Учитывая, что параметры суперконденсаторов от цикла к циклу заряда-разряда изменяются несущественно, нет смысла сохранять результаты измерений для каждого цикла заряда-разряда. При ресурсных испытаниях суперконденсаторов, разумнее сохранять результаты измерений лишь, например, для каждого сотого цикла зарядаразряда. В этом случае резко сокращается количество файлов первичных данных, а также резко сокращается количество строк в файле сводных результатов тестирования (см. подраздел 16.3). Как следствие, значительно упрощается последующая обработка

и анализ файлов результатов измерений, а также их копирование, перемещение и удаление в случае такой необходимости.

С целью прореживания результатов измерений, Пользователь перед запуском программы тестирования ХИТ (см. раздел 11) может выбрать необходимый коэффициент прореживания результатов измерений. Выбор коэффициента прореживания осуществляется на странице "Задачи" Компьютерного Интерфейса (см. подраздел 20.2), из соответствующего выпадающего списка (см. рисунок 42):

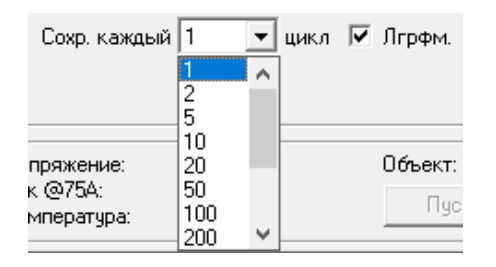

Рисунок 42 - Настройка прореживания результатов измерений

Выбрав соответствующий коэффициент прореживания данных, можно указать прибору на необходимость сохранять результаты измерений только для каждого

- 1; 50; 100;
- 2;
- 5;
- 10; 500;
	- 20;
- 1 000;

200;

цикла заряда-разряда.

Так, при выборе коэффициента прореживания – 100, в файлы результаты измерений будет сохранен цикл №0 (шаги подготовки, если они есть в программе тестирования, см. раздел 11), цикл № 1, затем цикл № 100, № 200, № 300 и так далее. Также будут сохранены результаты измерений для последнего заданного в программе тестирования ХИТ цикла заряда-разряда (например, это цикл № 5385) и для последующего цикла, содержащего шаги завершения программы тестирования, если они есть (в нашем примере, это цикл № 5386).

Обычно, наибольшие изменения в параметрах ХИТ происходят на первых циклах заряда-разряда. Чтобы наиболее подробно зафиксировать изменения параметров ХИТ на первых циклах заряда-разряда, и в то же время использовать возможность прореживания данных с заданным коэффициентом прореживания, в программном обеспечении предусмотрена галка "Лгрфм." (см. рисунок 42). Установка данной галки активирует сохранение результатов измерений с неравномерным коэффициентом прореживания.

Так, если выбран коэффициент прореживания 100 и установлена галка "Лгрфм.", в файлы результатов измерений будет сохранен цикл № 0 (если есть), следующие десять циклов заряда-разряда подряд (это циклы № 1, № 2, … , № 9 и № 10), затем следующие десять циклов заряда-разряда будут сохранены с коэффициентом прореживания два (это циклы № 12, № 14, … , № 28 и № 30), затем очередные десять циклов будут сохранены с коэффициентом прореживания пять (это циклы № 35, № 40, … , № 75 и № 80) и так далее, до тех пор, пока не будет достигнут заданный коэффициент прореживания – сто. С этого момента в файлы результатов измерений будет сохраняться каждый сотый цикл заряда-разряда, как если бы галка "Лгрфм" не была установлена.

Установка галки "Лгрфм" настоятельно рекомендуется для новых XИТ, еще не бывших в эксплуатации. Для таких ХИТ вероятность существенных изменений в параметрах наиболее высока именно в первые циклы заряда-разряда.

Пример графиков анализа изменения параметров XИТ (см. подраздел 20.6) вначале тестирования XИТ с заданным коэффициентом прореживания данных - десять и установленной галкой "Лгрфм." представлен на рисунке 43. Точки на графиках соответствуют циклам заряда-разряда, для которых результаты измерений были сохранены в файлы:

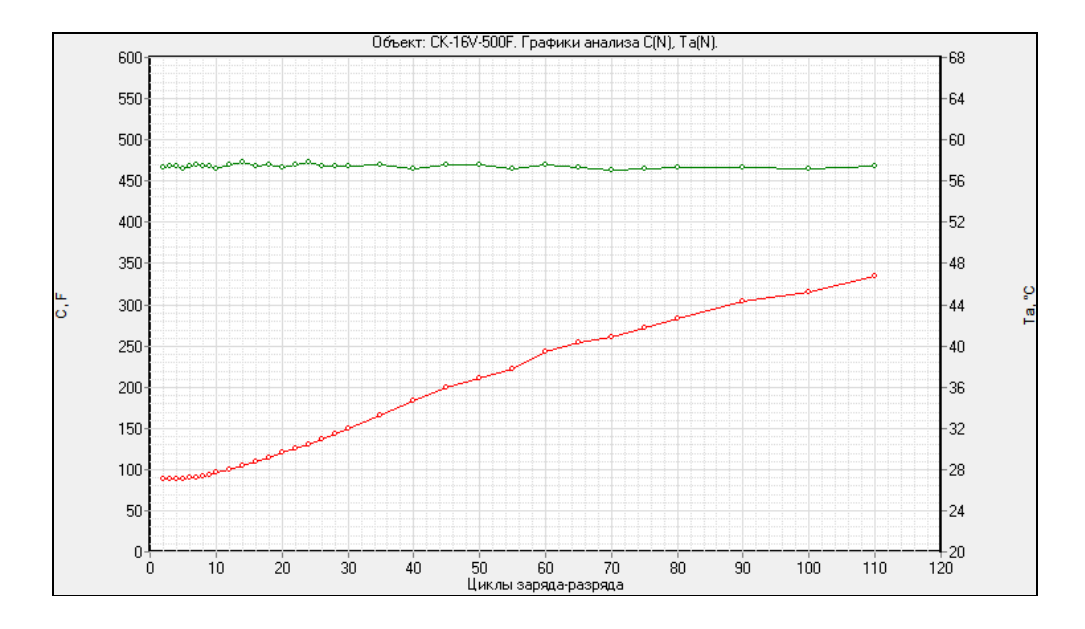

Рисунок 43 - Графики анализа параметров ХИТ с коэффициентом прореживания данных - десять и установленной галкой "Лгрфм."

При выборе коэффициента прореживания - один (без прореживания), установка галки "Лгрфм." не будет влиять на способ сохранения результатов измерений.

Выбранный коэффициент прореживания влияет непосредственно только на сохранение данных в файлы результатов измерений, выполняемое ПО на ПК. Коэффициент прореживания не влияет на использование внутренней памяти прибора и не может быть применен для увеличения времени автономной работы прибора (см. раздел 22).

### 18 ФОРМАТ ВРЕМЕНИ В ФАЙЛАХ РЕЗУЛЬТАТОВ ИЗМЕРЕНИЙ

Перед запуском тестирования XИТ с помощью Анализаторов ACK150.24.1750.1, АСК75.48.1750.1, АСК100.24.650.1 и АСК50.48.650.1, Пользователь может выбрать различные варианты формата времени, в котором будут сохраняться значения времени в файлы результатов измерений:

- секунды;
- минуты;
- часы;
- CVTKM;
- "ЧЧЧ: ММ: СС. 0".

Выбор формата времени осуществляется на странице "Задачи" Компьютерного Интерфейса (см. подраздел 20.2), из выпадающего списка "Формат времени:":

|          | Фрмт времени:  ЧЧЧ:ММ:СС.0 ▼ | Файл — |
|----------|------------------------------|--------|
|          | c                            |        |
|          | <b>MIHH</b>                  |        |
|          | u                            |        |
|          |                              |        |
| OTKANYEH |                              |        |

Рисунок 44 - Выбор формата времени перед запуском тестирования ХИТ

При выборе формата времени "с" – секунды, мгновенное время от начала шага в файлах первичных данных (см. подраздел 16.2), а также длительность выполненных шагов и циклов в файле сводных результатов измерений будет выражена в секундах. Заголовок столбца времени принимает вид "Time,s" для файлов первичных данных и "Drt,s" для файла сводных результатов тестирования:

|               | ■ СК-16V-500F-00000002.txt - Блокнот    |  |                         |                                                  |                   | ×    |                     |
|---------------|-----------------------------------------|--|-------------------------|--------------------------------------------------|-------------------|------|---------------------|
|               | <u>Файл Правка Формат Вид Справка</u>   |  |                         |                                                  |                   |      |                     |
|               | Период записи данных: 1с.               |  |                         |                                                  |                   |      | $\hat{\phantom{1}}$ |
|               | Cycle Step Time,s U,V I,A T, C ESR, Ohm |  |                         |                                                  | 0.Ah              | E.Wh |                     |
|               |                                         |  |                         |                                                  |                   |      |                     |
|               | 2 4CHCC                                 |  | 0.10 8.1825 74.825 48.5 |                                                  | 0 0.00218 0.01783 |      |                     |
| $\mathcal{P}$ | <b>4CHCC</b>                            |  |                         | 1.20 8.3700 74.820 48.5 0.001048 0.02503 0.20693 |                   |      |                     |
|               | 2 4CHCC                                 |  |                         | 2.20 8.5463 74.825 48.5 0.001048 0.04585 0.38308 |                   |      |                     |
|               | 2 4CHCC                                 |  |                         | 3.20 8.7112 74.825 48.5 0.001048 0.06674 0.56327 |                   |      |                     |
|               | 2 4CHCC                                 |  |                         | 4.21 8.8800 74.825 48.5 0.001048 0.08767 0.74744 |                   |      | v                   |
|               |                                         |  |                         |                                                  |                   |      |                     |

Рисунок 45 - Формат времени - секунды

При выборе формата времени "мин" – минуты, время в файлах результатов измерений будет выражено в минутах. Заголовок столбца времени принимает вид "Time,m" для файлов первичных данных и "Drt,m" для файла сводных результатов тестирования:

|            |               |            | CK-16V-500F-00000002.txt - Блокнот |        |                           |  |                                                    |                   |      | ×            |
|------------|---------------|------------|------------------------------------|--------|---------------------------|--|----------------------------------------------------|-------------------|------|--------------|
|            |               |            | Файл Правка Формат Вид Справка     |        |                           |  |                                                    |                   |      |              |
|            |               |            | Период записи данных: 1с.          |        |                           |  |                                                    |                   |      | ∧            |
|            |               | Cycle Step |                                    | Time,m |                           |  | U,V I,A T,°C ESR,Ohm                               | 0.Ah              | E.Wh |              |
|            |               |            |                                    |        |                           |  |                                                    |                   |      |              |
|            | $\mathcal{P}$ | 4СНСС      |                                    |        | 0.0017 8.1787 74.825 48.3 |  |                                                    | 0 0.00218 0.01783 |      |              |
|            |               | 2 4CHCC    |                                    |        |                           |  | 0.0200 8.3700 74.825 48.3 0.001048 0.02499 0.20654 |                   |      |              |
|            |               | 2 4CHCC    |                                    |        |                           |  | 0.0367 8.5425 74.825 48.3 0.001048 0.04581 0.38265 |                   |      |              |
|            |               | 24CHCC     |                                    |        |                           |  | 0.0534 8.7075 74.825 48.3 0.001048 0.06665 0.56241 |                   |      |              |
|            |               | 2 4CHCC    |                                    |        |                           |  | 0.0701 8.8762 74.820 48.3 0.001048 0.08751 0.74576 |                   |      | $\checkmark$ |
| $\epsilon$ |               |            |                                    |        |                           |  |                                                    |                   |      |              |

Рисунок 46 - Формат времени - минуты

При выборе формата времени "ч" – часы, время в файлах результатов измерений будет выражено в часах. Заголовок столбца времени принимает вид "Time,h" для файлов первичных данных и "Drt,h" для файла сводных результатов тестирования:

|   |               |            | *CK-16V-500F-00000002.txt - Блокнот   |  |                                                     |                   | ×    |              |
|---|---------------|------------|---------------------------------------|--|-----------------------------------------------------|-------------------|------|--------------|
|   |               |            | <u>Файл Правка Формат Вид Справка</u> |  |                                                     |                   |      |              |
|   |               |            | Период записи данных: 1с.             |  |                                                     |                   |      |              |
|   |               | Cycle Step | Time,h U,V                            |  | I.A T.°C ESR.Ohm                                    | 0.Ah              | E.Wh |              |
|   |               |            |                                       |  |                                                     |                   |      |              |
|   | $\mathcal{P}$ | 4СНСС      | 0.00003 8.1825 74.825 45.8            |  |                                                     | 0 0.00218 0.01783 |      |              |
|   |               | 2 4CHCC    |                                       |  | 0.00033 8.3700 74.820 45.8 0.001048 0.02486 0.20555 |                   |      |              |
|   |               | 24CHCC     |                                       |  | 0.00061 8.5463 74.825 45.7 0.001048 0.04594 0.38381 |                   |      |              |
|   |               | 2 4CHCC    |                                       |  | 0.00089 8.7112 74.825 45.7 0.001048 0.06690 0.56472 |                   |      |              |
|   |               | 2 4CHCC    |                                       |  | 0.00117 8.8800 74.825 45.7 0.001048 0.08776 0.74816 |                   |      | $\checkmark$ |
| ∢ |               |            |                                       |  |                                                     |                   |      |              |

Рисунок 47 - Формат времени – часы

При выборе формата времени "сут" – сутки, время в файлах результатов измерений будет выражено в сутках. Заголовок столбца времени принимает вид "Time,d" для файлов первичных данных и "Drt,d" для файла сводных результатов тестирования:

|             |               |              | CK-16V-500F-00000002.txt - Блокнот                    |     |      |                  |                   | ×    |                     |
|-------------|---------------|--------------|-------------------------------------------------------|-----|------|------------------|-------------------|------|---------------------|
| Файл Правка |               |              | Фор <u>м</u> ат <u>В</u> ид <u>С</u> правка           |     |      |                  |                   |      |                     |
|             |               |              | Период записи данных: 1с.                             |     |      |                  |                   |      | $\hat{\phantom{1}}$ |
|             |               | Cycle Step   | Time,d                                                | U.V |      | I,A T,°C ESR,Ohm | 0.Ah              | E.Wh |                     |
|             | $\mathcal{P}$ | 4CHCC        | 0.0000012 8.1825 74.825                               |     | 43.0 |                  | 0 0.00218 0.01783 |      |                     |
|             | 2.            | 4СНСС        | 0.0000139 8.3700 74.825 43.0 0.001048 0.02495 0.20630 |     |      |                  |                   |      |                     |
|             | $\mathcal{P}$ | 4CHCC        | 0.0000255 8.5463 74.825 43.0 0.001048 0.04576 0.38229 |     |      |                  |                   |      |                     |
|             | 2.            | 4СНСС        | 0.0000371 8.7112 74.825 43.0 0.001048 0.06657 0.56190 |     |      |                  |                   |      |                     |
|             | $\mathcal{P}$ | <b>4CHCC</b> | 0.0000487 8.8800 74.825 43.0 0.001048 0.08740 0.74508 |     |      |                  |                   |      | $\checkmark$        |
| ∢           |               |              |                                                       |     |      |                  |                   |      |                     |

Рисунок 48 - Формат времени - сутки

Наконец, при выборе формата времени "ЧЧЧ:ММ:СС.0" время в файлах результатов измерений будет отображаться в виде часов, минут, секунд и долей секунд. Заголовок столбца времени принимает вид "Time" для файлов первичных данных и "Drt" для файла сводных результатов тестирования:

|               |            | CK-16V-500F-00000002.txt - Блокнот                           |     |  |                  |                   | ×    |              |
|---------------|------------|--------------------------------------------------------------|-----|--|------------------|-------------------|------|--------------|
|               |            | Файл Правка Формат Вид Справка                               |     |  |                  |                   |      |              |
|               |            | Период записи данных: 1с.                                    |     |  |                  |                   |      | ́            |
|               | Cycle Step | Time                                                         | U,V |  | I,A T,°C ESR,Ohm | 0.Ah              | E.Wh |              |
|               |            |                                                              |     |  |                  |                   |      |              |
|               |            | 4CHCC 0:00:00.10 8.1825 74.820 41.8                          |     |  |                  | 0 0.00218 0.01783 |      |              |
| 2.            |            | 4CHCC 0:00:01.20 8.3700 74.825 41.8 0.001048 0.02503 0.20693 |     |  |                  |                   |      |              |
| $\mathcal{P}$ | 4CHCC      | 0:00:02.20 8.5425 74.820 41.8 0.001048 0.04585 0.38304       |     |  |                  |                   |      |              |
|               | 4СНСС      | 0:00:03.20 8.7150 74.825 41.8 0.001048 0.06674 0.56322       |     |  |                  |                   |      |              |
|               |            | 4CHCC 0:00:04.21 8.8800 74.820 41.8 0.001048 0.08767 0.74742 |     |  |                  |                   |      | $\checkmark$ |
| ∢             |            |                                                              |     |  |                  |                   |      |              |

Рисунок 49 - Формат времени - "ЧЧЧ:ММ:СС.0"

Для повышения точности фиксации времени, в зависимости от текущих значений времени, запись времени будет производиться в одном из трех подформатов:

- $\bullet$  ЧЧ:ММ:СС.СС
- ЧЧЧ:ММ:СС.С
- $\bullet$  ЧЧЧЧЧ: ММ: СС

Формат времени "ЧЧЧ:ММ:СС.0" удобен для восприятия человеком, но сложен для последующей обработки результатов измерений в программе MS Excel или аналогичных, в случае такой необходимости.

## 19 РАБОТА С ФАЙЛАМИ РЕЗУЛЬТАТОВ В СРЕДЕ MS Excel

Текстовые файлы результатов измерений, полученные с помощью Анализаторов АСК150.24.1750.1, АСК75.48.1750.1, АСК100.24.650.1 и АСК50.48.650.1, могут быть легко открыты в программе MS Excel для последующей обработки и редактирования в случае такой потребности.

Для открытия файлов результатов в программе MS Excel необходимо:

- Запустить программу MS Excel (пустую страницу);
- Выбрать в меню сверху слева вкладку "Файл", затем пункт "Открыть";
- В открывшемся окне выбрать из списка типов файлов вариант "Все файлы" (см. рисунок 50);
- Выбрать путь к желаемому файлу результатов и нажать кнопку "Открыть";
- В открывшемся окне "Мастер текстов (импорт) шаг 1 из 3" выбрать вариант "с разделителями" и нажать кнопку "Далее" (см. рисунок 51);
- В следующем окне "Мастер текстов (импорт) шаг 2 из 3" установить галку "пробел" и нажать кнопу "Готово" (см. рисунок 52);
- Результаты измерений загружаются на страницу MS Excel и становятся готовы для дальнейшей работы (см. рисунок 53).

При планировании последующей обработки файлов результатов измерений в программе MS Excel, при задании программы тестирования ХИТ следует выбирать формат сохранения единиц времени "с", "мин", "ч" или "сут" (см. раздел 18).

Используя широкий функционал программы MS Excel, по файлам результатов измерений могут быть вычислены дополнительные параметры, построены различные графики, гистограммы, созданы наглядные отчеты о тестировании ХИТ и так далее.

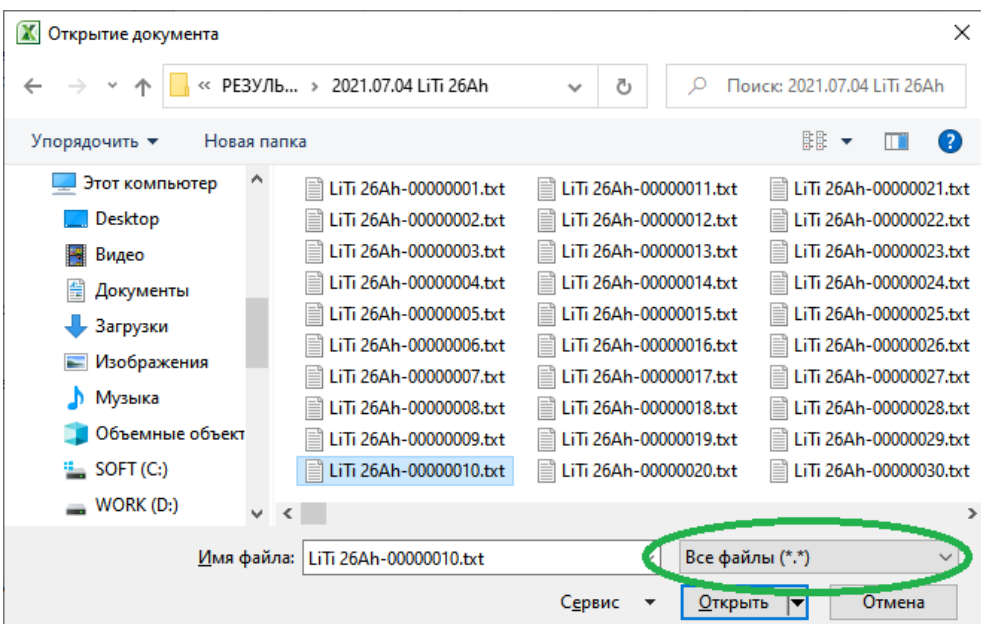

Рисунок 50 - Выбор файла с результатами измерений

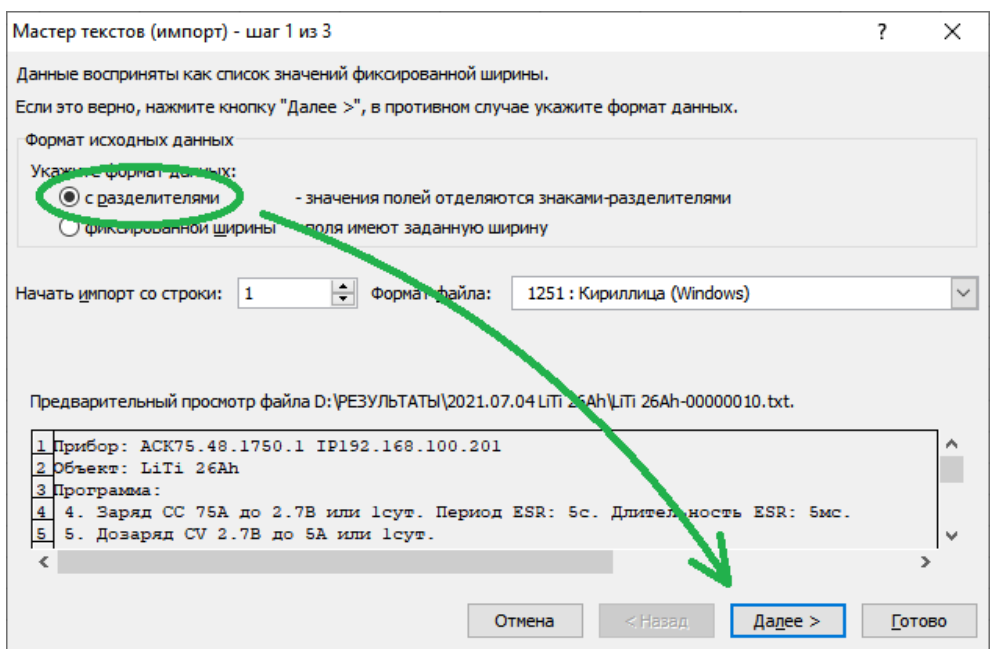

Рисунок 51 - Файлы результатов измерений содержат разделители

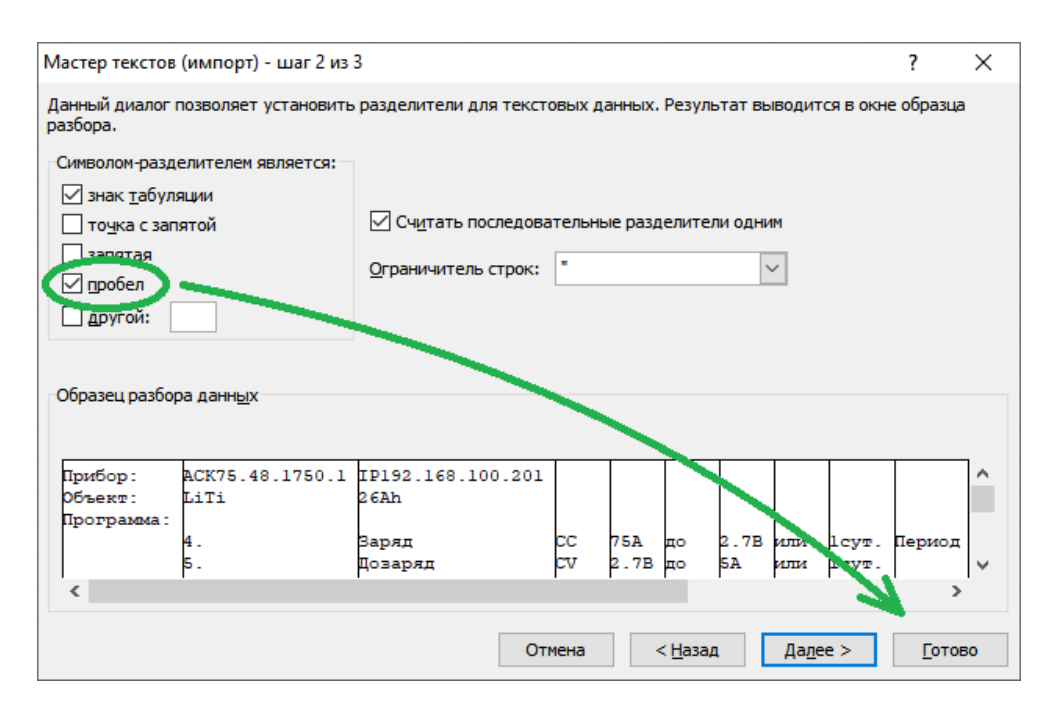

Рисунок 52 - Столбцы в файлах результатов разделены пробелами

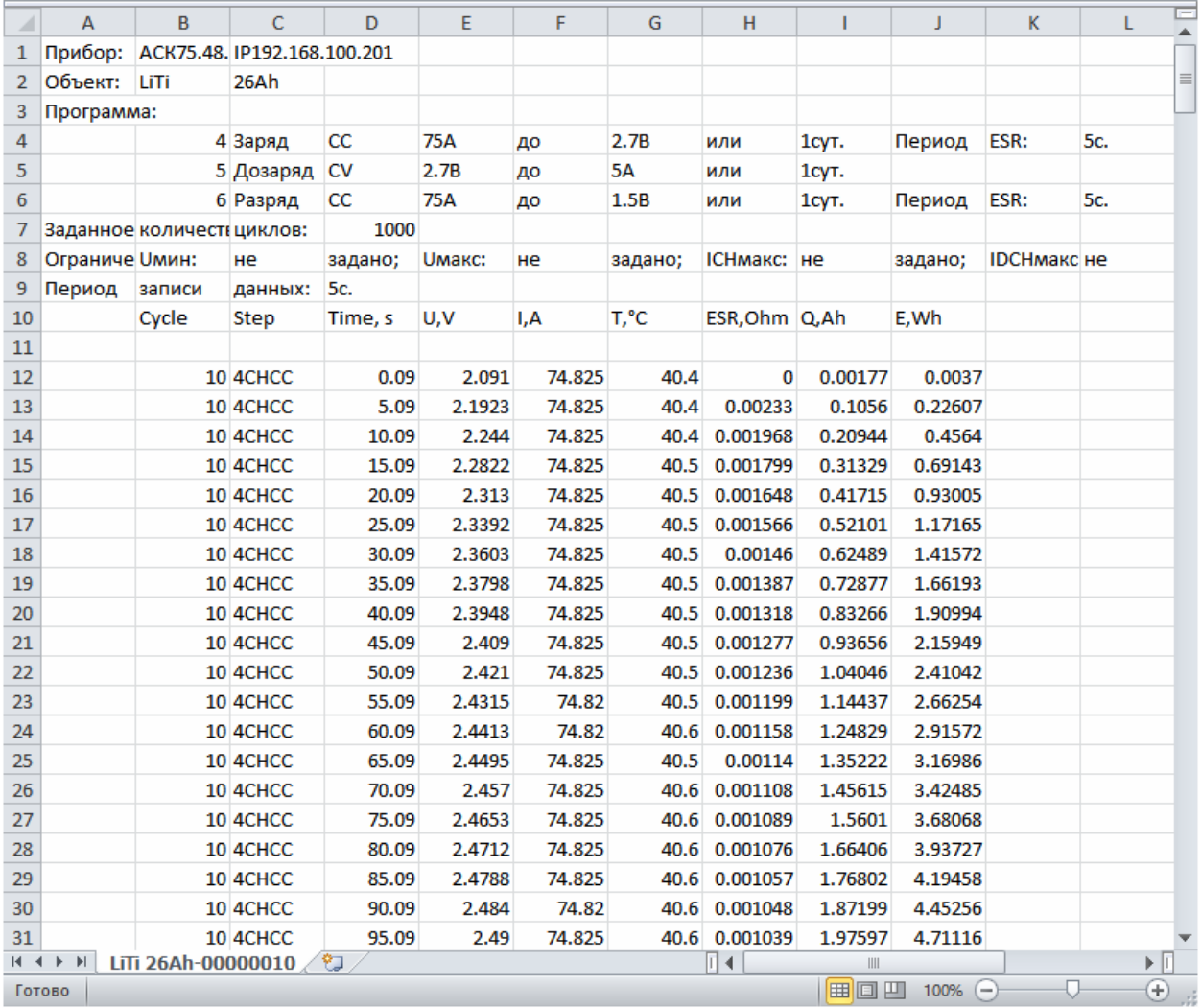

## Рисунок 53 - Файл результатов измерений, открытый в программе MS Excel и доступный для последующей обработки

# 20 КОМПЬЮТЕРНЫЙ ИНТЕРФЕЙС

20.1 Общие указания

Для управления прибором, составления и запуска программы тестирования ХИТ, а также для наблюдения за ходом выполнения тестирования, получения и обработки измерений. используется прикладное программное обеспечение. результатов устанавливаемое на компьютере Пользователя – Компьютерный Интерфейс Ур1.

Сведения об установке и настройке подключения между прибором и Компьютерным Интерфейсом изложены в разделе 9 и подразделе 20.7.

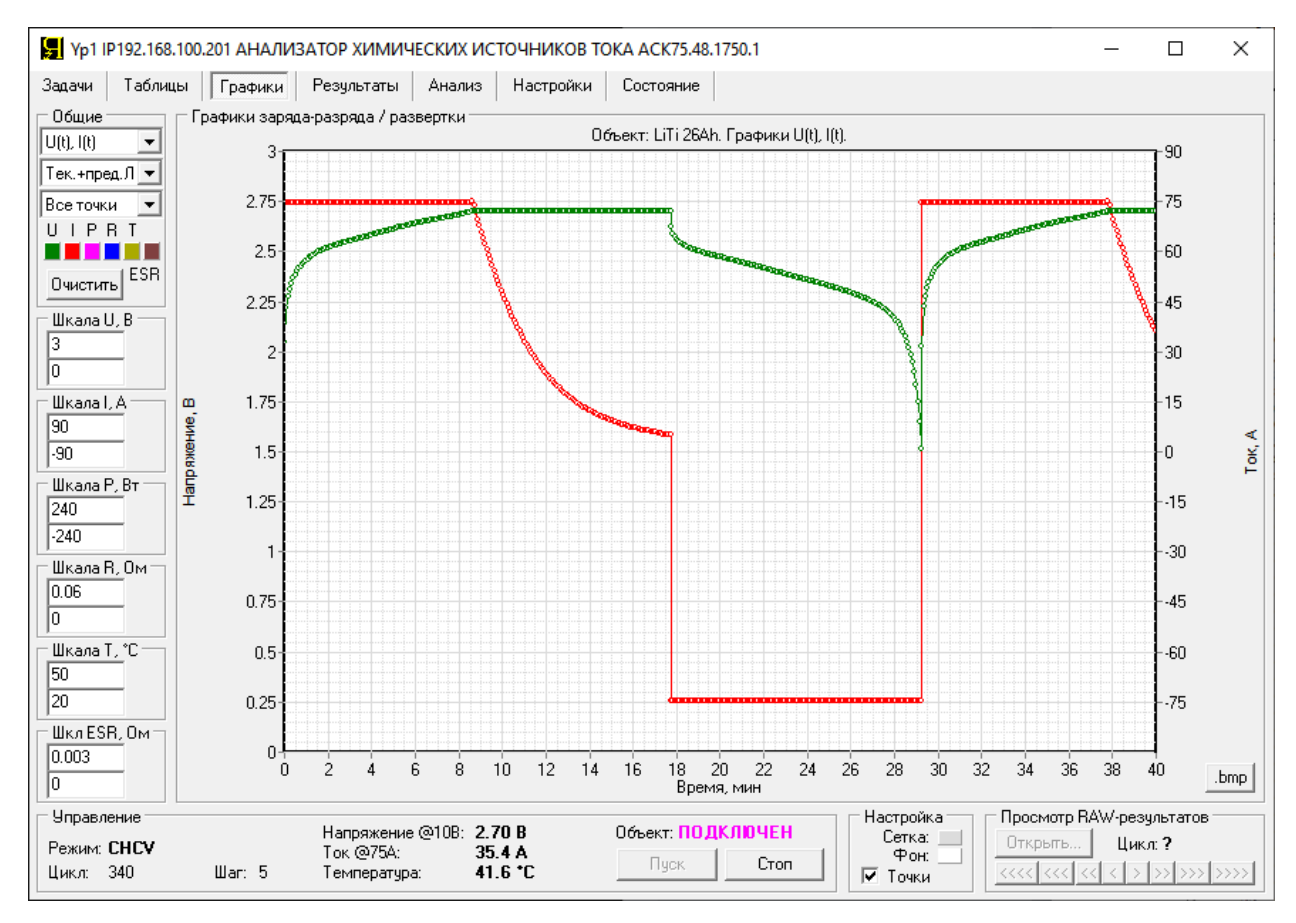

Рисунок 54 - Внешний вид Компьютерного Интерфейса Yp1

Компьютерный Интерфейс Yp1 позволяет:

- Составить необходимую программу тестирования ХИТ;
- Задать граничные условия тестирования ХИТ;  $\bullet$
- Задать параметры сохранения данных в файлы результатов измерений;
- Запустить подготовленную программу тестирования ХИТ на выполнение:
- Наблюдать в реальном времени за работой прибора;
- Отображать результаты измерений в различной форме;
- Строить графики зависимостей различных параметров ХИТ от времени, температуры, пройденного числа циклов заряда-разряда и друг от друга;
- Сохранять области построения графиков в виде файлов ".bmp" (картинок):
- Прервать тест ХИТ в любой момент времени;
- Следить за состоянием прибора;
- Определить причину аварийного завершения тестирования;
- Просматривать и выводить на графики результаты измерений, полученные ранее, в прошлом, и сохраненные на компьютере Пользователя;
- Выполнять поверку и калибровку прибора.  $\bullet$

Комьютерный Интерфейс Yp1 является универсальным, и подходит для работы с любым из Анализаторов АСК150.24.1750.1, АСК75.48.1750.1, АСК100.24.650.1 и АСК50.48.650.1, а также с группой параллельно соединенных однотипных приборов в количестве от двух до двадцати штук (см. раздел 12).

Тип подключенного прибора и его IP-адрес, либо тип ведущего прибора в группе и его IP-адрес, а также количество подключенных для параллельной работы приборов, отображаются в строке заголовка Компьютерного Интерфейса (см. рисунок 55).

Компьютерный Интерфейс содержит страницы:

- Задачи
- Таблицы  $\bullet$
- Графики
- Результаты
- Анализ
- Настройки
- Состояние

Выбор страниц осуществляется соответствующими кнопками вверху слева:

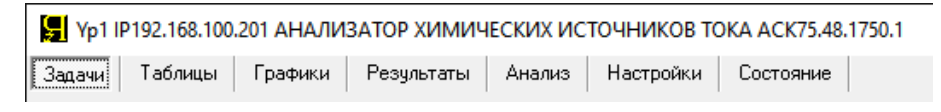

Рисунок 55 - Кнопки выбора страниц Компьютерного Интерфейса

Все страницы имеют общую нижнюю область "Управление", отражающую состояние и основные параметры Анализатора, а также дающую возможность начать или прервать процесс тестирования ХИТ с любой страницы Компьютерного Интерфейса:

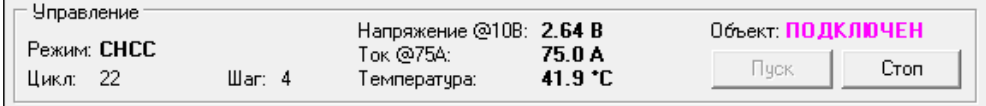

Рисунок 56 - Общая для всех страниц Компьютерного Интерфейса область "Управление"

Область "Управление" содержит:

- Маркер режима работы прибора на текущем шаге программы тестирования ХИТ;
- Указатель номера выполняемого цикла программы тестирования ХИТ;
- Указатель номера выполняемого шага заданной программы тестирования ХИТ;
- Указатель текущего аппаратного поддиапазона напряжения;
- Указатель текущего аппаратного поддиапазона тока;
- Текущее значение напряжения на ХИТ, В (только в процессе тестирования ХИТ);
- Текущее значение тока через ХИТ, А;
- Текущую температуру ХИТ, °С (только при подключенном датчике температуры);
- Индикатор подключения ХИТ к силовому инвертору прибора (состояние силового ключа К, см. рисунок 5);
- Кнопку запуска заранее подготовленной программы тестирования ХИТ;
- Кнопку прерывания тестирования XИТ или выхода из аварийного состояния.

Указатели текущих аппаратных поддиапазонов напряжения и тока находятся непосредственно перед значениями напряжения и тока (см. рисунок 56). Так например, текст "Напряжение @10В: 2.64 В" означает, что в настоящий момент работает аппаратный поддиапазон напряжения 10 В, а само значение напряжения на ХИТ составляет 2,64 В.

Маркер режима работы прибора может принимать следующие значения:

- "**ИНИЦИАЛИЗАЦИЯ**" Режим инициализации работы прибора после включения;
- "**ПРОСТОЙ**" Режим простоя прибора (прибор готов к работе);
- "**ТЕСТ ЗАВЕРШЕН**" Тест ХИТ завершен;
- "**ИЗМЕРЕНИЕ ESR**" Режим паузы в токе при измерении ESR ХИТ (см. раздел 13, способ 1);
- "**CHCC**" Заряд ХИТ заданным постоянным током;
- "**CHCP**" Заряд ХИТ заданной постоянной мощностью;
- "**CHCV**" Дозаряд ХИТ при заданном постоянном напряжении;
- "**DCHCC**" Разряд ХИТ заданным постоянным током;
- "**DCHCP**" Разряд ХИТ заданной постоянной мощностью;
- "**DCHCR**" Разряд ХИТ на заданное постоянное сопротивление;
- "**DCHCV**" Доразряд ХИТ при заданном постоянном напряжении;
- "**РЕЛАКСАЦИЯ**" Режим релаксации;
- "**РАЗВЕРТКА I**" Развёртка тока через ХИТ;
- "**РАЗВЕРТКА P**" Развёртка мощности на ХИТ;
- "**РАЗВЕРТКА R**" Развёртка сопротивления разряда ХИТ;
- "**РАЗВЕРТКА U**" Развёртка напряжения на ХИТ;
- "**ИМПУЛЬСЫ I**" Режим импульсов тока через ХИТ;
- "**ИМПУЛЬСЫ P**" Режим импульсов мощности на ХИТ;
- "**ИМПУЛЬСЫ R**" Режим импульсов сопротивления разряда ХИТ;
- "**ТАБЛИЦА I**" Работа по таблице тока;
- "**ТАБЛИЦА P**" Работа по таблице мощности;
- "**ТАБЛИЦА R**" Работа по таблице сопротивления;
- "**САМОПИСЕЦ U**" Режим фиксации напряжения на клеммах ХИТ;
- "**ПОДКЛЮЧЕНИЕ**" Режим подключения ХИТ к приборам при параллельной работе;
- "**КАЛИБРОВКА**" Режим поверки или калибровки прибора;
- "**АВАРИЯ ОБЪЕКТА**" Авария ХИТ;
- "**ПЕРЕНАПР. UOUT**" Перенапряжение на выходе силового инвертора прибора;
- "**ПЕРЕНАПР. UBAT**" Перенапряжение на силовых клеммах прибора;
- "**ПЕРЕНАПР. UV**" Перенапряжение на шинах питания прибора;
- "**ПЕРЕГРЕВ НАГРУЗКИ**" Перегрев нагрузочного резистора **R** прибора (см. рисунок 5);
- "**ПЕРЕГРЕВ ИНВ.**" Перегрев силового инвертора прибора;
- "**ПЕРЕГРЕВ КОНТР.**" Перегрев контроллера прибора;
- "**ПЕРЕНАПР. UBNC**" Перенапряжение на входах измерения напряжения на ХИТ;
- "**ПЕРЕГРУЗКА ICH**" Перегрузка по току заряда;
- "**ПЕРЕГРУЗКА IDCH**" Перегрузка по току разряда;
- "**ОБР. ПОЛЯРН. UBAT**" Обратная полярность напряжения на силовых клеммах;
- "**ОБР. ПОЛЯРН. UBNC**" Обратная полярность на входах измерения напряжения на ХИТ;
- "**ОТКАЗ СИЛОВОГО ИП**" Отказ силового источника питания прибора;
- "**ОТКАЗ ИНВЕРТОРА**" Отказ силового инвертора прибора;
- "**ОТКАЗ ВЕНТИЛЯТОРА**" Отказ вентилятора охлаждения прибора;
- "**ПЕРЕГРУЗКА ИНВ.**" Перегрузка силового инвертора прибора;
- "**ПЕРЕГРУЗКА P**" Перегрузка прибора по максимальной мощности;
- "**ЛИМИТ U МИН.**" Сработало ограничение минимального напряжения на ХИТ;
- "**ЛИМИТ U МАКС.**" Сработало ограничение максимального напряжения на ХИТ;
- "**ЛИМИТ ICH МАКС.**" Сработало ограничение максимального тока заряда;
- "**ЛИМИТ IDCH МАКС.**" Сработало ограничение максимального тока разряда;
- "**ЛИМИТ T МИН.**" Сработало ограничение минимальной температуры ХИТ;
- "**ЛИМИТ T МАКС.**" Сработало ограничение максимальной температуры ХИТ;
- "**АВАРИЯ ПРОГРАММЫ**" Неверно заданная программа тестирования ХИТ;
- "**АВАРИЯ ТАБЛИЦЫ**" Потеря связи с ПК при работе по таблицам;
- "**АВАРИЯ ПК**" Потеря связи с ПК при параллельной работе Анализаторов;
- "**НЕВЕРНЫЙ РЕЖИМ**" Режим работы прибора не соответствует ожидаемому;
- "**НЕТ СВЯЗИ**" Потеря связи с одним из приборов при параллельной работе;
- "**ОБЩ. АВАРИЯ**" Общая авария прибора.

Индикатор напряжения на ХИТ отражает текущее напряжение на ХИТ только во время тестирования. В режиме "**ПРОСТОЙ**" или в различных режимах аварии (см. раздел 23), вместо значения напряжения выводится знак "?".

Индикатор подключения ХИТ к силовому инвертору прибора, он же индикатор состояния силового ключа **К** (см. рисунок 5), находится над кнопками "Пуск" и "Стоп":

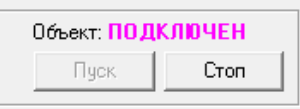

Рисунок 57 - Индикатор подключения ХИТ к силовому инвертору прибора

Индикатор может принимать значения:

- "**ПОДКЛЮЧЕН**" Силовой ключ **К** замкнут, ХИТ подключен к прибору;
- "**ОТКЛЮЧЕН**" Ключ **К** разомкнут, ХИТ отключен от силовой схемы прибора.

Кнопка "**Пуск**" предназначена для запуска на выполнение заранее подготовленной на странице "Задачи" программы тестирования ХИТ (см. подраздел 20.2).

Кнопка "**Стоп**" предназначена для прерывания процесса тестирования ХИТ, или для сброса аварийного состояния (квитирования сообщения об ошибке) (см. раздел 23).

Компьютерный Интерфейс имеет множество полей для ввода заданных параметров тестирования ХИТ и отображения результатов измерений. Значения в поля необходимо вводить из диапазона допустимых значений для конкретного настраиваемого параметра.

В случае ввода некорректных значений, соответствующее поле ввода будет подсвечено красным цветом (см. рисунок 58):

Рисунок 58 - Неверные значения подсвечиваются красным цветом

Ряд параметров допускает отсутствие введенных значений. В этом случае контроль соответствующего параметра отключается. Тем не менее, для привлечения внимания Пользователя, пустое окно подсвечивается желтым цветом (см. рисунок 59):

Рисунок 59 - Некоторые поля можно оставить пустыми

Наконец, ряд параметров имеют особую важность при формировании программы тестирования. Для напоминания Пользователю такие параметры подсвечиваются желтым цветом всегда, даже если значение параметра введено и корректно (см. рисунок 60):

```
3. Passeprika U \sqrt{ } 100 MB/c \sqrt{ } or \sqrt{3}Гв
                                                                                                       \overline{\bullet} _{\text{ao}} \overline{5}ß
                                                                                                                                                                      Диапазон I: <mark>75А</mark>
                                                                                                                                                                                                              \overline{\phantom{a}}\overline{\phantom{0}}
```
Рисунок 60 - Некоторые параметры имеют особую важность

Подробное описание Компьютерного Интерфейса Yp1 изложено в подразделах 20.2 – 20.8, а также в разделе 22.

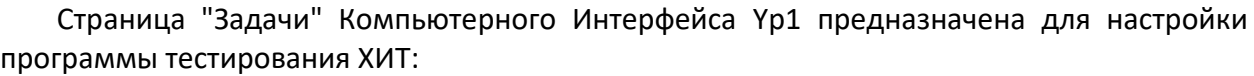

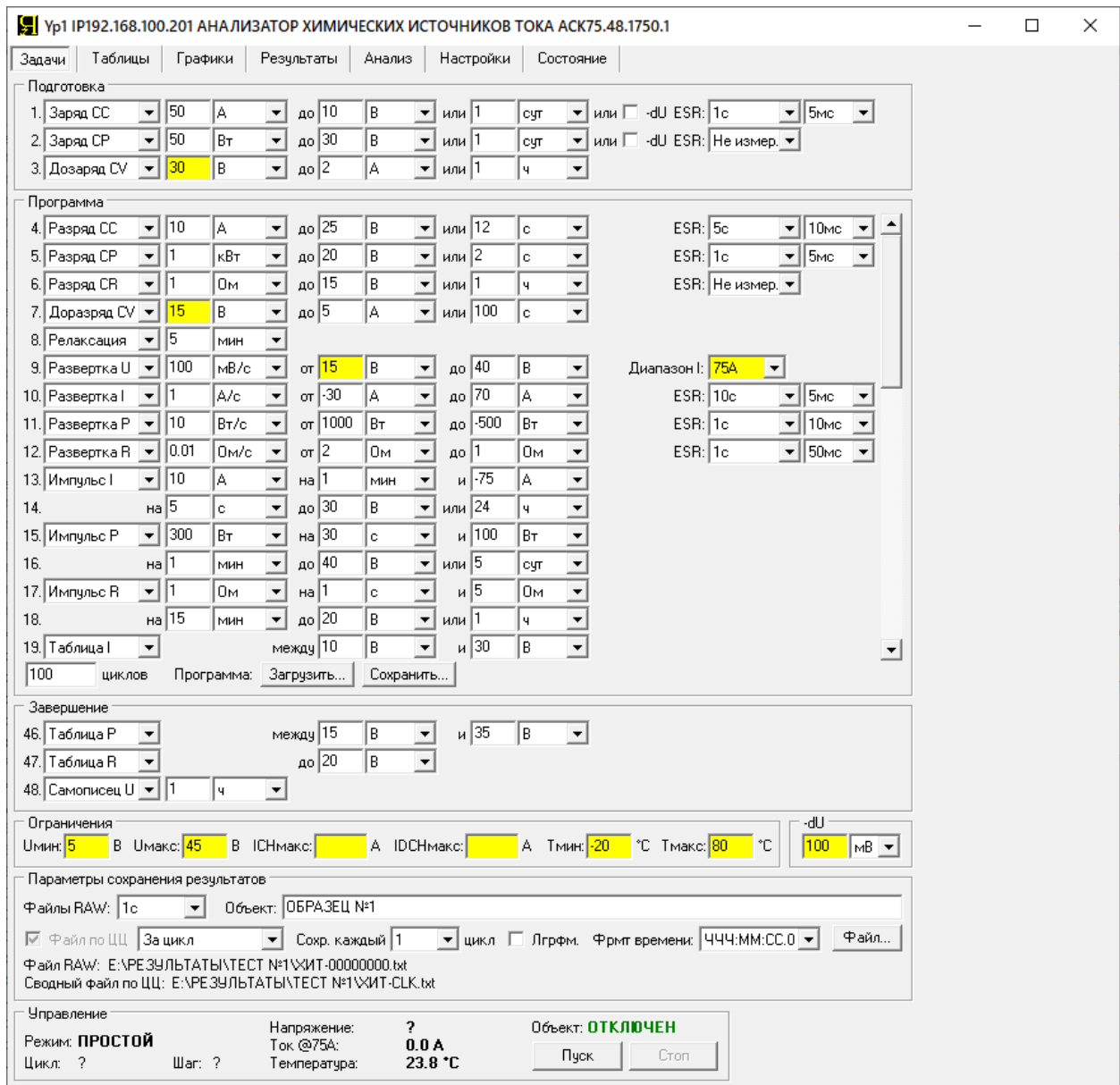

Рисунок 61 - Страница "Задачи" Компьютерного Интерфейса Yp1

Настройка программы тестирования ХИТ возможна только при установленном соединении между Компьютерным Интерфейсом и требуемым Анализатором (либо всеми приборами, выбранными для параллельной работы, см. раздел 12), только, если прибор (приборы) находится в состоянии "**ПРОСТОЙ**" (готов к работе), и только если все данные из внутренней памяти прибора (приборов) переданы в Компьютерный Интерфейс и внутренняя память прибора пуста (см. раздел 22). Во всех остальных случаях элементы настройки программы тестирования будут не показаны или заблокированы.

Сведения об установке и настройке подключения между прибором и Компьютерным Интерфейсом изложены в разделе 9 и подразделе 20.7.

Страница "Задачи" позволяет настроить необходимую программу тестирования ХИТ (см. раздел 11, рисунок 7), которая, в общем случае, может содержать:

- до 3 шагов подготовки тестирования, выполняемых однократно вначале теста;
- до 42 шагов основной циклической части программы, выполняемой заданное количество раз (циклов);
- до 3 шагов завершения тестирования, выполняемых однократно в конце теста.

Общее количество настраиваемых шагов программы тестирования – 48.

На каждом шаге подготовки, основной циклической части программы или части завершения тестирования, прибор может выполнить:

- Заряд ХИТ заданным постоянным током (CHCC);
- Заряд ХИТ заданной постоянной мощностью (CHCP);
- Дозаряд ХИТ при заданном постоянном напряжении (CHCV);
- Разряд ХИТ заданным постоянным током (DCHCC);
- Разряд ХИТ заданной постоянной мощностью (DCHCP);
- Разряд ХИТ на заданное постоянное сопротивление (DCHCR);
- Доразряд ХИТ при заданном постоянном напряжении (DCHCV);
- Релаксацию (паузу);
- Развёртку напряжения (U) на ХИТ во времени;
- Развёртку тока (I) через ХИТ во времени;
- Развёртку мощности (P) на ХИТ во времени;
- Развёртку сопротивления разряда ХИТ (R) во времени;
- Режим импульсов тока (I);
- Режим импульсов мощности (P);
- Режим импульсов сопротивления разряда ХИТ (R);
- Работу по таблице тока (I):
- Работу по таблице мощности (P);
- Работу по таблице сопротивления (R):
- Запись напряжения на клеммах прибора (самописец U).

Выбор и настройка шагов подготовки осуществляется в области "Подготовка" (см. рисунок 62).

Выбор и настройка шагов циклической части осуществляется в области "Программа". Выбор и настройка шагов завершения осуществляется в области "Завершение".

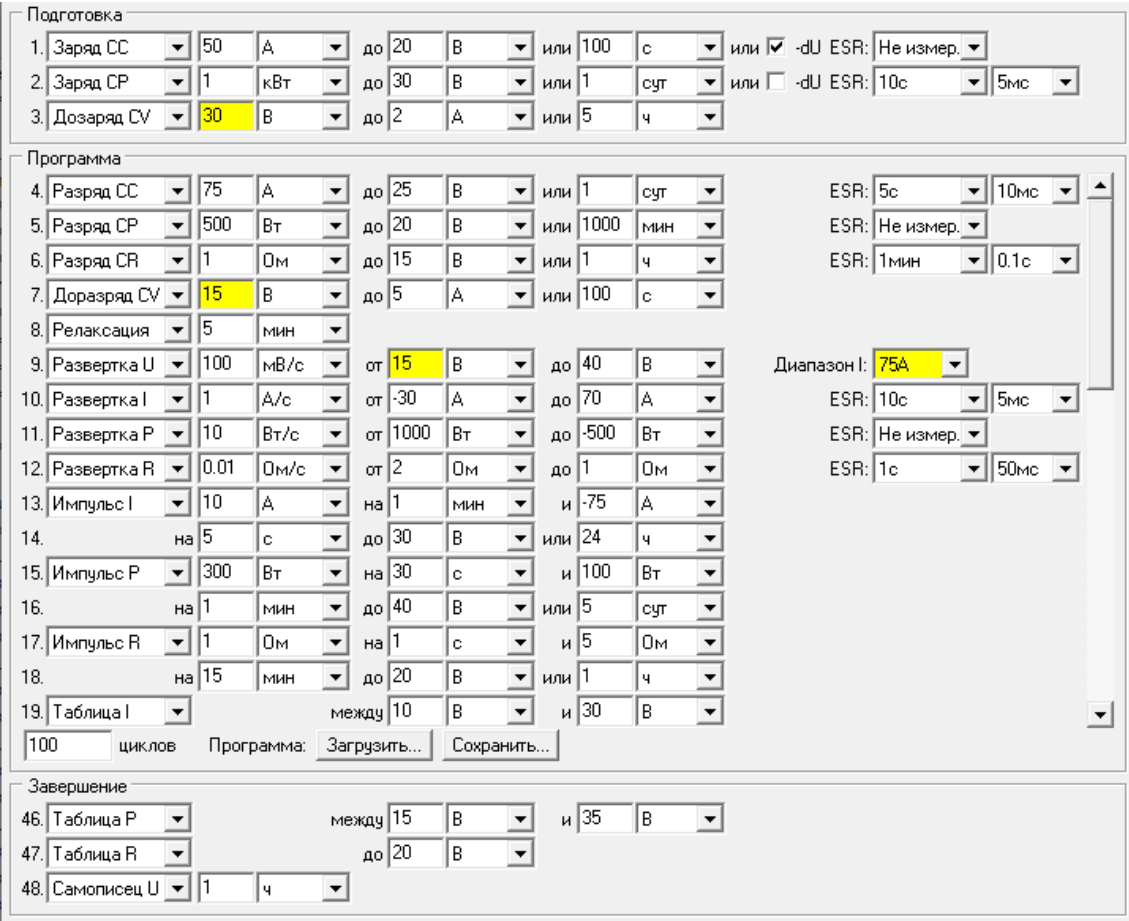

Рисунок 62 - Элементы для настройки программы тестирования ХИТ

Область "Программа" растягивается и сжимается при изменении размеров Компьютерного Интерфейса на экране компьютера Пользователя, а также имеет справа полосу прокрутки, необходимую для просмотра и настройки всех 42 шагов циклической части программы.

Для настройки заданной программы тестирования ХИТ необходимо отдельно настроить каждый ее шаг.

Слева от каждой строки настройки параметров каждого шага проставлены номера шагов в программе тестирования. Данные номера затем попадают в файлы результатов измерений (см. раздел 16) для однозначного сопоставления полученных результатов измерений и заданной программы тестирования.

Режим работы прибора на каждом шаге выбирается из выпадающего списка вначале строки описания параметров для данного шага.

При выборе пункта Her **V** данный шаг при выполнении программы будет пропущен, и прибор сразу перейдет к выполнению следующего шага.

Настройка конкретного шага заключается в выборе его типа и вводе в окна настройки корректных значений параметров, определяющих работу прибора на данном шаге.

Введенные значения параметров должны попадать в допустимый диапазон прибора или группы приборов, подготовленных для параллельной работы (см. раздел 12). Если введенное значение любого из параметров не попадает в допустимый диапазон, не выбраны единицы измерения для данного параметра, или Компьютерный Интерфейс не может распознать введенный текст, окно с неверным параметром будет подсвечено красным цветом (см. рисунок 58), а запуск подготовленной программы тестирования ХИТ на выполнение станет невозможным.

Для включения в программу тестирования *шага заряда заданным постоянным током (CHCC)*, необходимо из выпадающего списка для конкретного шага выбрать режим "**Заряд СС**" (см. рисунок 63):

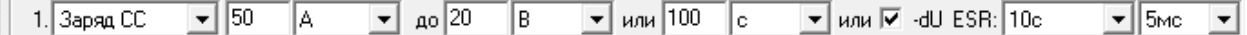

Рисунок 63 - Элементы настройки шага заряда ХИТ заданным постоянным током (CHCC)

В режиме заряда ХИТ заданным постоянным током (CHCC) прибор обеспечивает протекание через тестируемый ХИТ стабилизированного положительного тока (тока заряда) заданного значения.

Подробное описание данного режима работы прибора с поясняющими рисунками, описание критериев окончания шага, диапазонов допустимых значений настраиваемых параметров, а также условий выбора аппаратных поддиапазонов напряжения и тока, приведено в подразделе 11.3.

Для режима CHCC отдельно настраиваются:

- Заданный ток заряда, кА, А или мА;
- Напряжение окончания шага, В или мВ;
- Максимальная длительность шага, с, мин, ч или сут;
- Включение или отключение критерия окончания заряда "-dU";
- Период **PESR** между измерениями ESR методом прерывания тока (см. подраздел 14.2);
- Длительность **DESR** пауз тока для измерения ESR.

Поле ввода заданного напряжения окончания шага можно оставить пустым. При этом критерий окончания шага по достижению заданного напряжения будет отключен, а само

поле ввода напряжения окончания будет подсвечено желтым цветом, для напоминания Пользователю об отключении критерия (см. рисунок 64):

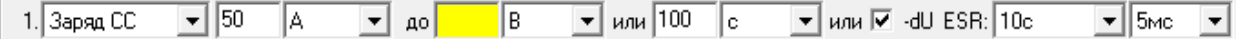

Рисунок 64 - Критерий окончания шага по достижению заданного напряжения можно отключить, оставив поле ввода напряжения окончания пустым.

Включение или отключение критерия "-dU" производится установкой или снятием одноименной галки  $\overline{\triangledown}$   $\cdot$ dU.

Величина отрицательного приращения напряжения, при которой прибор прекратит шаг заряда, настраивается в области "-dU" на странице "Настройки" Компьютерного Интерфейса, сразу для всех шагов заряда. Параметр является важным, поэтому для напоминания Пользователю окно настройки параметра всегда подсвечивается желтым цветом (см. рисунок 65):

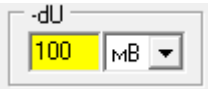

Рисунок 65 - Настройка величины критерия окончания заряда "-dU"

Во время шага CHCC прибор может измерять ESR ХИТ методом периодического прерывания тока (см. подраздел 14.2). Настройка периода между измерениями ESR P<sub>ESR</sub> и длительности пауз в токе **DESR** производится выбором необходимых значений из соответствующих выпадающих списков (см. рисунок 66):

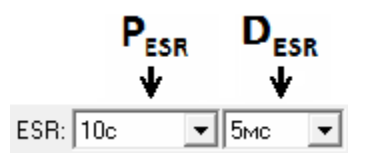

Рисунок 66 - Настройка измерения ESR ХИТ методом периодического прерывания тока (см. подраздел 14.2)

Диапазоны допустимых значений для периода измерения ESR **PESR** и длительности пауз в токе **DESR** представлены в подразделе 14.2.

В файлах результатов измерений (см. раздел 16) шаг заряда постоянным током имеет маркер шага "**CHCC**".

Для включения в программу тестирования *шага заряда заданной постоянной мощностью (CHCP)*, необходимо из выпадающего списка для конкретного шага выбрать режим "**Заряд СР**" (см. рисунок 67):

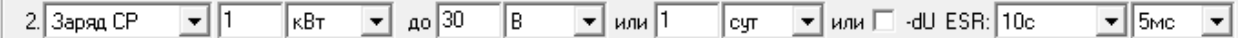

Рисунок 67 - Элементы настройки шага заряда ХИТ заданной постоянной мощностью (CHCР)

В режиме заряда ХИТ заданной постоянной мощностью (CHCP) прибор обеспечивает протекание через тестируемый ХИТ положительного тока (тока заряда) такого значения, чтобы абсолютное значение электрической мощности на ХИТ соответствовало заданному значению мощности.

Подробное описание данного режима работы прибора с поясняющими рисунками, описание критериев окончания шага, диапазонов допустимых значений настраиваемых параметров, а также условий выбора аппаратных поддиапазонов напряжения и тока, приведено в подразделе 11.4.

Для режима CHCP отдельно настраиваются:

- Заданная мощность заряда, кВт, Вт или мВт;
- Напряжение окончания шага, В или мВ;
- Максимальная длительность шага, с, мин, ч или сут;
- Включение или отключение критерия окончания заряда "-dU";
- **Период P**<sub>ESR</sub> между измерениями ESR методом прерывания тока (см. подраздел 14.2);
- Длительность **D**<sub>ESR</sub> пауз тока для измерения ESR.

Поле ввода заданного напряжения окончания шага можно оставить пустым. При этом критерий окончания шага по достижению заданного напряжения будет отключен, а само поле ввода напряжения окончания будет подсвечено желтым цветом, для напоминания Пользователю об отключении критерия (см. рисунок 64).

Включение или отключение критерия "-dU" производится установкой или снятием одноименной галки <u>v</u> -d∪

Величина отрицательного приращения напряжения, при которой прибор прекратит шаг заряда, настраивается в области "-dU" на странице "Настройки" Компьютерного Интерфейса, сразу для всех шагов заряда для выбранного канала. Параметр является важным, поэтому для напоминания Пользователю окно настройки параметра всегда подсвечивается желтым цветом (см. рисунок 65).

Во время шага CHCP прибор может измерять ESR ХИТ методом периодического прерывания тока (см. подраздел 14.2). Настройка периода между измерениями ESR **PESR** и длительности пауз в токе **DESR** производится выбором необходимых значений из соответствующих выпадающих списков (см. рисунок 66).

Диапазоны допустимых значений для периода измерения ESR P<sub>ESR</sub> и длительности пауз в токе **DESR** представлены в подразделе 14.2.

В файлах результатов измерений (см. раздел 16) шаг заряда постоянной мощностью имеет маркер шага "**CHCP**".

Для включения в программу *шага дозаряда при заданном постоянном напряжении (CHCV)*, необходимо из выпадающего списка для конкретного шага выбрать режим "**Дозаряд СV**" (см. рисунок 68):

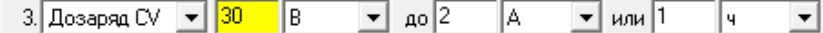

Рисунок 68 - Элементы настройки дозаряда ХИТ при заданном постоянном напряжении (CHCV)

В режиме дозаряда ХИТ при заданном постоянном напряжении (CHCV), прибор обеспечивает протекание через тестируемый ХИТ положительного тока (тока заряда) такого значения, чтобы напряжение на тестируемом ХИТ сравнялось с заданным напряжением.

Подробное описание данного режима работы прибора с поясняющими рисунками, описание критериев окончания шага, диапазонов допустимых значений настраиваемых параметров, а также условий выбора аппаратных поддиапазонов напряжения и тока, приведено в подразделе 11.5.

**ВНИМАНИЕ! Напряжение дозаряда следует задавать равным напряжению окончания предыдущего шага. Если текущее напряжение на ХИТ вначале шага CHCV** 

#### **не будет соответствовать заданному напряжению дозаряда, тест ХИТ будет аварийно завершен!**

Для напоминания Пользователю о необходимости ввода корректных значений напряжения, окно ввода напряжения дозаряда всегда подсвечивается желтым цветом.

Для дозаряда ХИТ при заданном постоянном напряжении (CHCV) отдельно настраиваются:

- Заданное напряжение дозаряда, В или мВ;
- Ток окончания шага, кА, А или мА;
- Максимальная длительность шага, с, мин, ч, или сут.

Поле ввода заданного тока окончания шага можно оставить пустым. При этом критерий окончания шага по достижению заданного тока будет отключен, а само поле ввода тока окончания будет подсвечено желтым цветом, для напоминания Пользователю об отключении критерия.

В файлах результатов измерений (см. раздел 16) шаг дозаряда при постоянном напряжении имеет маркер шага "**CHCV**".

Для включения в программу тестирования *шага разряда заданным постоянным током (DCHCC)*, необходимо из выпадающего списка для конкретного шага выбрать режим "**Разряд СС**" (см. рисунок 69):

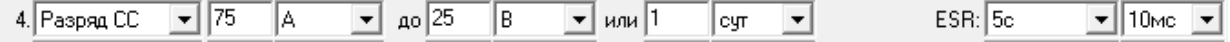

Рисунок 69 - Элементы настройки шага разряда ХИТ заданным постоянным током (DCHCC)

В режиме разряда ХИТ заданным постоянным током (DCHCC) прибор обеспечивает протекание через тестируемый ХИТ стабилизированного отрицательного тока (тока разряда) заданного значения.

Подробное описание данного режима работы прибора с поясняющими рисунками, описание критериев окончания шага, диапазонов допустимых значений настраиваемых параметров, а также условий выбора аппаратных поддиапазонов напряжения и тока, приведено в подразделе 11.6.

Для режима DCHCC отдельно настраиваются:

- Заданный ток разряда, кА, А или мА;
- Напряжение окончания шага, В или мВ;
- Максимальная длительность шага, с, мин, ч или сут;
- Период **PESR** между измерениями ESR методом прерывания тока (см. подраздел 14.2);
- Длительность **D**<sub>ESR</sub> пауз тока для измерения ESR.

Поле ввода заданного напряжения окончания шага можно оставить пустым. При этом критерий окончания шага по достижению заданного напряжения будет отключен, а само поле ввода напряжения окончания будет подсвечено желтым цветом, для напоминания Пользователю об отключении критерия (см. рисунок 64).

Во время шага DCHCC прибор может измерять ESR ХИТ методом периодического прерывания тока (см. подраздел 14.2). Настройка периода между измерениями ESR P<sub>ESR</sub> и длительности пауз в токе **DESR** производится выбором необходимых значений из соответствующих выпадающих списков (см. рисунок 66).

Диапазоны допустимых значений для периода измерения ESR **PESR** и длительности пауз в токе **D**<sub>ESR</sub> представлены в подразделе 14.2.

В файлах результатов измерений (см. раздел 16) шаг разряда постоянным током имеет маркер шага "**DCC**".

Для включения в программу тестирования *шага разряда заданной постоянной мощностью (DCHCP)*, необходимо из выпадающего списка для конкретного шага выбрать режим "**Разряд СP**" (см. рисунок 70):

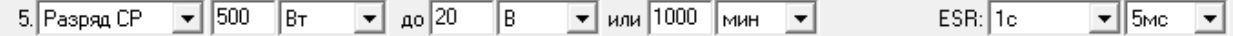

Рисунок 70 - Элементы настройки шага разряда ХИТ заданной постоянной мощностью (DCHCP)

В режиме разряда ХИТ заданным постоянным током (DCHCC) прибор обеспечивает протекание через тестируемый ХИТ отрицательного тока (тока разряда) такого значения, чтобы абсолютное значение электрической мощности на ХИТ соответствовало заданному значению мощности.

Подробное описание данного режима работы прибора с поясняющими рисунками, описание критериев окончания шага, диапазонов допустимых значений настраиваемых параметров, а также условий выбора аппаратных поддиапазонов напряжения и тока, приведено в подразделе 11.7.

Для режима DCHCP отдельно настраиваются:

- Заданная мощность разряда, кВт, Вт или мВт;
- Напряжение окончания шага, В или мВ;
- Максимальная длительность шага, с, мин, ч или сут;
- Период **PESR** между измерениями ESR методом прерывания тока (см. подраздел 14.2);
- Длительность **DESR** пауз тока для измерения ESR.

Поле ввода заданного напряжения окончания шага можно оставить пустым. При этом критерий окончания шага по достижению заданного напряжения будет отключен, а само поле ввода напряжения окончания будет подсвечено желтым цветом, для напоминания Пользователю об отключении критерия (см. рисунок 64).

Во время шага DCHCP прибор может измерять ESR ХИТ методом периодического прерывания тока (см. подраздел 14.2). Настройка периода между измерениями ESR P<sub>FSR</sub> и длительности пауз в токе **DESR** производится выбором необходимых значений из соответствующих выпадающих списков (см. рисунок 66).

Диапазоны допустимых значений для периода измерения ESR **PESR** и длительности пауз в токе **D**<sub>ESR</sub> представлены в подразделе 14.2.

В файлах результатов измерений (см. раздел 16) шаг разряда постоянной мощностью имеет маркер шага "**DCCP**".

Для включения в программу тестирования *шага разряда на заданное постоянное сопротивление (DCHCR)*, необходимо из выпадающего списка для конкретного шага выбрать режим "**Разряд СR**" (см. рисунок 71):

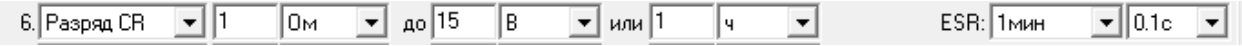

Рисунок 71 - Элементы настройки шага разряда ХИТ на заданное постоянное сопротивление (DCHCR)

В режиме разряда ХИТ на заданное постоянное сопротивление (DCHCR) прибор имитирует резистивную нагрузку с заданным значением электрического сопротивления, обеспечивая протекание через тестируемый ХИТ отрицательного тока (тока разряда) такого значения, чтобы входное сопротивление прибора соответствовало заданному значению сопротивления.

Подробное описание данного режима работы прибора с поясняющими рисунками, описание критериев окончания шага, диапазонов допустимых значений настраиваемых параметров, а также условий выбора аппаратных поддиапазонов напряжения и тока, приведено в подразделе 11.8.

Для режима DCHCR отдельно настраиваются:

- Заданное сопротивление разряда, мОм или Ом;
- Напряжение окончания шага, В или мВ;
- Максимальная длительность шага, с, мин, ч или сут;
- Период **PESR** между измерениями ESR методом прерывания тока (см. подраздел 14.2);
- Длительность **D**<sub>ESR</sub> пауз тока для измерения ESR.

Поле ввода заданного напряжения окончания шага можно оставить пустым. При этом критерий окончания шага по достижению заданного напряжения будет отключен, а само поле ввода напряжения окончания будет подсвечено желтым цветом, для напоминания Пользователю об отключении критерия (см. рисунок 64).

Во время шага DCHCR прибор может измерять ESR ХИТ методом периодического прерывания тока (см. подраздел 14.2). Настройка периода между измерениями ESR P<sub>ESR</sub> и длительности пауз в токе **DESR** производится выбором необходимых значений из соответствующих выпадающих списков (см. рисунок 66).

Диапазоны допустимых значений для периода измерения ESR **PESR** и длительности пауз в токе **D**<sub>ESR</sub> представлены в подразделе 14.2.

В файлах результатов измерений (см. раздел 16) шаг разряда на заданное постоянное сопротивление имеет маркер шага "**DCCR**".

Для включения в программу *шага доразряда при заданном постоянном напряжении (DCHCV)*, необходимо из выпадающего списка для конкретного шага выбрать режим "**Доразряд СV**" (см. рисунок 72):

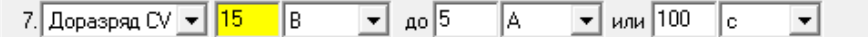

Рисунок 72 - Элементы настройки доразряда ХИТ при заданном постоянном напряжении (DCHCV)

В режиме доразряда ХИТ при заданном постоянном напряжении (DCHCV), прибор обеспечивает протекание через тестируемый ХИТ отрицательного тока (тока разряда) такого значения, чтобы напряжение на тестируемом ХИТ сравнялось с заданным напряжением.

Подробное описание данного режима работы прибора с поясняющими рисунками, описание критериев окончания шага, диапазонов допустимых значений настраиваемых параметров, а также условий выбора аппаратных поддиапазонов напряжения и тока, приведено в подразделе 11.9.

## **ВНИМАНИЕ! Напряжение доразряда следует задавать равным напряжению окончания предыдущего шага. Если текущее напряжение на ХИТ вначале шага DCHCV не будет соответствовать заданному напряжению доразряда, тест ХИТ будет аварийно завершен!**

Для напоминания Пользователю о необходимости ввода корректных значений напряжения доразряда, окно ввода напряжения доразряда всегда подсвечивается желтым цветом.

Для режима доразряда ХИТ при заданном постоянном напряжении (DCHCV) отдельно настраиваются:

- Заданное напряжение доразряда, В или мВ;
- Ток окончания шага, кА, А или мА;
- Максимальная длительность шага, с, мин, ч, или сут.

Поле ввода заданного тока окончания шага можно оставить пустым. При этом критерий окончания шага по достижению заданного тока будет отключен, а само поле ввода тока окончания будет подсвечено желтым цветом, для напоминания Пользователю об отключении критерия.

В файлах результатов измерений (см. раздел 16) шаг доразряда при постоянном напряжении имеет маркер шага "**DCCV**".

Для включения в программу тестирования ХИТ *шага релаксации (паузы)*, необходимо из выпадающего списка для конкретного шага выбрать режим "**Релаксация**" (см. рисунок 73):

8. Релаксация | Г |мин  $\blacktriangledown$ 

Рисунок 73 - Элементы настройки шага релаксации (паузы)

На шаге релаксации прибор прерывает подачу тока через ХИТ на заданное время, продолжая измерять и фиксировать напряжение на ХИТ.

Подробное описание данного режима работы приведено в подразделе 11.10.

Для режима релаксации настраивается только длительность шага, с, мин, ч или сут.

В файлах результатов измерений (см. раздел 16) шаг релаксации (паузы) имеет маркер шага "**RLAX**".

Для включения в программу тестирования ХИТ *шага развёртки напряжения на ХИТ*, необходимо из выпадающего списка для конкретного шага выбрать режим "**Развертка U**" (см. рисунок 74):

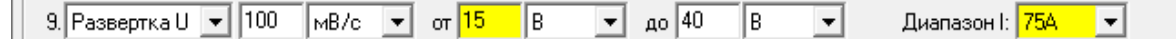

Рисунок 74 - Элементы настройки шага развёртки напряжения на ХИТ

В режиме развёртки напряжения на ХИТ прибор будет линейно изменять (разворачивать) напряжение на ХИТ от начального напряжения развёртки до конечного напряжения развёртки, с заданной скоростью изменения (развёртки) напряжения.

Подробное описание данного режима работы прибора с поясняющими рисунками, описание критериев окончания шага, диапазонов допустимых значений настраиваемых параметров, а также условий выбора аппаратного поддиапазона напряжения, приведено в подразделе 11.11.

**ВНИМАНИЕ! Начальное напряжение развёртки следует задавать равным напряжению окончания предыдущего шага. Если текущее напряжение на ХИТ вначале шага развёртки напряжения не будет соответствовать заданному начальному напряжению развёртки, тест ХИТ будет аварийно завершен!**

Для напоминания Пользователю о необходимости ввода корректных значений начального напряжения развёртки, окно ввода начального напряжения развёртки всегда подсвечивается желтым цветом.

Для режима развёртки напряжения на ХИТ отдельно настраиваются:

- Скорость развёртки напряжения, В/с, мВ/с или мкВ/с;
- Начальное напряжение развёртки, В или мВ;
- Конечное напряжение развёртки, В или мВ.

Аппаратный поддиапазон тока в режиме развёртки напряжения не может быть заранее определен прибором и должен быть задан Пользователем вручную, из выпадающего списка "Диапазон I:". Для напоминания Пользователю о необходимости ручного выбора аппаратного поддиапазона тока выпадающий список выбора поддиапазона тока подсвечивается желтым цветом (см. рисунок 74).

Последовательная комбинация двух шагов развёртки напряжения с соответствующими начальными и конечными напряжениями развёртки в циклической части программы тестирования позволяет исследовать ХИТ методом Циклической ВольтАмперометрии (ЦВА) (см. рисунок 75 и рисунок 76).

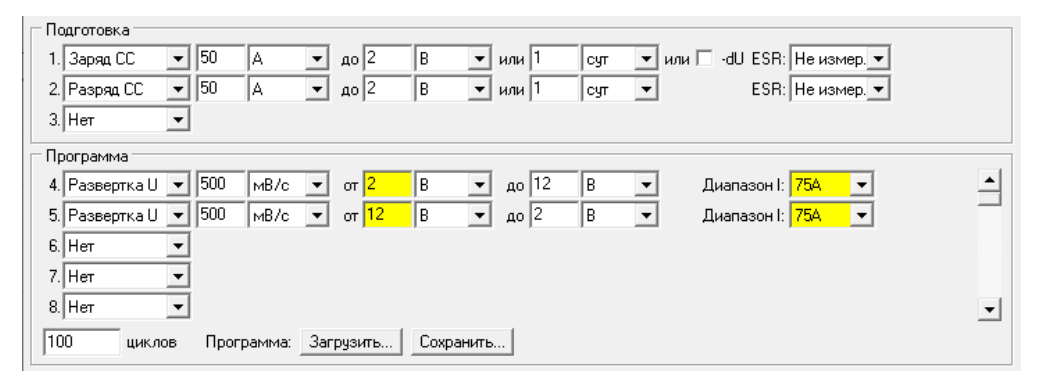

Рисунок 75 - Пример программы тестирования ХИТ методом ЦВА

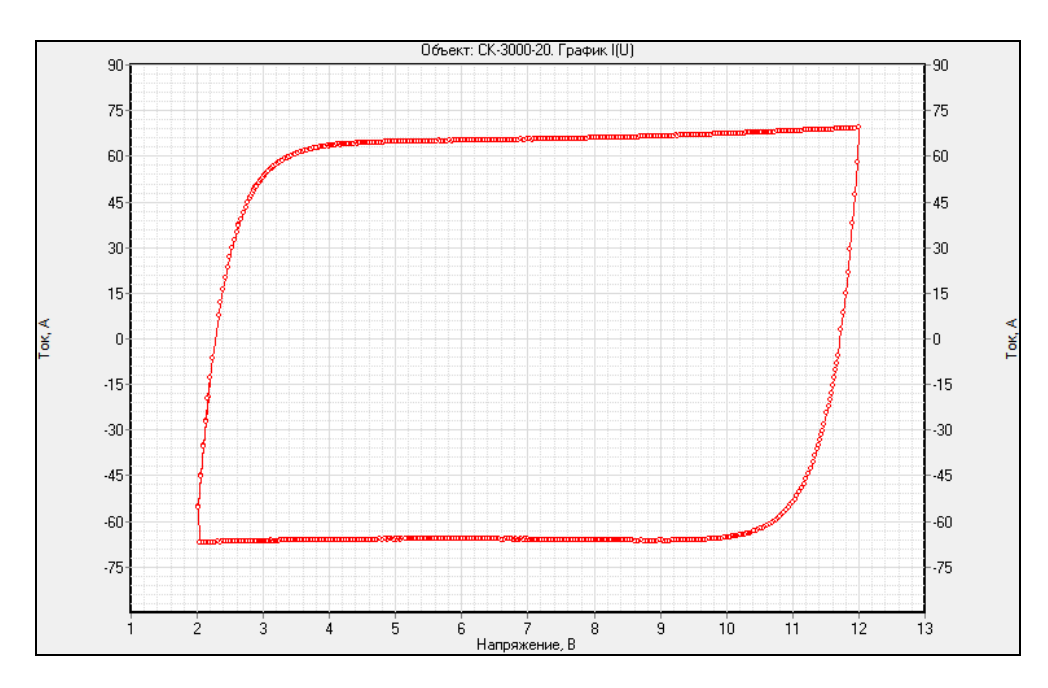

Рисунок 76 - Результат выполнения программы тестирования ХИТ методом ЦВА (см. рисунок 75)

В файлах результатов измерений (см. раздел 16) шаг развёртки напряжения на ХИТ имеет маркер шага "**SCNU**".

Для включения в программу тестирования ХИТ *шага развёртки тока через ХИТ*, необходимо из выпадающего списка для конкретного шага выбрать режим "**Развертка I**" (см. рисунок 77):

| 10. Развертка.<br>– ⊪ | 'A/c<br>OΤ | 1-30<br>10 | 170<br>ہ ا<br>до | ESR: 10c |  | 5MC |
|-----------------------|------------|------------|------------------|----------|--|-----|
|-----------------------|------------|------------|------------------|----------|--|-----|

Рисунок 77 - Элементы настройки шага развёртки тока через ХИТ

В режиме развёртки тока через ХИТ прибор будет линейно изменять (разворачивать) ток через ХИТ от начального тока развёртки до конечного тока развёртки, с заданной скоростью изменения тока.

Подробное описание данного режима работы прибора с поясняющими рисунками, описание критериев окончания шага, диапазонов допустимых значений настраиваемых параметров, а также условий выбора аппаратных поддиапазонов напряжения и тока, приведено в подразделе 11.12.

Для режима развёртки тока через ХИТ отдельно настраиваются:

- Скорость развёртки тока, кА/с, А/с или мА/с;
- Начальный ток развёртки, кА, А или мА;
- Конечный ток развёртки, кА, А или мА.

Во время шага развёртки тока прибор может измерять ESR ХИТ методом периодического прерывания тока (см. подраздел 14.2). Настройка периода между измерениями ESR **PESR** и длительности пауз в токе **DESR** производится выбором необходимых значений из соответствующих выпадающих списков (см. рисунок 66).

Диапазоны допустимых значений для периода измерения ESR **PESR** и длительности пауз в токе **DESR** представлены в подразделе 14.2.

В файлах результатов измерений (см. раздел 16) шаг развёртки тока имеет маркер шага "**SCNI**".

Для включения в программу тестирования ХИТ *шага развёртки мощности на ХИТ*, необходимо из выпадающего списка для конкретного шага выбрать режим "**Развертка P**" (см. рисунок 78):

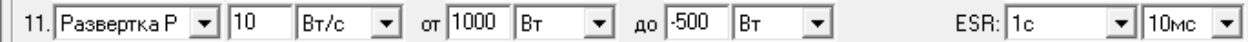

Рисунок 78 - Элементы настройки шага развёртки мощности на ХИТ

В режиме развёртки мощности на ХИТ прибор будет линейно изменять (разворачивать) мощность на ХИТ от начальной мощности развёртки до конечной мощности развёртки, с заданной скоростью изменения мощности.

Подробное описание данного режима работы прибора с поясняющими рисунками, описание критериев окончания шага, диапазонов допустимых значений настраиваемых параметров, а также условий выбора аппаратных поддиапазонов напряжения и тока, приведено в подразделе 11.13.

Для режима развёртки мощности на ХИТ отдельно настраиваются:

- Скорость развёртки мощности, кВт/с, Вт/с или мВт/с;
- Начальная мощность развёртки, кВт, Вт или мВт;
- Конечная мощность развёртки, кВт, Вт или мВт.

Во время шага развёртки мощности прибор может измерять ESR ХИТ методом периодического прерывания тока (см. подраздел 14.2). Настройка периода между измерениями ESR **PESR** и длительности пауз в токе **DESR** производится выбором необходимых значений из соответствующих выпадающих списков (см. рисунок 66).

Диапазоны допустимых значений для периода измерения ESR **PESR** и длительности пауз в токе **DESR** представлены в подразделе 14.2.

В файлах результатов измерений (см. раздел 16) шаг развёртки мощности имеет маркер шага "**SCNP**".

Для включения в программу тестирования ХИТ *шага развёртки сопротивления разряда ХИТ*, необходимо из выпадающего списка для конкретного шага выбрать режим "**Развертка R**" (см. рисунок 79):

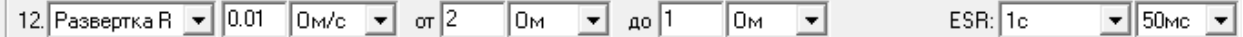

Рисунок 79 - Элементы настройки шага развёртки сопротивления разряда ХИТ

В режиме развёртки сопротивления разряда ХИТ прибор будет линейно изменять (разворачивать) сопротивление разряда ХИТ от начального сопротивления развёртки до конечного сопротивления развёртки, с заданной скоростью изменения сопротивления.

Подробное описание данного режима работы прибора с поясняющими рисунками, описание критериев окончания шага, диапазонов допустимых значений настраиваемых параметров, а также условий выбора аппаратных поддиапазонов напряжения и тока, приведено в подразделе 11.14.

Для режима развёртки сопротивления разряда ХИТ отдельно настраиваются:

- Скорость развёртки сопротивления, мОм/с или Ом/с;
- Начальное сопротивление развёртки, мОм или Ом;
- Конечное сопротивление развёртки, мОм или Ом.

Во время шага развёртки сопротивления разряда прибор может измерять ESR ХИТ методом периодического прерывания тока (см. подраздел 14.2). Настройка периода между измерениями ESR **PESR** и длительности пауз в токе **DESR** производится выбором необходимых значений из соответствующих выпадающих списков (см. рисунок 66).

Диапазоны допустимых значений для периода измерения ESR **PESR** и длительности пауз в токе **D**<sub>ESR</sub> представлены в подразделе 14.2.

В файлах результатов измерений (см. раздел 16) шаг развёртки сопротивления разряда имеет маркер шага "**SCNR**".

Для включения в программу тестирования *шага импульсов тока*, необходимо из выпадающего списка выбрать режим "**Импульс I**" (см. рисунок 80):

| 13. Импульс I | 110    |  | на    | MMH |        | 1.75 |  |
|---------------|--------|--|-------|-----|--------|------|--|
| ιт.           | на   5 |  | до 30 | В   | или 24 |      |  |

Рисунок 80 - Элементы настройки шага импульсов тока

В режиме импульсов тока прибор подает через тестируемый ХИТ чередующиеся импульсы тока заданных значений **I<sup>1</sup>** и **I2**, при этом ток **I<sup>1</sup>** подается на заданное время **T1**, а ток **I<sup>2</sup>** подается на заданное время **T2**.

Подробное описание данного режима работы прибора с поясняющими рисунками, описание критериев окончания шага, диапазонов допустимых значений настраиваемых параметров, а также условий выбора аппаратных поддиапазонов напряжения и тока, приведено в подразделе 11.15.

Для режима импульсов тока отдельно настраиваются:

- Заданное значение тока **I1**, кА, А или мА;
- Заданная длительность **Т<sup>1</sup>** импульсов тока **I1**, с, мин, ч или сут;
- Заданное значение тока **I2**, кА, А или мА;
- Заданная длительность **Т<sup>2</sup>** импульсов тока **I2**, с, мин, ч или сут;
- Напряжение окончания шага, В или мВ;
- Максимальная длительность шага, с, мин, ч или сут.

Поле ввода заданного напряжения окончания шага можно оставить пустым. При этом критерий окончания шага по достижению заданного напряжения будет отключен, а само поле ввода напряжения окончания будет подсвечено желтым цветом.

В файлах результатов измерений шаг импульсов тока имеет маркер шага "**IMPI**".

Для включения в программу тестирования *шага импульсов мощности*, необходимо из выпадающего списка выбрать режим "**Импульс P**" (см. рисунок 81):

| 15. Импульс Р | 300 | Вт         | 30<br>на  |   | 100     | В٦    |  |
|---------------|-----|------------|-----------|---|---------|-------|--|
|               | на  | <b>MNH</b> | 140<br>до | Þ | или   Э | , cyr |  |

Рисунок 81 - Элементы настройки шага импульсов мощности

В режиме импульсов мощности прибор подает на тестируемый ХИТ чередующиеся импульсы мощности заданных значений **P<sup>1</sup>** и **P2**, при этом мощность **P<sup>1</sup>** подается на заданное время **T1**, а мощность **P<sup>2</sup>** подается на заданное время **T2**.

Подробное описание данного режима работы прибора с поясняющими рисунками, описание критериев окончания шага, диапазонов допустимых значений настраиваемых параметров, а также условий выбора аппаратных поддиапазонов напряжения и тока, приведено в подразделе 11.16.

Для режима импульсов мощности отдельно настраиваются:

- Заданное значение мощности **P1**, кВт, Вт или мВт;
- Заданная длительность **Т<sup>1</sup>** импульсов мощности **P1**, с, мин, ч или сут;
- Заданное значение мощности **P2**, кВт, Вт или мВт;
- Заданная длительность **Т<sup>2</sup>** импульсов мощности **P2**, с, мин, ч или сут;
- Напряжение окончания шага, В или мВ;
- Максимальная длительность шага, с, мин, ч или сут.

Поле ввода заданного напряжения окончания шага можно оставить пустым. При этом критерий окончания шага по достижению заданного напряжения будет отключен, а само поле ввода напряжения окончания будет подсвечено желтым цветом.

В файлах результатов измерений (см. раздел 16) шаг импульсов мощности имеет маркер шага "**IMPP**".

Для включения в программу тестирования *шага импульсов сопротивления*, необходимо из выпадающего списка выбрать режим "**Импульс R**" (см. рисунок 82):

| 17. Импульс В |       | Oм  | Ha <sup>r</sup> |   |                 | 'Ом          |  |
|---------------|-------|-----|-----------------|---|-----------------|--------------|--|
| IO.           | на  5 | мин | до 20           | B | или $\parallel$ | $\mathbf{u}$ |  |

Рисунок 82 - Элементы настройки шага импульсов сопротивления

В режиме импульсов сопротивления прибор подает на тестируемый ХИТ чередующиеся импульсы сопротивления разряда заданных значений **R<sup>1</sup>** и **R2**, при этом сопротивление **R<sup>1</sup>** подается на заданное время **T1**, а сопротивление **R<sup>2</sup>** подается на заданное время **T2**.

Подробное описание данного режима работы прибора с поясняющими рисунками, описание критериев окончания шага, диапазонов допустимых значений настраиваемых параметров, а также условий выбора аппаратных поддиапазонов напряжения и тока, приведено в подразделе 11.17.

Для режима импульсов сопротивления отдельно настраиваются:

- Заданное значение сопротивления **R1**, мОм или Ом;
- Заданная длительность **Т<sup>1</sup>** импульсов сопротивления **R1**, с, мин, ч или сут;
- Заданное значение сопротивления **R2**, мОм или Ом;
- Заданная длительность **Т<sup>2</sup>** импульсов сопротивления **R2**, с, мин, ч или сут;
- Напряжение окончания шага, В или мВ;
- Максимальная длительность шага, с, мин, ч или сут.

Поле ввода заданного напряжения окончания шага можно оставить пустым. При этом критерий окончания шага по достижению заданного напряжения будет отключен, а само поле ввода напряжения окончания будет подсвечено желтым цветом, для напоминания Пользователю об отключении критерия.

В файлах результатов измерений (см. раздел 16) шаг импульсов сопротивления имеет маркер шага "**IMPR**".

Для включения в программу тестирования *шага работы по таблице тока*, необходимо из выпадающего списка выбрать режим "**Таблица I**" (см. рисунок 83):

между 10 ĪΒ  $\mu$  30 ĪΒ 19. Таблица I ⋥  $\overline{\phantom{0}}$  $\blacktriangledown$ 

Рисунок 83 - Элементы настройки шага работы по таблице тока

В режиме работы по таблице тока прибор обеспечивает протекание через тестируемый ХИТ стабилизированного тока с мгновенным значением, выбираемым в зависимости от текущего времени шага по заданной таблице тока.

**ВНИМАНИЕ! Работа по таблице тока возможна только под управлением компьютера! Даже кратковременная потеря связи между Анализатором и компьютером во время работы прибора по таблице тока приведет к аварийному прерыванию выполнения программы тестирования ХИТ!**

Подробное описание данного режима работы прибора с поясняющими рисунками, описание критериев окончания шага, диапазонов допустимых значений настраиваемых параметров, а также условий выбора аппаратных поддиапазонов напряжения и тока, приведено в подразделе 11.18.2.

Для режима работы по таблице тока отдельно настраиваются:

- Нижнее напряжение окончания шага, В или мВ;
- Верхнее напряжение окончания шага, В или мВ.

Поле ввода заданного нижнего напряжения окончания шага можно оставить пустым. При этом критерий окончания шага по достижению заданного нижнего напряжения будет отключен, а само поле ввода нижнего напряжения окончания будет подсвечено желтым цветом, для напоминания Пользователю об отключении критерия.

Поле ввода заданного верхнего напряжения окончания шага можно оставить пустым. При этом критерий окончания шага по достижению заданного верхнего напряжения будет отключен, а само поле ввода верхнего напряжения окончания будет подсвечено желтым цветом, для напоминания Пользователю об отключении критерия.

В файлах результатов измерений (см. раздел 16) шаг работы по таблице тока имеет маркер шага "**TBLI**".

Для включения в программу тестирования *шага работы по таблице мощности*, необходимо из выпадающего списка выбрать режим "**Таблица P**" (см. рисунок 84):

46. Таблица Р между 15 Īв  $\mu$  35 Īв  $\blacktriangledown$  $\vert \cdot \vert$ 

Рисунок 84 - Элементы настройки шага работы по таблице мощности

В режиме работы по таблице мощности прибор обеспечивает подачу на тестируемый ХИТ заданной мощности с мгновенным значением, выбираемым в зависимости от текущего времени шага по заданной таблице мощности..

**ВНИМАНИЕ! Работа по таблице мощности возможна только под управлением компьютера! Даже кратковременная потеря связи между Анализатором и компьютером во время работы прибора по таблице мощности приведет к аварийному прерыванию выполнения программы тестирования ХИТ!**
Подробное описание данного режима работы прибора с поясняющими рисунками, описание критериев окончания шага, диапазонов допустимых значений настраиваемых параметров, а также условий выбора аппаратных поддиапазонов напряжения и тока, приведено в подразделе 11.18.3.

Для режима работы по таблице мощности отдельно настраиваются:

- Нижнее напряжение окончания шага, В или мВ;
- Верхнее напряжение окончания шага, В или мВ.

Поле ввода заданного нижнего напряжения окончания шага можно оставить пустым. При этом критерий окончания шага по достижению заданного нижнего напряжения будет отключен, а само поле ввода нижнего напряжения окончания будет подсвечено желтым цветом, для напоминания Пользователю об отключении критерия.

Поле ввода заданного верхнего напряжения окончания шага можно оставить пустым. При этом критерий окончания шага по достижению заданного верхнего напряжения будет отключен, а само поле ввода верхнего напряжения окончания будет подсвечено желтым цветом, для напоминания Пользователю об отключении критерия.

В файлах результатов измерений (см. раздел 16) шаг работы по таблице мощности имеет маркер шага "**TBLP**".

Для включения в программу тестирования *шага работы по таблице сопротивления*, необходимо из выпадающего списка выбрать режим "**Таблица R**" (см. рисунок 85):

 $A_0$  20 ĪΒ 47. Таблица В  $\overline{\phantom{a}}$  $\vert \cdot \vert$ 

Рисунок 85 - Элементы настройки шага работы по таблице сопротивления

В режиме работы по таблице сопротивления прибор имитирует резистивную нагрузку с мгновенным значением электрического сопротивления, выбираемым в зависимости от текущего времени шага по заданной таблице сопротивления.

**ВНИМАНИЕ! Работа по таблице сопротивления возможна только под управлением компьютера! Даже кратковременная потеря связи между Анализатором и компьютером во время работы прибора по таблице сопротивления приведет к аварийному прерыванию выполнения программы тестирования ХИТ!**

Подробное описание данного режима работы прибора с поясняющими рисунками, описание критериев окончания шага, диапазонов допустимых значений настраиваемых параметров, а также условий выбора аппаратных поддиапазонов напряжения и тока, приведено в подразделе 11.18.4.

Для режима работы по таблице сопротивления настраивается только напряжение окончания шага, В или мВ.

Поле ввода заданного напряжения окончания шага можно оставить пустым. При этом критерий окончания шага по достижению заданного напряжения будет отключен, а само поле ввода напряжения окончания будет подсвечено желтым цветом, для напоминания Пользователю об отключении критерия.

В файлах результатов измерений (см. раздел 16) шаг работы по таблице сопротивления имеет маркер шага "**TBLR**".

Для включения в программу тестирования *шага самописца напряжения на клеммах ХИТ*, необходимо из выпадающего списка для конкретного шага выбрать режим "**Самописец U**" (см. рисунок 86):

48. Самописец U | 1  $\vert \cdot \vert$ 

Рисунок 86 - Элементы настройки режима самописца напряжения на клеммах ХИТ

В режиме самописца напряжения на клеммах ХИТ, прибор прерывает подачу тока через ХИТ, продолжая измерять и фиксировать напряжение на ХИТ.

Подробное описание данного режима работы и его отличий от режима "Релаксация" приведено в подразделе 11.19.

Для режима самописца напряжения настраивается только длительность шага, с, мин, ч или сут.

В файлах результатов измерений (см. раздел 16) шаг самописца напряжения имеет маркер шага "**LGGU**".

Необходимое количество циклов заряда-разряда ХИТ, которое Анализатор будет выполнять в основной циклической части программы тестирования ХИТ, задается в соответствующем окне области "Программа". Допустимое значение заданного числа циклов заряда-разряда составляет от 1 до 16 777 214:

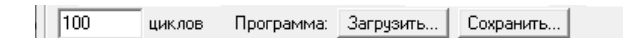

Рисунок 87 - Окно задания числа циклов заряда-разряда тестируемого ХИТ

Кнопка "Сохранить…" (см. рисунок 87) позволяет сохранить подготовленную программу тестирования ХИТ в специальном файле программы тестирования. В данный файл сохраняются значения всех настроек и значения всех параметров, введенных в областях "Подготовка", "Программа", "Завершение", "Ограничения" и "-dU". Нажатие на кнопку вызывает диалоговое окно выбора файла для сохранения заданной программы тестирования ХИТ. Диалоговое окно выбора файла для сохранения заданной программы тестирования ХИТ представлено на рисунке 88.

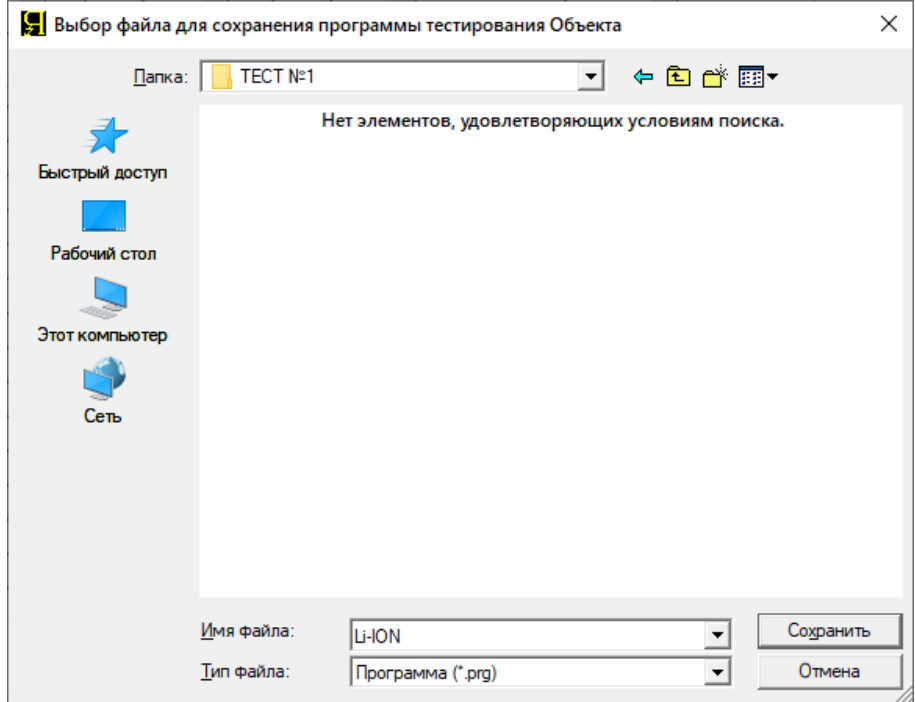

Рисунок 88 - Выбор файла для сохранения заданной программы тестирования ХИТ

Кнопка "Загрузить…" (см. рисунок 87) позволяет загрузить сохраненную ранее программу тестирования ХИТ в соответствующие окна настройки параметров. Нажатие на кнопку вызывает стандартное диалоговое окно выбора файла для загрузки заданной программы тестирования ХИТ. Диалоговое окно выбора файла для загрузки заданной программы тестирования ХИТ представлено на рисунке 89.

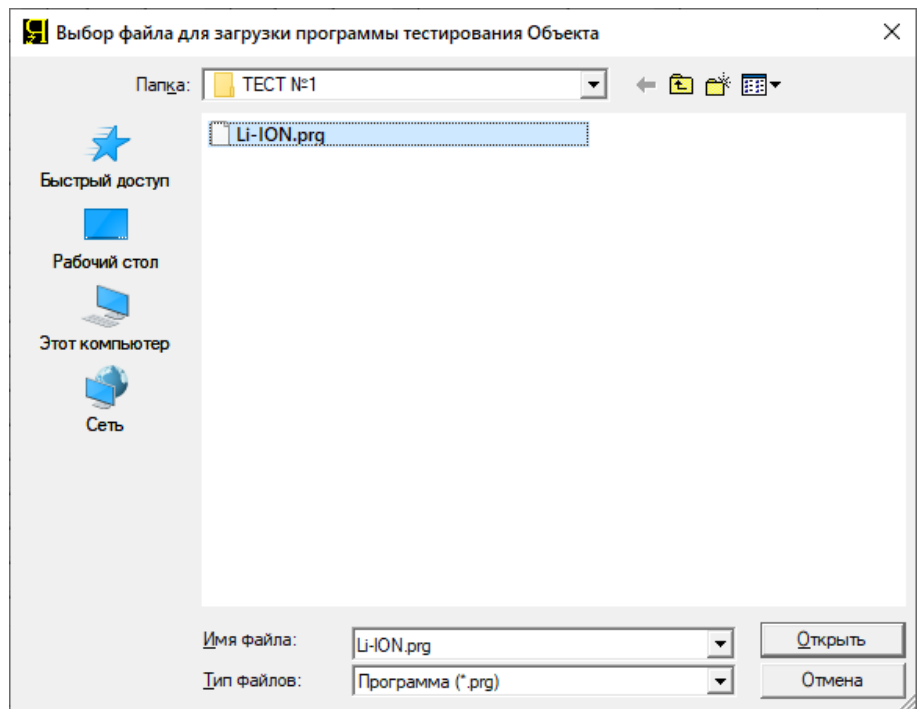

Рисунок 89 - Выбор файла для загрузки программы тестирования ХИТ

Использование функции сохранения и загрузки заданной программы тестирования ХИТ может быть удобным в случае необходимости частной смены различных программ тестирования ХИТ из некоторого набора программ, выполняемых на одном приборе.

В ряде режимов, например таких как развёртка тока, невозможно предсказать заранее максимальное напряжение на ХИТ, равно как в режиме развёртки напряжения, невозможно предсказать заранее максимальный ток через ХИТ.

Во избежание возможного перезаряда, переразряда, переохлаждения, перегрева, а также перегрузки ХИТ по току заряда и разряда, используется область "Ограничения":

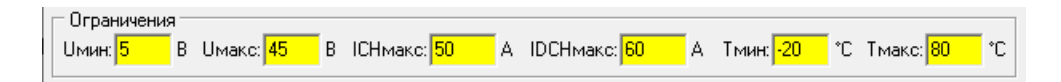

Рисунок 90 - Заданные ограничения основных параметров для тестируемого ХИТ

В области "Ограничения" задаются:

- Ограничение минимального напряжения на ХИТ "Uмин:", В;
- Ограничение максимального напряжения на ХИТ "Uмакс:", В;
- Ограничение максимального тока заряда ХИТ, "ICHмакс:", А;
- Ограничение максимального тока разряда ХИТ, "IDCHмакс:", А;
- Ограничение минимальной температуры ХИТ, "Tмин:", °С;
- Ограничение максимальной температуры ХИТ, "Tмакс:", °С.

Если в процессе выполнения программы тестирования напряжение на ХИТ снизится до заданного ограничения минимального напряжения "Uмин:", выполнение программы тестирования ХИТ будет прервано, а прибор перейдет в аварийное состояние "**ЛИМИТ U МИН.**". Дальнейший разряд ХИТ будет остановлен. В файле первичных данных (см. подраздел 16.2) будет сделана крайняя запись, в которой вместо маркера шага будет зафиксирован маркер аварии: "**UJMN**". Заданное ограничение минимального напряжения на ХИТ должно попадать в рабочий диапазон напряжения конкретного типа прибора, или оставаться пустым. В случае отсутствия введенного значения (окно ввода значения параметра ограничения оставлено пустым), ограничение по минимальному напряжению на ХИТ срабатывать не будет. Параметр является важным, поэтому для напоминания Пользователю окно ввода параметра ограничения всегда подсвечивается желтым цветом (см. рисунок 90).

Если в процессе выполнения программы тестирования напряжение на ХИТ возрастет до заданного ограничения максимального напряжения "Uмакс:", выполнение программы тестирования ХИТ будет прервано, а прибор перейдет в аварийное состояние "**ЛИМИТ U МАКС.**". Дальнейший заряд ХИТ будет остановлен. В файле первичных данных (см. подраздел 16.2) будет сделана крайняя запись, в которой вместо маркера шага будет зафиксирован маркер аварии: "**UJMX**". Заданное ограничение максимального напряжения на ХИТ должно попадать в рабочий диапазон напряжения конкретного типа прибора, или оставаться пустым. В случае отсутствия введенного значения (окно ввода значения параметра ограничения оставлено пустым), ограничение по максимальному напряжению на ХИТ срабатывать не будет. Параметр является важным, поэтому для напоминания Пользователю окно ввода параметра ограничения всегда подсвечивается желтым цветом (см. рисунок 90).

Если в процессе выполнения программы тестирования положительный ток через ХИТ (ток заряда) возрастет до заданного ограничения тока заряда "ICHмакс:", выполнение программы тестирования ХИТ будет прервано, а прибор перейдет в аварийное состояние "**ЛИМИТ ICH МАКС.**". Дальнейший заряд ХИТ будет остановлен. В файле первичных данных (см. подраздел 16.2) будет сделана крайняя запись, в которой вместо маркера шага будет зафиксирован маркер аварии: "**ICMX**". Заданное ограничение максимального тока заряда ХИТ должно попадать в рабочий диапазон тока конкретного типа прибора, или оставаться пустым. В случае отсутствия введенного значения (окно ввода значения параметра ограничения оставлено пустым), ограничение по максимальному току заряда через ХИТ срабатывать не будет. Параметр является важным, поэтому для напоминания Пользователю окно ввода параметра ограничения всегда подсвечивается желтым цветом (см. рисунок 90).

Если в процессе выполнения программы тестирования абсолютное значение отрицательного тока через ХИТ (тока разряда) возрастет до заданного ограничения тока разряда "IDCHмакс:", выполнение программы тестирования ХИТ будет прервано, а прибор перейдет в аварийное состояние "**ЛИМИТ IDCH МАКС.**". Дальнейший разряд ХИТ будет остановлен. В файле первичных данных (см. подраздел 16.2) будет сделана крайняя запись, в которой вместо маркера шага будет зафиксирован маркер аварии: "**IDCMX**". Заданное ограничение максимального тока разряда ХИТ должно попадать в рабочий диапазон тока конкретного типа прибора, или оставаться пустым. В случае отсутствия введенного значения (окно ввода значения параметра ограничения оставлено пустым), ограничение по максимальному току разряда через ХИТ срабатывать не будет. Параметр является важным, поэтому для напоминания Пользователю окно ввода параметра ограничения всегда подсвечивается желтым цветом (см. рисунок 90).

Кроме защитных функций, параметры "Uмин:", "Uмакс:", "ICHмакс:" и "IDCHмакс:" используются для выбора необходимого поддиапазона измерения и регулирования напряжения и для выбора необходимого поддиапазона измерения и регулирования тока.

Это становится необходимо для тех режимов работы прибора (шагов программы тестирования ХИТ), для которых необходимый поддиапазон напряжения или тока не может быть определен явно, исходя из заданных параметров тестирования ХИТ. Более подробно об этом см. описание конкретных режимов тестирования ХИТ (раздел 11).

**ВНИМАНИЕ! Для корректного выбора прибором подходящих поддиапазонов напряжения и тока и повышения точности измерений, настоятельно рекомендуется вводить разумные значения в поля ввода параметров ограничения "Uмин:", "Uмакс:", "ICHмакс:" и "IDCHмакс:"!**

Например, при тестировании на Анализаторе АСК150.24.1750.1 некоторого аккумулятора с характеристиками:

- Максимальное напряжение заряда 4,2 В;
- Минимальное напряжение разряда 3,0 В;
- Максимальный ток заряда и разряда 30 А.

в поля ввода ограничений параметров тестирования ХИТ разумно ввести:

- $-$  Uмин = 2.95 В;
- $\bullet$  Uмакс = 4,25 B;
- $\bullet$  ICH макс = 32 A;
- $\bullet$  IDCHMakc = 32 A.

В этом случае, прибор для тестирования данного аккумулятора будет использовать младший диапазон напряжения и младший диапазон тока. Точность воспроизведения и измерения напряжения на ХИТ и тока через ХИТ будет максимальной.

Если в процессе выполнения программы тестирования температура ХИТ упадет до заданного ограничения минимальной температуры "Tмин:", выполнение программы тестирования ХИТ будет прервано, а прибор перейдет в аварийное состояние "**ЛИМИТ T МИН.**". Дальнейшая работа с ХИТ будет остановлена. В файле первичных данных (см. подраздел 16.2) будет сделана крайняя запись, в которой вместо маркера шага будет зафиксирован маркер аварии: "**TJMN**". Заданное ограничение минимальной темпе-ратуры ХИТ должно попадать в рабочий диапазон прибора (от минус 40 до плюс 100 °С), или оставаться пустым. В случае отсутствия введенного значения (окно ввода значения параметра ограничения оставлено пустым), ограничение по минимальной температуре ХИТ срабатывать не будет. Параметр является важным, поэтому для напоминания Пользователю окно ввода параметра ограничения всегда подсвечивается желтым цветом (см. рисунок 90).

Если в процессе выполнения программы тестирования температура ХИТ возрастет до заданного ограничения максимальной температуры "Tмакс:", выполнение программы тестирования ХИТ будет прервано, а прибор перейдет в аварийное состояние "**ЛИМИТ T МАКС.**". Дальнейшая работа с ХИТ будет остановлена. В файле первичных данных (см. подраздел 16.2) будет сделана крайняя запись, в которой вместо маркера шага будет зафиксирован маркер аварии: "**TJMX**". Заданное ограничение максимальной темпе-ратуры ХИТ должно попадать в рабочий диапазон прибора (от минус 40 до плюс 100 °С), или оставаться пустым. В случае отсутствия введенного значения (окно ввода значения параметра ограничения оставлено пустым), ограничение по максимальной температуре ХИТ срабатывать не будет. Параметр является важным, поэтому для напоминания Пользователю окно ввода параметра ограничения всегда подсвечивается желтым цветом (см. рисунок 90).

Область "Параметры сохранения результатов" предназначена для настройки периода записи данных в файлы первичных данных, способа записи данных в файлы результатов, формата времени в файлах результатов, ввода названия тестируемого ХИТ, а также выбора пути к файлам результатов измерений (см. рисунок 91):

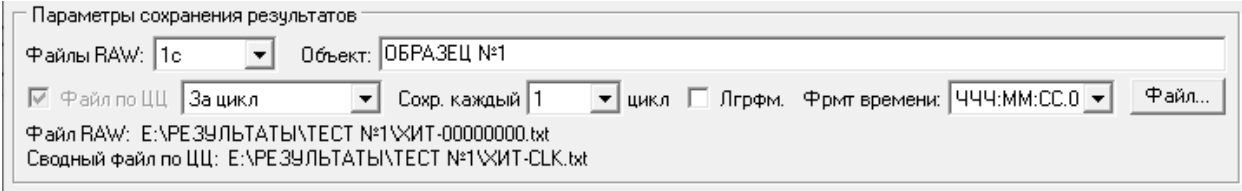

Рисунок 91 - Область настройки сохранения результатов измерений

Подробная информация о типах и структуре файлов результатов измерений, а также информация о порядке их именования и сохранения представлена в разделе 16.

Период сохранения результатов измерений в файлы первичных данных выбирается из выпадающего списка "**Файлы RAW:**" (см. рисунок 91).

Период записи результатов измерений может принимать следующие значения:

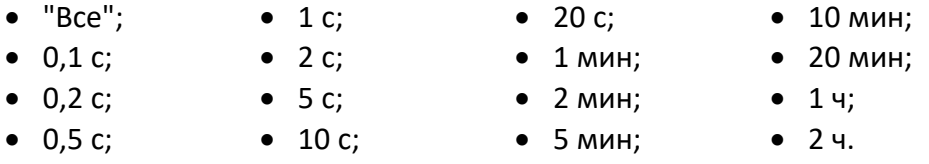

Режим сохранения данных "**Все**" предполагает запись всех получаемых данных с максимально возможной частой. Средний период записи данных в этом режиме составляет примерно 0,05 с (20 Гц).

Событие срабатывания критерия окончания текущего шага программы тестирования, а также событие смены очередного импульса в режимах импульсов тока, мощности или сопротивления, имеет бо́льший приоритет для записи результатов измерений в файл первичных данных, чем заданный способ сохранения данных. Например, если выбран период записи данных "10 мин", очередная строка (точка<sup>\*</sup>) в файлы первичных данных будет записываться один раз каждые 10 минут процесса тестирования ХИТ. Однако, если критерий окончания текущего шага или смены импульса в режимах импульсов сработает раньше момента записи очередной точки (например, через 5 минут после записи предыдущей точки), текущие параметры ХИТ все равно будут записаны в файл первичных данных и таким образом будет сформирована последняя (крайняя) точка в данном шаге программы или в данном импульсе. Сразу за этим будет совершен переход к следующему шагу (или циклу) тестирования ХИТ, или к следующему импульсу, в момент начала которого будет сформирована первая точка данных для нового шага или импульса, и отсчет периода записи данных начнется сначала. Таким образом, первые и последние точки для конкретного шага или конкретного импульса всегда сохраняются в файл первичных данных именно в момент наступления заданного события, без привязки к выбранному способу записи данных.

Выбор периода сохранения результатов измерений в файлы первичных данных зависит от предполагаемой скорости процессов при тестировании конкретного ХИТ и необходимой подробности записи результатов измерений. В большинстве случаев хороший выбор периода записи данных будет такой, при котором на каждом шаге тестирования ХИТ (например, СНСС или DCHCC) будет сохранено от 100 до 500 точек<sup>\*</sup> измерения рабочих параметров ХИТ (строк в файле первичных данных).

Например, для некоторого аккумулятора ожидаемая длительность шага заряда или разряда составляет 1 ч. В этом случае, разумный выбор для периода сохранения данных будет составлять 10 с. При этом, в течение шага заряда или разряда будет сохранено около 400 точек, что более чем достаточно для вычисления необходимых характеристик тестируемого ХИТ с максимальной точностью.

Меньшие периоды записи первичных данных, в данном случае, приведут к неоправданному возрастанию объема результатов измерений и к снижению быстродействия Компьютерного Интерфейса при обработке полученных данных.

**ВНИМАНИЕ! Не следует для длительных процессов тестирования ХИТ (с длительностью 10 минут и более) выбирать малые периоды сохранения результатов измерений (1 с и менее). Это приведет к неоправданному возрастанию объема результатов измерений, а также к уменьшению времени автономной работы прибора (см. раздел 21).**

\* см. перечень принятых сокращений и обозначений.

Поле "**Объект**" необходимо для ввода названия тестируемого ХИТ, которое попадет в файлы результатов измерений (см. рисунок 92):

Объект: CK-3000-20

Рисунок 92 - Поле ввода названия тестируемого ХИТ

Введенное название ХИТ будет сохраняться во всех файлах результатов измерений для данного теста и позволит без труда идентифицировать полученные результаты в будущем (см. рисунок 93).

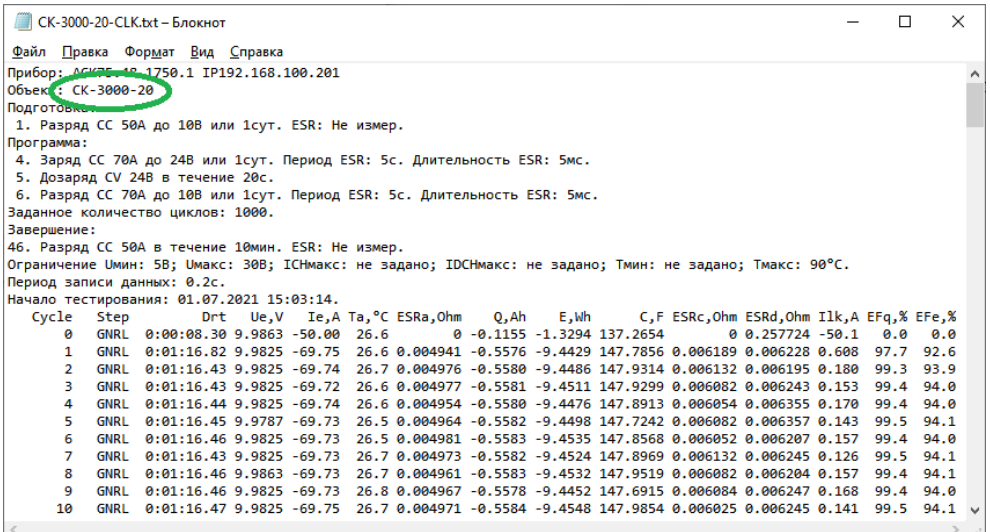

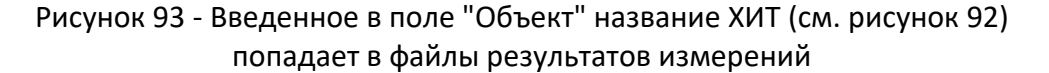

### **ВНИМАНИЕ! Настоятельно рекомендуется в поле "Объект" вводить разумное название тестируемого ХИТ. Это позволит в будущем правильно идентифицировать файлы с результатами испытаний ХИТ.**

Галка "**Файл по ЦЦ**" (см. рисунок 91) позволяет включить или отключить создание файла сводных результатов измерений. Выпадающий список, расположенный рядом с этой галкой, позволяет выбрать тип файла сводных результатов – по каждому выполненному шагу или по каждому выполненному циклу программы тестирования ХИТ. Подробная информация по файлам сводных результатов измерений, представлена в подразделе 16.3.

Выпадающий список "**Сохр. каждый**" и галка "**Лгрфм.**" (см. рисунок 91) служат для настройки прореживания результатов измерений. Прореживание результатов измерений позволяет существенно сократить объем создаваемых прибором файлов результатов измерений в случае необходимости выполнения значительного числа циклов зарядаразряда тестируемого ХИТ (например, при испытаниях суперконденсаторов). Подробная информация о прореживании результатов измерений представлена в разделе 17.

Выпадающий список "**Фрмт времени:**" (см. рисунок 91) позволяет выбрать один из доступных форматов сохранения единиц времени в файлах результатов измерений. Подробная информация о различных форматах времени представлена в разделе 18.

Кнопка "**Файл…**" (см. рисунок 91) открывает диалоговое окно для выбора места сохранения результатов измерений и ввода базового имени файлов результатов. Подробная информация о файлах результатов измерений представлена в разделе 16.

К базовому имени файла в процессе работы прибора будут добавлены номера циклов тестирования (при создании и сохранении файлов первичных данных), либо метка

"-CLK" для файла сводных результатов измерений. Например, при выборе в диалоговом окне базового имени файла "**ТЕСТ.txt**", будет создано множество файлов результатов, по одному для каждого цикла программы, и один общий, со сводными результатами измерений (если установлена галка "Файл по ЦЦ", см. рисунок 91). Имена созданных файлов будут следующими:

"**ТЕСТ-00000000.txt**" – для файла первичных данных для шагов подготовки (если есть); "**ТЕСТ-00000001.txt**" – для файла первичных данных для цикла №1; "**ТЕСТ-00000002.txt**" – для файла первичных данных для цикла №2; "**ТЕСТ-00000003.txt**" – для файла первичных данных для цикла №3; ·······························

"**ТЕСТ-CLK.txt**" – для файла сводных результатов измерений (если задано).

Все файлы будут сохраняться в выбранную Пользователем папку и после завершения выполнения заданной программы теста их количество будет соответствовать количеству выполненных циклов программы тестирования ХИТ, включая файл результатов выполнения шагов подготовки и файл результатов выполнения шагов завершения программы тестирования, а также файл сводных результатов измерений.

# **ВНИМАНИЕ! Во избежание сбоев в работе и путаницы в файлах результатов измерений, на компьютере Пользователя необходимо каждый раз при запуске очередного теста создавать отдельную папку для размещения его результатов!**

Кнопка "**Пуск**" (см. рисунок 61) предназначена для запуска подготовленной программы тестирования на выполнение.

Кнопка "Пуск" будет не активна, а запуск теста ХИТ будет невозможен, если:

- Нет установленной связи между требуемым прибором (либо всеми приборами, выбранными для параллельной работы, см. раздел 12) и Компьютерным Интерфейсом;
- Прибор (приборы) находится в состоянии, отличном от "**ПРОСТОЙ**" (не готов к работе);
- Не введены или введены некорректные значения для одного или для нескольких параметров заданной программы тестирования ХИТ (окна с некорректными значениями подсвечиваются красным цветом). Окно с неверно введенным значением параметра может находиться в невидимой части области "Программа" на странице "Задачи" Компьютерного Интерфейса. Следует использовать полосу прокрутки в правой части области "Программа" для просмотра всех введенных значений параметров для всех возможных 42 шагов циклической части заданной программы тестирования ХИТ;
- Заданная программа тестирования не содержит ни одного шага (для всех шагов из выпадающих списков выбран пункт  $\boxed{\text{Her}}$   $\boxed{\bullet}$ );
- Не введено название тестируемого ХИТ;
- Не выбран путь к файлам результатов измерений.

После выполнения всех вышеперечисленных условий, запуск подготовленного теста кнопкой "Пуск" будет разрешен.

# 20.3 Страница "ТАБЛИЦЫ"

Страница "Таблицы" Компьютерного Интерфейса Yp1 предназначена для выбора и подготовки таблиц тока, мощности и сопротивления для режимов работы Анализатора по заданным таблицам тока, мощности и сопротивления (см. рисунок 94):

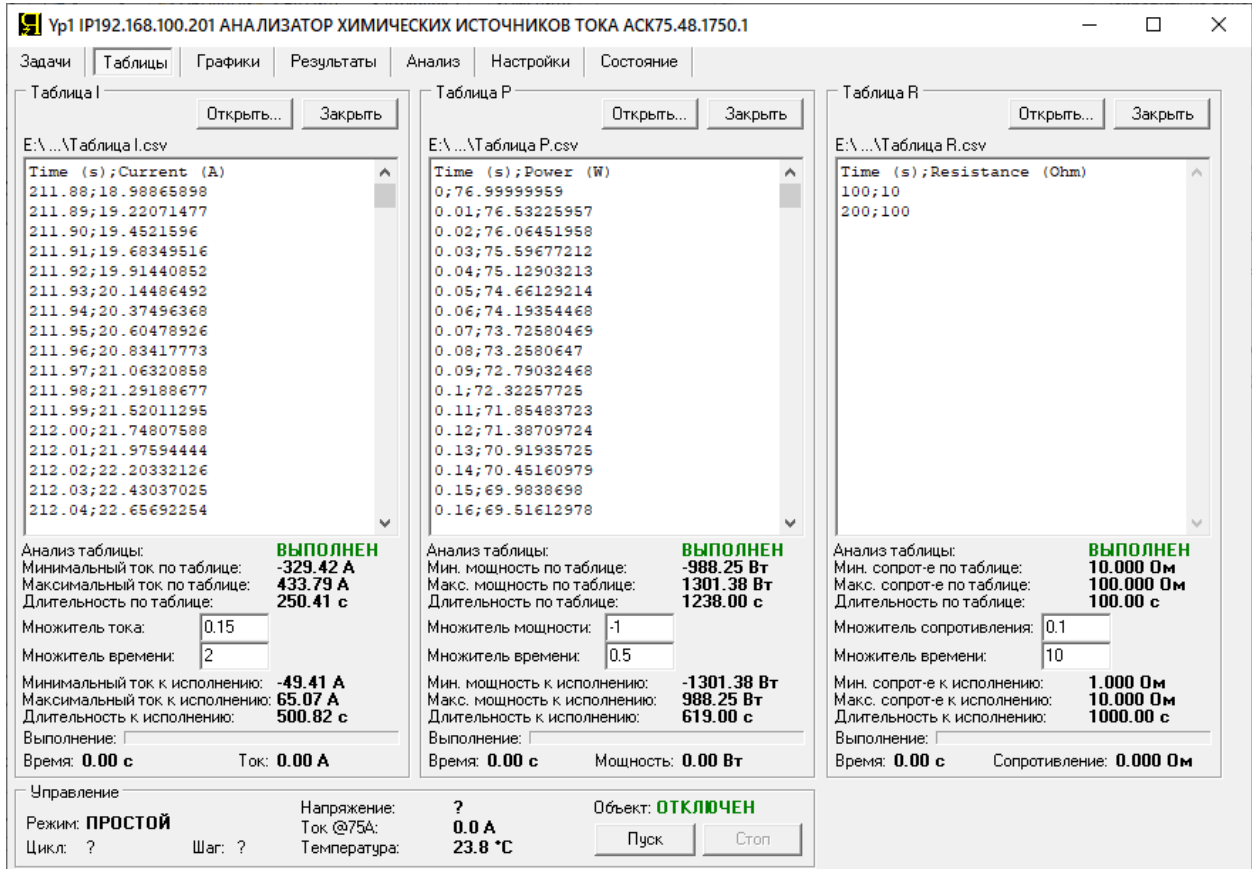

Рисунок 94 - Страница "Таблицы" Компьютерного Интерфейса Yp1

Страница "Таблицы" содержит три однотипные области: "Таблица I", "Таблица P" и "Таблица R".

Область "Таблица I" предназначена для выбора и загрузки таблицы тока, которая может быть использована при тестировании ХИТ, если в программу тестирования включены шаги работы по таблице тока (см. подраздел 11.18.2).

Область "Таблица P" предназначена для выбора и загрузки таблицы мощности, которая может быть использована при тестировании ХИТ, если в программу тестирования включены шаги работы по таблице мощности (см. подраздел 11.18.3).

Область "Таблица R" предназначена для выбора и загрузки таблицы сопротивления, которая может быть использована при тестировании ХИТ, если в программу тестирования включены шаги работы по таблице сопротивления (см. подраздел 11.18.4).

Кнопки "**Открыть…**" предназначены для выбора и загрузки необходимого файла с таблицей. Нажатие на соответствующую кнопку "Открыть…" вызывает диалоговое окно выбора файла с таблицей. Компьютерный Интерфейс позволяет загружать файлы таблиц двух форматов – текстовые (\*.txt) и файлы с разделителями (\*.csv) (см. рисунок 95).

К структуре и содержимому файлов с таблицами предъявляются специальные требования, изложенные в подразделе 11.18.1.

**ВНИМАНИЕ! Значения сопротивления в файле с таблицей сопротивления должны быть больше нуля (не должны быть нулевыми или отрицательными)!**

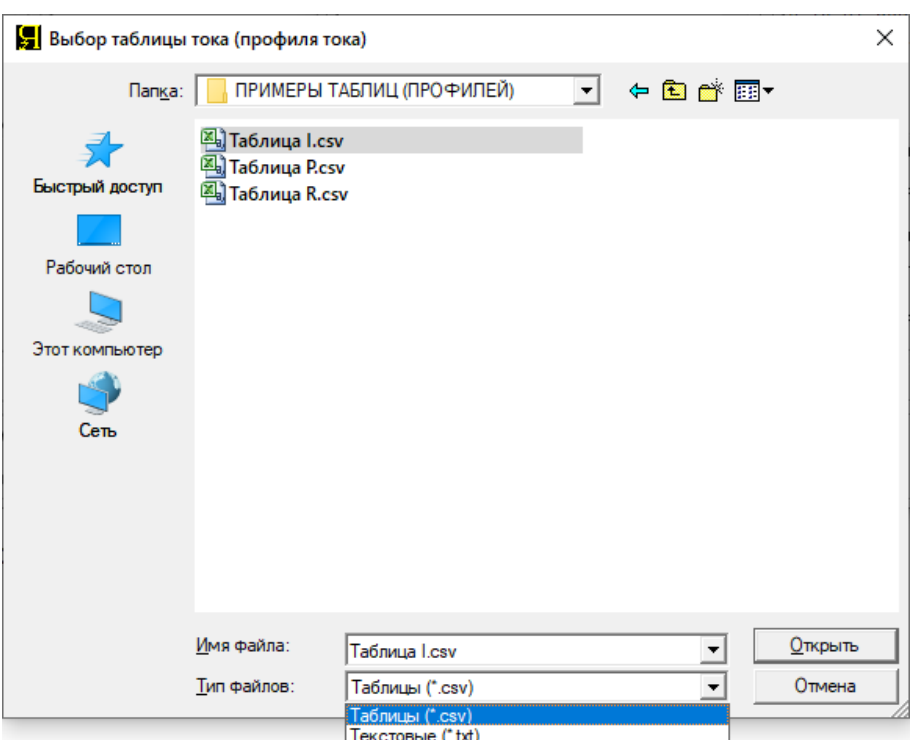

Рисунок 95 - Окно выбора файла с таблицей

Выбранный файл с таблицей загружается в окно соответствующей таблицы (см. рисунок 94) и проходит процедуру автоматической проверки. В случае обнаружения ошибок Пользователю будет продемонстрировано окно с сообщением о типе и месте обнаружения ошибки, выбранный файл будет автоматически закрыт, а работа по соответствующей таблице будет заблокирована.

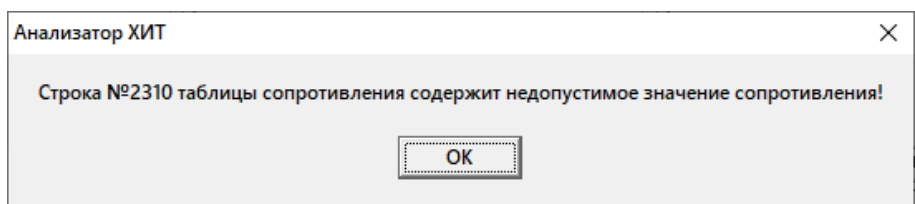

Рисунок 96 - Пример окна с сообщением о найденной ошибке в выбранном файле таблицы сопротивления

В результате анализа файла с таблицей находятся и выделяются следующие значения:

- Минимальное значение тока (мощности, сопротивления), оно же может быть максимальным значением тока или мощности разряда (со знаком минус), А (Вт, Ом);
- Максимальное значение тока (мощности, сопротивления), оно же может быть минимальным значением тока или мощности разряда (со знаком минус), А (Вт, Ом);
- Общая длительность таблицы, с.

Общая длительность таблицы определяется как разность значения времени из последней строки файла таблицы и времени из первой строки файла таблицы. Значение времени из первой строки таблицы не обязательно должно быть нулевым и может иметь любое значение. Отсчет времени в ходе выполнения таблицы ведется от значения времени из первой строки (см. подраздел 11.18.1).

Найденные минимальное и максимальное значение тока (мощности, сопротивления), а также вычисленная длительность таблицы, отображаются в соответствующих полях под окнами заданных таблиц (см. рисунок 97):

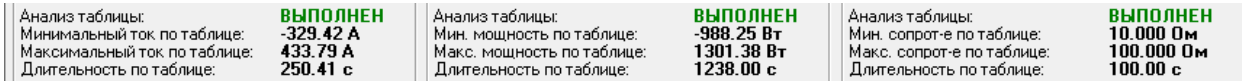

Рисунок 97 - Результаты анализа выбранных файлов с таблицами тока, мощности и сопротивления

Значения тока, мощности и сопротивления, заданные в файлах с соответствующими таблицами, могут быть скорректированы (умножены, отмасштабированы) на индивидуальный для каждой таблицы коэффициент масштаба (множитель тока, мощности или сопротивления).

Коэффициент масштаба (множитель) для каждой таблицы задается в окне "Множитель тока (мощности, сопротивления)" (см. рисунок 98) и может быть выбран Пользователем любого значения, а также может быть отрицательным (для таблицы сопротивления коэффициент масштаба должен быть только положительным).

Это позволяет подогнать значения тока, мощности и сопротивления из выбранных файлов под параметры тестируемых ХИТ или под параметры используемого Анализатора (или группы Анализаторов, объединенных для параллельной работы, см. раздел 12).

Используя коэффициент масштаба (множитель) со знаком минус, становится возможным сменить заданные в таблице значения тока или мощности заряда на ток или мощность разряда и наоборот.

Длительность выбранных таблиц может быть скорректирована (умножена, отмасштабирована) на индивидуальный для каждой таблицы множитель времени. Множитель времени для каждой таблицы задается Пользователем в окне "Множитель времени" (см. рисунок 98). Множитель времени может иметь любое положительное значение.

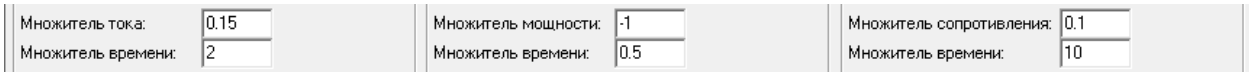

### Рисунок 98 - Множители тока, мощности, сопротивления и времени для выбранных таблиц тока, мощности и сопротивления

При работе по таблицам прибор использует значения тока, мощности, сопротивления и времени из выбранных файлов с таблицами, скорректированные на соответствующие заданные Пользователем коэффициенты масштаба (множители).

Максимальные и минимальные значения тока, мощности и сопротивления, скорректированные на заданные коэффициенты, отображаются в соответствующих полях под окнами ввода коэффициентов масштаба и времени (см. рисунок 99):

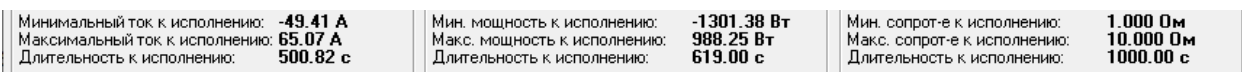

Рисунок 99 - Минимальные и максимальные значения тока, мощности и сопротивления из выбранных таблиц, скорректированные на заданные коэффициенты

Скорректированные значения тока, мощности, сопротивления и длительности должны попадать в рабочий диапазон используемого Анализатора (группы Анализаторов, объединенных для параллельной работы). Значения параметров, выходящие за пределы рабочего диапазона используемого прибора подсвечиваются красным цветом,

а включение такой таблицы в программу тестирования ХИТ становится невозможным (см. рисунок 100).

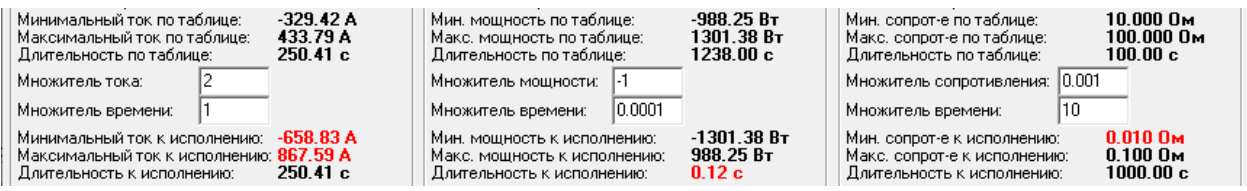

Рисунок 100 - Значения, выходящие за пределы возможностей используемого прибора, подсвечиваются красным цветом

Линейные шкалы "Выполнение:", а также индикаторы "Время:" и "Ток:" ("Мощность:", "Сопротивление:") (см. рисунок 101) становятся активными непосредственно в ходе выполнения соответствующего шага работы по таблице тока, мощности или сопротивления, и отражают ход выполнения таблицы, текущее значение времени по таблице (скорректированное на заданный Пользователем множитель времени) и мгновенное исполняемое по таблице значение тока, мощности или сопротивления (мгновенное значение параметра по таблице, скорректированное на заданный Пользователем коэффициент масштаба тока, мощности или сопротивления).

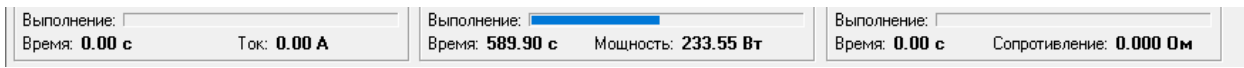

#### Рисунок 101 - Индикаторы выполнения и текущих мгновенных значений параметров при работе по таблицам тока, мощности и сопротивления

Кнопки "**Закрыть**" (см. рисунок 94) предназначены для отказа от выбранной таблицы тока, мощности или сопротивления, и очистки соответствующего окна таблицы.

Кнопки "Открыть…", "Закрыть" (см. рисунок 94), а также окна ввода коэффициентов (множителей) тока, мощности, сопротивления и времени для соответствующих таблиц (см. рисунок 98), будут доступны для работы (активны) только при установленном соединении между Компьютерным Интерфейсом и требуемым Анализатором (либо всеми приборами, выбранными для параллельной работы), только, если прибор (приборы) находится в состоянии "**ПРОСТОЙ**" (готов к работе), и только если все данные из внутренней памяти прибора (приборов) переданы на Компьютерный Интерфейс и внутренняя память прибора (приборов) пуста (см. раздел 22).

Во всех остальных случаях кнопки "Открыть…", "Закрыть", а также окна ввода коэффициентов (множителей) тока, мощности, сопротивления и времени для соответствующих таблиц будут заблокированы.

# 20.4 Страница "ГРАФИКИ"

Страница "Графики" необходима для отображения зарядно-разрядных кривых тестируемого на приборе ХИТ и позволяет следить за ходом процесса тестирования в реальном времени (см. рисунок 102):

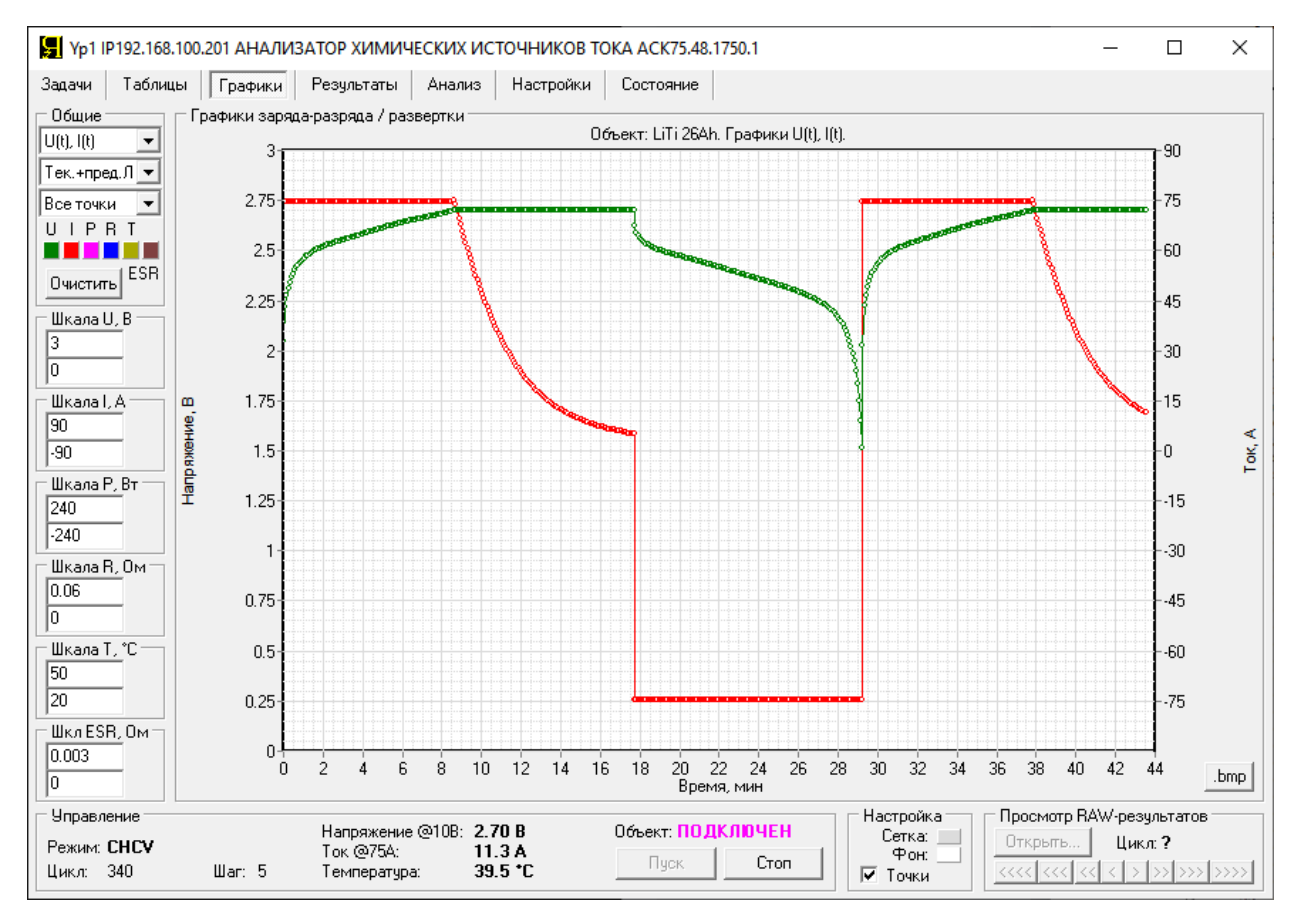

Рисунок 102 - Страница "Графики" Компьютерного Интерфейса Yp1

Главным компонентом страницы "Графики" является область построения графиков заряда-разряда тестируемого ХИТ.

В область построения графиков могут быть выведены следующие параметры тестирования ХИТ (по два параметра одновременно в различных комбинациях, в зависимости от времени или в зависимости друг от друга):

- Напряжение на ХИТ, **U**, В;
- Ток через ХИТ, **I**, А;
- Мощность на ХИТ, **P**, Вт (Мощность P = Напряжение U · Ток I);
- Сопротивление разряда ХИТ, **R**, Ом (Сопротивление R = Напряжение U / Ток I);
- Температура ХИТ, **T**, °С;
- **ESR** ХИТ (см. раздел 14.2, 14.3), Ом.

Из этих шести параметров одновременно в область построения графиков могут быть выведены два параметра в различных комбинациях в зависимости от времени или в зависимости друг от друга.

Сопротивление разряда ХИТ **R** выводится на графики только для тех точек\* , для которых напряжение на ХИТ положительно, а ток через ХИТ отрицателен (то есть происходит разряд ХИТ в области положительных напряжений). Для остальных точек сопротивление разряда ХИТ вычисляться и выводиться на графики не будет.

Мощность на ХИТ выводится на графики с тем же знаком, что и ток через ХИТ.

\* см. перечень принятых сокращений и обозначений.

Для каждого параметра можно задать цвет графика. Для выбора цвета графика конкретного параметра необходимо нажать на соответствующий цветной квадрат в области "Общие" (см. рисунок 102). При этом открывается диалоговое окно выбора цвета, которое позволяет задать цвет для конкретного графика (см. рисунок 103):

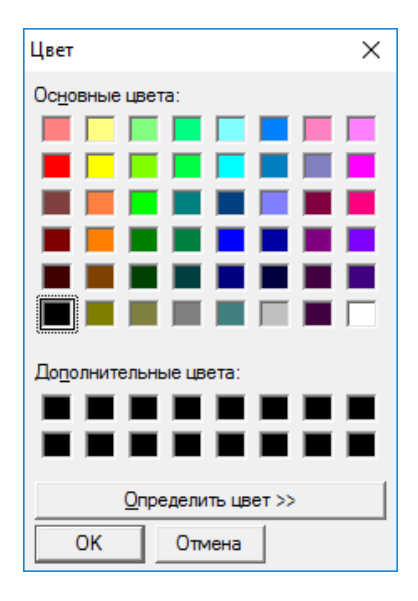

Рисунок 103 - Окно выбора цвета графиков параметров (U, I, P, R, T, ESR)

Минимум и максимум шкалы области построения графиков настраивается отдельно для каждого параметра (U, I, P, R, T, ESR). Настройка шкал для параметров осуществляется в соответственно областях "Шкала U, В", "Шкала I, А", "Шкала P, Вт", "Шкала R, Ом", "Шкала T, °C", "Шкл ESR, Ом" (см. рисунок 102).

В окна настройки шкал вводятся значения минимума и максимума шкалы для конкретного параметра, вводить значения минимума и максимума можно в любых сочетаниях.

Шкалы параметров в области построения графиков разделены на 12 основных делений. Для правильного отображения сетки области построения графиков, рекомендуется вводить такие значения минимума и максимума для конкретного параметра, чтобы разница между введенным максимумом и минимумом хорошо делилась на 12 без возникновения иррациональных чисел.

В области "Общие" находятся три выпадающих списка, предназначенные для выбора комбинации параметров, необходимых для отображения на графиках заряда-разряда, настройки режима отображения данных для текущего и предыдущего циклов, а также ограничения количества точек, по которым строятся графики (см. рисунок 104):

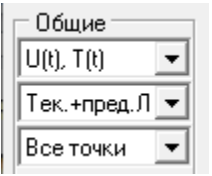

Рисунок 104 - Область настройки вывода данных на графики заряда-разряда

Данные на графики заряда-разряда можно выводить в следующих режимах:

 Только текущий выполняемый цикл (либо данные для цикла из выбранного исторического файла первичных данных, см. раздел 21);

- Текущий выполняемый цикл (либо данные для цикла из выбранного исторического файла первичных данных), а также предыдущий завершенный цикл (либо данные из исторического файла для предыдущего цикла, относительно цикла в выбранном историческом файле). При этом графики для предыдущего цикла расположены слева от текущего цикла (так, как это происходило по ходу времени). Данный режим отображения удобен для наблюдения за ходом тестирования в реальном времени. При этом в области построения графиков отображается один полный завершенный предыдущий цикл, и неполный выполняемый текущий. При завершении текущего цикла он становится предыдущим, а прошлый предыдущий цикл удаляется из области графиков. Таким образом, графики динамически обновляются, но в области графиков всегда можно наблюдать один полный завершенный цикл программы тестирования и частично текущий выполняемый цикл.
- Текущий выполняемый цикл (либо данные для цикла из выбранного исторического файла первичных данных), а также предыдущий завершенный цикл (либо данные из исторического файла для предыдущего цикла, относительно цикла в выбранном историческом файле). При этом графики для предыдущего цикла расположены сзади, под графиками для текущего цикла, таким образом графики для текущего выполняемого цикла оказываются наложенными на графики для предыдущего завершенного цикла. Данный режим отображения удобен для наблюдения за поведением тестируемого ХИТ с быстро изменяющимися характеристиками. В этом режиме легко видеть, насколько изменились графики заряда-разряда ХИТ на текущем цикле относительно графиков заряда-разряда того же ХИТ, но на предыдущем цикле.

Выбор режима отображения данных для текущего и предыдущего циклов осуществляется с помощью второго выпадающего списка, расположенного в области "Общие" (см. рисунок 105).

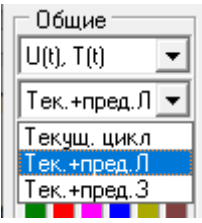

Рисунок 105 - Настройка режима отображения данных для текущего и предыдущего циклов программы тестирования

Примеры отображения графиков заряда-разряда в различных вариантах настройки режима отображения данных для текущего и предыдущего циклов представлены на рисунках 106, 107 и 108.

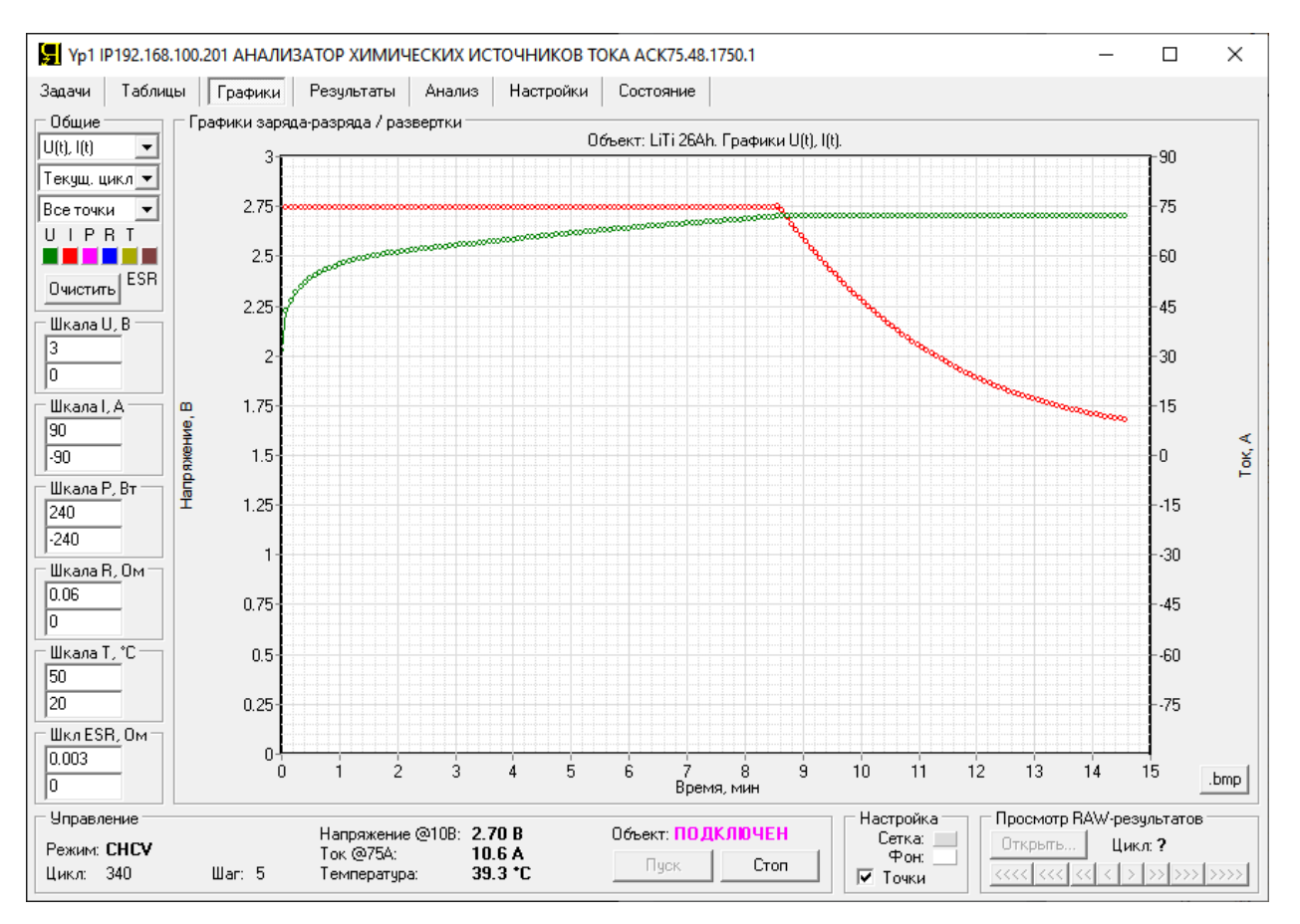

Рисунок 106 - Вывод на графики данных только для текущего выполняемого цикла (на графиках будет показана только выполненная часть текущего цикла)

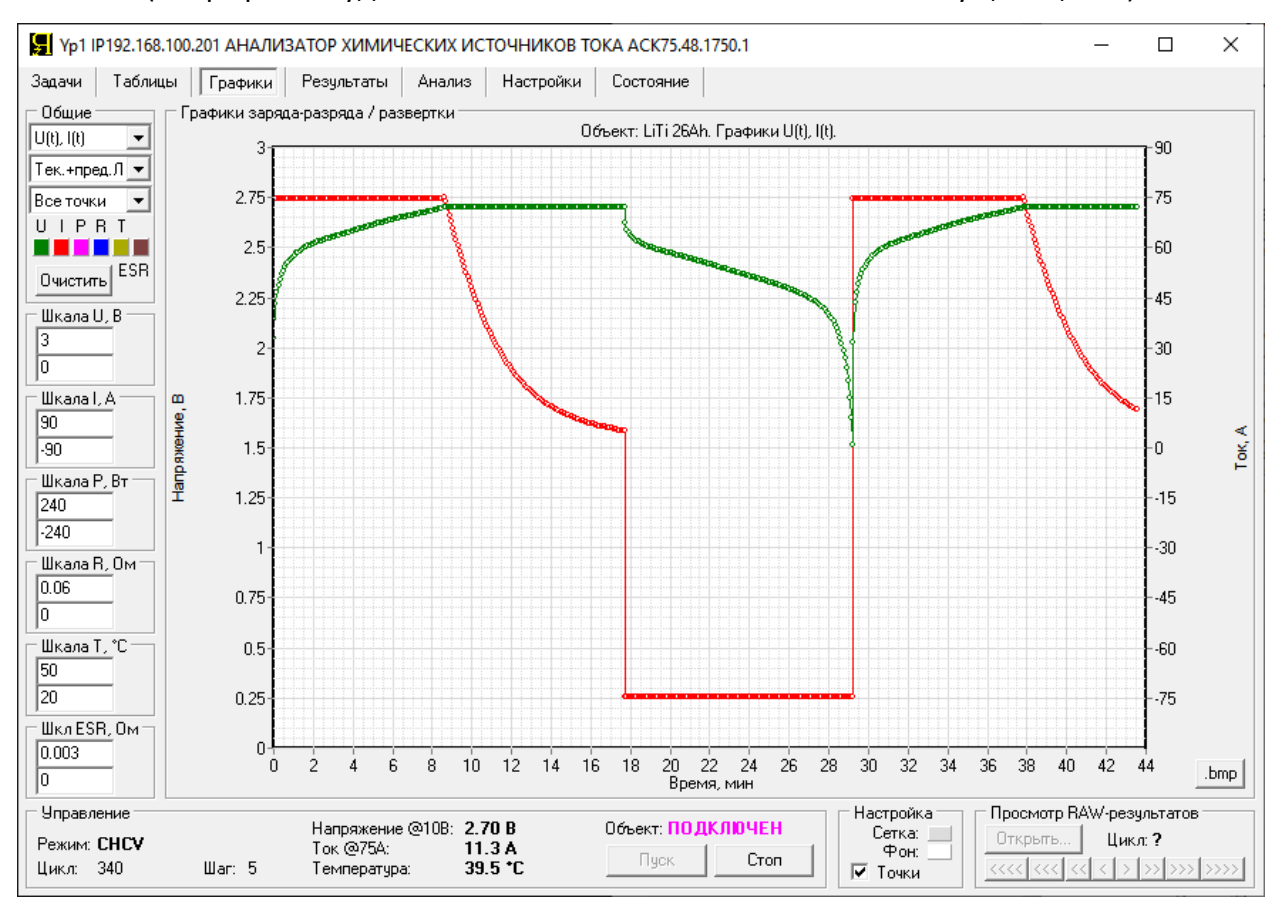

Рисунок 107 - Вывод на графики данных для текущего выполняемого цикла, а также для предыдущего завершенного цикла. Графики для предыдущего цикла находятся слева от графиков выполняемого цикла, в соответствие с ходом времени.

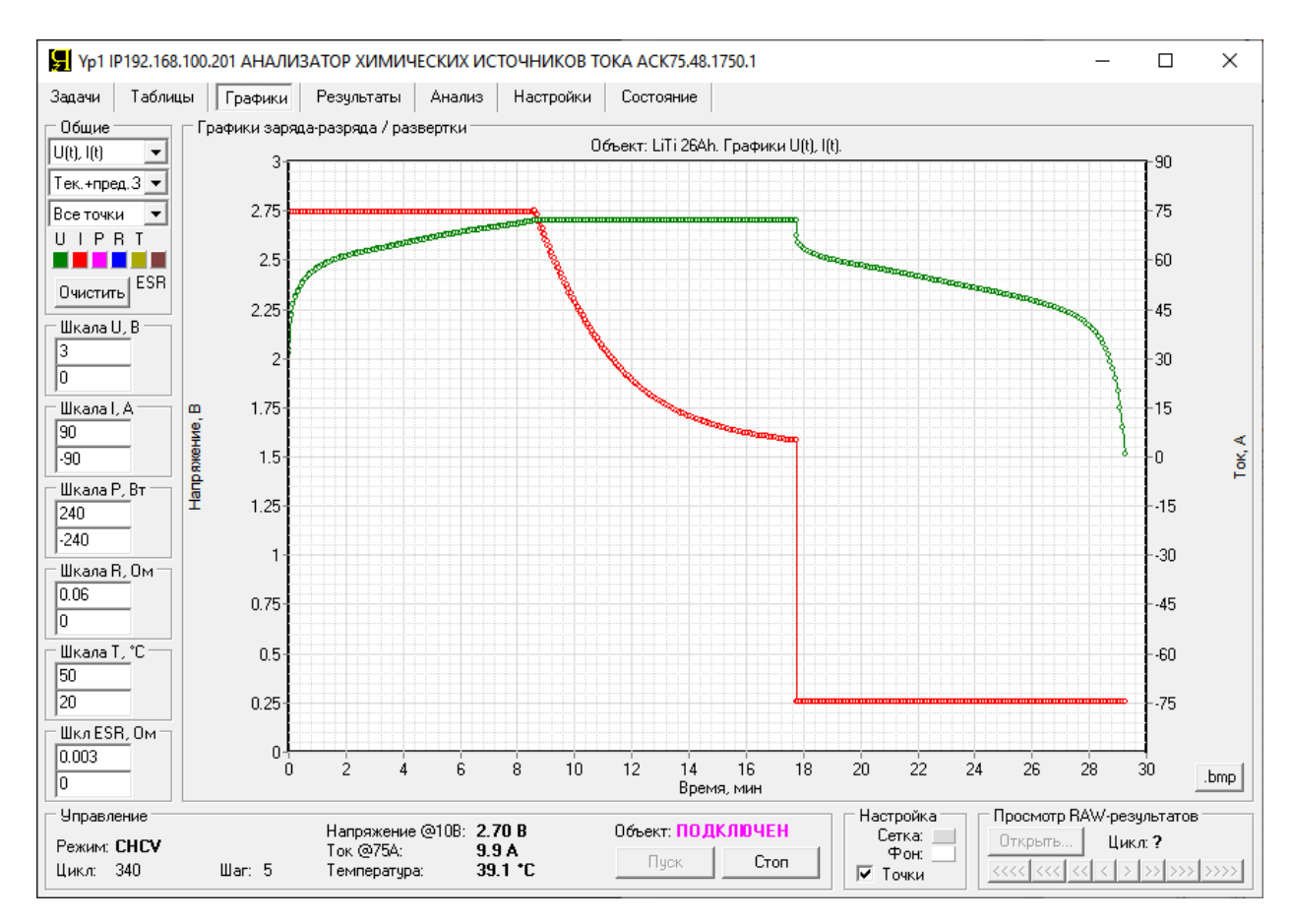

Рисунок 108 - Вывод на графики данных для текущего выполняемого цикла, а также для предыдущего завершенного цикла. Графики для предыдущего завершенного цикла находятся сзади за графиками для текущего выполняемого цикла и оказываются подложенными под графики для текущего выполняемого цикла.

Выбор нужной комбинации параметров (U, I, P, R, T, ESR) для отображения в области построения графиков, осуществляется с помощью выпадающего списка, расположенного сверху области "Общие" (см. рисунок 109):

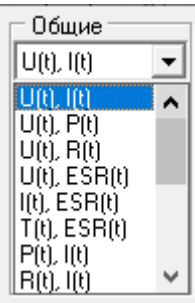

Рисунок 109 - Выбор комбинации параметров, выводимых на графики

Имеющиеся параметры (U, I, P, R, T, ESR) можно выводить на графики в следующих комбинациях:

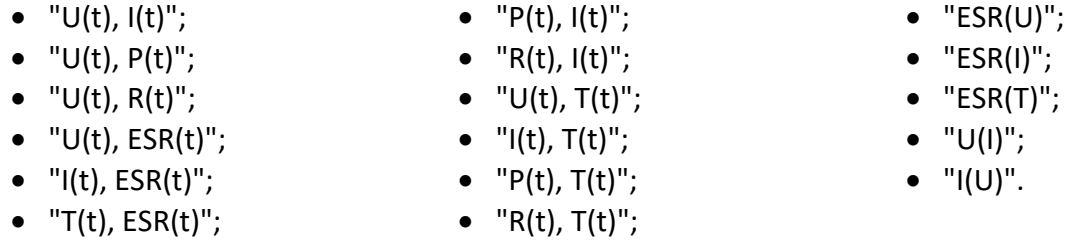

t – текущее время процесса тестирования от начала цикла заряда-разряда ХИТ.

Выбор комбинации "**U(t), I(t)**" приводит к отображению в области построения графиков зависимостей напряжения на ХИТ **U** и тока через ХИТ **I** от времени. Напряжение на ХИТ **U** выводится по шкале слева, ток через ХИТ **I** – по шкале справа. Положительные значения тока в общем случае соответствуют процессу заряда ХИТ, отрицательные – процессу разряда. Нижняя шкала – шкала времени (настраивается автоматически) (см. рисунок 107).

Выбор комбинации "**U(t), P(t)**" приводит к отображению в области построения графиков зависимостей напряжения на ХИТ **U** и мощности на ХИТ **P** от процесса. Напряжение на ХИТ **U** выводится по шкале слева, мощность на ХИТ **P** – по шкале справа. Положительные значения мощности соответствуют положительному току через ХИТ, и в общем случае соответствуют процессу заряда ХИТ, отрицательные значения мощности соответствуют отрицательному току, и в общем случае соответствуют процессу разряда ХИТ. Нижняя шкала – шкала времени (настраивается автоматически) (см. рисунок 110).

Комбинация "U(t), P(t)" позволяет проконтролировать качество отработки прибором заданной программы тестирования ХИТ на шагах заряда или разряда ХИТ постоянной мощностью, в режиме развёртки мощности, в режиме импульсов мощности, или при работе по таблице мощности (см. раздел 11).

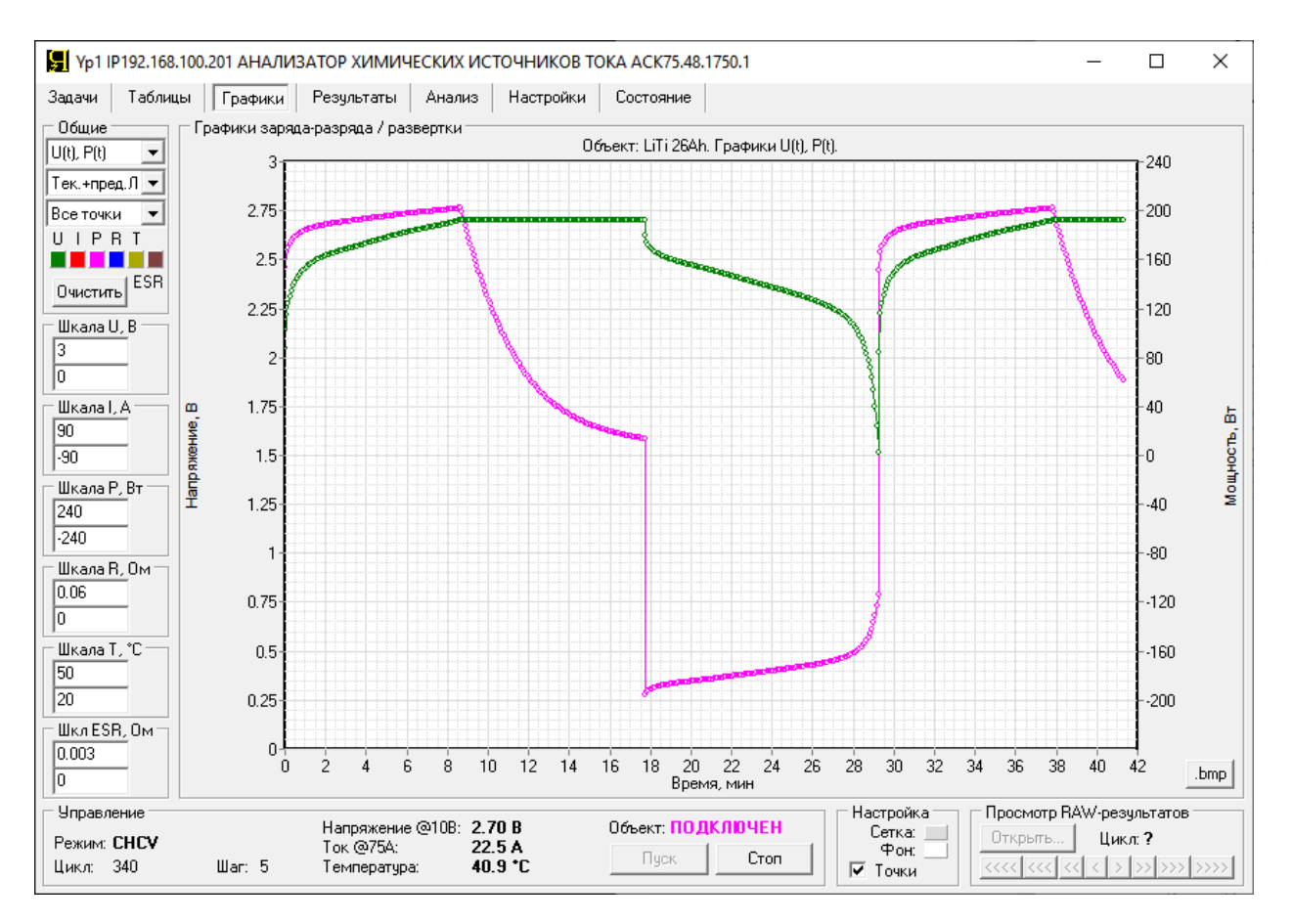

Рисунок 110 - Вывод на графики мгновенного напряжения и мощности на ХИТ

Выбор комбинации "**U(t), R(t)**" приводит к отображению в области построения графиков зависимостей напряжения на ХИТ **U** и сопротивления разряда ХИТ **R** от времени. Напряжение на ХИТ **U** выводится по шкале слева, сопротивление разряда ХИТ **R** выводится по шкале справа (см. рисунок 111).

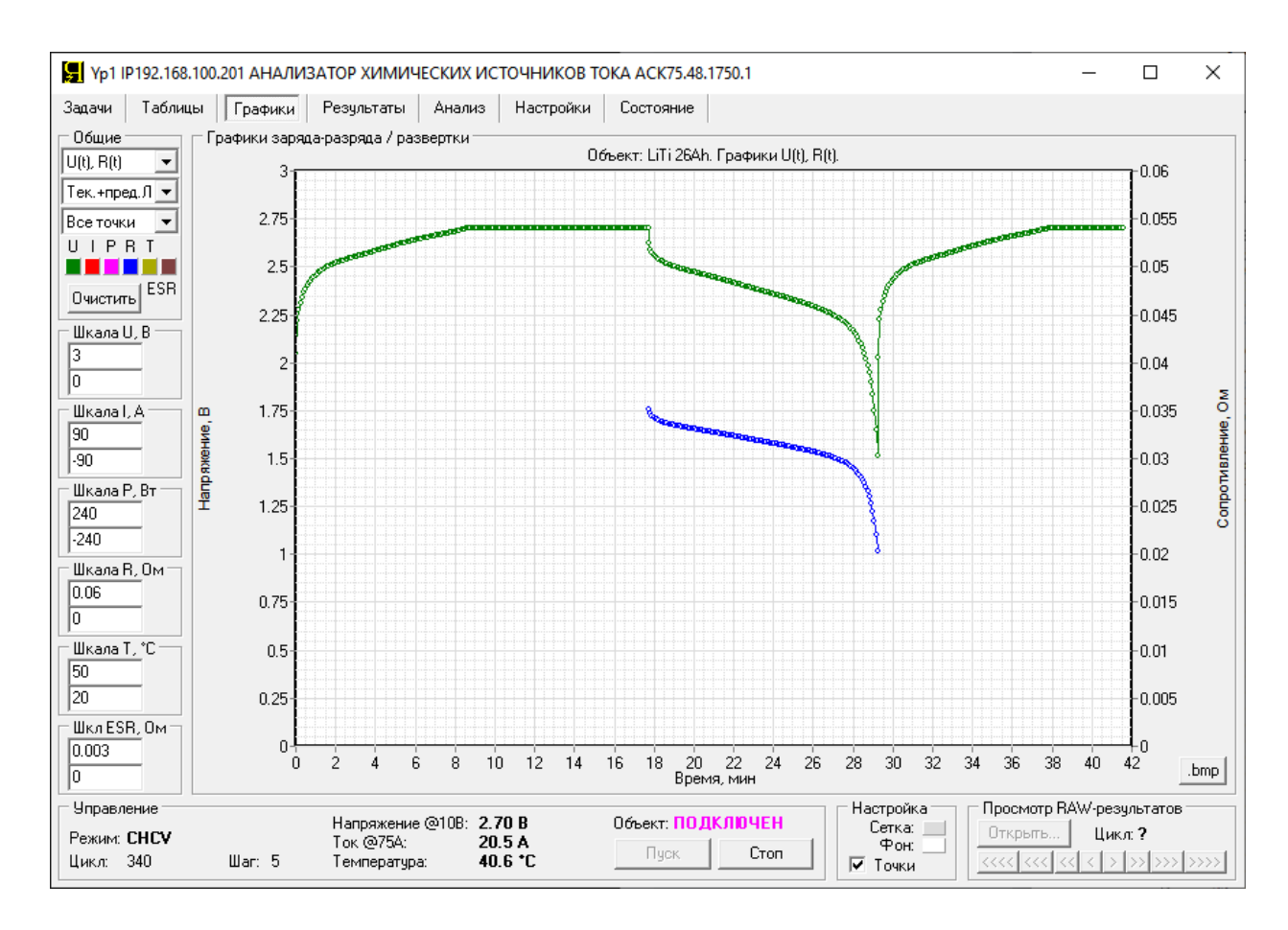

Рисунок 111 - Вывод на графики напряжения и сопротивления разряда ХИТ

Сопротивление разряда ХИТ **R** выводится на графики только для тех точек\* , для которых ток через ХИТ отрицателен (то есть происходит разряд ХИТ). Для остальных точек сопротивление разряда ХИТ вычисляться и выводиться на графики не будет и часть графика сопротивления разряда **R** может отсутствовать (см. рисунок 111).

Нижняя шкала – шкала времени процесса (настраивается автоматически).

Комбинация "U(t), R(t)" позволяет проконтролировать качество отработки прибором заданной программы тестирования ХИТ на шагах разряда ХИТ на заданное постоянное сопротивление, в режиме развёртки сопротивления разряда, в режиме импульсов сопротивления, а также в режиме работы по таблице сопротивления (см. раздел 11).

Выбор комбинации "**U(t), ESR(t)**" приводит к отображению в области построения графиков зависимостей от времени **ESR** ХИТ, измеренного методом периодического прерывания тока или в режимах импульсов тока, мощности или сопротивления (см. подразделы 14.2 и 14.3), и напряжения на ХИТ **U**. **ESR** ХИТ выводится по шкале слева, напряжение на ХИТ **U** – по шкале справа. Нижняя шкала – шкала времени (см. рисунок 112 и рисунок 113).

ESR ХИТ может измеряться методом прерывания тока через ХИТ только в режимах CHCC, CHCP, DCHCC, DCHCP, DCHCR, а также в режиме развёртки тока, мощности или сопротивления разряда, и только если измерение ESR задано и настроено при формировании программы тестирования (см. разделы 11, 14 и подраздел 20.2). Также, мгновенные значения ESR ХИТ могут быть получены в режимах импульсов тока, мощности или сопротивления. В остальных режимах мгновенные значения ESR ХИТ не измеряются, и для таких режимов часть графика ESR будет отсутствовать (см. рисунок 112).

\* см. перечень принятых сокращений и обозначений.

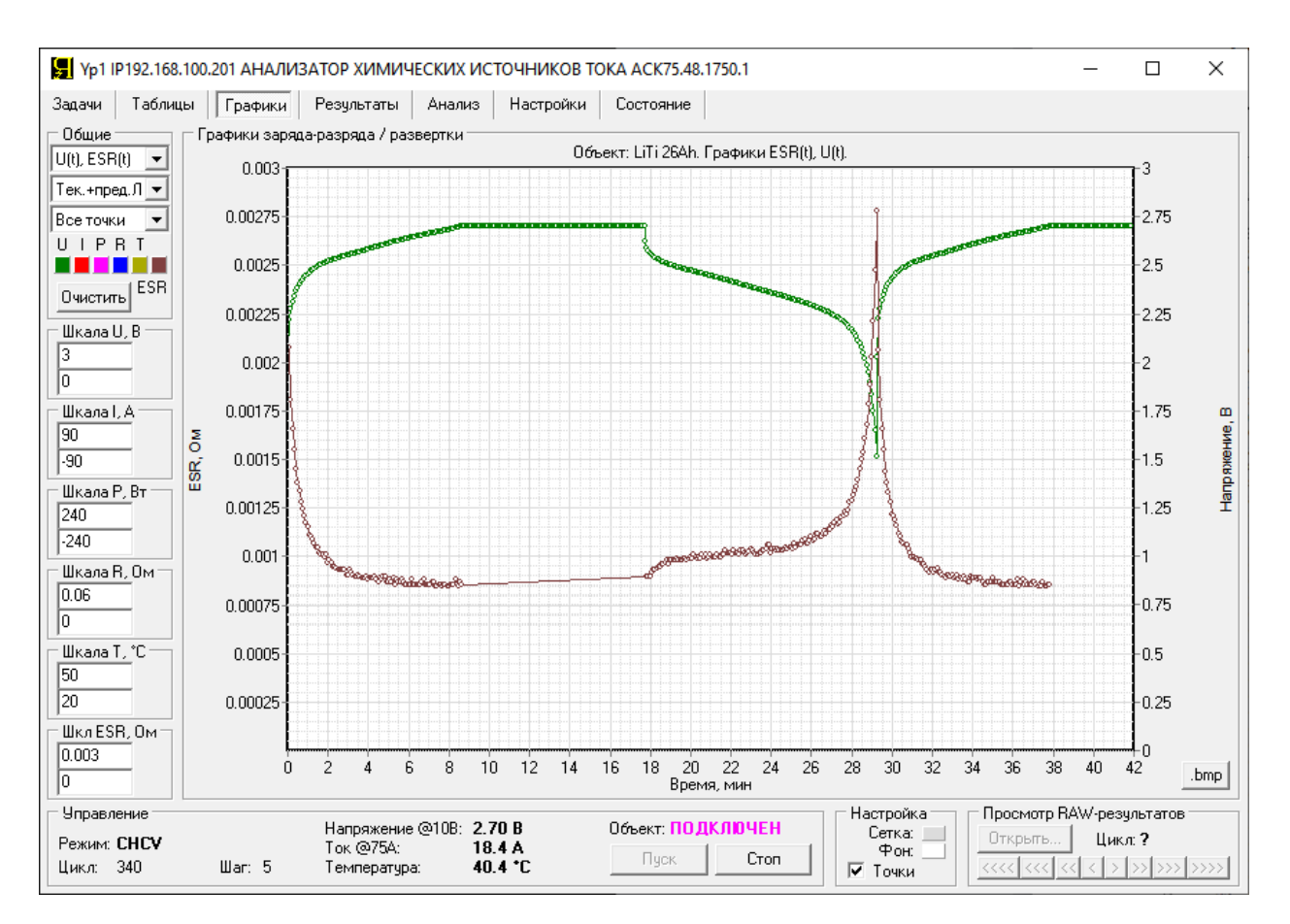

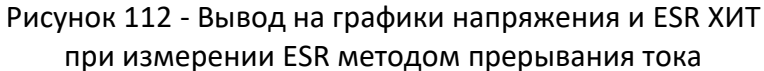

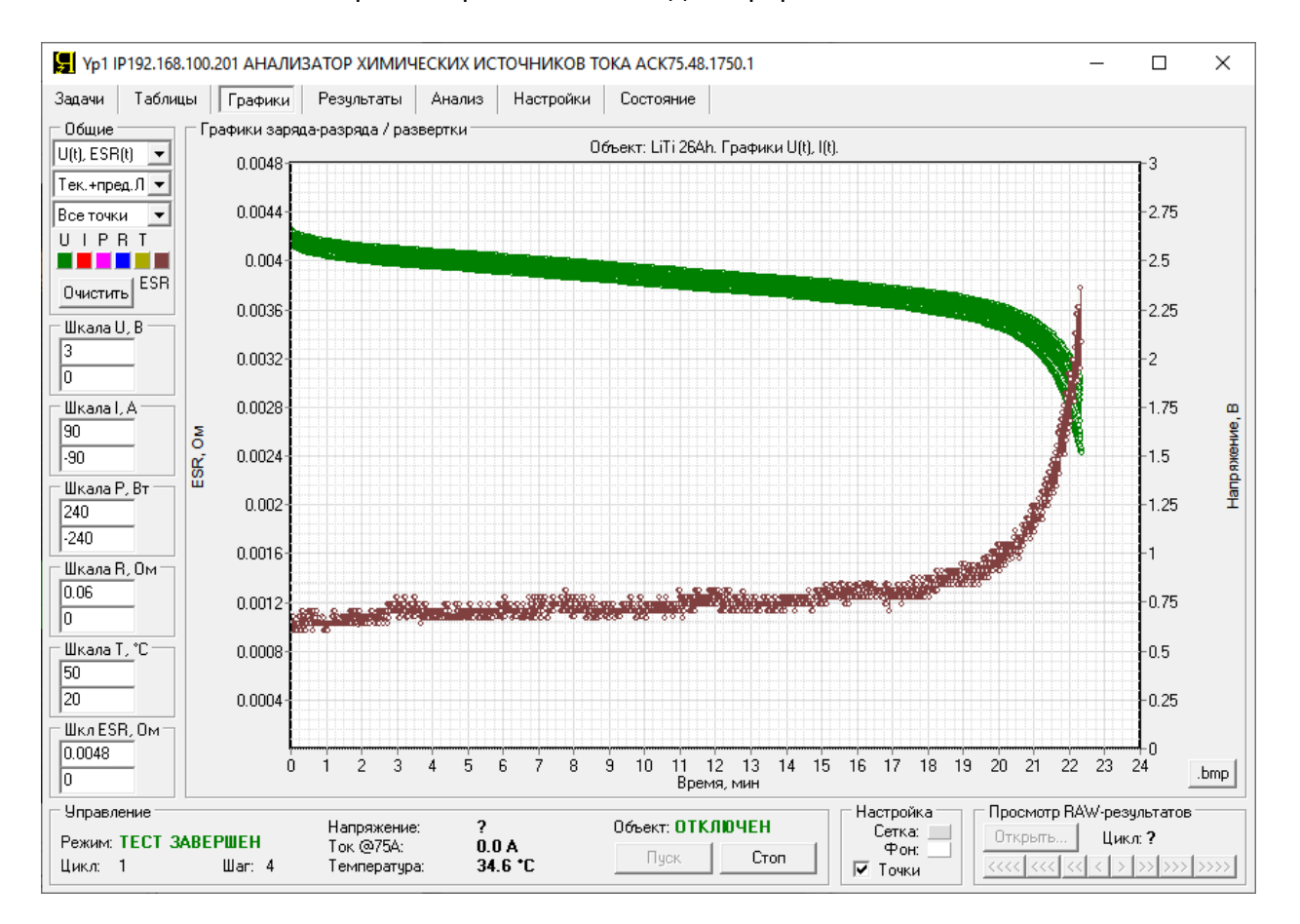

Рисунок 113 - Вывод на графики напряжения и ESR ХИТ при измерении ESR при смене импульсов тока в режиме импульсов тока

Выбор комбинации "**I(t), ESR(t)**" приводит к отображению в области построения графиков зависимостей от времени **ESR** ХИТ, измеренного методом периодического прерывания тока или в режимах импульсов тока, мощности или сопротивления (см. подразделы 14.2 и 14.3), и тока через ХИТ **I**. **ESR** ХИТ выводится по шкале слева, ток через ХИТ **I** – по шкале справа. Нижняя шкала – шкала времени (настраивается автоматически). Пояснения к выводу на графики результатов измерения **ESR** см. в абзаце с описанием комбинации "U(t), ESR(t)".

Выбор комбинации "**T(t), ESR(t)**" приводит к отображению в области построения графиков зависимостей от времени **ESR** ХИТ, измеренного методом периодического прерывания тока или в режимах импульсов тока, мощности или сопротивления (см. подразделы 14.2 и 14.3), и температуры ХИТ **T**. **ESR** ХИТ выводится по шкале слева, температура ХИТ **T** – по шкале справа. Нижняя шкала – шкала времени (настраивается автоматически). Если датчик температуры ХИТ не подключен к прибору, результаты измерения температуры ХИТ на графики выводиться не будут. Пояснения к выводу на графики результатов измерения **ESR** см. в абзаце с описанием комбинации "U(t), ESR(t)".

Выбор комбинации "**P(t), I(t)**" приводит к отображению в области построения графиков зависимостей мощности на ХИТ **P** и мгновенного тока через ХИТ **I** от времени. Мощность на ХИТ **P** выводится по шкале слева, ток через ХИТ **I** – по шкале справа. Положительные значения тока и мощности в общем случае соответствуют заряду, отрицательные – в общем случае соответствуют разряду. Нижняя шкала – шкала времени (настраивается автоматически).

Выбор комбинации "**R(t), I(t)**" приводит к отображению в области построения графиков зависимостей сопротивления разряда ХИТ **R** и тока через ХИТ **I** от времени. Сопротивление разряда ХИТ **R** выводится по шкале слева, ток через ХИТ **I** – по шкале справа. Положительные значения тока в общем случае соответствуют заряду, отрицательные значения в общем случае соответствуют разряду. Нижняя шкала – шкала времени процесса (настраивается автоматически). Пояснения к выводу на графики сопротивления разряда **R** см. в абзаце с описанием комбинации "U(t), R(t)".

Выбор комбинации "**U(t), T(t)**" приводит к отображению в области построения графиков зависимостей от времени напряжения на ХИТ **U** и температуры ХИТ **T**. Напряжение на ХИТ **U** выводится по шкале слева, температура ХИТ **T** – по шкале справа. Нижняя шкала – шкала времени (настраивается автоматически). Если датчик температуры ХИТ не подключен к прибору, результаты измерения температуры ХИТ на графики выводиться не будут.

Выбор комбинации "**I(t), T(t)**" приводит к отображению в области построения графиков зависимостей от времени тока через ХИТ **I** и температуры ХИТ **T**. Ток через ХИТ **I** водится по шкале слева, температура ХИТ **T** – по шкале справа. Нижняя шкала – шкала времени (настраивается автоматически) (см. рисунок 114). Если датчик температуры ХИТ не подключен к прибору, результаты измерения температуры ХИТ на графики выводиться не будут.

Выбор комбинации "**P(t), T(t)**" приводит к отображению в области построения графиков зависимостей от времени мощности на ХИТ **P** и температуры ХИТ **T**. Мощность на ХИТ **P** водится по шкале слева, температура ХИТ **T** – по шкале справа. Нижняя шкала – шкала времени (настраивается автоматически). Если датчик температуры ХИТ не подключен к прибору, результаты измерения температуры ХИТ на графики выводиться не будут.

Выбор комбинации "**R(t), T(t)**" приводит к отображению в области построения графиков зависимостей от времени сопротивления разряда ХИТ **R** и температуры ХИТ **T**. Сопротивление разряда ХИТ **R** водится по шкале слева, температура ХИТ **T** – по шкале справа. Нижняя шкала – шкала времени (настраивается автоматически). Пояснения к выводу на графики сопротивления разряда **R** см. в абзаце с описанием комбинации "U(t), R(t)". Если датчик температуры ХИТ не подключен к прибору, результаты измерения температуры ХИТ на графики выводиться не будут.

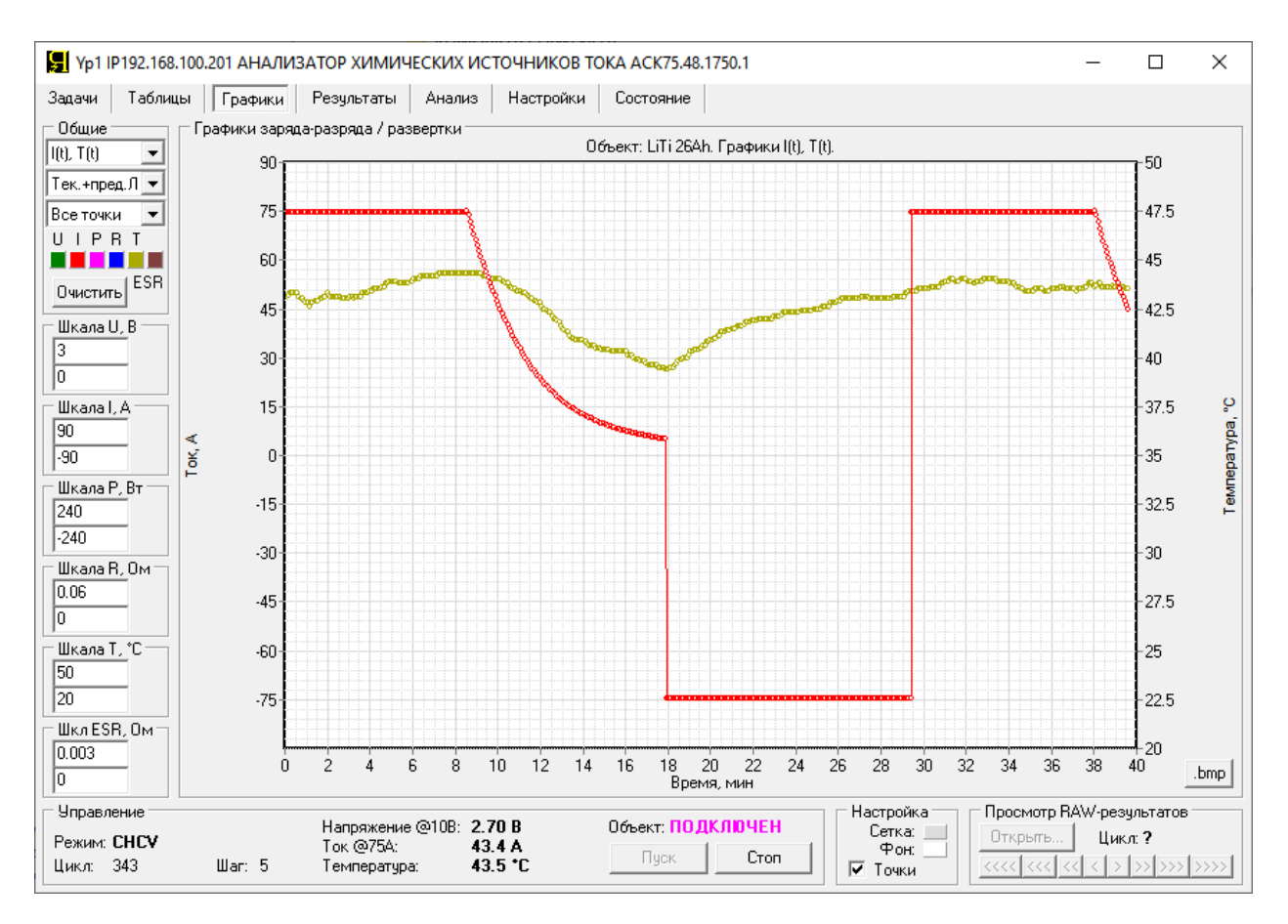

Рисунок 114 - Вывод на графики тока через ХИТ и температуры ХИТ

Выбор комбинации "**ESR(U)**" приводит к отображению в области построения графиков зависимости **ESR** ХИТ от напряжения на ХИТ **U**. **ESR** ХИТ выводится по шкале слева и справа, напряжение на ХИТ **U** – по шкале снизу. Пояснения к выводу на графики результатов измерения **ESR** см. в абзаце с описанием комбинации "U(t), ESR(t)".

Выбор комбинации "**ESR(I)**" приводит к отображению в области построения графиков зависимости **ESR** ХИТ от тока через ХИТ **I**. **ESR** ХИТ выводится по шкале слева и справа, ток через ХИТ **I** – по шкале снизу. Пояснения к выводу на графики результатов измерения **ESR** см. в абзаце с описанием комбинации "U(t), ESR(t)".

Выбор комбинации "**ESR(T)**" приводит к отображению в области построения графиков зависимости **ESR** ХИТ от температуры ХИТ **T**. **ESR** ХИТ выводится по шкале слева и справа, температура ХИТ **T** – по шкале снизу. Пояснения к выводу на графики результатов измерения **ESR** см. в абзаце с описанием комбинации "U(t), ESR(t)". Если датчик температуры ХИТ не подключен к прибору, результаты измерения температуры ХИТ на графики выводиться не будут и данный режим отображения графиков смысла иметь не будет.

Выбор комбинации "**U(I)**" приводит к отображению в области построения графиков зависимости напряжения на ХИТ **U** от тока через ХИТ **I**. Напряжение на ХИТ **U** выводится по шкале слева и справа, ток через ХИТ **I** – по шкале снизу.

Выбор комбинации "**I(U)**" приводит к отображению в области построения графиков зависимости тока через ХИТ **I** от напряжения на ХИТ **U**. Ток через ХИТ **I** выводится по шкале слева и справа, напряжение на ХИТ **U** – по шкале снизу. Данная форма отображения результатов измерений используется при исследовании ХИТ методом Циклической ВольтАмперометрии (ЦВА) (см. рисунок 115).

Выбранная комбинация параметров выводится в заголовке, расположенном непосредственно над графиками (см. рисунок 115). Там же выводится название тестируемого ХИТ, введенное ранее в поле "Объект:" на странице "Задачи" (см. рисунок 92).

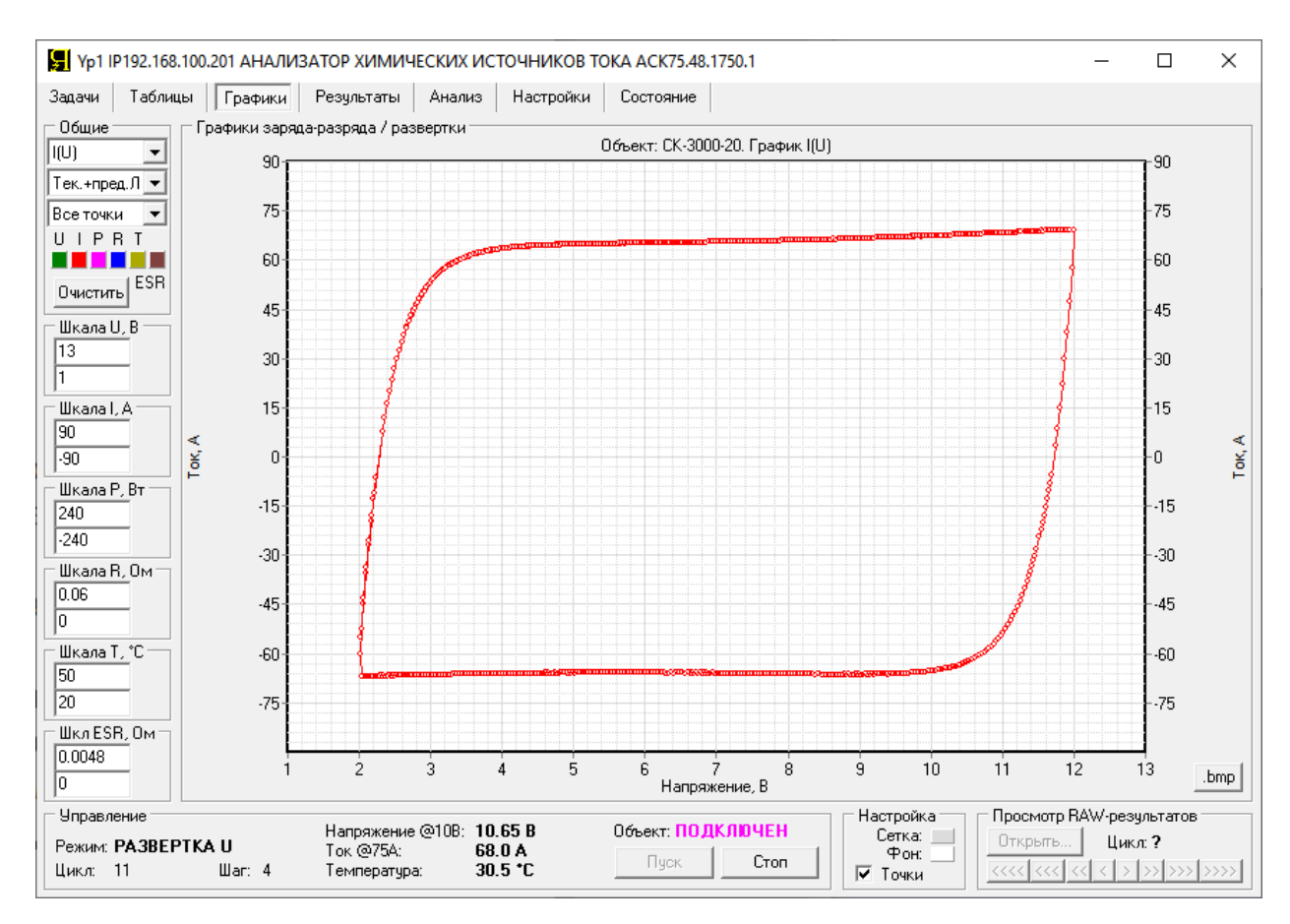

Рисунок 115 - Зависимость тока через ХИТ от напряжения на ХИТ для ЦВА

Ограничения количества точек, по которым строятся графики заряда-разряда, задается с помощью выпадающего списка в правой части области "Выводить на графики" (см. рисунок 116):

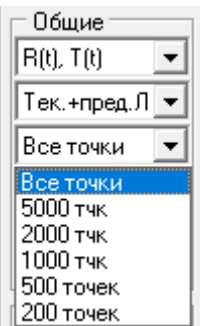

Рисунок 116 - Выбор ограничения количество точек, выводимых на графики заряда-разряда

При выборе пункта "**Все точки**" (см. рисунок 116) графики выбранной комбинации параметров выводятся с использованием всех имеющихся точек \* из текущих результатов тестирования в реальном времени или из выбранных исторических файлов.

При выборе пунктов "**5000 точек**", "**2000 точек**", "**1000 точек**", "**500 точек**" или "**200 точек**", количество выводимых на графики точек будет уменьшено (прорежено) таким образом, чтобы общее количество точек, по которым будут построены графики заряда-разряда, не превысило заданное ограничение.

Ограничение количества точек, по которым строятся графики заряда-разряда, может быть полезно при работе с большими объемами результатов измерений и существенно ускоряет работу Компьютерного Интерфейса.

\* см. перечень принятых сокращений и обозначений.

Панель "Настройка" содержит элементы настройки цвета фона и сетки области построения графиков, и галку "Точки" (см. рисунок 117):

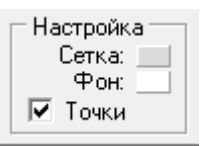

Рисунок 117 - Область "Настройка" для графиков заряда-разряда ХИТ

Настройка цвета фона и цвета сетки области построения графиков заряда-разряда осуществляется путем нажатия на соответствующий цветной прямоугольник (см. рисунок 117). При этом открывается диалоговое окно выбора цвета (см. рисунок 103), которое позволяет задать, соответственно, цвет фона или цвет сетки области построения графиков.

Галка "**Точки**" (см. рисунок 117) позволяет добавить к отображению графиков изображение точек, по которым они были построены. Каждая точка на графиках - это соответствующая строка из файла первичных данных. Точки на графики заряда-разряда могут быть выведены с прореживанием в соответствие с настройками максимального количества точек, выполненными с помощью третьего выпадающего списка в области "Общие" (см. рисунок 116).

Нажатие на кнопку "**Очистить**" (см. рисунок 115) удаляет из области построения графики заряда-разряда ХИТ, тест которых уже завершен или прерван, а также удаляет графики, построенные на основе исторических файлов результатов (см. раздел 21).

Кнопка "**.bmp**", расположенная внизу справа от области построения графиков (см. рисунок 115), предназначена для сохранения текущего изображения области построения графиков в графический файл с расширением ".bmp" (в виде картинки). При нажатии на кнопку ".bmp" открывается диалоговое окно выбора имени файла для сохранения области построения графиков в виде картинки, в котором необходимо указать путь и ввести требуемое имя файла.

Результат сохранения графиков заряда-разряда с помощью кнопки ".bmp" представлен на рисунке 76.

Область "Просмотр RAW-результатов" (см. рисунок 115) предназначена для открытия и вывода на графики заряда-разряда результатов измерений, полученных с помощью Анализаторов АСК150.24.1750.1, АСК75.48.1750.1, АСК100.24.650.1 и АСК50.48.650.1 в предыдущих экспериментах и сохраненных на компьютере Пользователя. Подробнее об этом см. раздел 21.

# 20.5 Страница "РЕЗУЛЬТАТЫ"

Страница "Результаты" Компьютерного Интерфейса Yp1 предназначена для отображения текущего состояния массива наработанных результатов измерений (см. рисунок 118):

В Yp1 IP192.168.100.201 АНАЛИЗАТОР ХИМИЧЕСКИХ ИСТОЧНИКОВ ТОКА АСК75.48.1750.1  $\Box$  $\times$ Задачи | Таблицы | Графики | Резчльтаты | Анализ | Настройки | Состояние  $\widehat{\mathfrak{S}}$  Показать файл результатов по циклам C Показать файл результатов RAW Ie, A Ta, °C ESRa, Ohm Cycle Step Drt.  $U \oplus V$  $Q$ , Ah E, Wh C, F ESRc, Ohm ESRd, Ohm Ilk, A EFq, & EFe, & Прибор: ACK75.48.1750.1 IP192.168.100.201 Объект: LiTi 26Ah Программа .<br>4. Заряд СС 75А до 2.7В или 1сут. Период ESR: 5с. Длительность ESR: 5мс. 5. Дозаряд CV 2.7B до 5A или 1сут. 6. Разряд СС 75А до 1.5В или 1сут. Период ESR: 5с. Длительность ESR: 5мс. Заданное количество циклов: 1000. Период записи данных: 5с нернод записи данный: 01.<br>Начало тестирования: 04.07.2021 23:30:38. Drt Ue, V Ie, A Ta, °C ESRa, Ohm  $Q$ , Ah  $E$ , Wh C, F ESRc, Ohm ESRd, Ohm Ilk, A EFq, & EFe, & Cycle Step CNRT. 0:27:50.21 1.4992 -74.66 28.3 0.001073 -12.922 -29.794 42588.39 0.035383 0.001031 -14.3 206.2 176.2  $\overline{1}$ GNRL 0:31:37.37 1.4992 -74.72 32.9 0.001076 -13.951 -32.531 45599.29 0.003842 0.000958 -0.18 100.7  $\overline{2}$ 89.9 0:31:39.21 1.4992 -74.72 35.9 0.001040 -14.512 -34.014 49733.07 0.003820 0.000900 -0.10 100.3 **GNRL** 90.2 GNRT.  $0:31:40.12$  1.4985 -74.73 37.8 0.001017 -14.868 -34.947 47840.85 0.003850 0.000892 -0.03 100.1  $90.4$ 38 8 0 001005 -15 098 -35 539 49970 75 0 003869 0 000881 0 023  $0.31 - 43$  29 1 4992 -74 70 **S** GNRT. 99.9 90.4 0:31:30.83 1.4992 -74.72 39.1 0.001001 -15.141 -35.659 53108.87 0.003876 0.000881 0.184 **GNRL** 99.4 89.9 39.3 0.001004 -15.104 -35.571 50883.14 0.003905 0.000891 0.201<br>39.5 0.001007 -15.068 -35.480 48604.72 0.003931 0.000891 0.159 GNRT.  $0:31:20.70$  1.4992 -74.71 99.3 89.9  $0:31:08.49$  1.4992 -74.72  $\circ$ **GNRL** 99.5  $90.0$  $0:30:59.45$  1.4992 -74.72 39.5 0.001010 -15.053 -35.443 47742.52 0.003940 0.000891 0.115 **GNRL** 99.6  $90.1$ 39.5 0.001012 -15.045 -35.419 47707.73 0.003945 0.000891 0.103<br>39.5 0.001015 -15.023 -35.361 52501.02 0.003944 0.000900 0.106 GNRT.  $0:30:58.11$  1.4985 -74.75  $10$ 99.6  $90.1$  $0:30:52.02$  1.4992 -74.72  $11$ GNRI. 99.6  $90.1$ 0:30:46.05 1.4992 -74.72 39.5 0.001015 -15.027 -35.370 52887.04 0.003941 0.000900 0.066  $\overline{12}$ **GNRL** 99.8  $90.2$ 39.5 0.001014 -15.032 -35.379 53243.41 0.003930 0.000900 0.068<br>39.6 0.001015 -15.023 -35.356 52667.06 0.003921 0.000900 0.075  $13$ **GNRL** 0:30:43.67 1.4992 -74.71 99.8  $90.2$  $0:30:40.03$  1.4992 -74.71  $14$ **GNRL** 99.7  $90.2$ 0:30:41.96 1.4985 -74.71 39.6 0.001017 -15.010 -35.321 51823.74 0.003921 0.000900 0.079  $15$ **GNRL** 99.7  $90.1$ **GNRL** 0:30:34.01 1.4992 -74.71 39.7 0.001018 -14.986 -35.263 50282.79 0.003920 0.000900 0.081  $16$ 99.7  $90.1$ 39.8 0.001018 -14.964 -35.209 48756.86 0.003910 0.000910 0.067 0:30:25.05 1.4985 -74.73  $17$ **GNRL** 99.8 90.2  $0:30:23.14$  1.4992 -74.72 39.9 0.001021 -14.936 -35.142 47558.35 0.003909 0.000910 0.090  $18$ **GNRL** 99.7  $90.1$  $19$ **GNRL** 0:30:20.67 1.4992 -74.71  $40.0\ 0.001021\ -14.912\ -35.085\ 52200.04\ 0.003900\ 0.000910\ 0.082$  $90.1$ 99.7  $0:30:18.08$  1.4992 -74.69 20 **GNRL** 40.2 0.001021 -14.889 -35.030 50636.42 0.003900 0.000910 0.083 99.7  $90.1$ 40.1 0.001021 -14.860 -34.958 48646.57 0.003926 0.000909 0.069 GNRL 0:30:09.34 1.4985 -74.71 99.8  $90.1$ . **Управление** Напряжение @10В: 2.70 В Объект: ПОДКЛЮЧЕН Режим: CHCV Ток @75А  $7.1 A$ <br>38.7 °C Пуск Стоп  $\text{War: } 5$ Цикл: 340 Tempeoarupa:

Рисунок 118 - Страница "Результаты" Компьютерного Интерфейса Yp1

Страница демонстрирует текущее состояние файлов результатов измерений, окончательный вид которых будет доступен Пользователю после завершения тестирования ХИТ (см. раздел 16).

На странице "Результаты" представлены окна отображения обоих типов файлов результатов – текущего файла первичных данных и файла обработанных результатов по шагам или циклам.

В зависимости от заданного Пользователем размера Компьютерного Интерфейса Yp1 на экране монитора компьютера, могут быть показаны оба окна с результатами, либо одно из окон, выбранное с помощью указателей "**Показать файлы результатов RAW**" или "**Показать файлы результатов по циклам**", расположенных над окнами демонстрации файлов результатов (см. рисунок 119):

© Показать файл результатов RAW — © Показать файл результатов по циклам

Рисунок 119 - Выбор типа отображаемых файлов

При выборе указателя "Показать файлы результатов RAW", соответственно, будет развернуто окно отображения файлов первичных данных (см. рисунок 120).

|                          |              |         |                           |                  |                     | В Yp1 IP192.168.100.201 АНАЛИЗАТОР ХИМИЧЕСКИХ ИСТОЧНИКОВ ТОКА АСК75.48.1750.1<br>$\Box$ | $\times$ |
|--------------------------|--------------|---------|---------------------------|------------------|---------------------|-----------------------------------------------------------------------------------------|----------|
| Задачи                   | Таблицы      | Графики | Результаты                | Анализ           | Настройки           | Состояние                                                                               |          |
|                          |              |         |                           |                  | $\epsilon$          | C Показать файл результатов по циклам<br>Показать файл результатов RAW                  |          |
| Cycle                    | Step         | Time    | U.V                       |                  | I, A T, °C ESR, Ohm | E, Wh<br>Q, Ah                                                                          |          |
| 340                      | <b>SCHCV</b> |         | 0:04:45.15 2.7008 15.211  | 40.0             |                     | 0 2.98656 8.06594<br>۸                                                                  | Πp       |
| 340                      | <b>SCHCV</b> |         | 0:04:50.15 2.7008 14.930  | 40.0             |                     | 0 3.00748 8.12244                                                                       | 06       |
| 340                      | <b>SCHCV</b> |         | 0:04:55.15 2.7008 14.456  | 39.9             |                     | 0 3.02788 8.17753                                                                       | Πp       |
| 340                      | <b>SCHCV</b> |         | 0:05:00.15 2.7008 14.063  | 39.9             |                     | 0 3.04767 8.23100                                                                       | 4        |
| 340                      | <b>SCHCV</b> |         | 0:05:05.15 2.7008 13.856  | 39.8             |                     | 0 3.06706 8.28335                                                                       | 5        |
| 340                      | <b>SCHCV</b> |         | 0:05:10.15 2.7008 13.481  | 39.8             |                     | 0 3.08604 8.33462                                                                       | 6        |
| 340                      | <b>SCHCV</b> |         | 0:05:15.15 2.7008 13.144  | 39.8             |                     | 0 3.10453 8.38455                                                                       | За       |
| 340                      | <b>SCHCV</b> |         | 0:05:20.15 2.7008 12.764  | 39.6             |                     | 0 3.12252 8.43314                                                                       | Oг       |
| 340                      | <b>SCHCV</b> |         | 0:05:25.15 2.7008 12.544  | 39.6             |                     | 0.3.14009.8.48061                                                                       | Пe       |
| 340                      | <b>SCHCV</b> |         | 0:05:30.15 2.7008 12.300  | 39.5             |                     | 0 3.15735 8.52721                                                                       | Ha       |
| 340                      | <b>SCHCV</b> |         | 0:05:35.15 2.7008 12.028  | 39.5             |                     | 0 3.17425 8.57285                                                                       |          |
| 340                      | <b>SCHCV</b> |         | 0:05:40.15 2.7008 11.691  | 39.5             |                     | 0 3.19072 8.61735                                                                       |          |
| 340                      | <b>SCHCV</b> |         | 0:05:45.15 2.7008 11.456  | 39.5             |                     | 0 3.20680 8.66078                                                                       |          |
| 340                      | <b>SCHCV</b> |         | 0:05:50.15 2.7008 11.213  | 39.5             |                     | 0 3.22255 8.70331                                                                       |          |
| 340                      | <b>SCHCV</b> |         | 0:05:55.15 2.7008 10.894  | 39.4             |                     | 0 3.23791 8.74479                                                                       |          |
| 340                      | <b>SCHCV</b> |         | 0:06:00.15 2.7008 10.692  | 39.4             |                     | 0 3.25291 8.78531                                                                       |          |
| 340                      | <b>SCHCV</b> |         | 0:06:05.15 2.7008 10.477  | 39.2             |                     | 0 3.26762 8.82504                                                                       |          |
| 340                      | <b>SCHCV</b> |         | 0:06:10.15 2.7008 10.177  | 39.2             |                     | 0 3.28198 8.86380                                                                       |          |
| 340                      | <b>SCHCV</b> |         | 0:06:15.15 2.7008 9.9375  | 39.1             |                     | 0 3.29596 8.90156                                                                       |          |
| 340                      | <b>SCHCV</b> |         | 0:06:20.15 2.7008 9.7781  | 39.1             |                     | 0 3.30966 8.93857                                                                       |          |
| 340                      | <b>SCHCV</b> |         | 0:06:25.16 2.7008 9.5391  | 39.1             |                     | 0 3.32309 8.97484                                                                       |          |
| 340                      | <b>SCHCV</b> |         | 0:06:30.16 2.7008 9.3000  | 39.1             |                     | 0 3.33616 9.01014                                                                       |          |
| 340                      | <b>SCHCV</b> |         | 0:06:35.16 2.7000 9.1031  | 39.0             |                     | 0 3.34893 9.04462                                                                       |          |
| 340                      | <b>SCHCV</b> |         | 0:06:40.16 2.7008 9.0000  | 39.0             |                     | 0 3.36149 9.07855                                                                       |          |
| 340                      | <b>SCHCV</b> |         | 0:06:45.16 2.7008 8.7422  | 39.0             |                     | 0 3.37381 9.11180                                                                       |          |
| 340                      | <b>SCHCV</b> |         | 0:06:50.16 2.7008 8.5453  | 39.0             |                     | 0 3.38580 9.14420                                                                       |          |
| 340                      | <b>SCHCV</b> |         | 0:06:55.16 2.7008 8.4234  | 38.9             |                     | 0 3.39758 9.17601                                                                       |          |
| 340                      | <b>SCHCV</b> |         | 0:07:00.16 2.7008 8.2641  | 38.9             | 0.                  | 3.40917 9.20730                                                                         |          |
| 340                      | <b>SCHCV</b> |         | 0:07:05.16 2.7008 8.1656  | 38.9             |                     | 0 3.42057 9.23810                                                                       |          |
| 340                      | <b>SCHCV</b> |         | 0:07:10.15 2.7008 7.9266  | 38.9             |                     | 0 3.43173 9.26823                                                                       |          |
| 340                      | <b>SCHCV</b> |         | 0:07:15.16 2.7008 7.7484  | 38.9             |                     | 0 3.44263 9.29769                                                                       |          |
| <b>Управление</b>        |              |         |                           |                  |                     |                                                                                         |          |
|                          |              |         | Напряжение @10В: 2.70 В   |                  |                     | Объект: ПОДКЛЮЧЕН                                                                       |          |
| Режим: CHCV<br>Цикл: 340 |              | War: 5  | Ток @75А:<br>Температура: | 7.6 A<br>38.9 °C |                     | Cron<br>Пчск                                                                            |          |
|                          |              |         |                           |                  |                     |                                                                                         |          |

Рисунок 120 - Отображение файла первичных результатов измерений

Вычисление актуальных значений заряда Q и энергии E происходит каждый раз при добавлении очередной строки результатов в файл первичных данных. Это позволяет наблюдать за значениями заряда Q и энергии E непосредственно в ходе тестирования.

|                   |                              | [S] Yo1 IP192.168.100.201 АНАЛИЗАТОР ХИМИЧЕСКИХ ИСТОЧНИКОВ ТОКА АСК75.48.1750.1 |              |                         |         |                  |                                        |                                 |                                           |                            |                                                  |                                                                                                    |            |       |                                           | $\overline{\phantom{a}}$ | п                   | $\times$ |
|-------------------|------------------------------|---------------------------------------------------------------------------------|--------------|-------------------------|---------|------------------|----------------------------------------|---------------------------------|-------------------------------------------|----------------------------|--------------------------------------------------|----------------------------------------------------------------------------------------------------|------------|-------|-------------------------------------------|--------------------------|---------------------|----------|
| Задачи            | Таблицы                      | Графики   Результаты                                                            |              |                         |         | Анализ Настройки | Состояние                              |                                 |                                           |                            |                                                  |                                                                                                    |            |       |                                           |                          |                     |          |
|                   |                              |                                                                                 |              |                         |         |                  |                                        | С Показать Файл результатов RAW |                                           |                            | <sup>6</sup> Показать файл результатов по циклам |                                                                                                    |            |       |                                           |                          |                     |          |
| Cycle             | Step                         | Time                                                                            | U, V         |                         |         | I.A T.'C ESR.Ohm |                                        | O.Ah E.Wh                       |                                           | Cycle Step                 |                                                  | Drt Ue, V Ie, A Ta, °C ESRa, Ohm                                                                                                    | $0.$ Ah    | E.Wh  | C.F ESRc.Ohm ESRd.Ohm Ilk.A EFG.% EFe.%   |                          |                     |          |
| 340               | <b>SCHCV</b>                 | 0:05:25.15 2.7008 12.544 39.6                                                   |              |                         |         |                  |                                        | $0$ 3.14009 8.48061 $\land$     | Прибор: ACK75.48.1750.1 IP192.168.100.201 |                            |                                                  |                                                                                                    |            |       |                                           |                          |                     |          |
| 340               | <b>SCHCV</b>                 | 0:05:30.15 2.7008 12.300                                                        |              |                         | 39.5    |                  | 0 3.15735 8.52721                      |                                 | Oбъект: LiTi 26Ah                         |                            |                                                  |                                                                                                    |            |       |                                           |                          |                     |          |
| 340               | <b>SCHCV</b>                 | $0:05:35.15$ 2.7008 12.028                                                      |              |                         | 39.5    |                  | 0 3.17425 8.57285                      |                                 | Программа:                                |                            |                                                  |                                                                                                    |            |       |                                           |                          |                     |          |
| 340               | <b>SCHCV</b>                 | 0:05:40.15 2.7008 11.691 39.5                                                   |              |                         |         |                  | 0 3.19072 8.61735                      |                                 |                                           |                            |                                                  | 4. Заряд СС 75А до 2.7В или 1сут. Период ESR: 5с. Плительность ESR: 5мс.                                                                                                    |            |       |                                           |                          |                     |          |
| 340               | <b>SCHCV</b>                 | 0:05:45.15 2.7008 11.456 39.5                                                   |              |                         |         |                  | 0 3.20680 8.66078                      |                                 |                                           |                            | 5. Лозаряд CV 2.7В до 5А или 1сут.               |                                                                                                    |            |       |                                           |                          |                     |          |
| 340               | <b>SCHCV</b>                 | 0:05:50.15 2.7008 11.213                                                        |              |                         | 39.5    |                  | 0 3.22255 8.70331                      |                                 |                                           |                            |                                                  | 6. Разряд СС 75А до 1.5В или 1сут. Период ESR: 5с. Длительность ESR: 5мс.                                                                                                    |            |       |                                           |                          |                     |          |
| 340               | <b>SCHCV</b>                 | 0:05:55.15 2.7008 10.894 39.4                                                   |              |                         |         |                  | 0 3.23791 8.74479                      |                                 | Заданное количество циклов: 1000.         |                            |                                                  |                                                                                                    |            |       |                                           |                          |                     |          |
| 340               | <b>SCHCV</b>                 | 0:06:00.15 2.7008 10.692 39.4                                                   |              |                         |         |                  | 0 3.25291 8.78531                      |                                 |                                           |                            |                                                  | .<br>Ограничение Uмин; не задано; Uмакс; не задано; ICHмакс; не задано; IDCHмакс; не задано; Тмин; не задано; Тмакс; 80°С                                                          |            |       |                                           |                          |                     |          |
| 340               | <b>SCHCV</b>                 | 0:06:05.15 2.7008 10.477                                                        |              |                         | 39.2    |                  | 0 3.26762 8.82504                      |                                 | Период записи данных: 5с.                 |                            |                                                  |                                                                                                    |            |       |                                           |                          |                     |          |
| 340               | <b>SCHCV</b>                 | 0:06:10.15 2.7008 10.177                                                        |              |                         | 39.2    |                  | 0 3.28198 8.86380                      |                                 | Начало тестирования: 04.07.2021 23:30:38. |                            |                                                  |                                                                                                    |            |       |                                           |                          |                     |          |
| 340               | <b>SCHCV</b>                 | 0:06:15.15 2.7008 9.9375 39.1                                                   |              |                         |         |                  | 0 3.29596 8.90156                      |                                 | Cycle                                     | Step                       |                                                  | Drt Ue, V Ie, A Ta, C ESRa, Ohm                                                                                                    | $Q$ , $Ah$ | E, Wh | C.F ESRc.Ohm ESRd.Ohm Ilk.A EFq. & EFe. & |                          |                     |          |
| 340               | <b>SCHCV</b>                 | 0:06:20.15 2.7008 9.7781 39.1                                                   |              |                         |         |                  | 0 3.30966 8.93857                      |                                 | -1                                        | <b>GNRL</b>                |                                                  | 0:27:50.21 1.4992 -74.66 28.3 0.001073 -12.922 -29.794 42588.39 0.035383 0.001031 -14.3 206.2 176.2                                                                                |            |       |                                           |                          |                     |          |
| 340               | <b>SCHCV</b>                 | 0:06:25.162.70089.5391                                                          |              |                         | 39.1    |                  | 0 3.32309 8.97484                      |                                 | $\overline{\mathbf{2}}$                   | <b>GNRL</b>                |                                                  | $0:31:37.37$ 1.4992 -74.72 32.9 0.001076 -13.951 -32.531 45599.29 0.003842 0.000958 -0.18 100.7 89.9                                                                               |            |       |                                           |                          |                     |          |
| 340               | <b>SCHCV</b>                 | 0:06:30.16 2.7008 9.3000                                                        |              |                         | 39.1    |                  | 0 3.33616 9.01014                      |                                 | я                                         | <b>GNRL</b>                |                                                  | $0:31:39.21$ 1.4992 -74.72 35.9 0.001040 -14.512 -34.014 49733.07 0.003820 0.000900 -0.10 100.3 90.2                                                                               |            |       |                                           |                          |                     |          |
| 340               | <b>SCHCV</b>                 | 0:06:35.16 2.7000 9.1031 39.0                                                   |              |                         |         |                  | 0 3.34893 9.04462                      |                                 | 4                                         | GNRI.                      |                                                  | 0:31:40.12 1.4985 -74.73 37.8 0.001017 -14.868 -34.947 47840.85 0.003850 0.000892 -0.03 100.1 90.4                                                                                 |            |       |                                           |                          |                     |          |
| 340               | <b>SCHCV</b>                 | $0:06:40.16$ 2.7008 9.0000                                                      |              |                         | 39.0    |                  | 0 3.36149 9.07855                      |                                 | я                                         | <b>GNRL</b>                | $0:31:43.29$ 1.4992 -74.70                       | 38.8 0.001005 -15.098 -35.539 49970.75 0.003869 0.000881 0.023                                                                                                    |            |       |                                           |                          | 99.9                | -90-4    |
| 340               | <b>SCHCV</b>                 | $0:06:45.16$ 2.7008 8.7422                                                      |              |                         | 39.0    |                  | 0 3.37381 9.11180                      |                                 | 6<br>$\overline{\mathbf{z}}$              | GNRT.                      |                                                  | 0:31:30 83 1 4992 -74 72 39 1 0 001001 -15 141 -35 659 53108 87 0 003876 0 000881 0 184 99 4 89 9                                                                                  |            |       |                                           |                          |                     |          |
| 340               | <b>SCHCV</b>                 | 0:06:50.16 2.7008 8.5453 39.0<br>0:06:55.16 2.7008 8.4234 38.9                  |              |                         |         |                  | 0 3.38580 9.14420                      |                                 | 8.                                        | <b>GNRL</b>                |                                                  | 0:31:20.70 1.4992 -74.71 39.3 0.001004 -15.104 -35.571 50883.14 0.003905 0.000891 0.201                                                                                            |            |       |                                           |                          | 99.3 89.9<br>995900 |          |
| 340               | <b>SCHCV</b><br><b>SCHCV</b> | $0:07:00.16$ 2.7008 8.2641                                                      |              |                         | 38.9    |                  | 0 3.39758 9.17601<br>0 3.40917 9.20730 |                                 | 9                                         | <b>GNRL</b>                |                                                  | 0:31:08.49 1.4992 -74.72 39.5 0.001007 -15.068 -35.480 48604.72 0.003931 0.000891 0.159<br>0:30:59.45 1.4992 -74.72 39.5 0.001010 -15.053 -35.443 47742.52 0.003940 0.000891 0.115 |            |       |                                           |                          | 99.6 90.1           |          |
| 340<br>340        | <b>SCHCV</b>                 | 0:07:05.16 2.7008 8.1656 38.9                                                   |              |                         |         |                  | 0 3.42057 9.23810                      |                                 | 10                                        | <b>GNRL</b><br><b>GNRL</b> |                                                  | 0:30:58.11 1.4985 -74.75 39.5 0.001012 -15.045 -35.419 47707.73 0.003945 0.000891 0.103 99.6 90.1                                                                                  |            |       |                                           |                          |                     |          |
| 340               | <b>SCHCV</b>                 | 0:07:10.15 2.7008 7.9266                                                        |              |                         | 38.9    |                  | 0 3.43173 9.26823                      |                                 | 11                                        | GNRT.                      |                                                  | 0:30:52.02 1.4992 -74.72 39.5 0.001015 -15.023 -35.361 52501.02 0.003944 0.000900 0.106                                                                                            |            |       |                                           |                          | 99.6 90.1           |          |
| 340               | <b>SCHCV</b>                 | $0:07:15.16$ 2.7008 7.7484                                                      |              |                         | 38.9    |                  | 0 3.44263 9.29769                      |                                 | 12                                        | GNRL                       |                                                  | 0:30:46.05 1.4992 -74.72 39.5 0.001015 -15.027 -35.370 52887.04 0.003941 0.000900 0.066                                                                                            |            |       |                                           |                          | 99.8                | 90.2     |
| 340               | <b>SCHCV</b>                 | 0:07:20.15 2.7008 7.5656 38.9                                                   |              |                         |         |                  | 0 3.45325 9.32637                      |                                 | 13                                        | <b>GNRL</b>                |                                                  | 0:30:43.67 1.4992 -74.71 39.5 0.001014 -15.032 -35.379 53243.41 0.003930 0.000900 0.068                                                                                            |            |       |                                           |                          | 99.8 90.2           |          |
| 340               | <b>SCHCV</b>                 | 0:07:25.16 2.7008 7.4672 38.9                                                   |              |                         |         |                  | 0 3.46371 9.35462                      |                                 | 14                                        | GNRI.                      |                                                  | 0:30:40.03 1.4992 -74.71 39.6 0.001015 -15.023 -35.356 52667.06 0.003921 0.000900 0.075                                                                                            |            |       |                                           |                          | 99.7 90.2           |          |
| 340               | <b>SCHCV</b>                 | 0:07:30.15 2.7008 7.3312                                                        |              |                         | 38.9    |                  | 0 3.47398 9.38234                      |                                 | 15                                        | <b>GNRL</b>                |                                                  | 0:30:41.96 1.4985 -74.71 39.6 0.001017 -15.010 -35.321 51823.74 0.003921 0.000900 0.079                                                                                            |            |       |                                           |                          | 99.7 90.1           |          |
| 340               | <b>SCHCV</b>                 | 0:07:35.16 2.7008 7.1719 38.8                                                   |              |                         |         |                  | 0 3.48407 9.40960                      |                                 | 16                                        | <b>GNRL</b>                |                                                  | 0:30:34.01 1.4992 -74.71 39.7 0.001018 -14.986 -35.263 50282.79 0.003920 0.000900 0.081                                                                                            |            |       |                                           |                          | 99.7 90.1           |          |
| 340               | <b>SCHCV</b>                 | 0:07:40.15 2.7008 7.0547 38.7                                                   |              |                         |         |                  | 0 3.49394 9.43625                      |                                 | 17                                        | GNRL.                      |                                                  | 0:30:25.05 1.4985 -74.73 39.8 0.001018 -14.964 -35.209 48756.86 0.003910 0.000910 0.067                                                                                            |            |       |                                           |                          | 99.8 90.2           |          |
| 340               | <b>SCHCV</b>                 | 0:07:45.16 2.7008 6.8719 38.7                                                   |              |                         |         |                  | 0.3.503639.46243                       |                                 | 18                                        | <b>GNRL</b>                |                                                  | $0:30:23.14$ 1.4992 -74.72 39.9 0.001021 -14.936 -35.142 47558.35 0.003909 0.000910 0.090                                                                                          |            |       |                                           |                          | 99.7 90.1           |          |
| 340               | <b>SCHCV</b>                 | 0:07:50.16 2.7008 6.7594 38.7                                                   |              |                         |         |                  | 0 3.51309 9.48797                      |                                 | 19                                        | <b>GNRL</b>                |                                                  | 0:30:20.67 1.4992 -74.71 40.0 0.001021 -14.912 -35.085 52200.04 0.003900 0.000910 0.082                                                                                            |            |       |                                           |                          | 99.7 90.1           |          |
| 340               |                              | SCHCV 0:07:55.16 2.7008 6.6703 38.6                                             |              |                         |         |                  | 0 3.52242 9.51317                      |                                 | 20                                        | <b>GNRL</b>                |                                                  | 0:30:18.08 1.4992 -74.69 40.2 0.001021 -14.889 -35.030 50636.42 0.003900 0.000910 0.083                                                                                            |            |       |                                           |                          | 99.7 90.1           |          |
|                   |                              |                                                                                 |              |                         |         |                  |                                        | $\checkmark$                    | 21                                        | <b>GNRL</b>                |                                                  | 0:30:09.34 1.4985 -74.71 40.1 0.001021 -14.860 -34.958 48646.57 0.003926 0.000909 0.069 99.8 90.1                                                                                  |            |       |                                           |                          |                     |          |
| <b>Управление</b> |                              |                                                                                 |              |                         |         |                  |                                        |                                 |                                           |                            |                                                  |                                                                                                    |            |       |                                           |                          |                     |          |
|                   |                              |                                                                                 |              | Напряжение @10В: 2.70 В |         |                  |                                        | Объект: ПОЛКЛЮЧЕН               |                                           |                            |                                                  |                                                                                                    |            |       |                                           |                          |                     |          |
| Pexter CHCV       |                              |                                                                                 | Ток @75А:    |                         | 6.7 A   |                  | Пуск                                   | Cron                            |                                           |                            |                                                  |                                                                                                    |            |       |                                           |                          |                     |          |
| Цикл: 340         |                              | War: 5                                                                          | Температчра: |                         | 38.6 °C |                  |                                        |                                 |                                           |                            |                                                  |                                                                                                    |            |       |                                           |                          |                     |          |

Рисунок 121 - Отображение обоих файлов результатов при достаточном размере Компьютерного Интерфейса на экране монитора компьютера

Страница "Анализ" содержит область построения графиков анализа параметров ХИТ и позволяет наблюдать изменение характеристик ХИТ в зависимости от числа пройденных циклов заряда-разряда или от температуры ХИТ (см. рисунок 122):

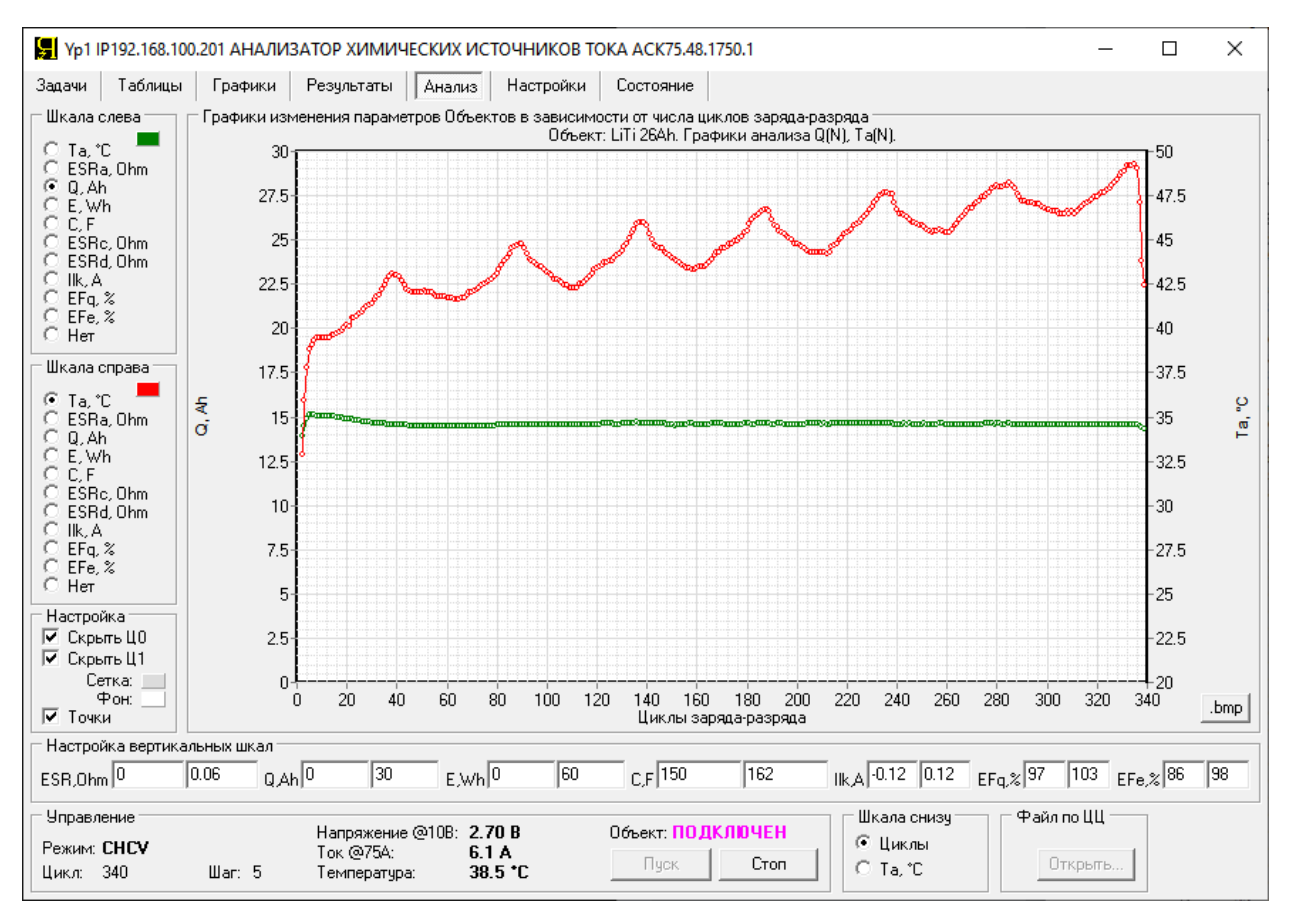

Рисунок 122 - Страница "Анализ" Компьютерного Интерфейса Анализатора

Главным компонентом страницы "Анализ" является область построения графиков анализа изменения характеристик тестируемых ХИТ.

В область построения графиков могут быть выведены параметры, определяемые Анализатором в процессе тестирования ХИТ и находящиеся в строках с маркером "GNRL" (строка с общими параметрами за цикл заряда-разряда) в файле сводных результатов тестирования (см. подраздел 16.3):

- **Ta** Усредненная за цикл температура ХИТ, °С;
- **ESRa** Усредненное за цикл значение ESR ХИТ, измеренное методом периодического прерывания тока через ХИТ или в режимах импульсов тока, мощности или сопротивления, Ом (см. подраздел 14.2 и подраздел 14.3);
- **Q** Заряд (ёмкость), отданный ХИТ при разряде, А·ч;
- **E** Энергия, отданная ХИТ при разряде, Вт·ч;
- **C** Электрическая ёмкость ХИТ, Ф (определяется только на шагах **DCHCC**);
- **ESRc** ESR ХИТ, измеренное по скачку напряжения в начале шагов заряда, Ом (см. подраздел 14.4);
- **ESRd** ESR ХИТ, измеренное по скачку напряжения в начале шагов разряда, Ом (см. подраздел 14.4);
- **Ilk** Средний ток утечки через ХИТ за цикл, А (см. раздел 13);
- **EFq** КПД ХИТ по заряду (по А·ч), %;
- **EFe** КПД ХИТ по энергии (по Вт·ч), %.

Перечисленные выше характеристики ХИТ могут быть выведены в область построения графиков с построением по левой или по правой вертикальной шкале.

Для нижней шкалы может быть выбрано количество пройденных циклов заряда разряда ХИТ (**N**), либо усредненная за цикл температура ХИТ **Ta**, °С.

Выбор характеристик ХИТ для левой и для правой вертикальной шкалы осуществляется с помощью панелей настройки "Шкала слева" и "Шкала справа":

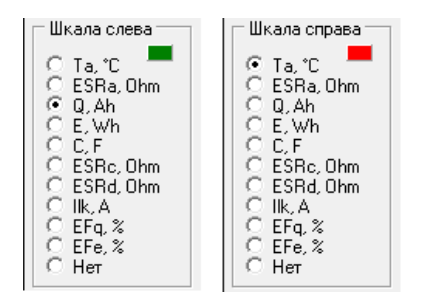

Рисунок 123 - Выбор параметров ХИТ для левой и правой вертикальных шкал

При выборе указателя "**Нет**", параметры ХИТ по соответствующей шкале выводиться не будут.

Для обоих параметров, выводимых по левой и по правой шкале, задаются отдельные цвета, выбор которых осуществляется нажатием на цветной прямоугольник для соответствующей шкалы (см. рисунок 123). При этом открывается диалоговое окно выбора цвета (см. рисунок 103), с помощью которого могут быть настроены необходимые цвета графиков параметров для обоих шкал.

Минимум и максимум вертикальной шкалы настраивается для каждого параметра отдельно, в области "Настройка вертикальных шкал":

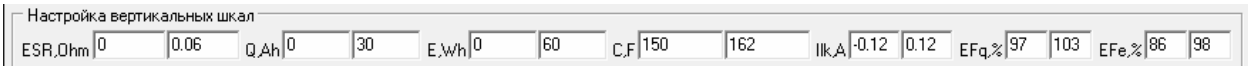

Рисунок 124 - Настройка вертикальных шкал графиков для страницы "Анализ"

В окна настройки шкал вводятся значения минимума и максимума шкалы для конкретного параметра, вводить значения минимума и максимума можно в любых сочетаниях.

Минимум и максимум для температуры ХИТ настраивается на странице "Графики" в области "Шкала T, °С":

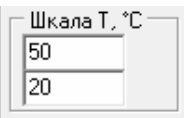

Рисунок 125 - Настройка шакалы для температуры ХИТ (на странице "Графики")

По нижней шкале области построения графиков выводится количество пройденных циклов заряда-разряда ХИТ, либо средняя температура ХИТ по циклам. Выбор необходимого параметра может быть сделан в области "Шкала снизу":

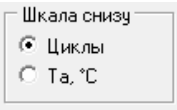

Рисунок 126 - Настройка нижней шкалы области построения графиков анализа

При выборе указателя "Циклы" нижняя шкала масштабируется автоматически, исходя из общего количества пройденных циклов заряда-разряда.

Область "Настройка" предназначена для выбора цвета фона и цвета сетки области построения графиков, добавления точек на графики параметров, а также для скрытия или отображения результатов измерений для цикла заряда-разряда №0 и №1:

Настройка Ⅳ Скрыть ЦО |▼ Скрыть Ц1<br>| Сетка: ||<br>| Фон: ||

Рисунок 127 - Настройка общих параметров для области построения графиков анализа

Настройка цвета фона и цвета сетки области построения графиков анализа осуществляется нажатием на соответствующий цветной прямоугольник (см. рисунок 127). При этом открывается диалоговое окно выбора цвета (см. рисунок 103), с помощью которого могут быть настроены необходимый цвет фона и цвет сетки области построения графиков анализа.

Галка "**Точки**" позволяет добавить к отображению графиков изображение точек, по которым они были построены. Каждая точка на графиках - это соответствующая строка из файла сводных результатов тестирования. На графики выводятся значения из всех строк файла с маркером "GNRL" (строки с общими параметрами за цикл заряда-разряда).

Обычно, первый цикл заряда-разряда тестируемого ХИТ получается неполным, поскольку ХИТ перед тестированием был заряжен лишь частично. Для такого цикла, результаты измерения ёмкости, А·ч, КПД, %, и других параметров обычно сильно отличаются от тех же параметров, измеренных во время последующих циклов зарядаразряда.

Галки "**Скрыть Ц0**" и "**Скрыть Ц1**" позволяют запретить вывод на графики анализа результаты измерений, полученные, соответственно, для цикла №0 тестирования ХИТ (шаги подготовки программы тестирования, см. раздел 11) и для цикла №1.

Над областью построения графиков анализа выводится название тестируемого ХИТ, введенное ранее в поле "Объект:" на странице "Задачи" Компьютерного Интерфейса (см. рисунок 92), а также описание выбранных в областях "Шкала слева" и "Шкала справа" параметров ХИТ:

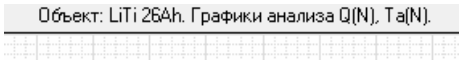

#### Рисунок 128 - Заголовок графиков анализа тестируемого ХИТ

Кнопка **".bmp**" внизу справа области построения графиков предназначена для сохранения текущего изображения графиков в графический файл с расширением ".bmp" (в виде картинки):

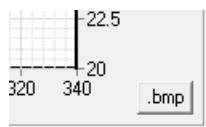

Рисунок 129 - Кнопка ".bmp" для сохранения графиков в виде картинки

При нажатии на кнопку ".bmp" открывается диалоговое окно выбора имени файла для сохранения области построения графиков в виде картинки, в котором необходимо указать путь и ввести требуемое имя файла.

Результат сохранения графиков анализа с помощью кнопки ".bmp" представлен на рисунке 130.

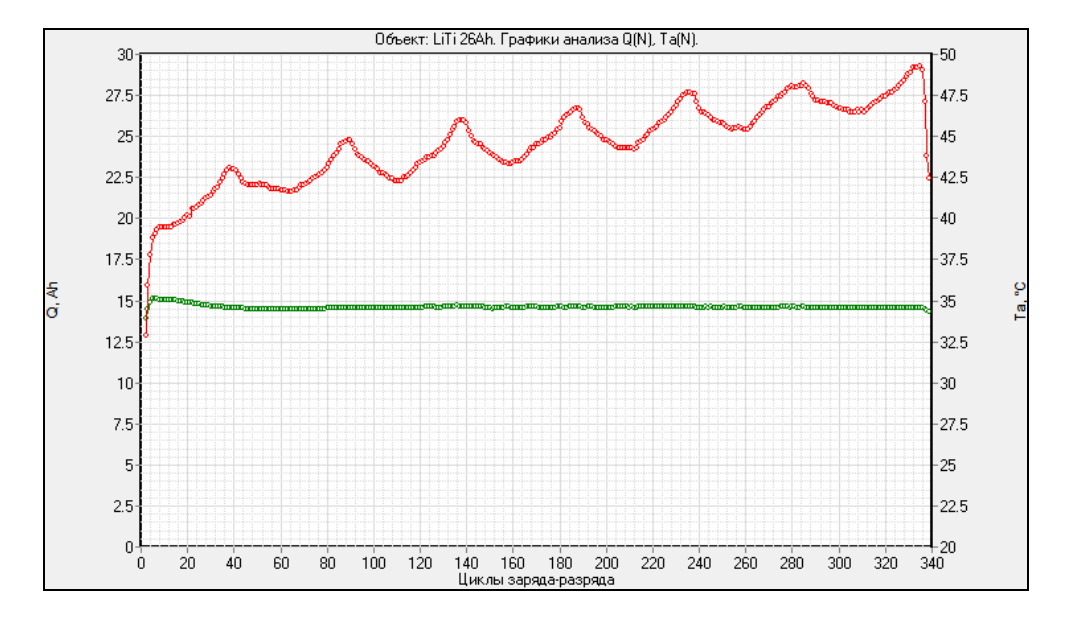

Рисунок 130 - Результат сохранения графиков анализа в виде картинки

Область "Файл по ЦЦ" (см. рисунок 122) предназначена для открытия и вывода на графики анализа результатов измерений, полученных с помощью Анализаторов АСК150.24.1750.1, АСК75.48.1750.1, АСК100.24.650.1 и АСК50.48.650.1 в предыдущих экспериментах и сохраненных на компьютере Пользователя. Подробнее об этом см. раздел 21.

# 20.7 Страница "НАСТРОЙКИ"

Страница "Настройки" Компьютерного Интерфейса Yp1 предназначена для настройки подключения между выбранным Анализатором и Компьютерным Интерфейсом, выбора группы Анализаторов для параллельной работы (см. раздел 12), просмотра номера версии Компьютерного Интерфейса, а также для выполнения калибровки прибора:

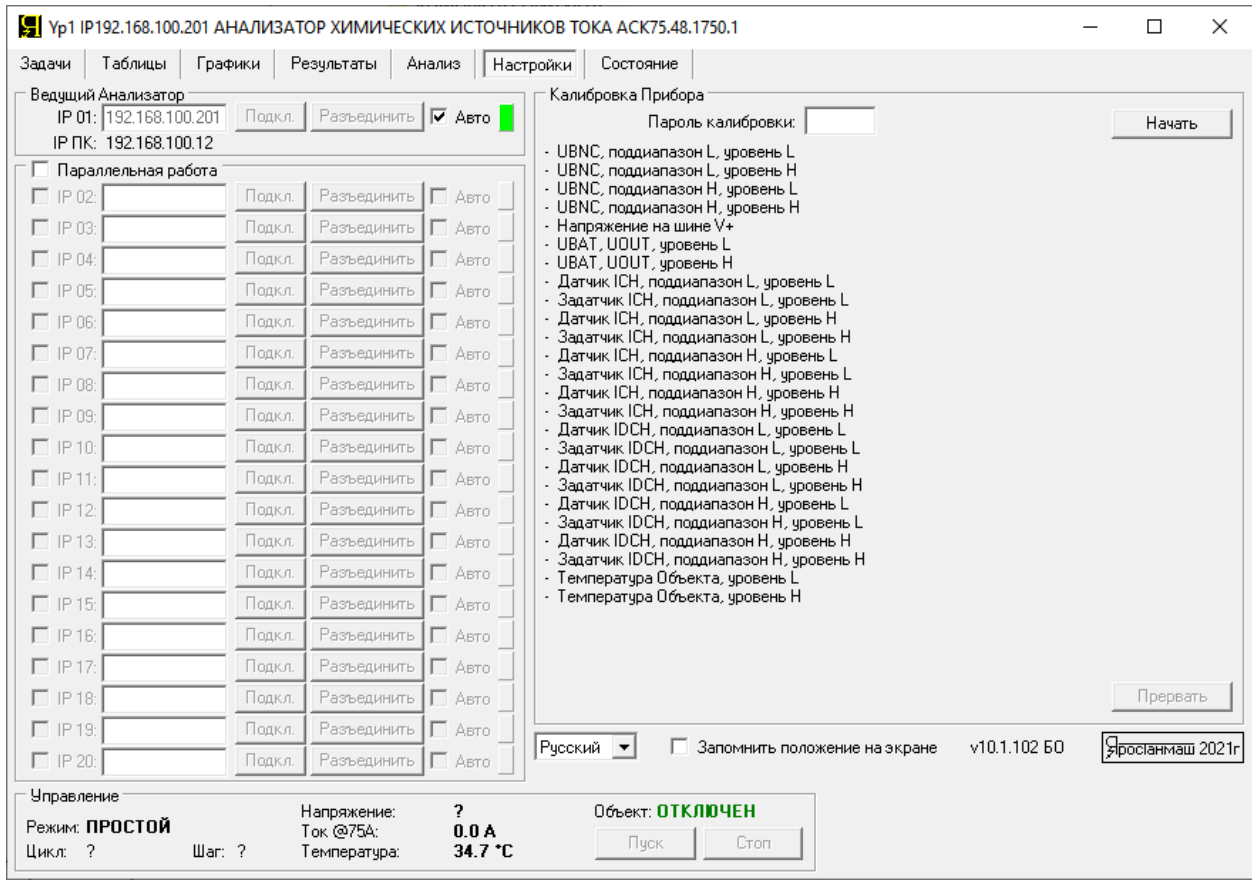

Рисунок 131 - Страница "Настройки" Компьютерного Интерфейса Yp1

Настройка подключения к прибору осуществляется в области "Ведущий Анализатор". Здесь необходимо указать IP-адрес, указанный на передней панели корпуса прибора (позиция 9, рисунок 2), и установить галку "Авто":

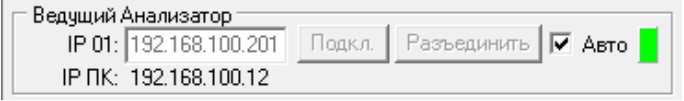

Рисунок 132 - Настройка подключения к Анализатору

"IP ПК" - IP-адрес компьютера Пользователя. В общем случае, для установления соединения между Компьютерным Интерфейсом и Анализатором, необходимым условием является совпадение первых трех номеров в IP-адресах прибора и компьютера (то есть в данном примере 192.168.100). Подробнее об этом см. раздел 9.

Номер версии Компьютерного Интерфейса отображается внизу справа под областью "Калибровка Прибора" (см. рисунок 131).

Установка галки "**Запомнить положение на экране**" (см. рисунок 131) перед закрытием Компьютерного Интерфейса, позволяет запомнить его положение на экране монитора компьютера Пользователя. При следующем запуске Компьютерного Интерфейса он будет открыт в том же месте на экране.

Выпадающий список позволяет выбрать язык Компьютерного Интерфейса (Русский или Английский).

Область "Калибровка Прибора" предназначена для калибровки прибора в заводских условиях.

# 20.8 Страница "СОСТОЯНИЕ"

Страница "Состояние" Компьютерного Интерфейса Yp1 предназначена для наблюдения за работой внутренних систем прибора, выяснения причин аварийных режимов, проверки состояния памяти и просмотра счетчика времени наработки прибора:

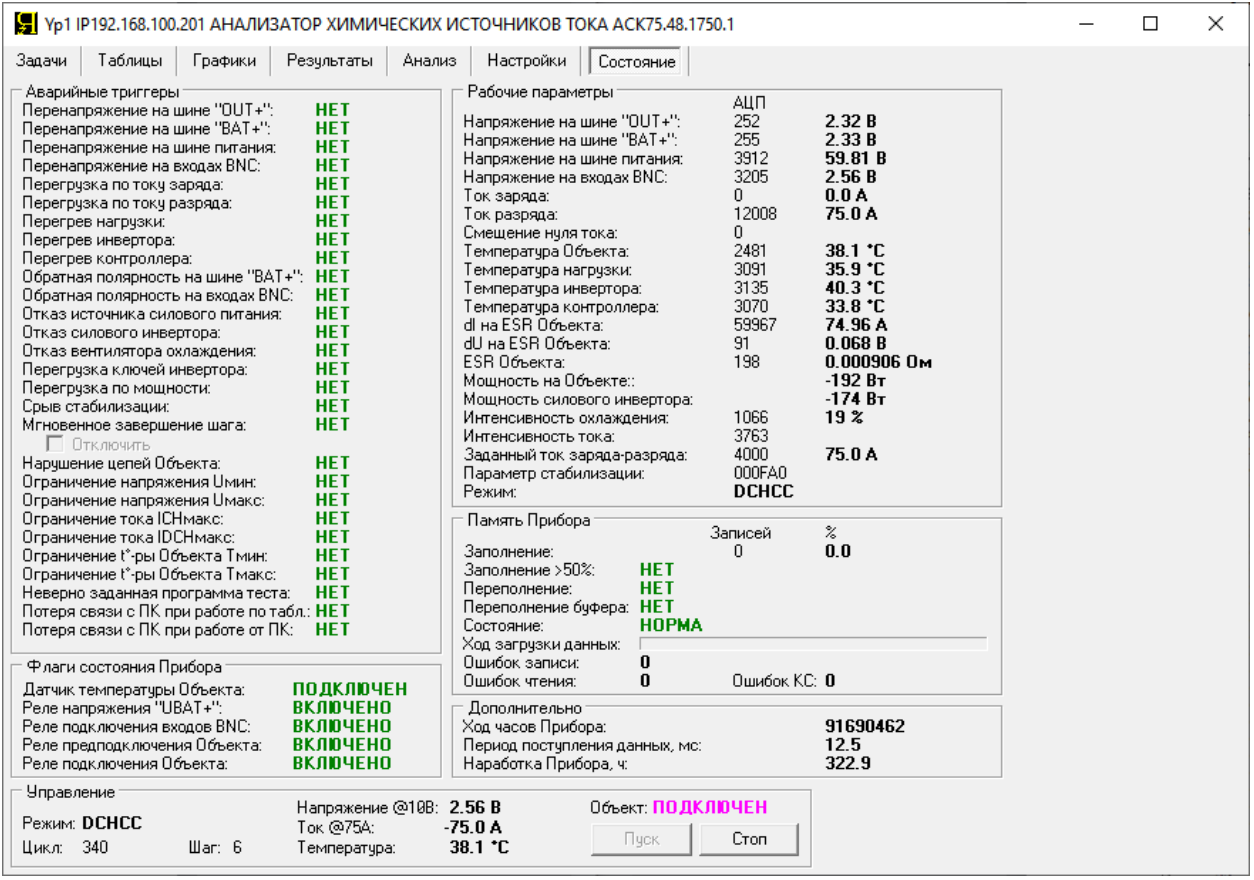

Рисунок 133 - Страница "Состояние" Компьютерного Интерфейса Yp1

Область "Аварийные триггеры" позволяет распознать первичную причину аварии в случае ее возникновения. Возникновение аварийных режимов может быть связано как с внутренними причинами (повреждения схем прибора и его составных частей), так и с внешними (неправильное подключение ХИТ, задание неверных параметров тестирования и др.). Подробное описание возможных аварийных режимов и причин их возникновения дано в разделе 23.

Область "Флаги состояния Прибора" позволяет следить за состоянием датчика температуры ХИТ, а также за состоянием внутренних электромагнитных реле, входящих в состав электронных схем прибора.

Область "Рабочие параметры" отражает состояние параметров в различных точках схемы прибора, и используется для диагностики неисправностей внутренних схем прибора в случае их возникновения. Однако, некоторые из отображаемых параметров могут представлять практический интерес для Пользователя, например:

- Параметр "Температура контроллера:" фактически является температурой входящего в вентиляционные щели на передней панели прибора воздуха, с погрешностью измерения не более ± 5 °С;
- Параметр "dU на ESR Объекта:" позволяет получить величину скачка напряжения на ESR ХИТ при измерении ESR методом периодического прерывания тока через ХИТ (см. подраздел 14.2);
- Параметр "Мощность на Объекте" позволяет получить в численном виде мгновенное значение мощности заряда или разряда на клеммах тестируемого ХИТ.

Область "Память Прибора" содержит сведения о состоянии внутренней памяти Анализатора, используемой для сохранения результатов измерений во время автономной работы. Подробнее об этом см. раздел 22.

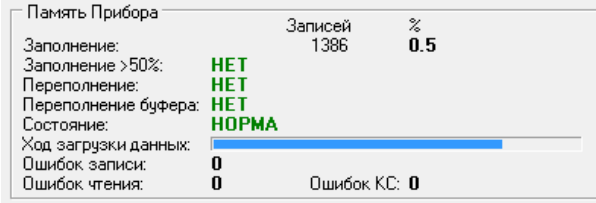

Рисунок 134 - Параметры состояния внутренней памяти Анализатора

Область "Дополнительно" отражает вспомогательные параметры работы прибора. При установленном соединении между Анализатором и Компьютерным Интерфейсом, значение "Ход часов Прибора" должно непрерывно увеличиваться. Значение "Период поступления данных" отражает величину временного интервала между соседними пакетами данных, поступающими на компьютер от Анализатора через сеть Ethernet. Меньшие значения соответствуют более хорошему качеству соединения и быстродействию компьютера Пользователя:

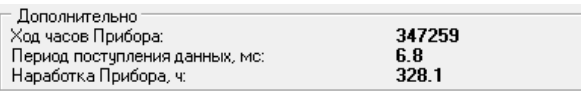

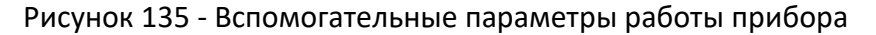

Параметр "Наработка Прибора" отражает общее время наработки Анализатора с момента производства. Этот параметр участвует в гарантийных условиях на прибор.

При параллельной работе приборов (см. раздел 12) страница "Состояние" позволяет просмотреть состояние каждого Анализатора в группе. Выбор необходимого прибора производится с помощью выпадающего списка в правом верхнем углу страницы (данный список становится видимым только при параллельной работе приборов).

#### 21 ПРОСМОТР РАНЕЕ ЗАРЕГИСТРИРОВАННЫХ РЕЗУЛЬТАТОВ ИЗМЕРЕНИЙ

Компьютерный Интерфейс Yp1 Анализаторов АСК150.24.1750.1, АСК75.48.1750.1, АСК100.24.650.1 и АСК50.48.650.1 (см. раздел 20) позволяет не только управлять приборами, получать, обрабатывать и просматривать результаты измерений, получаемые в реальном времени, но и просматривать результаты измерений, зарегистрированные с использованием данных приборов ранее, в прошлом (исторические файлы результатов измерений).

Просмотр исторических файлов результатов измерений возможен только в том случае, если в данный момент не выполняется тестирование ХИТ, а на странице "Задачи" Компьютерного Интерфейса не выбраны пути к файлам результатов измерений (см. подраздел 20.2):

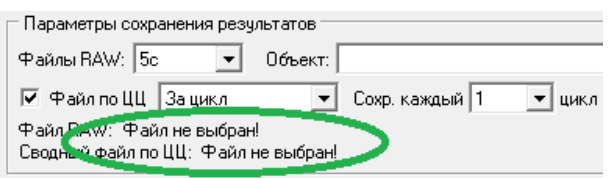

Рисунок 136 - Страница "Задачи". Необходимое условие для просмотра ранее зарегистрированных результатов измерений

В остальных случаях элементы управления просмотром исторических файлов результатов будут заблокированы.

Просмотр исторических файлов результатов возможен, в том числе, без подключения к прибору, в режиме "оффлайн".

Для просмотра исторических файлов *первичных данных* (см. подраздел 16.2) и вывода результатов измерений на графики заряда-разряда (см. подраздел 20.4), предназначена область "Просмотр RAW-результатов", расположенная внизу справа на странице "Графики" Компьютерного Интерфейса:

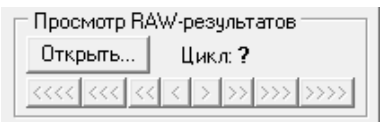

Рисунок 137 - Область управления просмотром исторических файлов первичных данных

Нажатие на кнопку "Открыть…" приводит к вызову диалогового окна выбора исторического файла первичных результатов измерений:

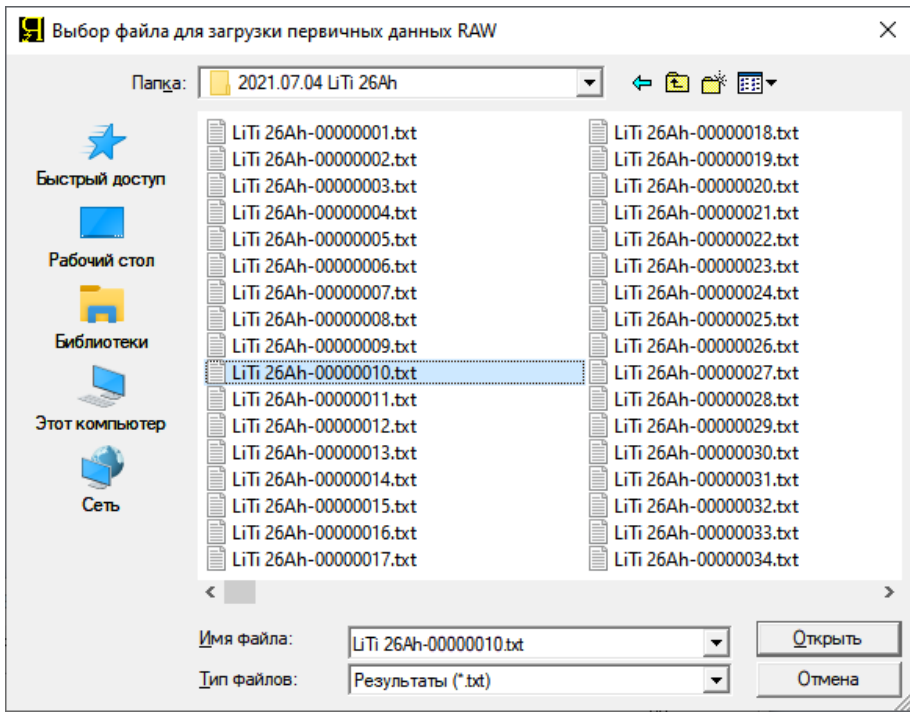

Рисунок 138 - Выбор ранее зарегистрированных файлов первичных данных

Выбранный файл загружается в окно первичных данных на странице "Результаты" (см. подраздел 20.5 и рисунок 140).

Первичные результаты измерений из окна первичных данных на странице "Результаты" Компьютерного Интерфейса выводятся на графики заряда-разряда ХИТ на странице "Графики" (см. рисунок 141).

Номер цикла заряда-разряда, первичные данные для которого загружены на странице "Результаты", и для которого на странице "Графики" выведены графики заряда-разряда, можно изменять (пролистывать) с использованием специальных кнопок в области "Просмотр RAW-результатов":

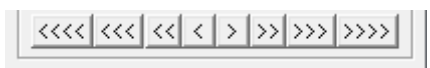

Рисунок 139 - Кнопки пролистывания циклов заряда-разряда для просмотра

|                   |          |                   | <b>2</b> Ур1 АНАЛИЗАТОР ХИМИЧЕСКИХ ИСТОЧНИКОВ ТОКА                                                                           |              |        |        |                               |                   |                                                                                                    |  |                                          | □ | $\times$ |
|-------------------|----------|-------------------|----------------------------------------------------------------------------------------------------|--------------|--------|--------|-------------------------------|-------------------|----------------------------------------------------------------------------------------------------|--|------------------------------------------|---|----------|
| Задачи            |          | Таблицы           | Графики                                                                                                    | Результаты   | Анализ |        | Настройки                     | Состояние         |                                                                                                    |  |                                          |   |          |
|                   |          |                   |                                                                                                    |              |        |        |                               |                   | ● Показать файл результатов RAW                                                                                       |  | — С. Показать файл результатов по циклам |   |          |
|                   |          | Cycle Step        | Time                                                                                                    | U, V         |        |        | I, A T, °C ESR, Ohm           | $Q$ . Ah          | E.Wh                                                                                                    |  |                                          |   |          |
|                   |          |                   | Прибор: АСК75.48.1750.1 IP192.168.100.201                                                                                    |              |        |        |                               |                   |                                                                                                    |  |                                          |   |          |
|                   |          | Объект: LiTi 26Ah |                                                                                                    |              |        |        |                               |                   |                                                                                                    |  |                                          |   |          |
| Программа:        |          |                   |                                                                                                    |              |        |        |                               |                   |                                                                                                    |  |                                          |   |          |
|                   |          |                   | 4. Заряд СС 75А до 2.7В или 1сут. Период ESR: 5с. Длительность ESR: 5мс.                                                     |              |        |        |                               |                   |                                                                                                    |  |                                          |   |          |
|                   |          |                   | 5. Дозаряд CV 2.7B до 5A или 1сут.                                                                                           |              |        |        |                               |                   |                                                                                                    |  |                                          |   |          |
|                   |          |                   | 6. Разряд СС 75А до 1.5В или 1сут. Период ESR: 5с. Длительность ESR: 5мс.                                                    |              |        |        |                               |                   |                                                                                                    |  |                                          |   |          |
|                   |          |                   | Заданное количество циклов: 1000.                                                                                            |              |        |        |                               |                   |                                                                                                    |  |                                          |   |          |
|                   |          |                   |                                                                                                    |              |        |        |                               |                   | Ограничение Uмин: не задано; Uмакс: не задано; ICHмакс: не задано; IDCHмакс: не задано; Тмин: не задано; Тмакс: 80°С. |  |                                          |   |          |
|                   |          |                   | Период записи данных: 5с.                                                                                                    |              |        |        |                               |                   |                                                                                                    |  |                                          |   |          |
| Cycle             |          | Step              | Time                                                                                                    | U, V         |        |        | I, A T, °C ESR, Ohm           | $Q$ . Ah          | E.Wh                                                                                                    |  |                                          |   |          |
|                   |          |                   |                                                                                                    |              |        |        |                               |                   |                                                                                                    |  |                                          |   |          |
|                   | 10       | 4 CHCC            | 0:00:00.09 2.0910 74.825 40.4                                                                                                |              |        |        |                               | 0 0.00177 0.00370 |                                                                                                    |  |                                          |   |          |
|                   | 10       | 4CHCC             | 0:00:05.09 2.1923 74.825 40.4 0.002330 0.10560 0.22607                                                                       |              |        |        |                               |                   |                                                                                                    |  |                                          |   |          |
|                   | 10       | 4CHCC             | 0:00:10.09 2.2440 74.825 40.4 0.001968 0.20944 0.45640                                                                       |              |        |        |                               |                   |                                                                                                    |  |                                          |   |          |
|                   | 10<br>10 | 4CHCC             | 0:00:15.09 2.2822 74.825 40.5 0.001799 0.31329 0.69143                                                                       |              |        |        |                               |                   |                                                                                                    |  |                                          |   |          |
|                   | 10       |                   | 4CHCC 0:00:20.09 2.3130 74.825 40.5 0.001648 0.41715 0.93005<br>4CHCC 0:00:25.09 2.3392 74.825 40.5 0.001566 0.52101 1.17165 |              |        |        |                               |                   |                                                                                                    |  |                                          |   |          |
|                   | 10       |                   | 4CHCC 0:00:30.09 2.3603 74.825 40.5 0.001460 0.62489 1.41572                                                                 |              |        |        |                               |                   |                                                                                                    |  |                                          |   |          |
|                   | 10       |                   | 4CHCC 0:00:35.09 2.3798 74.825 40.5 0.001387 0.72877 1.66193                                                                 |              |        |        |                               |                   |                                                                                                    |  |                                          |   |          |
|                   | 10       |                   | 4CHCC 0:00:40.09 2.3948 74.825 40.5 0.001318 0.83266 1.90994                                                                 |              |        |        |                               |                   |                                                                                                    |  |                                          |   |          |
|                   | 10       | 4 CHCC            | 0:00:45.09 2.4090 74.825 40.5 0.001277 0.93656 2.15949                                                                       |              |        |        |                               |                   |                                                                                                    |  |                                          |   |          |
|                   | 10       | 4CHCC             | 0:00:50.09 2.4210 74.825 40.5 0.001236 1.04046 2.41042                                                                       |              |        |        |                               |                   |                                                                                                    |  |                                          |   |          |
|                   | 10       | 4 CHCC            | 0:00:55.09 2.4315 74.820 40.5 0.001199 1.14437 2.66254                                                                       |              |        |        |                               |                   |                                                                                                    |  |                                          |   |          |
|                   | 10       | 4CHCC             | 0:01:00.09 2.4413 74.820 40.6 0.001158 1.24829 2.91572                                                                       |              |        |        |                               |                   |                                                                                                    |  |                                          |   |          |
|                   | 10       | 4CHCC             | 0:01:05.09 2.4495 74.825 40.5 0.001140 1.35222 3.16986                                                                       |              |        |        |                               |                   |                                                                                                    |  |                                          |   |          |
|                   | 10       | $4$ CHCC          | 0:01:10.09 2.4570 74.825 40.6 0.001108 1.45615 3.42485                                                                       |              |        |        |                               |                   |                                                                                                    |  |                                          |   |          |
|                   | 10       | 4CHCC             | 0:01:15.09 2.4653 74.825 40.6 0.001089 1.56010 3.68068                                                                       |              |        |        |                               |                   |                                                                                                    |  |                                          |   |          |
|                   | 10       | 4CHCC             | 0:01:20.09 2.4712 74.825 40.6 0.001076 1.66406 3.93727                                                                       |              |        |        |                               |                   |                                                                                                    |  |                                          |   |          |
|                   | 10       | 4CHCC             | 0:01:25.09 2.4788 74.825 40.6 0.001057 1.76802 4.19458                                                                       |              |        |        |                               |                   |                                                                                                    |  |                                          |   |          |
|                   | 10       | 4CHCC             | 0:01:30.09 2.4840 74.820                                                                                                    |              |        |        | 40.6 0.001048 1.87199 4.45256 |                   |                                                                                                    |  |                                          |   |          |
|                   | 10       | 4CHCC             | 0:01:35.09 2.4900 74.825                                                                                                    |              |        |        | 40.6 0.001039 1.97597 4.71116 |                   |                                                                                                    |  |                                          |   |          |
|                   | 10       | 4CHCC             | 0:01:40.09 2.4952 74.825                                                                                                    |              |        |        | 40.6 0.001007 2.07996 4.97036 |                   |                                                                                                    |  |                                          |   |          |
| <b>Управление</b> |          |                   |                                                                                                    |              |        |        |                               | Объект: ?         |                                                                                                    |  |                                          |   |          |
| Режим:            |          |                   |                                                                                                    | Напряжение:  |        | 2      |                               |                   |                                                                                                    |  |                                          |   |          |
| Цикл: ?           |          |                   |                                                                                                    | Tok:         |        | 7<br>2 |                               | Пуск              | Стоп                                                                                                    |  |                                          |   |          |
|                   |          |                   | $\mathsf{Har}:?$                                                                                                    | Температура: |        |        |                               |                   |                                                                                                    |  |                                          |   |          |

Рисунок 140 - Выбранный и загруженный исторический файл первичных данных

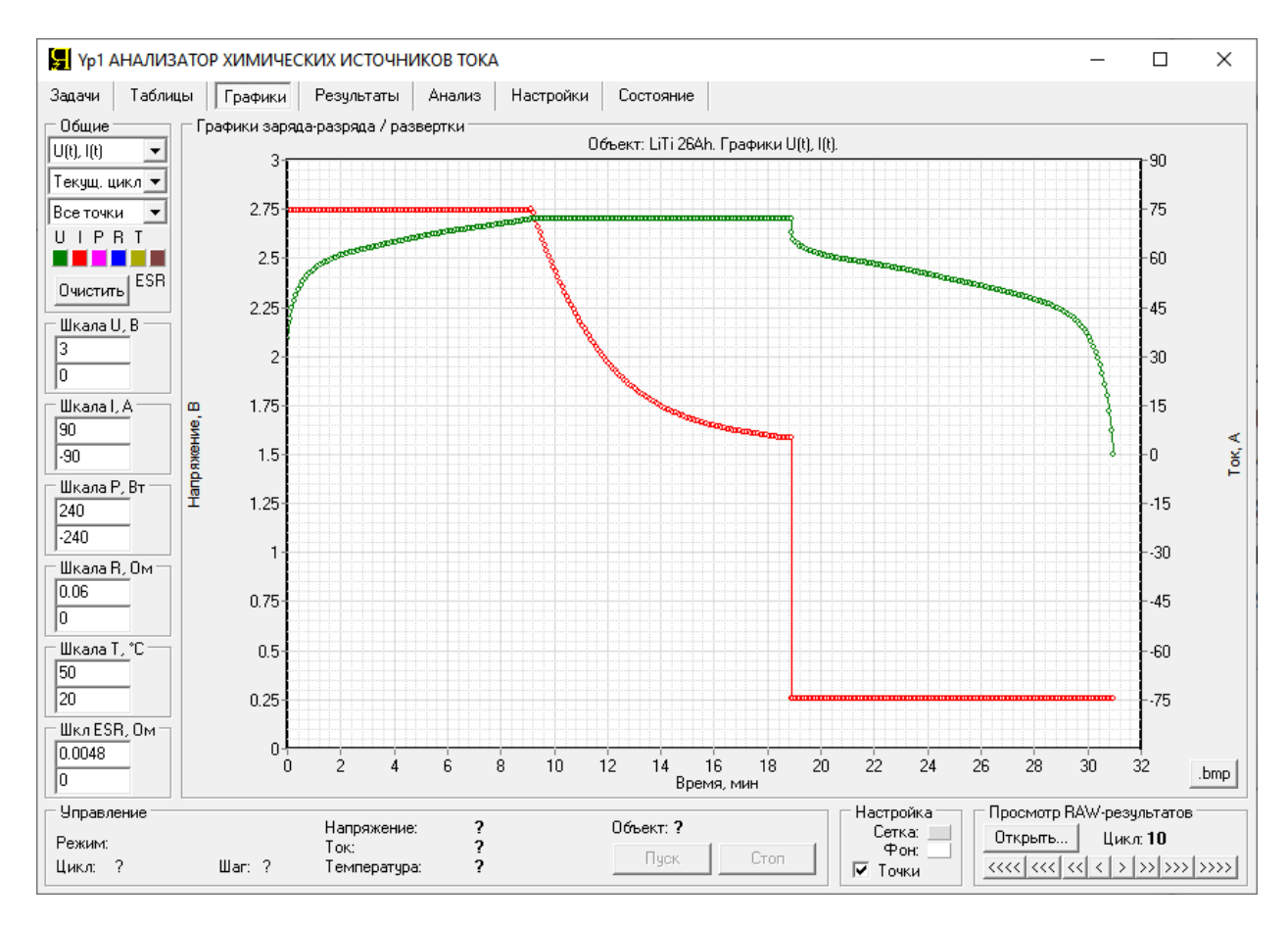

Рисунок 141 - Графики заряда-разряда, построенные по данным из исторического файла первичных данных

Назначение кнопок пролистывания циклов заряда-разряда следующее:

- Кнопка ">" позволяет выбрать для просмотра следующий цикл заряда-разряда;
- Кнопка ">>" позволяет выбрать цикл с номером "+10" от текущего;
- Кнопка ">>>" позволяет выбрать цикл с номером "+100" от текущего;
- Кнопка ">>>>" позволяет выбрать цикл с номером "+1000" от текущего;
- Кнопка "<" позволяет выбрать для просмотра предыдущий цикл заряда-разряда;
- Кнопка "<<" позволяет выбрать цикл с номером "-10" от текущего;
- Кнопка "<<<" позволяет выбрать цикл с номером "-100" от текущего;
- Кнопка "<<<<" позволяет выбрать цикл с номером "-1000" от текущего.

При нажатии необходимой кнопки, Компьютерный Интерфейс найдет и загрузит файл первичных данных для цикла заряда-разряда с требуемым номером цикла. При попытке выбора несуществующего номера цикла, будет открыт и показан файл первичных данных для цикла заряда-разряда с наибольшим или наименьшим номером, который удалось найти в текущей папке с файлами результатов измерений.

Номер текущего просматриваемого цикла заряда-разряда ХИТ отображается в области "Просмотр RAW-результатов" (см. рисунок 141).

Одновременно, при открытии и загрузке исторического файла для выбранного номера цикла, производится попытка открытия исторического файла для предыдущего цикла. Это необходимо для отображения графиков заряда-разряда в варианте вывода графиков как для текущего цикла, так и для предыдущего цикла в различных комбинациях (см. подраздел 20.4, рисунки 106, 107 и 108). Если исторический файл для предыдущего цикла не найден, данные из него выводиться на графики заряда-разряда не будут (например, при сохранении результатов измерений с прореживанием, файл для предыдущего цикла может быть не сохранен при выполнении тестирования ХИТ, см. раздел 17).

Выбор комбинаций параметров ХИТ, выводимых на графики заряда-разряда, настройка шкал для отдельных параметров и сохранение области графиков в виде графического файла (картинки) осуществляется точно так же, как и в режиме реального времени при тестировании ХИТ (см. подраздел 20.4).

Для просмотра файлов *сводных результатов измерений* (см. подраздел 16.3) и вывода этих результатов измерений на графики анализа (см. подраздел 20.6), предназначена область "Файл по ЦЦ", расположенная внизу справа на странице "Анализ" Компьютерного Интерфейса:

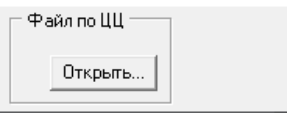

Рисунок 142 – Область выбора и загрузки файлов ранее зарегистрированных сводных результатов измерений

Нажатие на кнопку "Открыть…" приводит к вызову диалогового окна выбора файла с зарегистрированными ранее сводными результатами измерений. В этом окне следует выбрать именно файл сводных результатов измерений (с окончанием "-CLK.txt") (см. рисунок 143).

Выбранный файл загружается в окно сводных результатов измерений на странице "Результаты" (см. рисунок 144).
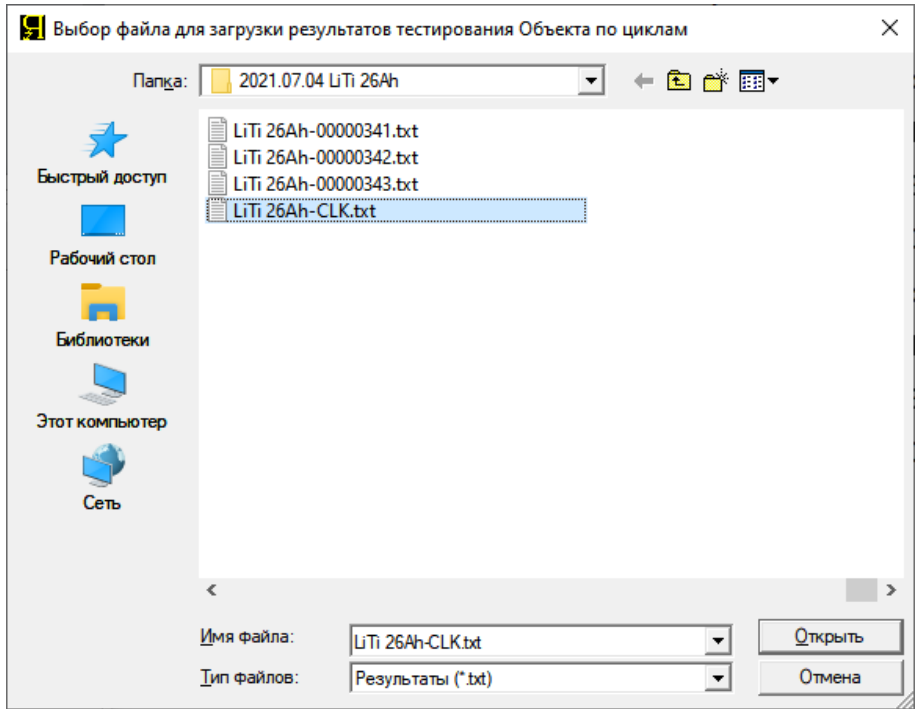

Рисунок 143 - Выбор исторического файла сводных результатов измерений

|        |                                                                                                    |          |                            |         | <b>2</b> Ур1 АНАЛИЗАТОР ХИМИЧЕСКИХ ИСТОЧНИКОВ ТОКА                                                  |        |  |                        |                                 |       |  |  |                                                                                                    |  | п            |                    | $\times$ |
|--------|----------------------------------------------------------------------------------------------------|----------|----------------------------|---------|----------------------------------------------------------------------------------------------------|--------|--|------------------------|---------------------------------|-------|--|--|----------------------------------------------------------------------------------------------------|--|--------------|--------------------|----------|
| Задачи |                                                                                                    | Таблицы  |                            | Графики | Результаты                                                                                          | Анализ |  | Настройки              | Состояние                       |       |  |  |                                                                                                    |  |              |                    |          |
|        |                                                                                                    |          |                            |         |                                                                                                    |        |  |                        | ○ Показать файл резчльтатов RAW |       |  |  | ● Показать файл резчльтатов по циклам                                                                                            |  |              |                    |          |
|        |                                                                                                    |          | Cycle Step                 |         | Drt<br>Ue, V                                                                                        |        |  | Ie, A Ta, °C ESRa, Ohm | $0.$ Ah                         | E.Wh  |  |  | C, F ESRc, Ohm ESRd, Ohm Ilk, A EFq, & EFe, &                                                                                    |  |              |                    |          |
|        |                                                                                                    |          |                            |         | Прибор: ACK75.48.1750.1 IP192.168.100.201                                                           |        |  |                        |                                 |       |  |  |                                                                                                    |  |              |                    |          |
|        |                                                                                                    |          | Объект: LiTi 26Ah          |         |                                                                                                    |        |  |                        |                                 |       |  |  |                                                                                                    |  |              |                    |          |
|        | Программа:<br>4. Заряд СС 75А до 2.7В или 1сут. Период ESR: 5с. Длительность ESR: 5мс.                                |          |                            |         |                                                                                                    |        |  |                        |                                 |       |  |  |                                                                                                    |  |              |                    |          |
|        |                                                                                                    |          |                            |         |                                                                                                    |        |  |                        |                                 |       |  |  |                                                                                                    |  |              |                    |          |
|        | 5. Дозаряд CV 2.7B до 5A или 1сут.<br>6. Разряд СС 75А до 1.5В или 1сут. Период ESR: 5с. Длительность ESR: 5мс.       |          |                            |         |                                                                                                    |        |  |                        |                                 |       |  |  |                                                                                                    |  |              |                    |          |
|        | Заданное количество циклов: 1000.                                                                                     |          |                            |         |                                                                                                    |        |  |                        |                                 |       |  |  |                                                                                                    |  |              |                    |          |
|        | Ограничение Uмин: не задано; Uмакс: не задано; ICHмакс: не задано; IDCHмакс: не задано; Тмин: не задано; Тмакс: 80°С. |          |                            |         |                                                                                                    |        |  |                        |                                 |       |  |  |                                                                                                    |  |              |                    |          |
|        | Период записи данных: 5с.                                                                                             |          |                            |         |                                                                                                    |        |  |                        |                                 |       |  |  |                                                                                                    |  |              |                    |          |
|        |                                                                                                    |          |                            |         | Начало тестирования: 04.07.2021 23:30:38.                                                           |        |  |                        |                                 |       |  |  |                                                                                                    |  |              |                    |          |
|        |                                                                                                    | Cycle    | Step                       |         | Drt<br>Ue, V                                                                                        |        |  | Ie, A Ta, °C ESRa, Ohm | Q, Ah                           | E, Wh |  |  | C.F ESRc.Ohm ESRd.Ohm Ilk.A EFq.% EFe.%                                                                                          |  |              |                    |          |
|        |                                                                                                    | 1        | <b>GNRL</b>                |         | 0:27:50.21 1.4992 -74.66 28.3 0.001073 -12.922 -29.794 42588.39 0.035383 0.001031 -14.3 206.2 176.2 |        |  |                        |                                 |       |  |  |                                                                                                    |  |              |                    |          |
|        |                                                                                                    | 2        | <b>GNRL</b>                |         | $0:31:37.37$ 1.4992 -74.72                                                                          |        |  |                        |                                 |       |  |  | 32.9 0.001076 -13.951 -32.531 45599.29 0.003842 0.000958 -0.18 100.7                                                             |  |              | 89.9               |          |
|        |                                                                                                    | з        | <b>GNRL</b>                |         | $0:31:39.21$ 1.4992 -74.72                                                                          |        |  |                        |                                 |       |  |  | 35.9 0.001040 -14.512 -34.014 49733.07 0.003820 0.000900 -0.10 100.3                                                             |  |              | 90.2               |          |
|        |                                                                                                    | 4        | <b>GNRL</b>                |         | $0:31:40.12$ 1.4985 -74.73                                                                          |        |  |                        |                                 |       |  |  | 37.8 0.001017 -14.868 -34.947 47840.85 0.003850 0.000892 -0.03 100.1                                                             |  |              | 90.4               |          |
|        |                                                                                                    | 5        | <b>GNRL</b>                |         | 0:31:43.29 1.4992 -74.70                                                                            |        |  |                        |                                 |       |  |  | 38.8 0.001005 -15.098 -35.539 49970.75 0.003869 0.000881 0.023                                                                   |  | 99.9         | 90.4               |          |
|        |                                                                                                    | 6        | GNRI.                      |         | $0:31:30.83$ 1.4992 -74.72                                                                          |        |  |                        |                                 |       |  |  | 39.1 0.001001 -15.141 -35.659 53108.87 0.003876 0.000881 0.184                                                                   |  | 99.4         | 89.9               |          |
|        |                                                                                                    | 7<br>8   | <b>GNRL</b><br><b>GNRL</b> |         | $0:31:20.70$ 1.4992 -74.71<br>$0:31:08.49$ 1.4992 -74.72                                            |        |  |                        |                                 |       |  |  | 39.3 0.001004 -15.104 -35.571 50883.14 0.003905 0.000891 0.201<br>39.5 0.001007 -15.068 -35.480 48604.72 0.003931 0.000891 0.159 |  | 99.3<br>99.5 | 89.9<br>90.0       |          |
|        |                                                                                                    | 9        | <b>GNRL</b>                |         | $0:30:59.45$ 1.4992 -74.72                                                                          |        |  |                        |                                 |       |  |  | 39.5 0.001010 -15.053 -35.443 47742.52 0.003940 0.000891 0.115                                                                   |  | 99.6         | 90.1               |          |
|        |                                                                                                    | 10       | <b>GNRL</b>                |         | $0:30:58.11$ 1.4985 -74.75                                                                          |        |  |                        |                                 |       |  |  | 39.5 0.001012 -15.045 -35.419 47707.73 0.003945 0.000891 0.103                                                                   |  | 99.6         | 90.1               |          |
|        |                                                                                                    | 11       | <b>GNRL</b>                |         | $0:30:52.02$ 1.4992 -74.72                                                                          |        |  |                        |                                 |       |  |  | 39.5 0.001015 -15.023 -35.361 52501.02 0.003944 0.000900 0.106                                                                   |  | 99.6         | 90.1               |          |
|        |                                                                                                    | 12       | <b>GNRL</b>                |         | $0:30:46.05$ 1.4992 -74.72                                                                          |        |  |                        |                                 |       |  |  | 39.5 0.001015 -15.027 -35.370 52887.04 0.003941 0.000900 0.066                                                                   |  | 99.8         | 90.2               |          |
|        |                                                                                                    | 13       | <b>GNRL</b>                |         | $0:30:43.67$ 1.4992 -74.71                                                                          |        |  |                        |                                 |       |  |  | 39.5 0.001014 -15.032 -35.379 53243.41 0.003930 0.000900 0.068                                                                   |  | 99.8         | 90.2               |          |
|        |                                                                                                    | 14       | <b>GNRL</b>                |         | $0:30:40.03$ 1.4992 -74.71                                                                          |        |  |                        |                                 |       |  |  | 39.6 0.001015 -15.023 -35.356 52667.06 0.003921 0.000900 0.075                                                                   |  | 99.7         | 90.2               |          |
|        |                                                                                                    | 15       | <b>GNRL</b>                |         | $0:30:41.96$ 1.4985 -74.71                                                                          |        |  |                        |                                 |       |  |  | 39.6 0.001017 -15.010 -35.321 51823.74 0.003921 0.000900 0.079                                                                   |  | 99.7         | 90.1               |          |
|        |                                                                                                    | 16       | <b>GNRL</b>                |         | 0:30:34.01 1.4992 -74.71                                                                            |        |  |                        |                                 |       |  |  | 39.7 0.001018 -14.986 -35.263 50282.79 0.003920 0.000900 0.081                                                                   |  | 99.7         | 90.1               |          |
|        |                                                                                                    | 17       | <b>GNRL</b>                |         | $0:30:25.05$ 1.4985 $-74.73$                                                                        |        |  |                        |                                 |       |  |  | 39.8 0.001018 -14.964 -35.209 48756.86 0.003910 0.000910 0.067                                                                   |  | 99.8         | 90.2               |          |
|        |                                                                                                    | 18       | <b>GNRL</b>                |         | $0:30:23.14$ 1.4992 -74.72                                                                          |        |  |                        |                                 |       |  |  | 39.9 0.001021 -14.936 -35.142 47558.35 0.003909 0.000910 0.090                                                                   |  | 99.7         | 90.1               |          |
|        |                                                                                                    | 19<br>20 | <b>GNRL</b><br><b>GNRL</b> |         | $0:30:20.67$ 1.4992 -74.71<br>$0:30:18.08$ 1.4992 -74.69                                            |        |  |                        |                                 |       |  |  | 40.0 0.001021 -14.912 -35.085 52200.04 0.003900 0.000910 0.082<br>40.2 0.001021 -14.889 -35.030 50636.42 0.003900 0.000910 0.083 |  | 99.7<br>99.7 | 90.1<br>90.1       |          |
|        |                                                                                                    | 21       | <b>GNRL</b>                |         | $0:30:09.34$ 1.4985 -74.71                                                                          |        |  |                        |                                 |       |  |  | 40.1 0.001021 -14.860 -34.958 48646.57 0.003926 0.000909 0.069                                                                   |  | 99.8         | 90.1 <sub>st</sub> |          |
|        |                                                                                                    |          |                            |         |                                                                                                    |        |  |                        |                                 |       |  |  |                                                                                                    |  |              |                    |          |
|        | <b>Управление</b>                                                                                                    |          |                            |         |                                                                                                    |        |  |                        | Объект: ?                       |       |  |  |                                                                                                    |  |              |                    |          |
|        | Режим:                                                                                                    |          |                            |         | Напряжение:<br>Tok:                                                                                 | ?      |  |                        |                                 |       |  |  |                                                                                                    |  |              |                    |          |
|        | Цикл: ?                                                                                                    |          |                            | Har: ?  | Температура:                                                                                        | 2      |  |                        | Пуск                            | Стоп  |  |  |                                                                                                    |  |              |                    |          |
|        |                                                                                                    |          |                            |         |                                                                                                    |        |  |                        |                                 |       |  |  |                                                                                                    |  |              |                    |          |

Рисунок 144 - Загруженный файл сводных результатов измерений

Обработанные результаты измерений из окна сводных данных на странице "Результаты" Компьютерного Интерфейса выводятся на графики анализа ХИТ на странице "Анализ", где могут быть отображены в различных комбинациях и сохранены в графическом виде (в виде картинки) с помощью кнопки ".bmp" (см. подраздел 20.6).

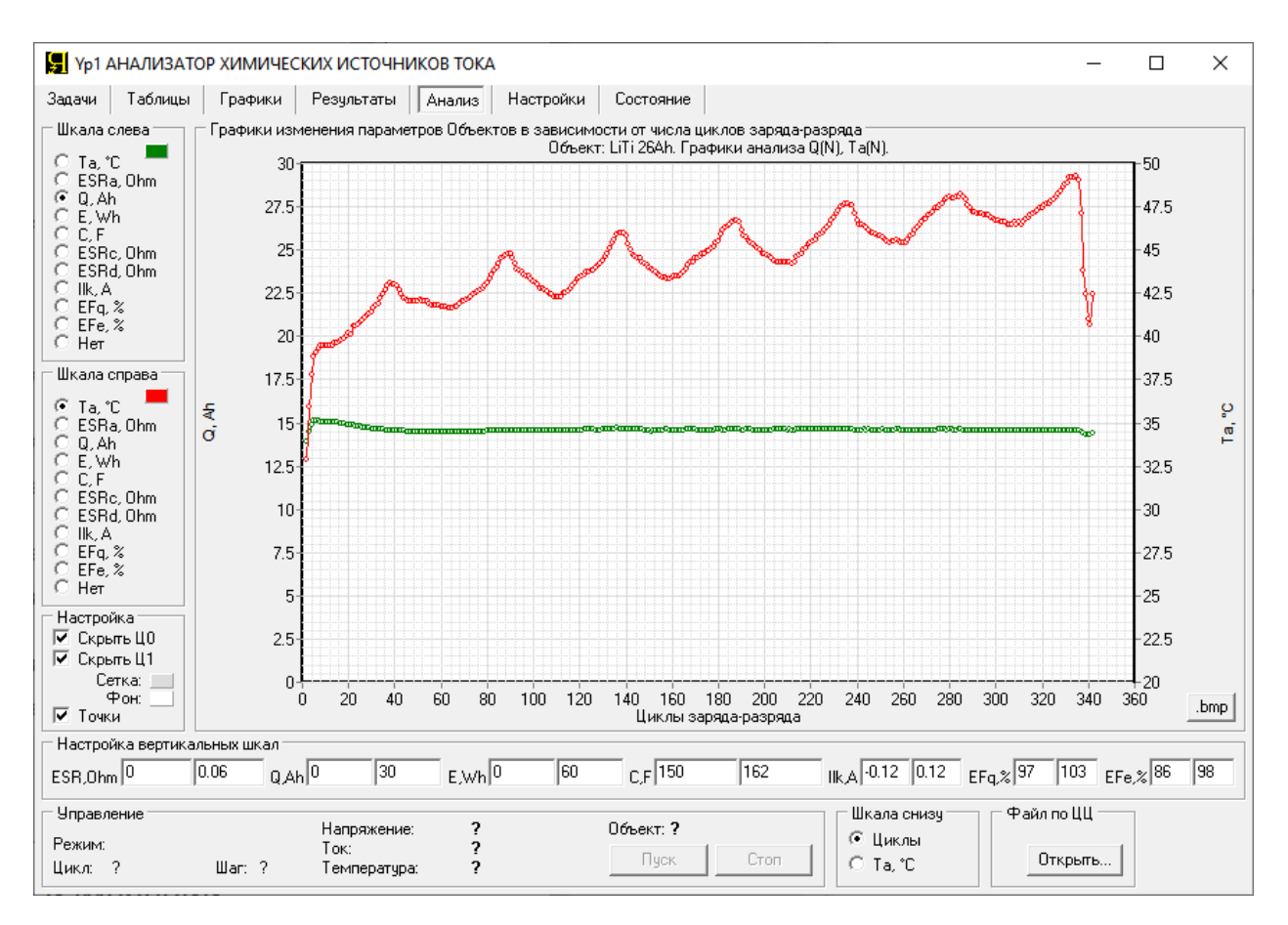

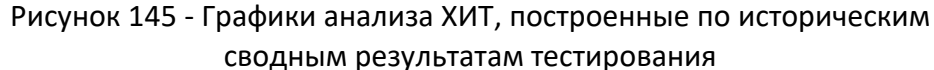

#### 22 РАБОТА ПРИБОРА В АВТОНОМНОМ РЕЖИМЕ

Управление прибором осуществляется с помощью Компьютерного Интерфейса (см. раздел 20). Компьютерный Интерфейс необходим для составления и запуска программы тестирования ХИТ (см. раздел 11), а также для наблюдения за ходом выполнения тестирования, получения и обработки результатов измерений.

Однако, после запуска программы тестирования ХИТ, Компьютерный Интерфейс может быть закрыт, а компьютер Пользователя выключен. При этом прибор продолжит работу в автономном режиме по заданной Пользователем программе тестирования.

**ВНИМАНИЕ! Работа прибора по таблицам тока, мощности и сопротивления (см. подраздел 11.18), а также параллельная работа двух и более Анализаторов (см. раздел 12), возможна только при установленном соединении между прибором (приборами) и Компьютерным Интерфейсом. Автономная работа в этих условиях невозможна!**

Результаты измерений в автономном режиме сохраняются во встроенную внутреннюю память прибора **FLASH** (см. рисунок 5). Память прибора может вместить более чем 270 тысяч результатов измерений (точек<sup>\*</sup>). При следующем включении компьютера Пользователя и запуске Компьютерного Интерфейса, данные из памяти прибора будут переданы на компьютер и сохранены в файлы результатов измерений (см. раздел 16). После этого память прибора очищается без прерывания тестирования ХИТ и становится готова к следующему периоду автономной работы.

<sup>\*</sup> см. перечень принятых сокращений и обозначений.

Время автономной работы прибора напрямую зависит от периода сохранения данных в файлы первичных результатов измерений, настройка которого осуществляется в области "Параметры сохранения результатов" на странице "Задачи" Компьютерного Интерфейса (см. рисунок 146).

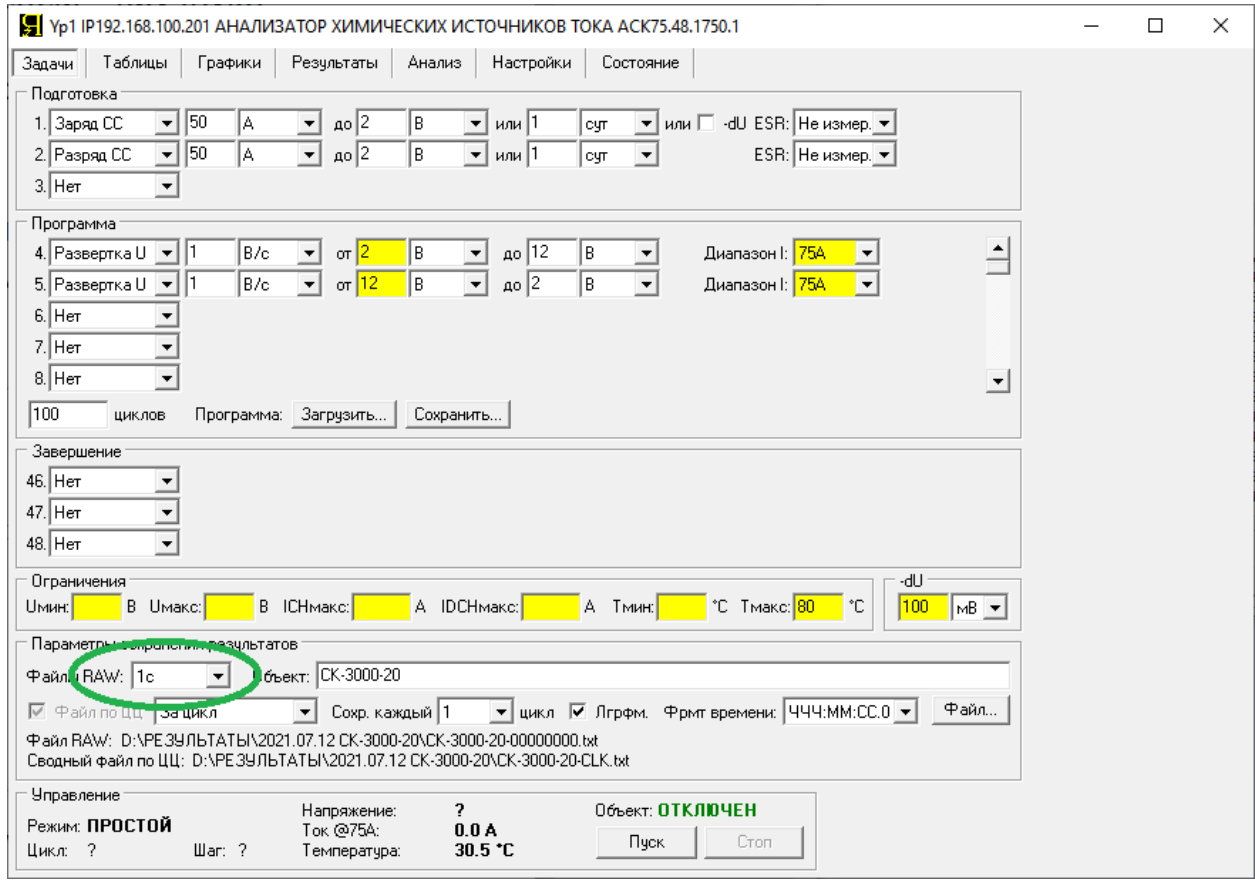

Рисунок 146 - Настройка периода сохранения результатов измерений

При меньшем периоде сохранения данных, результаты измерений сохраняются чаще, память прибора заполняется быстрее, время автономной работы сокращается. Примерное время автономной работы в зависимости от выбранного периода сохранения данных приведено в Таблице 8.

Таблица 8 - Время автономной работы в зависимости от периода сохранения данных

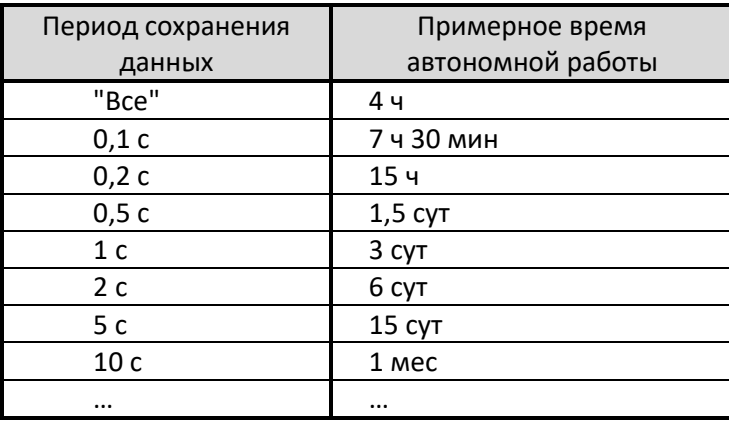

В случае длительной работы прибора в автономном режиме, память прибора может быть переполнена. В этом случае, новые результаты будут замещать наиболее старые данные, и часть наиболее старых результатов измерений будет безвозвратно потеряна.

Для индикации состояния памяти прибора на передней панели расположен светодиод "**ПАМЯТЬ**" (см. рисунок 5). Этот светодиод отражает следующие состояния памяти прибора:

- Не светиться память прибора имеет достаточно свободного места;
- Мигает память прибора заполнена более чем на 50 %. Необходимо включить компьютер и запустить Компьютерный Интерфейс для передачи наработанных данных на компьютер, сохранения в файлы результатов измерений и освобождения памяти прибора;
- Горит постоянно память прибора переполнена. Часть данных потеряна.

Для контроля над состоянием памяти прибора с помощью Компьютерного Интерфейса, на странице "Состояние" (см. подраздел 20.8) предусмотрена область "Память Прибора":

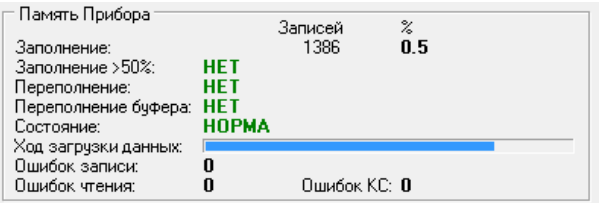

Рисунок 147 - Параметры состояния памяти Анализатора

Область "Память Прибора" содержит сведения о состоянии памяти Анализатора. При очередном установлении связи с компьютером после автономной работы, данные из памяти прибора загружаются в Компьютерный Интерфейс, обрабатываются и сохраняются в файлы результатов измерений. Этот процесс занимает некоторое время, наблюдать за его ходом позволяют значения "Заполнение", которые будут уменьшаться по мере загрузки данных на компьютер, а также линейная шкала "Ход загрузки данных".

В случае заполнения или переполнения памяти Анализатора, индикаторы "Заполнение >50%", "Переполнение", "Переполнение буфера" будут принимать значения, соответственно, "**ЕСТЬ**", "**ПРОИЗОШЛО**", "**ПРОИЗОШЛО**". При переполнении памяти часть данных будет безвозвратно потеряна.

В случае отказа микросхемы памяти, находящейся на плате контроля и управления прибором, индикатор "Состояние памяти" примет значение "**ОТКАЗ**". При повторяющемся появлении этого сообщения обратитесь в ООО "ЯРОСТАНМАШ" для замены микросхемы памяти.

## 23 ЗАЩИТЫ ПРИБОРА И АВАРИЙНЫЕ РЕЖИМЫ

Анализаторы АСК150.24.1750.1, АСК75.48.1750.1, АСК100.24.650.1 и АСК50.48.650.1 имеют следующие аппаратные и программные защиты:

- Защита по перенапряжению на шине "OUT+";
- Защита по перенапряжению на шине "BAT+";
- Защита по перенапряжению на шине питания "V+";
- Защита по перенапряжению на потенциальных входах измерения напряжения;
- Защита по перегрузке по току заряда;
- Защита по перегрузке по току разряда;
- Защита по перегреву нагрузочного резистора **R** (см. рисунок 5);
- Защита по перегреву силового инвертора;
- Защита по перегреву контроллера управления;
- Защита по обратной полярности напряжения на силовых клеммах прибора;
- Защита по обратной полярности напряжения на потенциальных входах;
- Защита по отказу источника питания **ИП** (см. рисунок 5);
- Защита по отказу силового инвертора;
- Защита по отказу вентилятора охлаждения прибора;
- Защита по перегрузке ключей силового инвертора;
- Защита по перегрузке по мощности;
- Защита по срыву стабилизации заданного параметра;
- Защита по мгновенному завершению шага;
- Защита по нарушению целостности цепей подключения ХИТ;
- Защита по ограничению минимального напряжения на ХИТ (переразряду ХИТ);
- Защита по ограничению максимального напряжения на ХИТ (перезаряду ХИТ);
- Защита по ограничению максимального тока заряда через ХИТ;
- Защита по ограничению максимального тока разряда ХИТ;
- Защита по ограничению минимальной температуры ХИТ (переохлаждению ХИТ);
- Защита по ограничению максимальной температуры ХИТ (перегреву ХИТ);
- Защита по неверно заданной программе тестирования ХИТ;
- Защита по потере связи между прибором и компьютером при работе по таблицам;
- Защита по потере связи c компьютером при параллельной работе приборов;
- Защита по потере связи c прибором при параллельной работе приборов;
- Защита по несоответствию заданного и действительного режима работы.

Срабатывание любой из защит приводит к прерыванию процесса тестирования ХИТ и переходу прибора в аварийный режим работы.

Тип аварийного режима отображается в области "Управление" Компьютерного Интерфейса (см. подраздел 20.1), при этом причина, вызвавшая переход в аварийное состояние, отображается на странице "Состояние" Компьютерного Интерфейса в области "Аварийные триггеры" (см. рисунок 148).

Если авария возникла в момент тестирования ХИТ, в файле первичных данных для текущего цикла (см. подраздел 16.2) будет сделана крайняя запись, в которой вместо маркера шага будет зафиксирован маркер аварии.

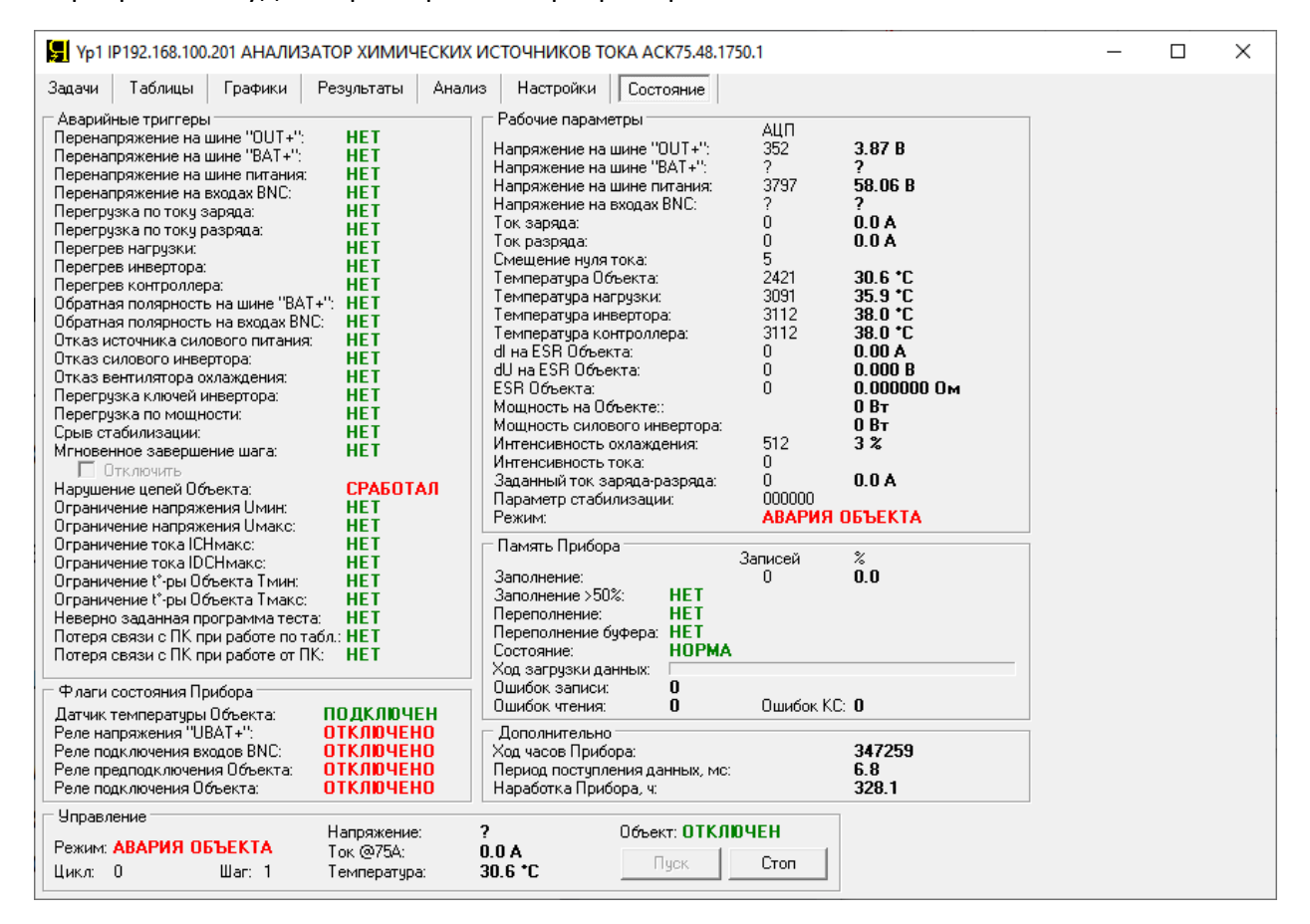

Рисунок 148 - Аварийные триггеры помогают выявить причину аварии

*Защита по перенапряжению на шине "OUT+"* срабатывает при возникновении на силовой шине "UOUT" (см. рисунок 5) превышения напряжения более чем на 6 % выше максимального рабочего напряжения для конкретного типа прибора.

Срабатывание защиты приводит к переходу прибора в аварийный режим "**ПЕРЕНАПР. UOUT**", при этом на станице "Состояние" Компьютерного Интерфейса устанавливается аварийный триггер *"Перенапряжение на шине "OUT+"*.

Если авария возникла в момент тестирования ХИТ, в файле первичных данных (см. подраздел 16.2) будет сделана крайняя запись, в которой вместо маркера шага будет зафиксирован маркер аварии: "**OUOT**".

При частом возникновении данной аварии обратитесь в ООО "ЯРОСТАНМАШ" для консультации или ремонта.

*Защита по перенапряжению на шине "BAT+"* срабатывает при возникновении на силовой шине "UBAT" (см. рисунок 5) превышения напряжения более чем на 6 % выше максимального рабочего напряжения для конкретного типа прибора.

Срабатывание защиты приводит к переходу прибора в аварийный режим "**ПЕРЕНАПР. UBAT**", при этом на станице "Состояние" Компьютерного Интерфейса устанавливается аварийный триггер *"Перенапряжение на шине "BAT+"*.

Если авария возникла в момент тестирования ХИТ, в файле первичных данных (см. подраздел 16.2) будет сделана крайняя запись, в которой вместо маркера шага будет зафиксирован маркер аварии: "**OUBT**".

При частом возникновении данной аварии обратитесь в ООО "ЯРОСТАНМАШ" для консультации или ремонта.

*Защита по перенапряжению на шине питания "V+"* срабатывает при возникновении на шине питания "V+" (см. рисунок 5) превышения напряжения более чем на 6 % выше номинального для конкретного типа прибора.

Срабатывание защиты приводит к переходу прибора в аварийный режим "**ПЕРЕНАПР. UV**", при этом на станице "Состояние" Компьютерного Интерфейса устанавливается аварийный триггер "*Перенапряжение на шине питания*".

Если авария возникла в момент тестирования ХИТ, в файле первичных данных (см. подраздел 16.2) будет сделана крайняя запись, в которой вместо маркера шага будет зафиксирован маркер аварии: "**OUPS**".

При частом возникновении данной аварии обратитесь в ООО "ЯРОСТАНМАШ" для консультации или ремонта.

*Защита по перенапряжению на потенциальных входах измерения напряжения* срабатывает при возникновении на потенциальных входах измерения напряжения превышения напряжения более чем на 2 % выше максимального напряжения для текущего поддиапазона воспроизведения и измерения напряжения на ХИТ.

Срабатывание защиты приводит к переходу прибора в аварийный режим "**ПЕРЕНАПР. UBNC**", при этом на станице "Состояние" Компьютерного Интерфейса устанавливается аварийный триггер "*Перенапряжение на входах BNC*", а в файле первичных данных (см. подраздел 16.2) будет сделана крайняя запись, в которой вместо маркера шага будет зафиксирован маркер аварии: "**OUBC**".

Срабатывание защиты может быть вызвано тем, что начальное напряжение на клеммах ХИТ превышает уровни напряжений, заданных в настройках первых шагов программы тестирования (см. подраздел 20.2), либо неисправностью прибора.

Например, если мы работаем на Анализаторе АСК150.24.1750.1 и первый шаг программы тестирования – это шаг заряда ХИТ постоянным током (CHCC) до конечного напряжения 4 В, прибор при выполнении данного шага автоматически выберет младший поддиапазон напряжения – 5 В (см. подраздел 11.3). Если реальное напряжение

на тестируемом ХИТ перед началом испытаний составляет более чем 5 В, срабатывает защита по перенапряжению на потенциальных входах измерения напряжения на клеммах ХИТ. В этом случае, рекомендуется сначала разрядить тестируемый ХИТ до требуемого уровня начального напряжения, используя один из шагов подготовки тестирования (см. раздел 11).

Если напряжение на ХИТ находится в норме, но авария по перенапряжению на потенциальных входах продолжает повторяться, обратитесь в ООО "ЯРОСТАНМАШ" для консультации или ремонта.

*Защита по перегрузке по току заряда* срабатывает при регистрации тока заряда, превышающего текущий поддиапазон тока для конкретного типа прибора на 2 % и более.

Срабатывание защиты свидетельствует о неисправности прибора и приводит к переходу в аварийный режим "**ПЕРЕГРУЗКА ICH**", при этом на станице "Состояние" Компьютерного Интерфейса устанавливается аварийный триггер "*Перегрузка по току заряда*".

Если авария возникла в момент тестирования ХИТ, в файле первичных данных (см. подраздел 16.2) будет сделана крайняя запись, в которой вместо маркера шага будет зафиксирован маркер аварии: "**OICH**".

При частом возникновении данной аварии обратитесь в ООО "ЯРОСТАНМАШ" для консультации или ремонта.

*Защита по перегрузке по току разряда* срабатывает при регистрации тока разряда, превышающего текущий диапазон тока для конкретного типа прибора на 2 % и более.

Срабатывание защиты свидетельствует о неисправности прибора и приводит к переходу в аварийный режим "**ПЕРЕГРУЗКА IDCH**", при этом на станице "Состояние" Компьютерного Интерфейса устанавливается аварийный триггер "*Перегрузка по току разряда*".

Если авария возникла в момент тестирования ХИТ, в файле первичных данных (см. подраздел 16.2) будет сделана крайняя запись, в которой вместо маркера шага будет зафиксирован маркер аварии: "**OIDC**".

При частом возникновении данной аварии обратитесь в ООО "ЯРОСТАНМАШ" для консультации или ремонта.

*Защита по перегреву нагрузочного резистора R* срабатывает, если температура струи воздуха, прошедшего через нагрузочный резистора **R** (см. рисунок 5) достигнет или превысит 135 °С.

Срабатывание защиты свидетельствует о недостаточности охлаждения нагрузочного резистора **R** или о неисправности прибора и приводит к переходу в аварийный режим "**ПЕРЕГРЕВ НАГРУЗКИ**", при этом на станице "Состояние" Компьютерного Интерфейса устанавливается аварийный триггер "*Перегрев нагрузки*".

Если авария возникла в момент тестирования ХИТ, в файле первичных данных (см. подраздел 16.2) будет сделана крайняя запись, в которой вместо маркера шага будет зафиксирован маркер аварии: "**OTLD**".

При возникновении аварии убедитесь в том, что в месте установки прибора нет факторов, препятствующих его нормальному охлаждению, вентиляционные щели прибора не забиты пылью и посторонними предметами, а температура окружающей прибор среды соответствует требованиям, приведенным в разделе 4. При необходимости проведите внеочередное техническое обслуживание прибора, согласно разделу 26.

Если температура окружающей среды удовлетворяет требованиям раздела 4, и нет условий, препятствующих нормальному охлаждению прибора, при повторяющемся возникновении данной аварии обратитесь в ООО "ЯРОСТАНМАШ" для консультации или ремонта.

*Защита по перегреву силового инвертора* срабатывает, если температура инвертора (Регулятора заряда или Регулятора разряда, см. рисунок 5) достигнет или превысит 70 °С.

Срабатывание защиты свидетельствует о недостаточности охлаждения прибора или о его неисправности и приводит к переходу в аварийный режим "**ПЕРЕГРЕВ ИНВ.**", при этом на станице "Состояние" Компьютерного Интерфейса устанавливается аварийный триггер "*Перегрев инвертора*".

Если авария возникла в момент тестирования ХИТ, в файле первичных данных (см. подраздел 16.2) будет сделана крайняя запись, в которой вместо маркера шага будет зафиксирован маркер аварии: "**OTIV**".

При возникновении аварии убедитесь в том, что в месте установки прибора нет факторов, препятствующих его нормальному охлаждению, вентиляционные щели прибора не забиты пылью и посторонними предметами, а температура окружающей прибор среды соответствует требованиям, приведенным в разделе 4. При необходимости проведите внеочередное техническое обслуживание прибора, согласно разделу 26.

Если температура окружающей среды удовлетворяет требованиям раздела 4, и нет условий, препятствующих нормальному охлаждению прибора, при повторяющемся возникновении данной аварии обратитесь в ООО "ЯРОСТАНМАШ" для консультации или ремонта.

*Защита по перегреву контроллера управления* срабатывает, если температура платы контроля и управления прибором, находящейся непосредственно за передней панелью прибора, достигнет или превысит 55 °С.

Срабатывание защиты свидетельствует о чрезмерно высокой температуре окружающей среды в месте установки прибора, о недостаточности охлаждения прибора или о его неисправности и приводит к переходу в аварийный режим "**ПЕРЕГРЕВ КОНТР.**", при этом на станице "Состояние" Компьютерного Интерфейса устанавливается аварийный триггер "*Перегрев контроллера*".

Если авария возникла в момент тестирования ХИТ, в файле первичных данных (см. подраздел 16.2) будет сделана крайняя запись, в которой вместо маркера шага будет зафиксирован маркер аварии: "**OTCR**".

При возникновении аварии убедитесь в том, что в месте установки прибора нет факторов, препятствующих его нормальному охлаждению, вентиляционные щели прибора не забиты пылью и посторонними предметами, а температура окружающей прибор среды соответствует требованиям, приведенным в разделе 4. При необходимости проведите внеочередное техническое обслуживание прибора, согласно разделу 26.

Если температура окружающей среды удовлетворяет требованиям раздела 4, и нет условий, препятствующих нормальному охлаждению прибора, при повторяющемся возникновении данной аварии обратитесь в ООО "ЯРОСТАНМАШ" для консультации или ремонта.

*Защита по обратной полярности напряжения на силовых клеммах прибора* срабатывает при регистрации на силовых клеммах подключения ХИТ обратной полярности напряжения (перепутан "+" и "-" при подключении ХИТ).

Срабатывание защиты происходит в момент попытки запуска тестирования ХИТ и приводит к переходу в аварийный режим "**ОБР. ПОЛЯРН. UBAT**", при этом на станице "Состояние" Компьютерного Интерфейса устанавливается аварийный триггер "*Обратная полярность на шине "BAT+"*, а в файле первичных данных (см. подраздел 16.2) будет сделана крайняя запись, в которой вместо маркера шага будет зафиксирован маркер аварии: "**RUBT**".

Срабатывание защиты в иных условиях свидетельствует о неисправности прибора.

*Защита по обратной полярности напряжения на потенциальных входах прибора* срабатывает при регистрации на входах измерения напряжения на ХИТ обратной полярности напряжения (перепутан "+" и "-" при подключении проводов измерения напряжения на ХИТ).

Срабатывание защиты происходит в момент попытки запуска тестирования ХИТ и приводит к переходу в аварийный режим "**ОБР. ПОЛЯРН. UBNC**", при этом на станице "Состояние" Компьютерного Интерфейса устанавливается аварийный триггер "*Обратная полярность на входах BNC*", а в файле первичных данных (см. подраздел 16.2) будет сделана крайняя запись, в которой вместо маркера шага будет зафиксирован маркер аварии: "**RUBC**".

Срабатывание защиты в иных условиях свидетельствует о неисправности прибора.

*Защита по отказу источника силового питания* срабатывает при снижении напряжения на шинах питания прибора до уровня менее 96 % от номинального для конкретного типа прибора.

Срабатывание защиты свидетельствует о перегрузке прибора или о его неисправности и приводит к переходу в аварийный режим "**ОТКАЗ СИЛОВОГО ИП**", при этом на станице "Состояние" Компьютерного Интерфейса устанавливается аварийный триггер "*Отказ источника силового питания*".

Если авария возникла в момент тестирования ХИТ, в файле первичных данных (см. подраздел 16.2) будет сделана крайняя запись, в которой вместо маркера шага будет зафиксирован маркер аварии: "**FMPS**".

При частом возникновении данной аварии обратитесь в ООО "ЯРОСТАНМАШ" для консультации или ремонта.

*Защита по отказу силового инвертора* срабатывает при регистрации недопустимых состояний силового инвертора при прохождении процедуры внутренней диагностики прибора перед запуском тестирования ХИТ.

Срабатывание защиты происходит в момент попытки запуска тестирования ХИТ и приводит к переходу в аварийный режим "**ОТКАЗ ИНВЕРТОРА**", при этом на станице "Состояние" Компьютерного Интерфейса устанавливается аварийный триггер "*Отказ силового инвертора*", а в файле первичных данных (см. подраздел 16.2) будет сделана крайняя запись, в которой вместо маркера шага будет зафиксирован маркер аварии: "**FINV**".

Срабатывание защиты свидетельствует о неисправности прибора.

При частом возникновении данной аварии обратитесь в ООО "ЯРОСТАНМАШ" для консультации или ремонта.

*Защита по отказу вентилятора охлаждения прибора* срабатывает при регистрации отсутствия вращения вентилятора охлаждения.

Срабатывание защиты свидетельствует о нарушениях в работе вентилятора охлаждения (его блокировке) или о нарушениях электрических цепей подключения и контроля вентилятора охлаждения.

Срабатывание защиты приводит к переходу прибора в аварийный режим "**ОТКАЗ ВЕНТИЛЯТОРА**", при этом на станице "Состояние" Компьютерного Интерфейса устанавливается аварийный триггер "*Отказ вентилятора охлаждения*".

Если авария возникла в момент тестирования ХИТ, в файле первичных данных (см. подраздел 16.2) будет сделана крайняя запись, в которой вместо маркера шага будет зафиксирован маркер аварии: "**FFAN**".

При частом возникновении данной аварии обратитесь в ООО "ЯРОСТАНМАШ" для консультации или ремонта.

*Защита по перегрузке ключей силового инвертора* срабатывает при регистрации превышения мгновенного импульсного тока через любой силовой ключ инвертора свыше допустимых значений для конкретного типа Анализатора.

Срабатывание защиты свидетельствует о нарушениях в работе прибора и приводит к переходу в аварийный режим "**ПЕРЕГРУЗКА ИНВ.**", при этом на станице "Состояние" Компьютерного Интерфейса устанавливается аварийный триггер "*Перегрузка ключей инвертора*", а в файле первичных данных (см. подраздел 16.2) будет сделана крайняя запись, в которой вместо маркера шага будет зафиксирован маркер аварии: "**OLIV**".

При частом возникновении данной аварии обратитесь в ООО "ЯРОСТАНМАШ" для консультации или ремонта.

*Защита по перегрузке по мощности* срабатывает при превышении зарядной или разрядной мощностью ХИТ значения максимальной мощности для конкретного типа прибора более чем на 4 %.

Вычисление мощности заряда или разряда ХИТ для обеспечения работы данной защиты регистрируется не на клеммах ХИТ, а на силовых клеммах прибора, то есть с учетом потерь мощности на силовых проводах подключения ХИТ.

Срабатывание защиты свидетельствует о неверно заданных параметрах в программе тестирования ХИТ, либо, если работа идет на максимальных мощностях для данного типа прибора, о слишком больших потерях энергии на силовых проводах подключения ХИТ или на их контактах.

Срабатывание защиты приводит к переходу в аварийный режим "**ПЕРЕГРУЗКА P**", при этом на станице "Состояние" Компьютерного Интерфейса устанавливается аварийный триггер "*Перегрузка по мощности*", а в файле первичных данных (см. подраздел 16.2) будет сделана крайняя запись, в которой вместо маркера шага будет зафиксирован маркер аварии: "**OVPW**".

Если для подключения ХИТ используются силовые провода не из комплекта поставки прибора (см. пункт 2 таблицы 1), замените силовые провода на более короткие, или большего сечения, убедитесь в надежности контактных соединений.

Если, согласно заданным условиям тестирования, перегрузка по мощности происходить не должна, но тем не менее защита срабатываем, при повторяющемся возникновении данной аварии обратитесь в ООО "ЯРОСТАНМАШ" для консультации или ремонта.

*Защита по срыву стабилизации заданного параметра* срабатывает при регистрации несоответствия между заданным и действительным значением стабилизируемого параметра (тока, мощности, сопротивления разряда или напряжения на ХИТ) более чем на 25 % от заданного значения.

Срабатывание защиты свидетельствует о невозможности по тем или иным причинам поддерживать на тестируемом ХИТ заданное значение требуемого параметра. Причины могут быть следующие:

- Неверно заданные параметры при составлении программы тестирования ХИТ, несоответствующие типу тестируемого ХИТ или используемого Анализатора;
- Используются неверная последовательность шагов программы тестирования ХИТ;
- Задана слишком высокая скорость развёртки напряжения в режиме развёртки напряжения на клеммах ХИТ (см. подраздел 11.11);
- Эквивалентное последовательное сопротивление (ESR) ХИТ слишком велико для заданных параметров тестирования;
- Нарушена целостность силовых, либо потенциальных цепей подключения ХИТ;
- Прибор неисправен.

Срабатывание защиты приводит к переходу в аварийный режим "**АВАРИЯ ОБЪЕКТА**", при этом на станице "Состояние" Компьютерного Интерфейса устанавливается аварийный триггер "*Срыв стабилизации*", а в файле первичных данных (см. подраздел 16.2) будет сделана крайняя запись, в которой вместо маркера шага будет зафиксирован маркер аварии: "**OJAL**".

Если мгновенные заданные значения напряжения или тока составляют менее 12 % от величины текущего диапазона тока или напряжения, данная защита срабатывать не будет.

Если программа тестирования ХИТ задана верно, а цепи подключения ХИТ к прибору исправны и надежны, при повторяющемся возникновении данной аварии обратитесь в ООО "ЯРОСТАНМАШ" для консультации или ремонта.

*Защита по мгновенному завершению шага* срабатывает в случае, если заданный критерий окончания очередного шага программы тестирования ХИТ будет достигнут раньше, чем через 0,3 с после начала данного шага. Работа защиты включается, начиная со второго цикла программы тестирования ХИТ. Во время выполнения первого цикла или шагов подготовки тестирования (см. раздел 11) данная защита срабатывать не будет.

Срабатывание защиты возможно по следующим причинам:

- Неверно заданные параметры при составлении программы тестирования ХИТ, несоответствующие типу тестируемого ХИТ или используемого Анализатора;
- Используются неверная последовательность шагов программы тестирования ХИТ;
- Эквивалентное последовательное сопротивление (ESR) ХИТ слишком велико для заданных параметров тестирования;
- Нарушена целостность силовых, либо потенциальных цепей подключения ХИТ;
- Прибор неисправен.

Срабатывание защиты приводит к переходу в аварийный режим "**АВАРИЯ ОБЪЕКТА**", при этом на станице "Состояние" Компьютерного Интерфейса устанавливается аварийный триггер "*Мгновенное завершение шага*", а в файле первичных данных для текущего цикла тестирования (см. подраздел 16.2) будет сделана крайняя запись, в которой вместо маркера шага будет зафиксирован маркер аварии: "**OJAL**".

В ряде случаев, если программа тестирования ХИТ весьма сложна и предсказать поведение тестируемого ХИТ заранее невозможно, выполнение некоторых шагов программы тестирования ХИТ может завершаться раньше, чем через 0,3 с. Во избежание срабатывания данной защиты в этом случае, ее можно отключить вручную. Для этого необходимо установить галку "Отключить":

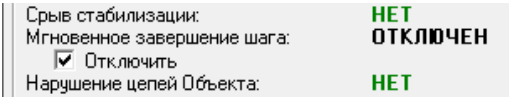

Рисунок 149 – Отключение защиты по мгновенному завершению шага

При установленной галке "Отключить" защита по мгновенному завершению шага срабатывать не будет.

**ВНИМАНИЕ! Используйте отключение защиты по мгновенному завершению шага только тогда, когда это действительно необходимо! Отключенная защита по мгновенному завершению шага не позволит прибору вовремя обнаружить повреждение тестируемого ХИТ. Прибор продолжит тестирование неисправного ХИТ, что может привести к разрушению и возгоранию неисправного ХИТ!**

Если программа тестирования ХИТ задана верно, а цепи подключения ХИТ к прибору исправны и надежны, при повторяющемся возникновении данной аварии обратитесь в ООО "ЯРОСТАНМАШ" для консультации или ремонта.

*Защита по нарушению целостности цепей подключения ХИТ* срабатывает в случае, если регистрируется разница между напряжением на клеммах ХИТ и напряжением на силовых клеммах прибора, превышающая 1 В для приборов АСК150.24.1750.1 и АСК100.24.650.1, или превышающая 2 В для приборов АСК75.48.1750.1 и АСК50.48.650.1, то есть падение напряжения на силовых цепях подключения ХИТ составляет более 1 В для приборов АСК150.24.1750.1 и АСК100.24.650.1 или более 2 В для приборов АСК75.48.1750.1 и АСК50.48.650.1.

Срабатывание защиты свидетельствует о плохом контакте в цепях подключения ХИТ, о слишком длинных и слишком тонких силовых проводах подключения ХИТ, если используются силовые провода подключения ХИТ не из комплекта поставки прибора (см. пункт 2 таблицы 1), либо о неисправности прибора.

Срабатывание защиты приводит к переходу в аварийный режим "**АВАРИЯ ОБЪЕКТА**", при этом на станице "Состояние" Компьютерного Интерфейса устанавливается аварийный триггер "*Нарушение цепей Объекта*", а в файле первичных данных (см. подраздел 16.2) будет сделана крайняя запись, в которой вместо маркера шага будет зафиксирован маркер аварии: "**OJAL**".

Если качество цепей подключения ХИТ не вызывает сомнений, при повторяющемся возникновении данной аварии обратитесь в ООО "ЯРОСТАНМАШ" для консультации или ремонта.

*Защита по ограничению минимального напряжения на ХИТ* (по переразряду ХИТ) срабатывает в случае, если напряжение на ХИТ упадет до или станет меньше заданного ограничения минимального напряжения на ХИТ, введенного в окне "Uмин:" на странице "Задачи" Компьютерного Интерфейса (см. подраздел 20.2).

Срабатывание защиты приводит к переходу в аварийный режим "**ЛИМИТ U МИН.**", при этом на станице "Состояние" Компьютерного Интерфейса устанавливается аварийный триггер "*Ограничение напряжения Uмин*", а в файле первичных данных для текущего цикла тестирования (см. подраздел 16.2) будет сделана крайняя запись, в которой вместо маркера шага будет зафиксирован маркер аварии: "**UJMN**".

Работа защиты отключается, если окно "Uмин:" на странице "Задачи" Компьютерного Интерфейса оставлено пустым (см. подраздел 20.2).

**ВНИМАНИЕ! Для корректного выбора прибором подходящих диапазонов напряжения и тока и повышения точности измерений, рекомендуется вводить разумные значения в поля ввода параметров ограничения, в частности "Uмин:"!**

Если срабатывание данной защиты происходит без видимых объективных причин, обратитесь в ООО "ЯРОСТАНМАШ" для консультации или ремонта.

*Защита по ограничению максимального напряжения на ХИТ* (по перезаряду ХИТ) срабатывает в случае, если напряжение на ХИТ достигнет или превысит заданное ограничение максимального напряжения на ХИТ, введенное в окне "Uмакс:" на странице "Задачи" Компьютерного Интерфейса (см. подраздел 20.2).

Срабатывание защиты приводит к переходу в аварийный режим "**ЛИМИТ U МАКС.**", при этом на станице "Состояние" Компьютерного Интерфейса устанавливается аварийный триггер "*Ограничение напряжения Uмакс*", а в файле первичных данных для текущего цикла тестирования (см. подраздел 16.2) будет сделана крайняя запись, в которой вместо маркера шага будет зафиксирован маркер аварии: "**UJMX**".

Работа защиты отключается, если в окно "Uмакс:" на странице "Задачи" Компьютерного Интерфейса оставлено пустым (см. подраздел 20.2).

#### **ВНИМАНИЕ! Для корректного выбора прибором подходящих диапазонов напряжения и тока и повышения точности измерений, рекомендуется вводить разумные значения в поля ввода параметров ограничения, в частности "Uмакс:"!**

Если срабатывание данной защиты происходит без видимых объективных причин, обратитесь в ООО "ЯРОСТАНМАШ" для консультации или ремонта.

*Защита по ограничению максимального тока заряда ХИТ* срабатывает в случае, если ток заряда ХИТ достигнет или превысит заданное ограничение максимального тока заряда ХИТ, введенное в окне "ICHмакс:" на странице "Задачи" Компьютерного Интерфейса (см. подраздел 20.2).

Срабатывание защиты приводит к переходу в аварийный режим "**ЛИМИТ ICH МАКС.**", при этом на станице "Состояние" Компьютерного Интерфейса устанавливается аварийный триггер "*Ограничение тока ICHмакс*", а в файле первичных данных для текущего цикла тестирования (см. подраздел 16.2) будет сделана крайняя запись, в которой вместо маркера шага будет зафиксирован маркер аварии: "**ICMX**".

Работа защиты отключается, если окно "ICHмакс:" на странице "Задачи" Компьютерного Интерфейса оставлено пустым (см. подраздел 20.2).

**ВНИМАНИЕ! Для корректного выбора прибором подходящих диапазонов напряжения и тока и повышения точности измерений, рекомендуется вводить разумные значения в поля ввода параметров ограничения, в частности "ICHмакс:"!**

Если срабатывание данной защиты происходит без видимых объективных причин, обратитесь в ООО "ЯРОСТАНМАШ" для консультации или ремонта.

*Защита по ограничению максимального тока разряда ХИТ* срабатывает в случае, если ток разряда ХИТ достигнет или превысит заданное ограничение максимального тока разряда ХИТ, введенное в окне "IDCHмакс:" на странице "Задачи" Компьютерного Интерфейса (см. подраздел 20.2).

Срабатывание защиты приводит к переходу в аварийный режим "**ЛИМИТ IDCH МАКС.**", при этом на станице "Состояние" Компьютерного Интерфейса устанавливается аварийный триггер "*Ограничение тока IDCHмакс*", а в файле первичных данных (см. подраздел 16.2) будет сделана крайняя запись, в которой вместо маркера шага будет зафиксирован маркер аварии: "**IDMX**".

Работа защиты отключается, если окно "IDCHмакс:" на странице "Задачи" Компьютерного Интерфейса оставлено пустым (см. подраздел 20.2).

**ВНИМАНИЕ! Для корректного выбора прибором подходящих диапазонов напряжения и тока и повышения точности измерений, рекомендуется вводить разумные значения в поля ввода параметров ограничения, в частности "IDCHмакс:"!**

Если срабатывание данной защиты происходит без видимых объективных причин, обратитесь в ООО "ЯРОСТАНМАШ" для консультации или ремонта.

*Защита по ограничению минимальной температуры ХИТ* (по переохлаждению ХИТ) срабатывает в случае, если температура ХИТ упадет до или станет меньше заданного ограничения минимальной температуры ХИТ, введенного в окне "Tмин:" на странице "Задачи" Компьютерного Интерфейса (см. подраздел 20.2).

Срабатывание защиты приводит к переходу в аварийный режим "**ЛИМИТ T МИН.**", при этом на станице "Состояние" Компьютерного Интерфейса устанавливается аварийный триггер "*Ограничение t°-ры Объекта Tмин*", а в файле первичных данных для текущего цикла тестирования (см. подраздел 16.2) будет сделана крайняя запись, в которой вместо маркера шага будет зафиксирован маркер аварии: "**TJMN**".

Работа защиты отключается, если окно "Tмин:" на странице "Задачи" Компьютерного Интерфейса оставлено пустым (см. подраздел 20.2), либо, если внешний датчик температуры ХИТ не подключен к прибору.

Если срабатывание данной защиты происходит без видимых объективных причин, обратитесь в ООО "ЯРОСТАНМАШ" для консультации или ремонта.

*Защита по ограничению максимальной температуры ХИТ* (по перегреву ХИТ) срабатывает в случае, если температура ХИТ достигнет или превысит заданное ограничение максимальной температуры ХИТ, введенное в окне "Tмакс:" на странице "Задачи" Компьютерного Интерфейса (см. подраздел 20.2).

Срабатывание защиты приводит к переходу в аварийный режим "**ЛИМИТ T МАКС.**", при этом на станице "Состояние" Компьютерного Интерфейса устанавливается аварийный триггер "*Ограничение t°-ры Объекта Tмакс*", а в файле первичных данных для текущего цикла тестирования (см. подраздел 16.2) будет сделана крайняя запись, в которой вместо маркера шага будет зафиксирован маркер аварии: "**TJMX**".

Работа защиты отключается, если окно "Tмакс:" на странице "Задачи" Компьютерного Интерфейса оставлено пустым (см. подраздел 20.2), либо, если внешний датчик температуры ХИТ не подключен к прибору.

Если срабатывание данной защиты происходит без видимых объективных причин, обратитесь в ООО "ЯРОСТАНМАШ" для консультации или ремонта.

*Защита по неверно заданной программе тестирования ХИТ* срабатывает в случае, если вначале шага работы в режиме стабилизации напряжения (CHCV, DCHCV, развертка U, см. подразделы 11.5, 11.9, 11.11), если текущее напряжение на ХИТ отличается от требуемого на запускаемом шаге более чем на 2 % от выбранного аппаратного поддиапазона напряжения.

Срабатывание защиты приводит к переходу в аварийный режим "**АВАРИЯ ПРОГРАММЫ**", при этом на станице "Состояние" Компьютерного Интерфейса устанавливается аварийный триггер "*Неверно заданная программа теста*", а в файле первичных данных (см. подраздел 16.2) будет сделана крайняя запись, в которой вместо маркера шага будет зафиксирован маркер аварии: "**PGAL**".

Если срабатывание данной защиты происходит без видимых объективных причин, обратитесь в ООО "ЯРОСТАНМАШ" для консультации или ремонта.

*Защита по потере связи между прибором и компьютером при работе прибора по таблицам* срабатывает в случае, если в процессе работы по таблице тока, мощности или сопротивления (см. подраздел 11.18) Анализатор регистрирует потерю связи с Компьютерным Интерфейсом более чем на 1 с.

Срабатывание защиты свидетельствует о плохом качестве соединения между Анализатором и компьютером, загруженности компьютерной сети, к которой подключен Анализатор и компьютер, недостаточной производительности компьютера, загруженности компьютера иными задачами, не связанными с работой Компьютерного Интерфейса, или о неисправности оборудования (включая прибор, компьютер, сетевое оборудование и прочее).

Срабатывание защиты приводит к переходу в аварийный режим "**АВАРИЯ ТАБЛИЦЫ**", при этом на станице "Состояние" Компьютерного Интерфейса устанавливается аварийный триггер "*Потеря связи с ПК при работе по табл.*", а в файле первичных данных (см. подраздел 11.18) будет сделана крайняя запись, в которой вместо маркера шага будет зафиксирован маркер аварии: "**TBAL**".

*Защита по потере связи с компьютером при параллельной работе приборов*  срабатывает в случае, если в процессе параллельной работы приборов любой Анализатор из группы (см. раздел 12) регистрирует потерю связи с Компьютерным Интерфейсом более чем на 1 с.

Срабатывание защиты свидетельствует о плохом качестве соединения между Анализаторами и компьютером, загруженности компьютерной сети, к которой подключены Анализаторы и компьютер, недостаточной производительности компьютера, загруженности компьютера иными задачами, не связанными с работой Компьютерного Интерфейса, или о неисправности оборудования (включая прибор, компьютер, сетевое оборудование и прочее).

Срабатывание защиты приводит к переходу всей группы приборов в аварийный режим "**АВАРИЯ ПК**", при этом на станице "Состояние" Компьютерного Интерфейса для прибора, вызвавшего переход в аварийный режим устанавливается аварийный триггер "*Потеря связи с ПК при работе от ПК*", а в файле первичных данных (см. подраздел 16.2) будет сделана крайняя запись, в которой вместо маркера шага будет зафиксирован маркер аварии: "**PCAL**".

*Защита по потере связи с прибором при параллельной работе приборов*  срабатывает в случае, если в процессе параллельной работы приборов Компьютерный Интерфейс регистрирует потерю связи с любым Анализатором из группы (см. раздел 12) более чем на 1 с.

Срабатывание защиты свидетельствует о плохом качестве соединения между Анализаторами и компьютером, загруженности компьютерной сети, к которой подключены Анализаторы и компьютер, недостаточной производительности компьютера, загруженности компьютера иными задачами, не связанными с работой Компьютерного Интерфейса, или о неисправности оборудования (включая прибор, компьютер, сетевое оборудование и прочее).

При срабатывании защиты для Пользователя выводится сообщение об ошибке:

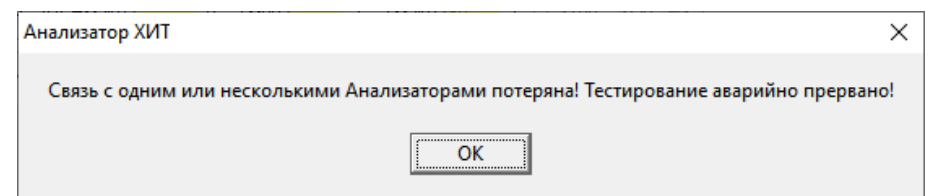

Рисунок 150 - Сообщение о потере связи с приборами при параллельной работе

Срабатывание защиты приводит к переходу в аварийный режим "**НЕТ СВЯЗИ**", при этом в файле первичных данных (см. подраздел 16.2) будет сделана крайняя запись, в которой вместо маркера шага будет зафиксирован маркер аварии: "**DVAL**".

*Защита по несоответствию заданного и действительного режима работы*  срабатывает в случае, если в процессе параллельной работы приборов режим работы любого Анализатора из группы (см. раздел 12) отличается от требуемого в течение более чем 1 с.

Срабатывание защиты свидетельствует о плохом качестве соединения между Анализаторами и компьютером, загруженности компьютерной сети, к которой подключены Анализаторы и компьютер, недостаточной производительности компьютера, загруженности компьютера иными задачами, не связанными с работой Компьютерного

Интерфейса, или о неисправности оборудования (включая прибор, компьютер, сетевое оборудование и прочее).

При срабатывании защиты для Пользователя выводится сообщение об ошибке:

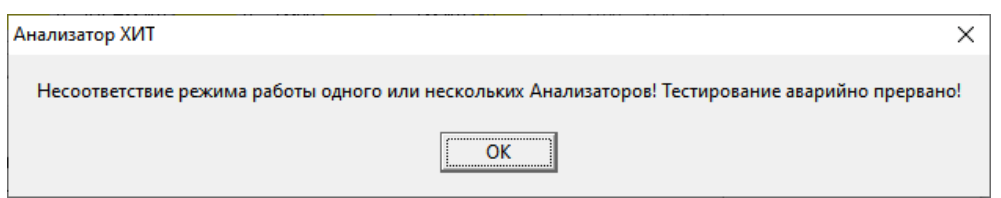

Рисунок 151 - Сообщение о несоответствии заданного и действительного режима работы приборов при параллельной работе

Срабатывание защиты приводит к переходу всей группы приборов в аварийный режим "**НЕВЕРНЫЙ РЕЖИМ**", при этом в файле первичных данных для текущего цикла заряда-разряда (см. подраздел 16.2) будет сделана крайняя запись, в которой вместо маркера шага будет зафиксирован маркер аварии: "**MDAL**".

Режим "**ОБЩАЯ АВАРИЯ**" свидетельствует о внутренних ошибках в работе микропрограммы, заложенной в микросхемы платы контроля и управления прибором.

Если авария возникла в момент тестирования ХИТ, в файле первичных данных (см. подраздел 16.2) будет сделана крайняя запись, в которой вместо маркера шага будет зафиксирован маркер аварии: "**ALRM**".

При частом возникновении данной аварии обратитесь в ООО "ЯРОСТАНМАШ" для консультации или ремонта.

## 24 ПОВЕРКА ПРИБОРА

Для своевременного обнаружения отклонений в работе Анализаторов АСК150.24.1750.1, АСК75.48.1750.1, АСК100.24.650.1 и АСК50.48.650.1 необходимо выполнять периодическую поверку. Интервал между поверками – 1 год.

Поверка Анализаторов осуществляется в соответствие с Методикой Поверки РТ-МП-5236-551-2018.

Для выполнения поверки необходим комплект вспомогательного оборудования АСК5.48КП. Комплект АСК5.48КП с прибором не поставляется и приобретается отдельно.

В случае обнаружения отклонений при воспроизведении или измерении напряжения на ХИТ и (или) тока заряда-разряда ХИТ, превышающих заявленную в метрологических характеристиках Анализатора максимальную погрешность воспроизведений и измерений для данного параметра, следует произвести калибровку прибора. Калибровка Анализатора выполняется только техническими специалистами ООО "ЯРОСТАНМАШ".

## 25 СВЕДЕНИЯ О СОДЕРЖАНИИ ДРАГМЕТАЛЛОВ

Анализаторы АСК150.24.1750.1, АСК75.48.1750.1, АСК100.24.650.1 и АСК50.48.650.1 драгоценных металлов не содержат.

## 26 ТЕХНИЧЕСКОЕ ОБСЛУЖИВАНИЕ И РЕМОНТ

Регулярно очищайте прибор от пыли и загрязнений. Поверхность прибора следует протирать ветошью, смоченной водой. Не используйте для протирки растворители, например бензин или ацетон. Это может повредить лакокрасочное покрытие прибора.

Для очистки отсоедините тестируемый ХИТ от прибора и отсоедините Анализатор от сети питания 220 В. Продуйте вентиляционные щели на передней, нижней, задней и боковых панелях прибора струей сжатого воздуха.

В случае отказа в работе Анализатора обратитесь для консультации или ремонта в ООО "ЯРОСТАНМАШ". Попытка самостоятельного ремонта прибора приведет к потере гарантии и может стать причиной поражения электрическим током и смерти.

## 27 ТРАНСПОРТИРОВАНИЕ

Прибор в заводской упаковке может транспортироваться любыми видами наземного, водного или воздушного транспорта при соблюдении следующих условий:

- Температура окружающего воздуха: от минус 30 до плюс 50 °С;
- Относительная влажность воздуха: от 10 до 90 % (без конденсации влаги);
- Атмосферное давление: от 27 до 107 кПа (от 200 до 800 мм рт. ст.);
- Перегрузки и вибрации: не более 0,5 g.

## 28 ХРАНЕНИЕ

Хранение прибора должно осуществляться в заводской упаковке в сухих отапливаемых помещениях с температурой окружающего воздуха от 5 до 40 °С, относительной влажностью воздуха от 10 до 90 % (без конденсации влаги), атмосферным давлением от 84 до 107 кПа (от 630 до 800 мм рт. ст.).

## 29 УТИЛИЗАЦИЯ

Не выбрасывайте Анализатор с бытовыми отходами. Детали и компоненты прибора могут представлять опасность для окружающей среды.

Утилизируйте прибор как электрическое и электронное оборудование в соответствие с действующими нормами и законодательством.

Анализаторы АСК150.24.1750.1, АСК75.48.1750.1, АСК100.24.650.1 и АСК50.48.650.1 драгоценных металлов не содержат.

# ЕВРАЗИЙСКИЙ ЭКОНОМИЧЕСКИЙ СОЮЗ ДЕКЛАРАЦИЯ О СООТВЕТСТВИИ

Заявитель Общество с ограниченной ответственностью "ЯРОСТАНМАШ"

Место нахождения и адрес места осуществления деятельности: Российская Федерация, Москва, 119435, переулок Малый Саввинский, дом 5, квартира 29, основной государственный регистрационный номер: 1097746667600, номер телефона: +79774875569, адрес электронной почты: Grigory-rylov@yandex.ru

в лице Генерального директора Рылова Григория Михайловича

заявляет, что анализаторы химических источников тока (Анализаторы ХИТ) ACK150.24.1750.1, ACK75.48.1750.1, ACK100.24.650.1, ACK50.48.650.1, ACK50.15.250.1, ACK25.27.250

изготовитель Общество с ограниченной ответственностью "ЯРОСТАНМАШ". Место нахождения и адрес места осуществления деятельности по изготовлению продукции: Российская Федерация, Москва, 119435, переулок Малый Саввинский, дом 5, квартира 29.

Продукция изготовлена в соответствии с ТУ 4032-001-63711239-2016 АНАЛИЗАТОРЫ ХИМИЧЕСКИХ ИСТОЧНИКОВ ТОКА (АНАЛИЗАТОРЫ ХИТ).

Код ТН ВЭД ЕАЭС 9027801700. Серийный выпуск

#### соответствует требованиям

ТР ТС 004/2011 "О безопасности низковольтного оборудования", утвержден Решением Комиссии Таможенного союза от 16 августа 2011 года № 768, ТР ТС 020/2011 "Электромагнитная совместимость технических средств", утвержден Решением Комиссии Таможенного союза от 09 декабря 2011 года № 879

#### Декларация о соответствии принята на основании

Протокола испытаний № 1037-12/20-05-ИМ от 15.12.2020 года, выданного Испытательной лабораторией Общества с ограниченной ответственностью «Центр испытаний и метрологии», аттестат аккредитации POCC RU.31403.04ИВВ0.002.

Схема декларирования 1д

#### Дополнительная информация

ГОСТ ЈЕС 61010-1-2014 Безопасность электрических контрольно-измерительных приборов и лабораторного оборудования. Часть 1. Общие требования; ГОСТ Р МЭК 61326-1-2014 Оборудование электрическое для измерения, управления и лабораторного применения. Требования электромагнитной совместимости. Часть 1. Общие требования (Переиздание); ГОСТ 30804.3.2-2013 (IEC 61000-3-2:2009) Совместимость технических средств электромагнитная. Эмиссия гармонических составляющих тока техническими средствами с потребляемым током не более 16 А (в одной фазе). Нормы и методы испытаний (Переиздание); ГОСТ 30804.3.3-2013 Совместимость технических средств электромагнитная. Ограничение изменений напряжения, колебаний напряжения и фликера в низковольтных системах электроснабжения общего назначения. Технические средства с потребляемым током не более 16 А (в одной фазе), подключаемые к электрической сети при несоблюдении определенных условий подключения. Нормы и методы испытаний. Условия хранения продукции, срок хранения, срок службы указаны в прилагаемой к продукции товаросопроводительной и эксплуатационной документации.

Декларация о соответствии действительна с даты регистрации по 27.12.2025 включительно

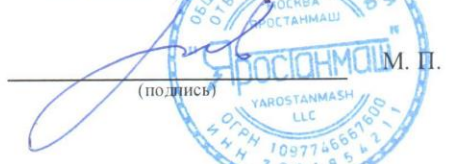

Рылов Григорий Михайлович (Ф.И.О. заявителя)

Регистрационный номер декларации о соответствии: ЕАЭС N RU Д-RU.HX37.B.17382/20

Дата регистрации декларации о соответствии: 28.12.2020

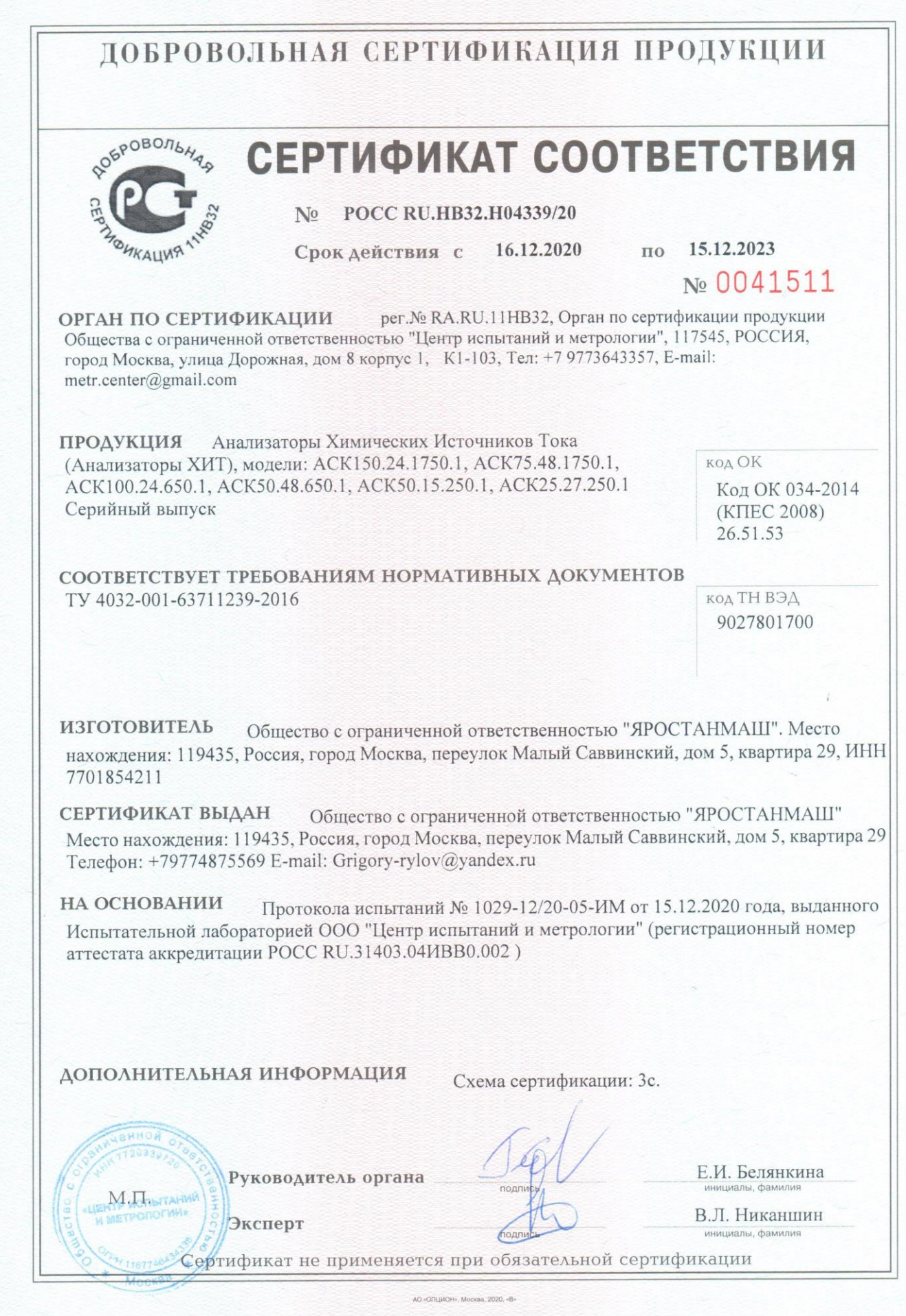

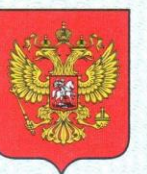

ФЕДЕРАЛЬНОЕ АГЕНТСТВО ПО ТЕХНИЧЕСКОМУ РЕГУЛИРОВАНИЮ И МЕТРОЛОГИИ

# СВИД **ГЕЛЬСТВО**

об утверждении типа средств измерений

RU.C.34.010.A Nº 70418

Срок действия до 28 июня 2023 г.

НАИМЕНОВАНИЕ ТИПА СРЕДСТВ ИЗМЕРЕНИЙ Анализаторы химических источников тока АСК

ИЗГОТОВИТЕЛЬ Общество с ограниченной ответственностью "ЯРОСТАНМАШ" (ООО "ЯРОСТАНМАШ"), г. Москва

РЕГИСТРАЦИОННЫЙ № 71687-18

ДОКУМЕНТ НА ПОВЕРКУ PT-MN-5236-551-2018

ИНТЕРВАЛ МЕЖДУ ПОВЕРКАМИ 1 год

Тип средств измерений утвержден приказом Федерального агентства по техническому регулированию и метрологии от 28 июня 2018 г. № 1306

Описание типа средств измерений является обязательным приложением к настоящему свидетельству.

Заместитель Руководителя Федерального агентства

С.С.Голубев

 $.0907$  07 2018 r.

Серия СИ

Nº 042445